# **UNIVERSIDAD TÉCNICA DEL NORTE**

## **FACULTAD DE INGENIERÍA EN CIENCIAS APLICADAS**

# **CARRERA DE INGENIERÍA EN TELECOMUNICACIONES**

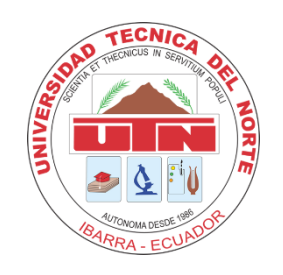

**TEMA:**

### PLATAFORMA DE GESTIÓN DE SERVICIOS TÉCNICOS PARA ACCESO DE USUARIOS FINALES A LA RED EN LA EMPRESA DE TELECOMUNICACIONES PENTATELGROUP S.A.S

Trabajo de Grado previo a la obtención del título de Ingeniero en Telecomunicaciones.

**AUTOR:**

Mercedes Nikool Vásquez Reyes

**DIRECTOR:**

MSc. Fabián Geovanny Cuzme Rodríguez

Ibarra, 2024

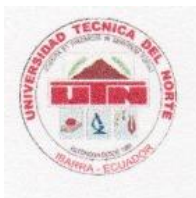

### **UNIVERSIDAD TÉCNICA DEL NORTE BIBLIOTECA UNIVERSITARIA**

#### AUTORIZACIÓN DE USO Y PUBLICACIÓN A FAVOR DE LA UNIVERSIDAD TÉCNICA DEL NORTE

#### 1. IDENTIFICACIÓN DE LA OBRA

En cumplimiento del Art. 144 de la Ley de Educación Superior, hago la entrega del presente trabajo a la Universidad Técnica del Norte para que sea publicado en el Repositorio Digital Institucional, para lo cual pongo a disposición la siguiente información:

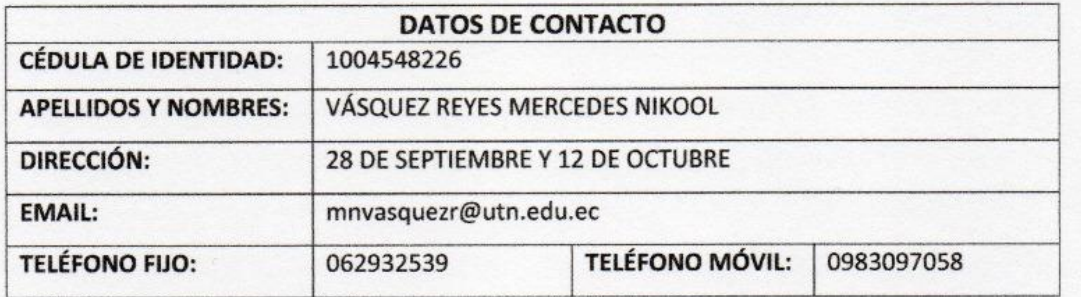

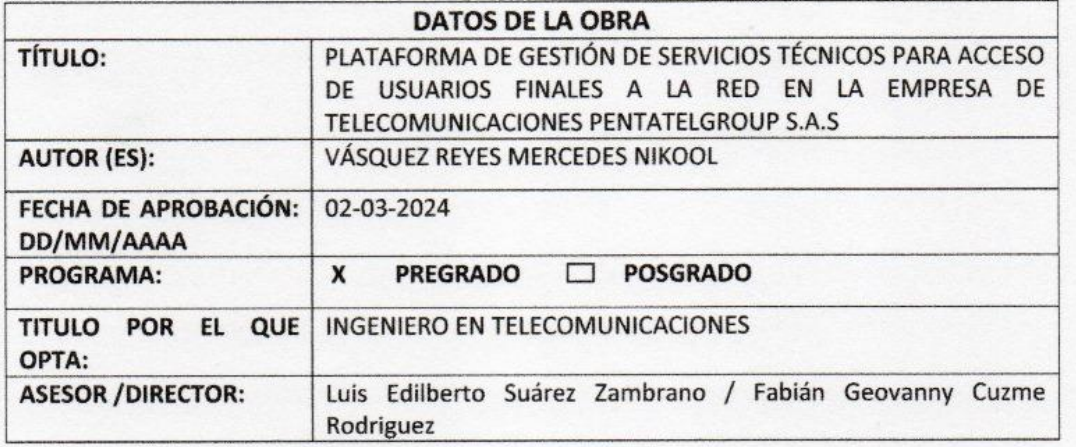

#### 2. CONSTANCIAS

El autor (es) manifiesta (n) que la obra objeto de la presente autorización es original y se la desarrolló, sin violar derechos de autor de terceros, por lo tanto la obra es original y que es (son) el (los) titular (es) de los derechos patrimoniales, por lo que asume (n) la responsabilidad sobre el contenido de la misma y saldrá (n) en defensa de la Universidad en caso de reclamación por parte de terceros.

Ibarra, a los 4 días del mes de marzo de 2024

**EL AUTOR:** 

(Firma) mercades . Nombre: Mercedes Nikool Vásquez Reyes

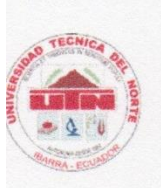

#### UNIVERSIDAD TECNICA DEL NORTE **FACULTAD DE INGENIERÍA EN CIENCIAS APLICADAS**

#### **CERTIFICACIÓN**

MAGISTER FABIÁN CUZME, DIRECTOR DEL PRESENTE TRABAJO DE TITULACIÓN CERTIFICA:

Que, el presente trabajo de Titulación "PLATAFORMA DE GESTIÓN DE SERVICIOS TÉCNICOS PARA ACCESO DE USUARIOS FINALES A LA RED EN LA EMPRESA DE TELECOMUNICACIONES PENTATELGROUP S.A.S" Ha sido desarrollado por la señorita Vásquez Reyes Mercedes Nikool bajo mi supervisión.

Es todo en cuanto puedo certificar en honor de la verdad.

 $200$ 

Ing. Fabián Geovanny Cuzme Rodríguez, MsC.

C.I. 1311527012

**DIRECTOR** 

#### **DEDICATORIA**

*A mis queridos padres,*

*Carlos y Tania que en cada paso que he dado y en cada logro que celebro, veo reflejado el amor, el sacrificio y la inquebrantable fe que ambos han depositado en mí.*

*A mis abuelitos Carlitos y Rosita, mis segundos padres, cuyo amor, cariño y sabiduría han sido mi guía, asegurando que nunca pierda la esperanza en el camino de la vida.*

*Vásquez Reyes Mercedes Nikool*

#### **AGRADECIMIENTO**

*Mi gratitud hacia Dios, guía en cada paso de este camino. Él ha sido la fuente de luz y esperanza en los momentos más difíciles, iluminando mi sendero cuando más lo necesitaba.*

*A mis padres quienes con su apoyo incondicional me han encaminado a lograr esta meta impulsándome hacer realidad cada uno de mis sueños.*

*A mis hermanos, Karla y Paúl gracias por ser mi apoyo constante, en especial a Paúl por su invaluable ayuda en todo el trayecto de mi vida académica.*

*A Rafael, mi más sincero agradecimiento por su apoyo inquebrantable. Tu paciencia infinita y cariño constante hicieron que este camino fuera más ligero y cada logro, más especial.*

*A mi director de tesis MSc Fabián Cuzme, por su valiosa orientación y paciencia su guía experta ha sido fundamental en el desarrollo y culminación de este proyecto, reflejando no solo su profundo conocimiento en el campo sino también su compromiso con la excelencia académica.*

*A mis amigos, por toda la ayuda, apoyo y cariño que he recibido a lo largo de mis estudios.*

*Vásquez Reyes Mercedes Nikool*

### **INDICE DE CONTENIDO**

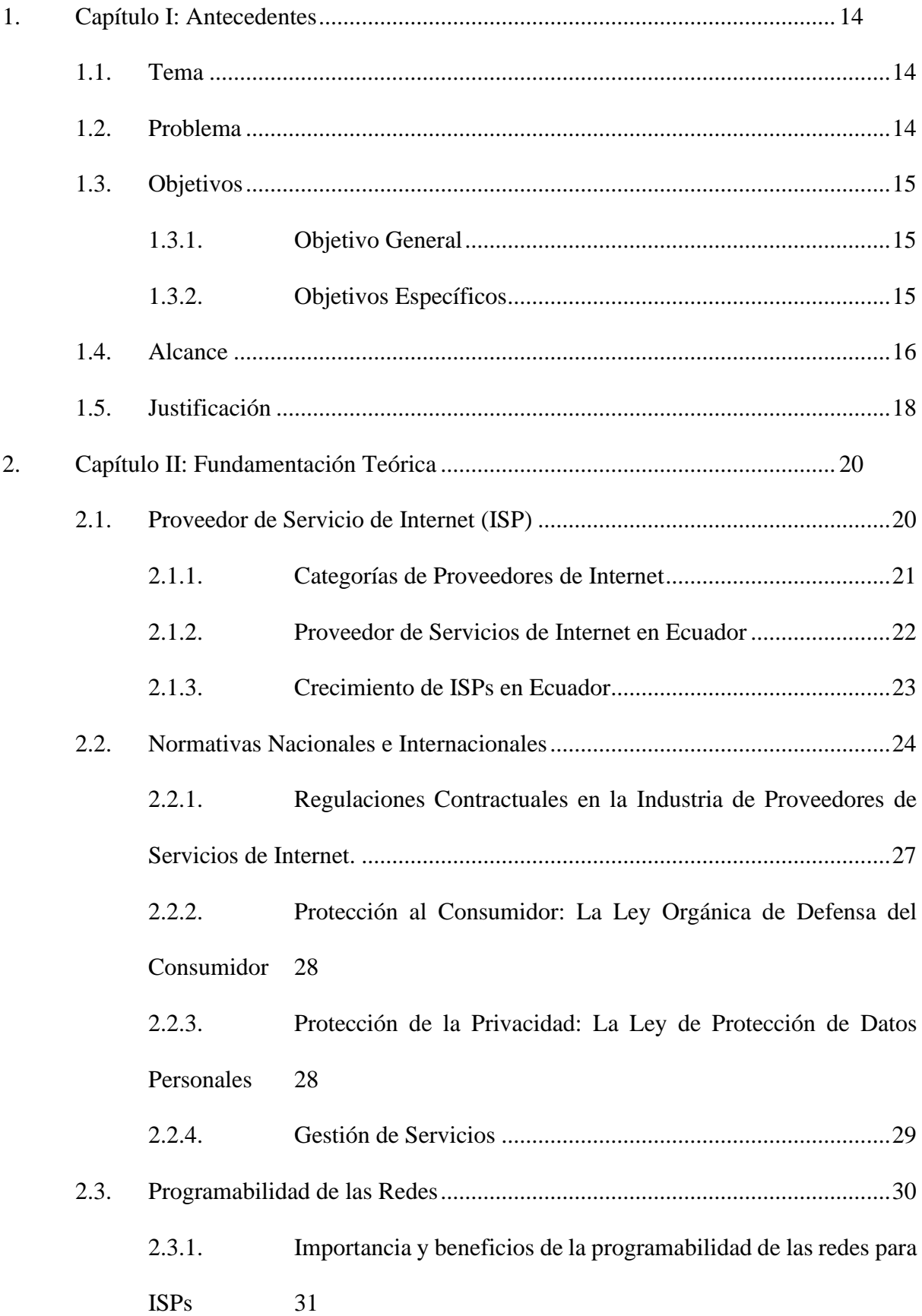

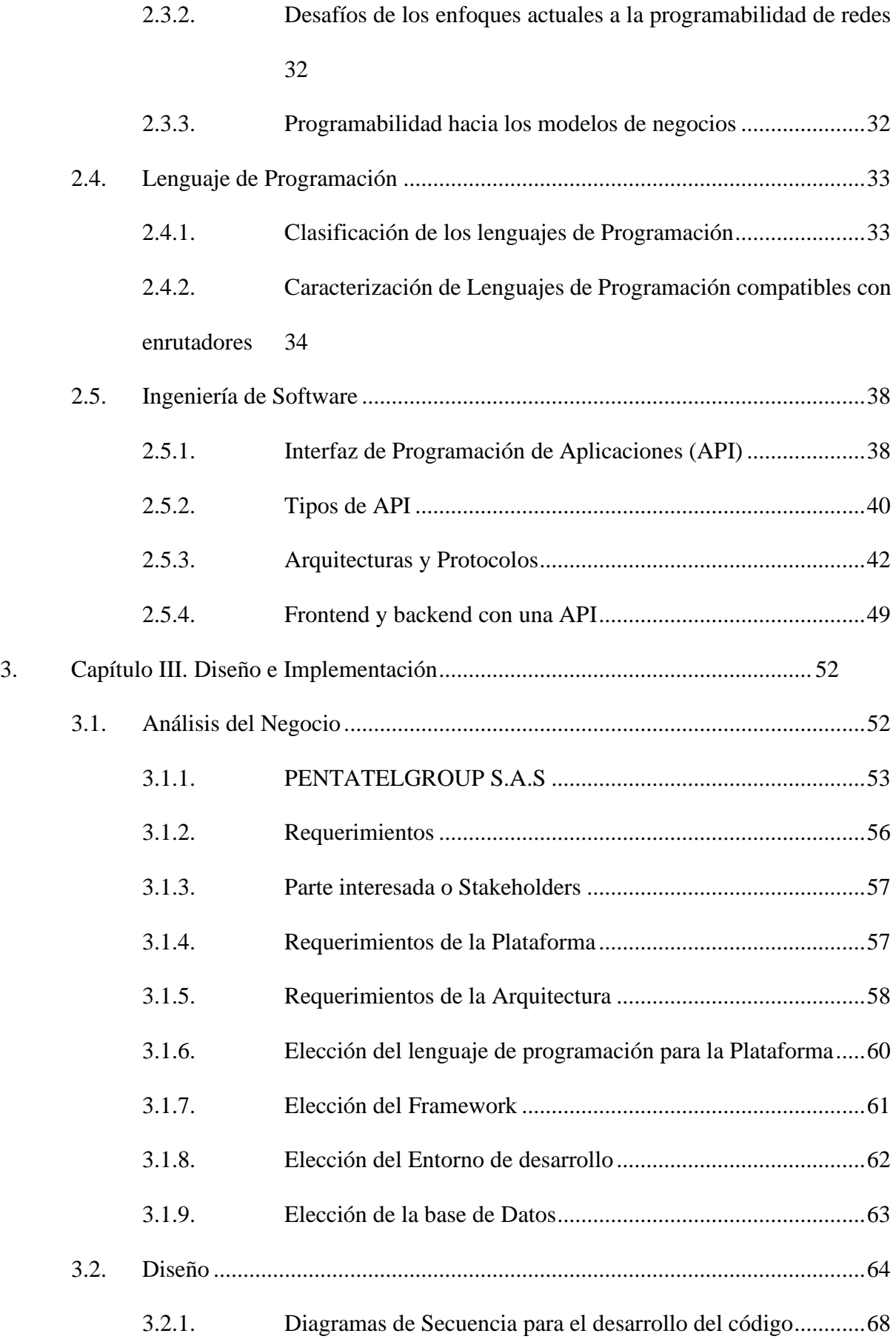

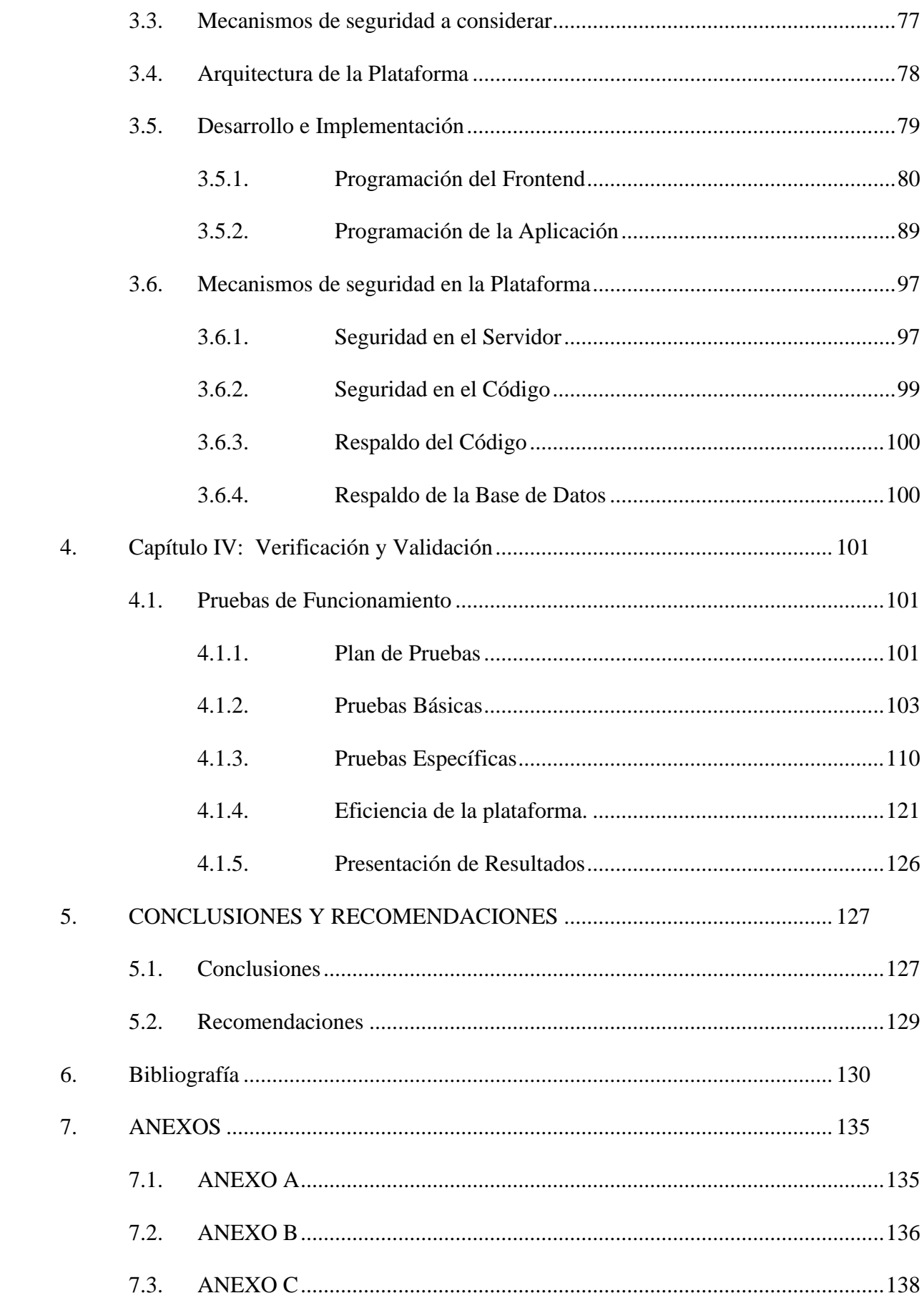

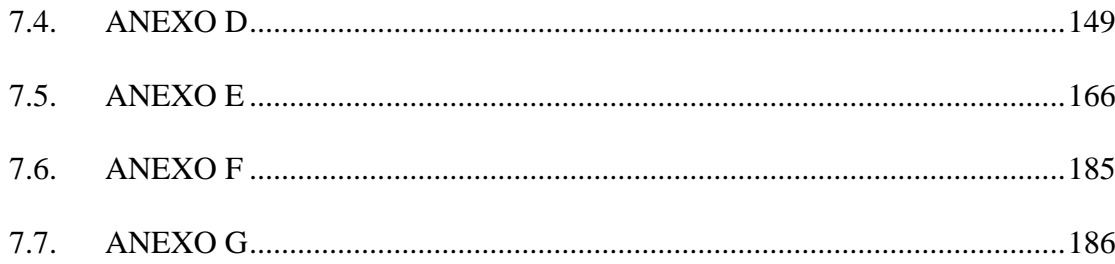

### **ÍNDICE DE FIGURAS**

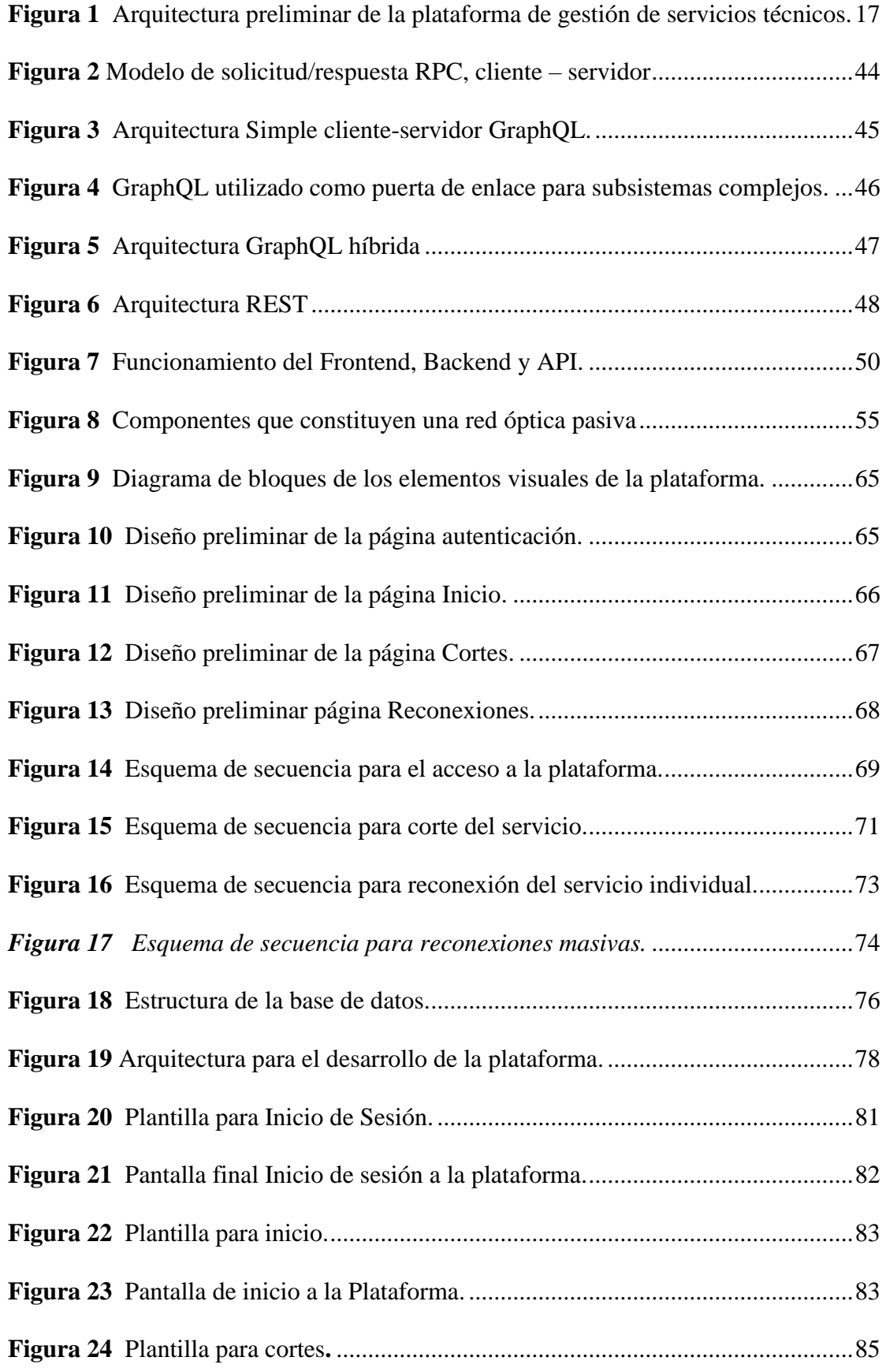

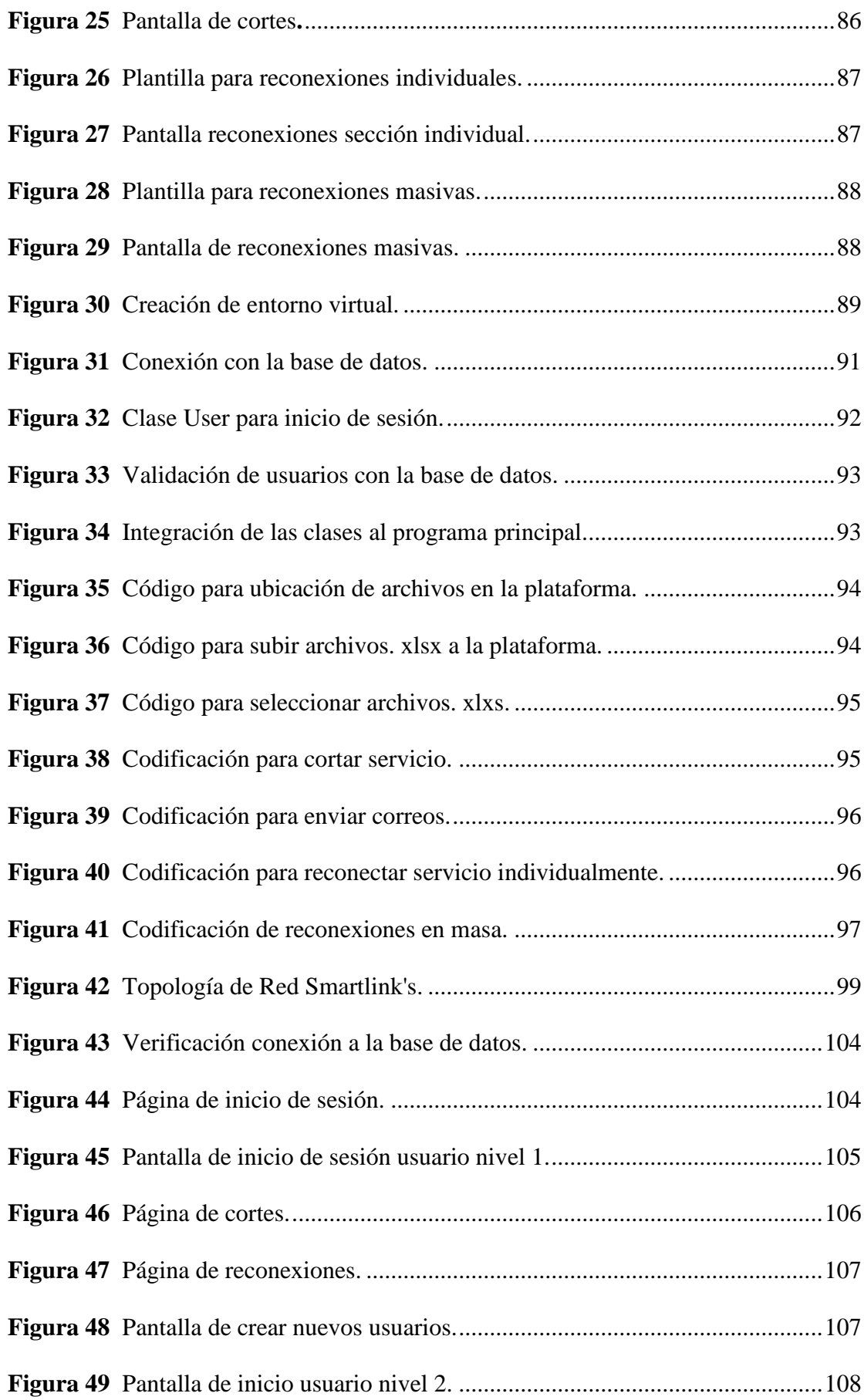

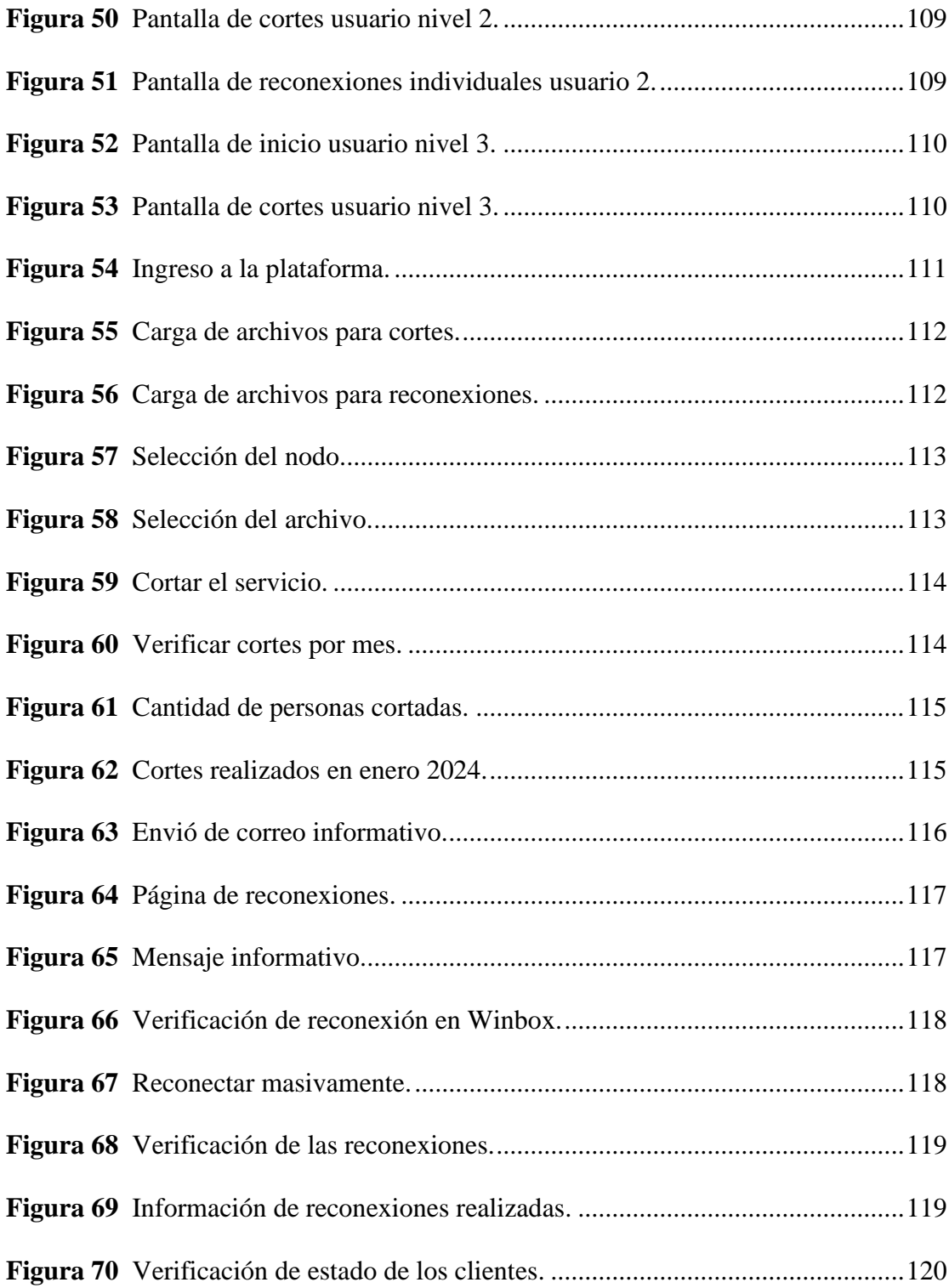

### **ÍNDICE DE TABLAS**

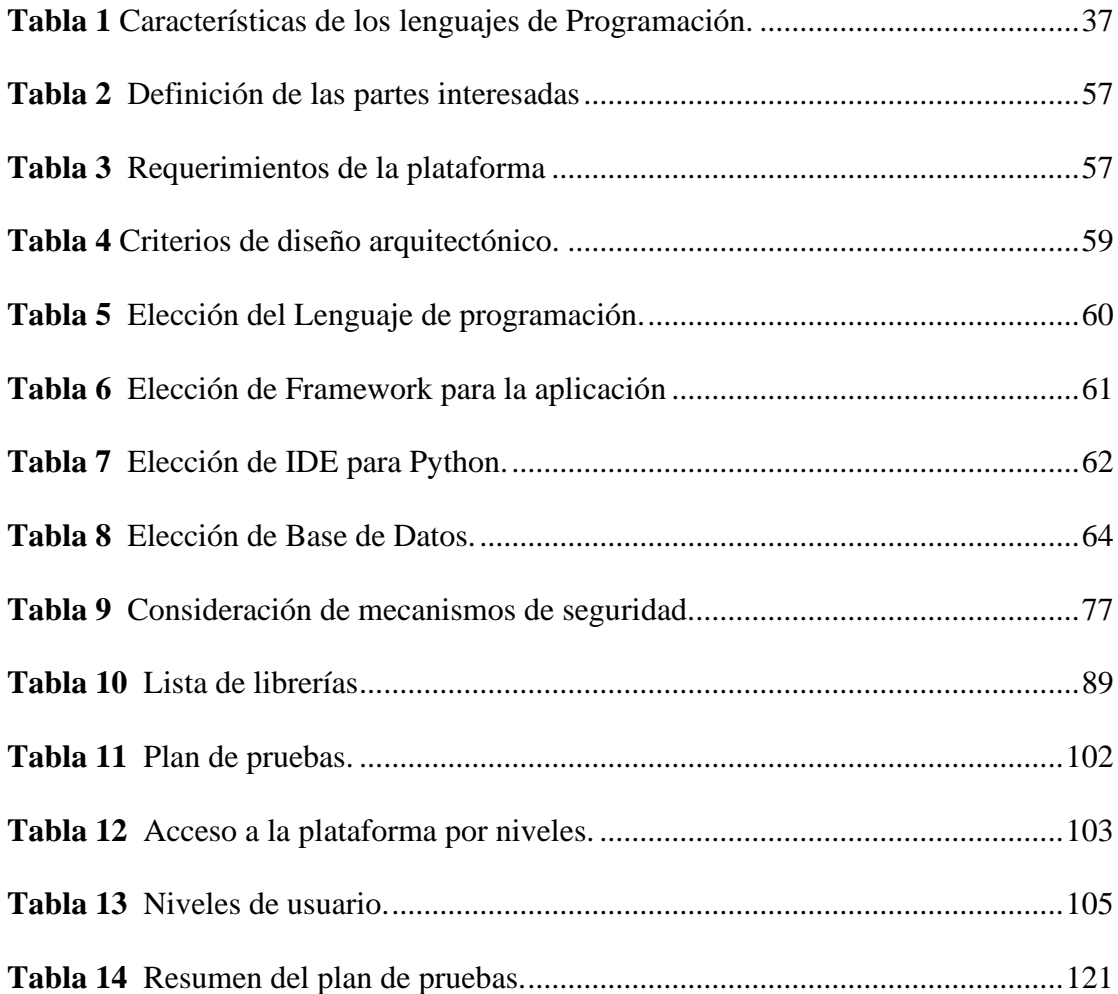

#### **RESUMEN**

La programabilidad de las redes constituye un avance fundamental en la gestión de infraestructuras de telecomunicaciones, marcando la transición hacia un enfoque más dinámico, eficiente y automatizado en la administración de redes. Esta capacidad innovadora permite a los administradores, desarrolladores manipular, automatizar, configurar dispositivos y servicios de red a través del uso de herramientas de software y lenguajes de programación especializados.

El presente trabajo de titulación presenta el desarrollo de una plataforma para la gestión de servicios técnicos de usuarios finales de PENTATELGROUP S.A.S., una empresa de telecomunicaciones. De manera que se pueda automatizar los procesos manuales tradicionalmente empleados para la suspensión y restablecimiento del servicio a clientes que no cumplen con los términos de pago estipulados por la compañía. Este proyecto se estructura en cuatro fases, siguiendo la metodología estandarizada por la norma IEEE 15288.

La primera fase consiste en un análisis detallado del negocio para identificar y establecer los requerimientos específicos de la plataforma. Este análisis fundamenta el diseño y la definición de la arquitectura del sistema. Posteriormente, se procede con la fase de desarrollo, que implica la codificación de la plataforma y su implementación en el servidor proporcionado por la empresa. La etapa final se centra en la verificación y validación de la plataforma, procesos cruciales para asegurar su correcto funcionamiento y la optimización del tiempo en las tareas gestionadas.

Los resultados obtenidos tras la implementación de la plataforma satisfacen las expectativas de los interesados, demostrando una mejora significativa en la eficiencia de los procesos de corte y reconexión de servicios. Así, este trabajo no solo contribuye a la optimización de las operaciones internas de PENTATELGROUP S.A.S., sino que también establece un precedente en la programabilidad de las redes.

#### **ABSTRACT**

Network programmability represents a fundamental advancement in the management of telecommunications infrastructures, marking the transition to a more dynamic, efficient, and automated approach in network administration. This innovative capability allows administrators and developers to manipulate, automate, and configure network devices and services through the use of specialized software tools and programming languages.

This thesis presents the development of a platform for the management of technical services for end-users of PENTATELGROUP S.A.S., a telecommunications company. It aims to automate the manual processes traditionally used for the suspension and reactivation of service to customers who fail to meet the company's payment terms. This project is structured in four phases, following the standardized methodology of the IEEE 15288 standard.

The first phase involves a detailed analysis of the business to identify and establish the specific requirements of the platform. This analysis underpins the design and definition of the system's architecture. Subsequently, the development phase begins, which involves the coding of the platform and its implementation on the server provided by the company. The final stage focuses on the verification and validation of the platform, crucial processes to ensure its proper functioning and the optimization of time in managed tasks.

The results obtained after the implementation of the platform meet the stakeholders' expectations, demonstrating a significant improvement in the efficiency of the service suspension and reconnection processes. Thus, this work not only contributes to the optimization of PENTATELGROUP S.A.S.'s internal operations but also sets a precedent in network programmability.

#### **1. Capítulo I: Antecedentes**

#### <span id="page-15-1"></span><span id="page-15-0"></span>**1.1. Tema**

Plataforma de gestión de servicios técnicos para acceso de usuarios finales a la red en la empresa de Telecomunicaciones PENTATELGROUP S.A.S.

#### <span id="page-15-2"></span>**1.2. Problema**

PentatelGroup S.A.S es una empresa de telecomunicaciones con nombre comercial Smartlink's que se encuentra operando en el mercado desde el año 2021, esta empresa brinda servicio de acceso a internet mediante una red FTTH GPON, los principales componentes de la red empresa son un router de borde Mikrotik en el cual se realiza la administración del acceso a la red del cliente, el control de tráfico entrante o saliente de la red, monitoreo, filtros de enrutamiento y la contabilidad (Pérez, 2022). La OLT es el terminal de Línea Óptico (optical line terminal) ubicado en la oficina central, la ODT es la red de distribución óptica (optical distribution network) y ONT que son terminales de Red Ópticos (optical network terminals) que se encuentran en las instalaciones del usuario final y presentan las interfaces hacia los dispositivos (Quisnancela & Espinosa, 2016). Además, la empresa cuenta con tres nodos activos los cuales tienen una cantidad considerable de clientes, por lo tanto, estos clientes están obligados a realizar su pago del servicio hasta el diez de cada mes, sin embargo, hay varios clientes que no realizan este pago por lo que su servicio es suspendido; en consecuencia, de esto, los días posteriores a la fecha límite, hay un flujo considerable de peticiones de reconexión, por lo que, este proceso se lo realiza de manera manual, es decir, el pago del servicio que se realizó pasado la fecha límite tiene un proceso, el cual es ser revisado por los distintos departamentos de finanzas, administración y técnico volviéndolo tedioso, monótono y con altas probabilidades de error, provocando fallos en el sistema manual y respuestas tardías al reconectar.

Es por eso que nace la idea de realizar una plataforma de gestión de servicios técnicos que pueda solventar este problema lo que se realizará es una aplicación programada en Python que tiene las compatibilidades necesarias con el sistema operativo del router de borde Mikrotik RouterOS que maneja la empresa, lo que permitirá automatizar el proceso manual de corte y reactivación del servicio a los clientes, dándole al encargado la oportunidad de ejercer otros cargos tanto administrativos como de apoyo técnico.

#### <span id="page-16-1"></span><span id="page-16-0"></span>**1.3. Objetivos**

#### *1.3.1. Objetivo General*

• Implementar una plataforma de gestión de servicios técnicos mediante la metodología IEEE 15288 para automatizar el proceso de corte y reconexión del servicio de internet de los clientes impagos en el ISP PentatelGroup S.A.S.

#### <span id="page-16-2"></span>*1.3.2. Objetivos Específicos*

- Analizar el método de gestión del servicio de corte y reconexión actual de la empresa para determinar deficiencias existentes, con el fin de optimizar tiempo.
- Establecer requerimientos para la definición del diseño de la plataforma de gestión de servicios técnicos.
- Implementar la plataforma de gestión de servicios técnicos en todos los nodos de la empresa.
- Verificar el funcionamiento de la plataforma de gestión de servicios técnicos mediante pruebas de campo en los nodos.

#### <span id="page-17-0"></span>**1.4. Alcance**

El presente proyecto tiene como finalidad el diseño e implementación de una aplicación que permita la optimización del tiempo en la gestión de corte y reconexión de los clientes impagos del servicio de internet del ISP PENTATELGROUP S.A.S. La plataforma propuesta consistirá en un sistema de código abierto programable, donde, por medio de una API se pueda integrar el router de borde (Mikrotik) con la base de datos para su gestión, mediante una aplicación configurada por un lenguaje de programación de alto nivel. Este procedimiento se lo realizará en un servidor propio de la empresa, donde se montará el sistema programable y se definirá su arquitectura para su despliegue.

Además, como parte de la metodología a desarrollar en este proyecto se toma como referencia al estándar IEEE 15288 que agrupa las actividades que pueden realizarse durante el ciclo de vida de un sistema en cuatro grupos de procesos, cada uno de los procesos del ciclo de vida dentro de esos grupos describen en términos su propósito enumeran las actividades y tareas que deben realizarse para lograr esos resultados (ISO/IEC/IEEE 15288, 2015a). Como el estándar no es una normativa para el siguiente proyecto se propone 4 etapas en base a los procesos técnicos, las cuales se detallarán a continuación.

Como etapa inicial se realizará el proceso de análisis del negocio, el cual es fundamental para la ejecución del proyecto debido a que se necesita saber el estado técnico actual de la empresa, es decir, conocer cuáles son las gestiones que realiza el técnico encargado en cuanto al monitoreo de la red. Se examinará las deficiencias y se determinará las necesidades las cuales serán analizadas para establecer los requisitos necesarios para la realización de la plataforma de automatización del servicio técnico de corte y reconexión.

Por consiguiente, en la segunda etapa se ejecutará el diseño de la plataforma web y la definición de su arquitectura, como parte del diseño se efectuará un bosquejo visual de los componentes de navegación, elementos de texto y gráficos de la plataforma, el cual deberá tener el propósito de ser sencilla e intuitiva al usar y con respecto a la arquitectura se muestra la figura 1, donde se presenta un diagrama de bloques, que define cada etapa de su diseño donde engloba a todos los componentes que intervienen, por lo tanto como primer bloque se define la infraestructura ya existente en el ISP que es el Router de borde Mikrotik con su sistema operativo RouterOS y la Base de datos, en el segundo bloque se define el Backend el cual se construye por lenguajes de programación de alto nivel, donde se generará una API para la conexión con el router de borde MikroTik, la base de datos y el tercer bloque denominado Frontend el cual representa a la plataforma web de gestión de servicios por medio de la interfaz de usuario que se diseñó anteriormente y estará alojada en el servidor de la empresa.

#### <span id="page-18-0"></span>**Figura 1**

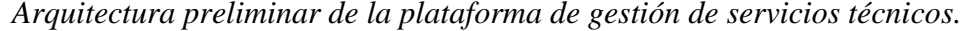

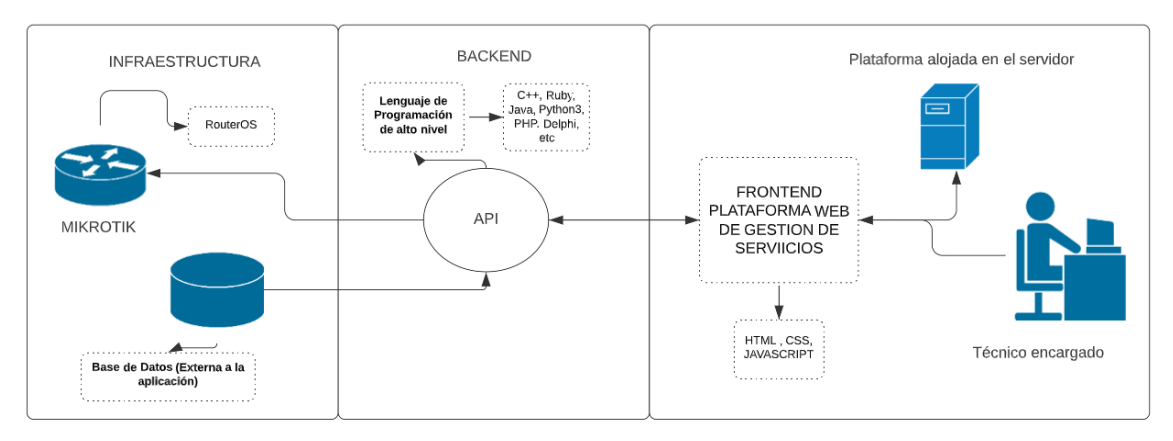

Como tercera etapa se empezará con el desarrollo e implementación de la plataforma de gestión de microservicios técnicos, en donde se configurará los permisos en el router de borde para que sea posible la conexión con la aplicación externa, que se programará en un lenguaje de alto nivel que tenga las características necesarias para la conexión con el sistema operativo del router, es decir, para controlar las acciones que intervienen en la gestión automatizada del servicio técnico. Cabe recalcar que el lenguaje de alto nivel se lo elegirá después de realizar una comparación bibliográfica entre los diferentes lenguajes compatibles con. La plataforma será alojada en el servidor que posee la empresa, donde se implementará para que pueda ser manejada.

Como etapa preliminar se apicarará el estándar IEEE 15288 mencionado anteriormente donde establece que existen los procesos de verificación y validación los cuales se detallan a continuación:

La verificación es el proceso que determinará si la plataforma contiene todos los requisitos establecidos por la empresa, esto se lo podrá comprobar mediante pruebas de campo, es decir, poner en práctica la des habilitación y activación del servicio, mientras que la validación constará de la demostración de la plataforma a la empresa, donde se podrá determinar la calidad de la aplicación conforme a los requisitos establecidos y mediante la analogía comprobar tiempos de respuesta entre el proceso técnico manual y la plataforma entregada.

#### <span id="page-19-0"></span>**1.5. Justificación**

En todos los ámbitos, el Internet ha venido siendo una ventaja para la sociedad, ya que proporciona a las personas nuevas formas adquirir conocimientos. Hoy en día, el internet se ha convertido en una herramienta indispensable para facilitar la comunicación, el comercio, factores que traen un progreso económico al país (Elizabeth & Roldán, 2022). El crecimiento de proveedores de servicio de internet (ISP) en el Ecuador se ha ido prolongando a lo largo de los últimos años, en base al reporte semestral mayo 2022 de la Agencia de Regulación y Control de las Telecomunicaciones se sabe que, 2'505.206 de personas tienen cuentas de acceso a Internet fijo (ARCOTEL, 2022). Los nuevos proveedores de internet para lograr atraer mayor clientela integran tecnologías y equipamientos actuales para poder brindar un mejor servicio, al igual que los fabricantes de equipos de red han reconocido y aceptado la necesidad de administrar los equipos de forma masiva y automática. Para ello, han sido pioneros en la implementación de la programabilidad de la red a través de interfaces de programación de aplicaciones (API) (Álvarez, 2020).

Pentatelgroup S.A.S es un proveedor de servicios de internet de la provincia de Imbabura, que ha tenido una gran acogida sobre los moradores de la ciudad de Ibarra y Atuntaqui, contando actualmente con 800 clientes activos, lo que ha llevado que el proceso manual de cortes y reconexiones en días posteriores a las fechas de pago tenga falencias, es por ello que la empresa debe contar con los mecanismos adecuados para administrar la red de una manera más automatizada, de modo que se evite quejas de sus abonados y pueda reducir recursos de personal. Por tal motivo se busca implementar en la empresa una Plataforma de gestión de servicios técnicos, alojada en un servidor de la empresa, mediante una API, la cual expone servicios o datos proporcionados por una aplicación de software a través de un conjunto de recursos predefinidos, como métodos, objetos (Meng et al., 2018). Esta plataforma va a ser programada en un lenguaje de alto nivel con sintaxis de programación sencilla, debido a que maneja una línea de código muy corta (Dhiman, 2020), además, que posee librerías que puedan integrarse y conectar con facilidad hacia el router de borde de la empresa marca MikroTik que proporciona hardware y software para la conectividad a Internet (MikroTik, 2022).

#### **2. Capítulo II: Fundamentación Teórica**

<span id="page-21-0"></span>En este capítulo, se explorarán conceptos teóricos y prácticos fundamentales relacionados con el ámbito de los Proveedores de Servicio de Internet (ISP), abarcando las normativas nacionales e internacionales que rigen su funcionamiento. Se analizará la gestión de servicios dentro de los ISPs, poniendo especial énfasis en la programabilidad de las redes, un aspecto crucial en la evolución de las telecomunicaciones modernas. Se introducirá también el papel esencial de los lenguajes de programación en este contexto, junto con una revisión detallada de las Interfaces de Programación de Aplicaciones (API).

#### <span id="page-21-1"></span>**2.1. Proveedor de Servicio de Internet (ISP)**

Las empresas proveedoras de servicios de Internet (ISP) tienen como actividad principal proporcionar conectividad a la red global de Internet a usuarios individuales, familias y diversas organizaciones, persiguiendo con ello objetivos comerciales. Estos proveedores varían en tamaño desde grandes multinacionales hasta entidades locales o regionales, y emplean múltiples tecnologías y técnicas para facilitar a sus suscriptores el acceso a Internet (Suarez Choez & Velastegui, 2008).

Las tecnologías relacionadas con Internet han sido ampliamente adoptadas y utilizadas por organizaciones e individuos en todo el mundo. La calidad y el costo de los servicios de Internet varían según la ubicación geográfica del usuario y la cantidad de proveedores disponibles en la zona. No existe un límite en cuanto a la cantidad de proveedores que un usuario puede tener y, por diferentes motivos, es posible que desee o necesite contar con más de un proveedor (Suarez Choez & Velastegui, 2008).

Los ISP operan en un mercado altamente competitivo y su éxito depende de la calidad de los servicios que ofrecen, de la infraestructura de red desarrollada y de su capacidad para satisfacer las necesidades de sus clientes. Esto incluye la gestión de la capacidad de la red, la expansión de la infraestructura para abordar el crecimiento de la demanda de datos y la implementación de medidas de seguridad para proteger la privacidad y la integridad de los datos de los usuarios. Además, ofrecen diferentes niveles de soporte al cliente para ayudar a resolver problemas técnicos o interrupciones en el servicio, lo que es esencial para mantener a los clientes satisfechos y fomentar la lealtad a la marca. Asimismo, deben cumplir con regulaciones y políticas gubernamentales relacionadas con la prestación de servicios de Internet y la privacidad de los datos de los usuarios (Suarez Choez & Velastegui, 2008).

#### *2.1.1. Categorías de Proveedores de Internet*

<span id="page-22-0"></span>Cada Proveedor de Servicios de Internet (ISP) se clasifica según su jerarquía, la cual depende del nivel de conectividad que posee hacia la red troncal de Internet. Los ISP de niveles inferiores acceden a esta red troncal a través de conexiones establecidas con ISPs de niveles superiores (Charro Salazar & Cajas Chávez, 2016).

- **Nivel 1:** se encuentran en la cúspide de la jerarquía de los ISP, estos son los proveedores más grandes a nivel internacional, conectados directamente al núcleo de Internet. Sus clientes suelen ser grandes corporaciones, posicionándolos en la cima de la conectividad a Internet. Ofrecen servicios altamente confiables, con múltiples conexiones al backbone de Internet. Los usuarios de estos ISP disfrutan de ventajas en términos de confiabilidad y velocidad. Sin embargo, su principal desventaja es el alto costo de contratación (Charro Salazar & Cajas Chávez, 2016).
- **Nivel 2:** estos proveedores reciben servicios de Internet a través de los de Nivel 1. Generalmente, se centran en clientes empresariales y ofrecen una gama más amplia de servicios que los de otros niveles. Cuentan con recursos de

Tecnología de la Información, proporcionando desde DNS, servidores de correo hasta servidores web, además brindan servicios como desarrollo y mantenimiento de e-commerce, sitios web y VoIP. Aunque su acceso a Internet puede ser más lento y menos confiable que el de los ISP de Nivel 1, debido a su conexión más distante al backbone de Internet (Charro Salazar & Cajas Chávez, 2016).

• **Nivel 3:** desde esta perspectiva jerárquica, los ISP de Nivel 3 obtienen servicios de Internet a través de niveles inferiores. Su foco está en el mercado minorista y las conexiones residenciales. Los usuarios de este nivel generalmente no requieren la amplia gama de servicios que ofrecen los ISP de Nivel 2, priorizando la conectividad y el soporte. Estos servicios vienen incluidos en sus contratos, siendo ideales para clientes no expertos en sistemas o redes. A pesar de ofrecer un ancho de banda limitado y menor fiabilidad en comparación con los niveles superiores, representan una buena opción para pequeñas y medianas empresas (Charro Salazar & Cajas Chávez, 2016).

#### *2.1.2. Proveedor de Servicios de Internet en Ecuador*

<span id="page-23-0"></span>En Ecuador, la primera empresa proveedora de servicios de Internet comenzó a operar a mediados de la década de 1990, cuando el país se conectó a la red a través de Ecuanex, una iniciativa de la Fundación Nacional de Ciencias. Poco después, otro proveedor emergió y empezó a ofrecer sus servicios en las principales ciudades del país, empleando un sistema de conexión inversa para las líneas telefónicas fijas. Hacia finales de la década de 1990, se introdujo una regulación más significativa en el sector de los proveedores de Internet en Ecuador. En 1995, se creó la Comisión Nacional de Telecomunicaciones (CONATEL), formada por expertos legales especializados en telecomunicaciones, y a la vez, se fundó la Secretaría Nacional de Telecomunicaciones (SENATEL) para supervisar y regular el sector (ARCOTEL, 2020).

En 2015, se creó la Agencia de Regulación y Control de las Telecomunicaciones (ARCOTEL), la cual asumió la responsabilidad de regular las telecomunicaciones en sustitución de las anteriores agencias reguladoras, como Supertel, Senatel y Conatel. ARCOTEL se encarga de la gestión, supervisión y control de las telecomunicaciones, así como de la administración del espectro radioeléctrico, y otorga las autorizaciones necesarias a las empresas que ofrecen servicios de acceso a Internet en el país (ARCOTEL, 2020).

#### *2.1.3. Crecimiento de ISPs en Ecuador*

<span id="page-24-0"></span>La industria de las telecomunicaciones ha experimentado un auge y Ecuador ha demostrado un aumento exponencial, lo que ha resultado en un incremento del 6,14% en el uso de Internet, alcanzando una penetración del 54,7% en la banda ancha. Las áreas principales abarcadas por el plan de telecomunicaciones incluyen precios de Internet, infraestructura, espectro de radio 4G, direccionamiento IP, gestión de desechos electrónicos, implementación de infraestructura y nuevos servicios.

En 2006, la infraestructura de la red de telecomunicaciones era limitada, con solo 1.413 kilómetros de fibra óptica en 11 provincias. Según la Agencia Reguladora de Telecomunicaciones (ARCOTEL), que cubre 23 provincias, a diciembre de 2018, la longitud total de fibra óptica en el país era de 120.179 kilómetros (ARCOTEL, 2023).

De acuerdo con los datos del regulador de telecomunicaciones, a marzo de 2023 se identificaron 13'390,898 cuentas de Internet fijas y móviles, destacando que las provincias de Pichincha y Guayas tienen cada una el 29% de los suscriptores, mientras que el resto del país acumula el 42%. Además, se presenta la participación de mercado en servicios de internet fijo y móvil, con Concel representando el 12.2% y 55.5% respectivamente, Setel el 8.4%, Megadatos el 28.2%, y CNT el 19.1% en fijo y 12.9% en móvil, el "Resto" comprende el 32% en el segmento de fijo (ARCOTEL, 2023).

#### <span id="page-25-0"></span>**2.2. Normativas Nacionales e Internacionales**

Las normas desempeñan un papel fundamental en la sociedad y en diversos ámbitos, ya que establecen reglas y estándares comunes que todos los involucrados deben seguir. Estas reglas se crean con la finalidad de promover la organización, eficiencia, equidad en una variedad de procesos y actividades. Al proporcionar un conjunto de directrices y requisitos predefinidos, las normas ayudan a garantizar que las operaciones se lleven a cabo de manera coherente de forma estructurada.

En el ámbito internacional de las telecomunicaciones el organismo encargado de regular es la Unión Internacional de Telecomunicaciones (ITU), que desarrolla estándares técnicos para garantizar la interoperabilidad de las TIC a nivel global. Esto es esencial para que las redes y los dispositivos de diferentes fabricantes puedan comunicarse entre sí de manera efectiva, sin embargo, cada país tiene la potestad de acoger o no a las directrices desarrolladas por la entidad.

Según ITU, (2023) destaca la existencia de una extensa colección de recomendaciones, superando las 4000, que son fundamentales para abordar desde la conceptualización de servicios hasta los aspectos más críticos de la seguridad y arquitectura de redes en el contexto actual de las tecnologías de información y comunicación (TIC). Esta organización estructura tales recomendaciones en distintas series, cada una dedicada a un área específica de las telecomunicaciones.

- Serie A Organización del trabajo de la ITU, reglamento interno
- Serie B Medios de expresión: sistemas de radiodifusión sonora, sistemas de televisión
- Serie C Estadísticas generales de telecomunicaciones
- Serie D Principios generales de tarificación
- Serie E Explotación general de la red, servicio telefónico, explotación del servicio y factores humanos
- Serie F Servicios de telecomunicación no telefónicos
- Serie G Sistemas y medios de transmisión, sistemas y redes digitales
- Serie H Sistemas audiovisuales y multimedia
- Serie I Red digital de servicios integrados
- Serie J Redes de cable y transmisión de programas radiofónicos y televisivos, y de otras señales multimedios
- Serie K Protección contra las interferencias
- Serie L Construcción, instalación y protección de los cables y otros elementos de planta exterior
- Serie M Gestión de las telecomunicaciones, incluida la RGT y los protocolos de red
- Serie N Mantenimiento: circuitos internacionales para transmisiones radiofónicas y de televisión
- Serie O Especificaciones de los aparatos de medida
- Serie P Calidad de transmisión telefónica, instalaciones telefónicas y redes locales
- Serie Q Conmutación y señalización
- Serie R Transmisión telegráfica
- Serie S Equipos terminales para servicios de telegrafía
- Serie T Terminales para servicios de telemática
- Serie U Conmutación telegráfica
- Serie V Comunicación de datos por la red telefónica
- Serie X Redes de datos, comunicaciones de sistemas abiertos y seguridad
- Serie Y Infraestructura mundial de la información, aspectos del protocolo Internet y Redes de la próxima generación
- Serie Z Lenguajes y aspectos generales de soporte lógico para sistemas de telecomunicación.

En Ecuador el sector de las Telecomunicaciones está sujeto a un estricto marco regulatorio, liderado principalmente por la Agencia de Regulación y Control de las Telecomunicaciones y el Ministerio de Telecomunicaciones y de la Sociedad de la Información (MINTEL, 2023).

ARCOTEL, creada en 2015, es el organismo técnico-administrativo que regula y controla el sector de las telecomunicaciones y el espectro radioeléctrico en Ecuador. Entre sus principales funciones está administrar, regular y controlar el uso del espectro radioeléctrico, otorgar títulos habilitantes para operar redes y prestar servicios de telecomunicaciones, regular tarifas y controlar la calidad de los servicios prestados. ARCOTEL actúa en el marco de la Ley Orgánica de Telecomunicaciones y sus reglamentos.

Por otra parte, MINTEL es el ente rector que define las políticas y el plan nacional de telecomunicaciones, conectividad y sociedad de la información. Se encarga de elaborar el marco normativo del sector y velar por su cumplimiento. MINTEL coordina con ARCOTEL en temas regulatorios y técnicos para el desarrollo de las telecomunicaciones en Ecuador.

La regulación del sector está claramente delimitada entre el ente político (MINTEL) y el ente técnico (ARCOTEL), operando sobre la base legal de la Ley Orgánica de Telecomunicaciones y su reglamento. Esta separación de roles busca generar mayor transparencia y eficiencia en la regulación.

# <span id="page-28-0"></span>*2.2.1. Regulaciones Contractuales en la Industria de Proveedores de Servicios de Internet.*

En el dinámico entorno de los Proveedores de Servicios de Internet (ISP), la interacción entre las regulaciones y los compromisos contractuales desempeña un papel crucial. La legislación nacional establece un marco que protege tanto la calidad del servicio como los derechos de consumidores y proveedores, influyendo en la conformación de contratos entre ISPs y clientes.

La Ley Orgánica de Telecomunicaciones en Ecuador establece un marco regulatorio que rige las relaciones entre los proveedores de servicios de telecomunicaciones, incluyendo los proveedores de servicios de Internet (ISP), y sus usuarios. Dicho marco garantiza los derechos y obligaciones de ambas partes.

Dentro de este contexto legal, el Artículo 25 resalta los derechos de los ISP, enfatizando en particular el derecho a recibir pago oportuno por los servicios prestados. Este derecho subraya la importancia de la reciprocidad dentro de la relación contractual. Así como los usuarios esperan un servicio continuo, de calidad y eficiente, los proveedores tienen el legítimo derecho a una compensación justa y puntual por los servicios ofrecidos. Este enfoque no solo refleja la naturaleza comercial del vínculo entre ISP y usuarios, sino también la base legal que sustenta el funcionamiento equitativo del mercado de telecomunicaciones (Zambrano, 2014).

El derecho al pago oportuno se vincula estrechamente con la facultad del ISP de suspender el servicio ante falta de pago, uso ilegal o por otras razones calificadas por la autoridad competente, siempre que se haya notificado previamente al cliente. Esta disposición establece un mecanismo de protección para los proveedores, permitiéndoles asegurar que los recursos y servicios provistos sean debidamente compensados. La medida no solo protege los intereses financieros de los ISP, sino que promueve una cultura de responsabilidad y compromiso de los usuarios respecto a sus obligaciones contractuales (Zambrano, 2014).

Además, es pertinente destacar que la Ley equilibra estos derechos con un conjunto de obligaciones detalladas en el Artículo 24, que garantizan la provisión de los servicios de manera equitativa, eficiente y sin discriminación. De este modo, si bien los ISP gozan del derecho al pago oportuno, también deben cumplir rigurosamente con estándares de calidad, acceso igualitario y no discriminatorio, y protección de los derechos de los usuarios. Este marco legal refleja un esfuerzo por armonizar los intereses de proveedores y usuarios, promoviendo un entorno de telecomunicaciones justo, competitivo y orientado al servicio en el Ecuador (Zambrano, 2014).

#### *2.2.2. Protección al Consumidor: La Ley Orgánica de Defensa del Consumidor*

<span id="page-29-0"></span>Ley Orgánica de Defensa del Consumidor" en Ecuador establece un marco legal robusto para proteger los derechos de los consumidores, incluyendo aquellos que utilizan servicios de Internet. Esta ley asegura que los consumidores sean tratados con justicia, transparencia y respeto en el ámbito digital. Entre sus disposiciones, destaca la obligación de los proveedores de servicios de Internet de ofrecer información clara y precisa sobre los términos y condiciones de sus servicios, incluyendo tarifas, limitaciones y características del servicio (Fuentes-Tenorio, 2022).

Además, la ley protege a los consumidores contra prácticas comerciales engañosas o abusivas, garantizando que cualquier publicidad o promoción de servicios de Internet sea veraz, comprobable y no induzca a error. En caso de incumplimiento, los consumidores tienen el derecho de presentar quejas y reclamos, siendo la entidad reguladora la encargada de imponer sanciones pertinentes a los proveedores que violen las disposiciones de la ley (Fuentes-Tenorio, 2022).

#### *2.2.3. Protección de la Privacidad: La Ley de Protección de Datos Personales*

<span id="page-29-1"></span>De acuerdo con Asamblea Nacional, (2021) la Ley Orgánica de Protección de Datos Personales en Ecuador representa un hito histórico en la salvaguarda de los derechos individuales y la privacidad en la era digital. Esta legislación sienta las bases para el manejo adecuado y ético de la información personal por parte de instituciones públicas y privadas.

Los pilares de la ley radican en el consentimiento informado de los titulares sobre el uso de sus datos, así como el establecimiento de principios rectores relacionados con la transparencia, la finalidad específica y la seguridad. De esta manera, se busca empoderar a los ciudadanos al garantizar el acceso, rectificación, cancelación y oposición en el tratamiento de datos personales.

Asimismo, la normativa impone obligaciones estrictas a los responsables, quienes deben implementar medidas técnicas y organizativas que protejan efectivamente los datos personales. La ley también contempla la realización de evaluaciones de impacto y la notificación ante incidentes, fomentando así una gestión de datos responsable.

Finalmente, la autoridad de control cumple un rol vital en la supervisión del cumplimiento de la ley y la promoción de buenas prácticas. Las facultades sancionatorias de este órgano buscan disuadir los incumplimientos normativos en pro de la protección efectiva de la privacidad individual.

#### *2.2.4. Gestión de Servicios*

<span id="page-30-0"></span>La gestión juega un papel crucial en el triunfo de cualquier iniciativa organizacional, en la actualidad, la gestión se enfrenta principalmente a desafíos y cambios constantes, lo que complica su ejecución. La gestión, en esencia, es el arte de coordinar y dirigir a otros para alcanzar objetivos específicos, implicando la planificación, organización, dirección y control de los recursos organizacionales. Estos recursos pueden incluir materiales, financiamiento, maquinaria y métodos de producción y comercialización (Berry et al., 2018).

Los principios de gestión son aplicables universalmente y son esenciales para una variedad de organizaciones, incluyendo sectores públicos y privados. La aplicación efectiva de los principios de gestión es fundamental para el crecimiento y desarrollo continuo de estas organizaciones (Berry et al., 2018).

La palabra 'servicio' tiene muchas connotaciones, que varían según los ámbitos y contextos. Debemos comprender y lidiar con su variabilidad existente para descifrar y capturar su naturaleza inherente en los negocios (Morris y Johnston, 1987).

Los servicios son muy heterogéneos, para un servicio determinado, un cliente específico y un proveedor de servicios cocrean esencialmente los valores del servicio que satisfacen las necesidades respectivas del cliente y del proveedor de servicios. Por tanto, cada servicio es único. La variabilidad del servicio y la necesidad de medir las percepciones sociopsicológicas dificultan la exploración completa del ciclo de vida del servicio, que abarca descubrir el mercado, la ingeniería, la entrega y el mantenimiento, de forma integrada y cuantitativa.

#### <span id="page-31-0"></span>**2.3. Programabilidad de las Redes**

El ámbito de las redes está experimentando una transformación profunda, en la actualidad, existe una creciente motivación por parte de organizaciones y expertos en redes para abrazar los conceptos de programación con la automatización de redes, impulsados por una revolución en cuanto a protocolos innovadores, tecnologías emergentes, nuevos enfoques en la prestación de servicios y la imperante necesidad de las empresas de mejorar su agilidad y flexibilidad para mantenerse competitivas (Singh, 2022).

La programabilidad de redes se refiere a la capacidad de utilizar lenguajes de programación con herramientas de software para gestionar, configurar y automatizar dispositivos de red como enrutadores, conmutadores y cortafuegos. Permite a los ingenieros en conjunto con los administradores de red escribir código para automatizar tareas, gestionar dispositivos de red a escala e integrar las operaciones de red con otros sistemas informáticos. La programabilidad de redes ayuda a mejorar la eficiencia y agilidad de las operaciones de red, y es una habilidad importante que los profesionales de redes deben tener en las redes modernas de hoy en día (Singh, 2022).

#### *2.3.1. Importancia y beneficios de la programabilidad de las redes para ISPs*

<span id="page-32-0"></span>La programabilidad de la red es cada vez más importante para los proveedores de servicios de Internet por varias razones. En primer lugar, les permite crear y desplegar nuevos servicios de forma rápida y sencilla. En el pasado, los ISP tenían que configurar manualmente sus redes para añadir nuevos servicios, lo que podía ser un proceso lento y propenso a errores. Con la programabilidad de la red, los ISP pueden utilizar software para definir cómo se comportan sus redes (Haleplidis et al., 2015).

Las redes programables pueden gestionar tareas administrativas y operativas de manera automatizada, reduciendo la propensión a errores humanos permitiendo un despliegue más rápido de servicios y aplicaciones. Esto, a su vez, mejora la escalabilidad de la red, facilitando su crecimiento y evolución sin requerir inversiones significativas en hardware (Haleplidis et al., 2015).

La programabilidad de la red permite a los ISP adaptar sus redes a los cambiantes patrones y demandas de tráfico. Como el uso de Internet sigue creciendo, los ISP necesitan poder añadir capacidad a sus redes de forma rápida y sencilla para satisfacer la demanda. Con la programabilidad de la red, los ISP pueden supervisar sus redes en tiempo real y realizar cambios en la configuración de la red sobre la marcha (Haleplidis et al., 2015).

También puede ayudar a los ISP a reducir costes. Al automatizar las tareas de red y optimizar los recursos de red, los ISP pueden ahorrar dinero en hardware, software y costes operativos (Haleplidis et al., 2015).

Mejorar la experiencia del cliente, al proporcionar un mejor servicio al cliente ofreciendo una gama más amplia de servicios, los ISP pueden mejorar la satisfacción y fidelidad de los clientes (Haleplidis et al., 2015).

#### *2.3.2. Desafíos de los enfoques actuales a la programabilidad de redes*

<span id="page-33-0"></span>La mayoría de las redes que se utilizan hoy en día se basan en hardware con software estrechamente acoplado que debe gestionarse y desplegarse a través de una interfaz de línea de comandos (CLI). Estos sistemas han funcionado bien en un mundo de configuraciones de red estáticas, cargas de trabajo estáticas y cambios de velocidad más lentos y predecibles para el ajuste de escalas de las aplicaciones. Este modelo ha venido perdiendo influencia debido a la gran llegada de la virtualización de las redes de los centros de datos, migrando hacia la nube (Santos, 2020).

Es por eso, que los proveedores se esfuerzan por integrar las funcionalidades de programación en los dispositivos y sistemas operativos existentes. Aunque este enfoque aumenta las posibilidades, no es la forma ideal de integrar las funcionalidades de programación. Este modelo introduce complejidad, ya que introduce un punto de gestión completamente nuevo, generalmente definido como un controlador de red, que intenta mapear artificialmente aplicaciones y políticas de usuario en construcciones de red inflexibles. Además, estos controladores de red y los modelos que representan se limitan a funciones de red y no pueden extenderse a otras redes (Santos, 2020).

#### *2.3.3. Programabilidad hacia los modelos de negocios*

<span id="page-33-1"></span>Según Gunning, (2019) la programabilidad en el contexto de los modelos de negocios, particularmente en operadores de telecomunicaciones (TELCOs), aborda cómo la adopción de equipos de red con interfaces de programación de aplicaciones abiertas (OpenAPIs) permite la automatización de servicios de extremo a extremo que abarcan dominios ópticos y de paquetes. Esta adopción se considera proporcional para coincidir con la lógica empresarial que lubrica y acopla varios dominios arquitectónicos en un TELCO, aunque está limitada por la escasez de programadores expertos en efectuar la automatización necesaria. La lógica empresarial, que ha evolucionado durante décadas y representa un valor sustancial para un TELCO, puede admitir mayores oportunidades de automatización. Esto es crucial para conectar los productos y servicios que buscan los clientes a través de un conjunto de sistemas de soporte empresarial (BSS) con las series de acciones que efectúan cambios en los elementos de control de gestión y plan de reenvío de los dispositivos administrados por el TELCO. La automatización y la programabilidad se presentan como respuestas a los desafíos actuales de reducir márgenes de ingresos, donde los modestos aumentos en el ingreso promedio por usuario (ARPU) no compensan los aumentos más pronunciados en los gastos operativos y de capital (OpEx y CapEx, respectivamente).

#### <span id="page-34-0"></span>**2.4. Lenguaje de Programación**

Un lenguaje de programación es un conjunto de instrucciones y reglas gramaticales usadas para escribir programas de software, scripts y aplicaciones. Actualmente existen varios lenguajes de programación utilizados para distintos fines (Kurose, J. F., & Ross, 2017).

#### *2.4.1. Clasificación de los lenguajes de Programación*

<span id="page-34-1"></span>**Bajo nivel:** comprenden a los lenguajes de programación dependientes de la máquina, como el lenguaje binario y el ensamblador.

**Medio nivel:** son lenguajes de programación que ofrecen un equilibrio entre los lenguajes de alto y bajo nivel. Proporcionan un mayor nivel de abstracción que los lenguajes de bajo nivel, lo que facilita su uso y comprensión, pero permiten la manipulación directa de la memoria y los recursos del sistema. Algunos ejemplos de lenguajes de programación de nivel medio son C, C++ y Pascal.

**Alto nivel**: son aquellos que son más cercanos al lenguaje humano y más fáciles de leer y escribir para los programadores. Estos lenguajes suelen tener características como tipos de datos abstractos, estructuras de control de flujo y bibliotecas de clases, lo que permite a los programadores escribir código más rápido y con menos errores (Yánez, 2023).

# <span id="page-35-0"></span>*2.4.2. Caracterización de Lenguajes de Programación compatibles con enrutadores*

Los enrutadores, son dispositivos cruciales que dirigen el tráfico de datos entre redes, se benefician significativamente de la programación para mejorar su funcionamiento, configuración y gestión. Diferentes lenguajes de programación ofrecen variadas ventajas, desde la facilitación de la configuración hasta la implementación de funciones avanzadas a continuación se muestra los lenguajes de programación compatibles con los enrutadores.

**PHP,** se muestra como un lenguaje de programación del lado del servidor, se creó hace casi 25 años. Se lo conoce también con el nombre de Hypertext Preprocessor. Es un lenguaje de programación de código abierto de propósito general, adecuado para el desarrollo web y que puede incrustarse en HTML. La sintaxis del lenguaje PHP es similar a la del lenguaje C (Uzayr, 2022).

**C++:** es un lenguaje de programación compilado que se ha estandarizado y destaca por su orientación a objetos, su funcionalidad y los contenedores que ofrece, conocidos como la biblioteca estándar de C++. Hasta el año 2019, tanto C como C++ mantienen una popularidad excepcional en el mundo de la programación, utilizados en una amplia gama de aplicaciones. Este lenguaje se ha convertido en una herramienta fundamental en áreas como la programación científica, incluyendo campos específicos como la quimio informática y la química computacional (Rassokhin, 2020).
Los programadores de C++ disfrutan de un gran ecosistema de herramientas de desarrollo. Los compiladores, los depuradores y los entornos de desarrollo integrados, tanto gratuitos como comerciales, están fácilmente disponibles para todas las plataformas informáticas modernas.

**Java,** es uno de los lenguajes de programación más ampliamente utilizados en la actualidad. Se destaca por ser un lenguaje versátil y está reconocido como el lenguaje de la web. Muchas aplicaciones, como los applets, servlets, páginas JSP y JavaScript, usan Java como su lenguaje de programación. La popularidad de Java se debe en gran parte a su capacidad de funcionar en múltiples plataformas. Utiliza una máquina virtual en el sistema destino, lo que significa que no es necesario recompilar las aplicaciones para cada sistema operativo. Java es un lenguaje interpretado que, para una mayor eficiencia, utiliza un código intermedio llamado bytecode (Nuñez, 2018).

**Python,** lenguaje de programación Python, lo creó Guido Van Rossum en 1989. Es un lenguaje de programación intérprete desarrollado como proyecto de código abierto. Python admite programación orientada a objetos, procedimental y también funcional. Es un lenguaje multiplataforma, lo que significa que los programas escritos en Python se ejecutan en muchos sistemas operativos, incluidos Microsoft Windows, Linux y sistemas Unix como Mac OS X, con soporte casi completo de las bibliotecas estándar y de terceros, simplemente copiando el código fuente del programa (Lutz, 2009).

Las características atractivas del lenguaje Python son la fácil legibilidad del código, su sintaxis limpia y que es más intuitivo que los demás lenguajes.

Las siguientes características hacen que Python sea adecuado para los usuarios:

• Los caracteres de puntuación no se utilizan para rodear bloques de código o separar comandos, sino que algunos de ellos se utilizan para indicar el siguiente bloque de código, o para indexar estructuras de datos.

- Los espacios en blanco tienen un significado especial: indican el siguiente bloque de código, por lo que se anima al usuario a escribir un código fácil de leer.
- Admite muchas formas de estructurar el programa, corresponde al usuario elegir la mejor - esta característica permite a los usuarios elegir la secuencia de temas más adecuada para sus objetivos.
- El número de bibliotecas existentes disponibles de forma gratuita, pero su uso no es obligatorio. Los principiantes no necesitan conocer las bibliotecas, sus funciones y características para aprender los fundamentos de la programación (Mészárosová, 2015).

**Ruby,** es un lenguaje de programación dinámico con una gramática compleja pero expresiva y una biblioteca central de clases con una API rica y potente. Ruby se inspira en Lisp, Smalltalk y Perl, pero utiliza una gramática fácil de aprender para los programadores de C y Java™. Ruby es un lenguaje puramente orientado a objetos, pero también es adecuado para estilos de programación procedimentales y funcionales. Incluye potentes funciones de meta programación y puede utilizarse para crear lenguajes específicos de dominio o DSL.

En Ruby, los paréntesis son generalmente opcionales y se omiten comúnmente, especialmente cuando el método que se invoca no toma argumentos. El hecho de que se omitan los paréntesis en las invocaciones a métodos hace que parezcan referencias a campos con nombre o variables con nombre del objeto (Keranen, 2018).

**Delphi,** Delphi es un lenguaje de alto nivel, compilado y fuertemente tipado que admite el diseño estructurado y orientado a objetos. Basado en Object Pascal, sus ventajas incluyen un código fácil de leer, una compilación rápida y el uso de múltiples archivos de unidad para una programación modular. Delphi tiene características especiales que soportan el marco de componentes y el entorno RAD de Borland. En su mayor parte, las descripciones y ejemplos de esta guía de lenguaje asumen que usted está utilizando herramientas de desarrollo Borland (Jensen, 2018).

# **Tabla 1** *Características de los lenguajes de Programación.*

*Características de los lenguajes de Programación.*

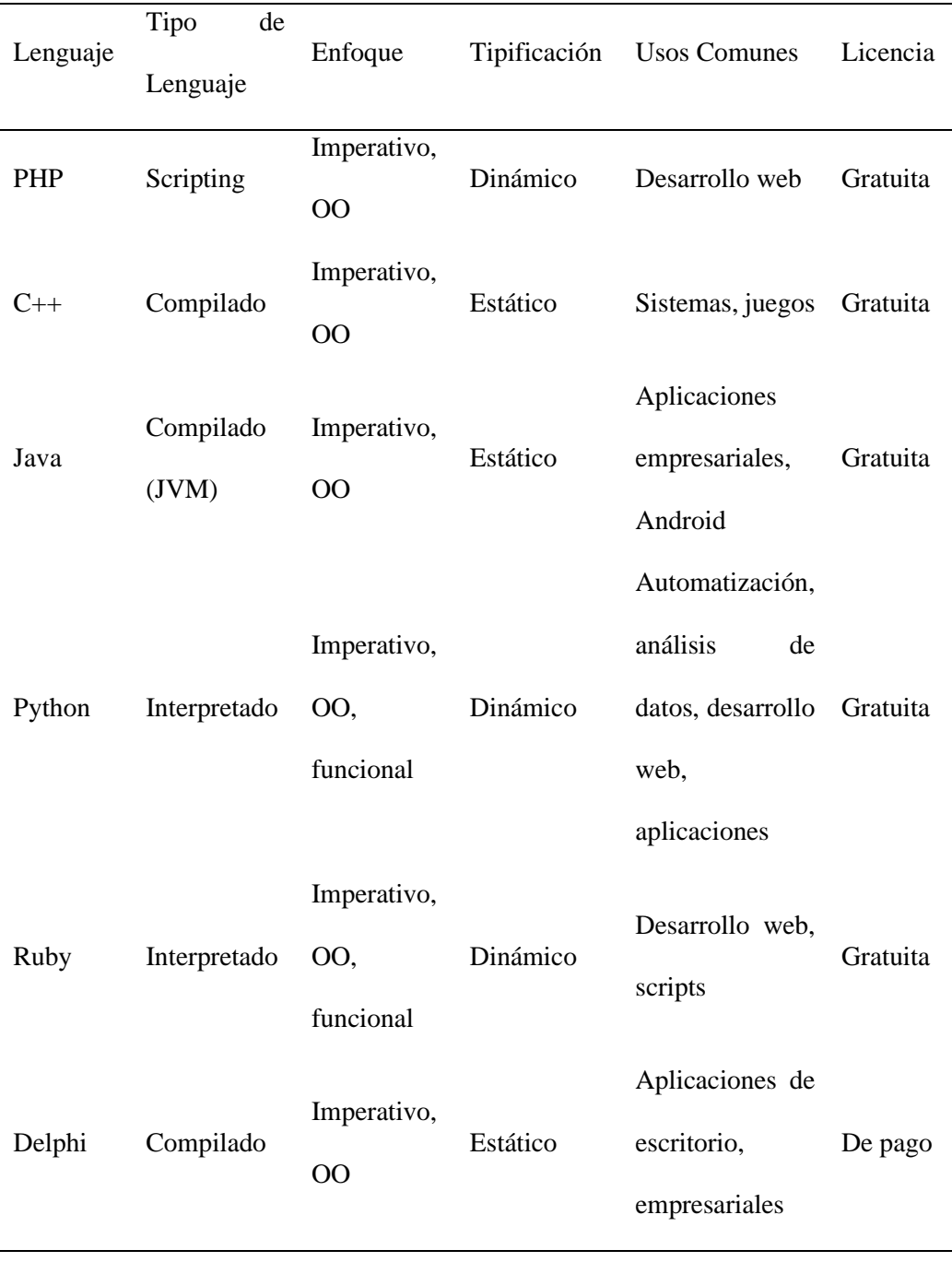

#### **2.5. Ingeniería de Software**

La Ingeniería de Software proporciona un enfoque sistemático y cuantitativo para el desarrollo de software, enfatizando la aplicación de buenas prácticas, estándares, métodos cuantitativos y herramientas. Esto busca garantizar cualidades como la fiabilidad, robustez, usabilidad y seguridad del software (Mathai et al., 2015).

Dentro del amplio campo de la Ingeniería de Software, existen diferentes tipos de aplicaciones con sus propios retos:

- **Software empresarial:** aplicaciones críticas de negocio como ERP, CRM, sistemas bancarios. Requieren alta disponibilidad, integridad de datos y capacidad de procesamiento de transacciones.
- **Software embebido:** aplicaciones en dispositivos electrónicos como automóviles, electrodomésticos, etc. Deben ser muy eficientes, funcionar en hardware limitado y cumplir restricciones de tiempo real.
- **Aplicaciones web:** altamente populares por su facilidad de acceso y actualización. Desafíos en concurrencia, escalabilidad, seguridad e integración con bases de datos.

Debido a las complejidades inherentes a las aplicaciones web, ha surgido el concepto de Ingeniería Web. Ésta adapta las metodologías de la Ingeniería de Software tradicional para satisfacer las necesidades dinámicas de los sistemas web.

La Ingeniería Web enfatiza aspectos como la arquitectura modular, los ciclos de publicación rápidos, el análisis de tráfico y comportamiento del usuario. Así se logra un proceso ágil y eficiente de mejora continua para aplicaciones web a gran escala (Mathai et al., 2015).

#### *2.5.1. Interfaz de Programación de Aplicaciones (API)*

Una Interfaz de Programación de Aplicaciones (API) constituye un conjunto de reglas y protocolos que facilitan la interacción entre diferentes sistemas de software o aplicaciones, esta interfaz define el modo en que las aplicaciones se comunican, especificando como se deben enviar y recibir los datos para determinar acciones a programar (Edelman, Jason; Lowe, Scott; Oswalt, 2018).

Las APIs desempeñan un papel fundamental en el ámbito del desarrollo de software moderno, ya que simplifican tanto el proceso de implementación como el mantenimiento del software. Permiten una estructura de comunicación clara y definida que, a su vez, contribuye a la eficiencia y modularidad del software.

Uno de los usos comunes de las APIs es permitir que desarrolladores externos accedan a funciones, datos o servicios específicos de una determinada aplicación informática. Esta accesibilidad facilita la creación y expansión de nuevas funcionalidades sin tener que entender o interactuar directamente con el código fuente interno del sistema al que se está accediendo. Además, las APIs promueven la intercomunicación entre diferentes sistemas de software, lo que otorga a los desarrolladores la capacidad de crear nuevas aplicaciones basadas en sistemas existentes (Ajam et al., 2020).

Como cualquier tecnología, las APIs vienen acompañadas de un conjunto de ventajas y desventajas que merecen ser exploradas para una comprensión integral. A continuación, se detallan los aspectos positivos de las APIs.

- **Reutilización:** las API permiten a los desarrolladores reutilizar el código y la funcionalidad existente, reduciendo el tiempo y el esfuerzo necesarios para desarrollar nuevas aplicaciones.
- **Interoperabilidad:** las API permiten que diferentes sistemas de software se comuniquen entre sí y compartan datos, lo que facilita a las organizaciones la integración de diferentes tecnologías y sistemas.
- **Mayor funcionalidad:** las API pueden proporcionar acceso a una amplia gama de funcionalidades y datos, lo que permite a los desarrolladores crear aplicaciones más potentes y sofisticadas.
- **Mejor experiencia de usuario:** al permitir que diferentes aplicaciones se comuniquen y compartan datos, las API pueden conducir a una experiencia de usuario más fluida e integrada.

Entre los aspectos negativos que presentan las Interfaces de Programación de Aplicaciones (APIs) se tiene:

- **Complejidad:** la implementación y el uso de las API pueden ser complejos y requerir un cierto nivel de conocimientos técnicos, lo que dificulta que algunas organizaciones aprovechen plenamente sus ventajas.
- **Problemas de seguridad:** las API pueden plantear riesgos de seguridad si no se diseñan y gestionan adecuadamente, ya que pueden proporcionar acceso no autorizado a datos y funcionalidades sensibles.
- **Mantenimiento:** el mantenimiento de las API puede llevar mucho tiempo y ser costoso, especialmente si se producen cambios frecuentes en el software o los sistemas subyacentes.
- **Dependencia de API de terceros:** depender de API de terceros puede crear sumisiones y limitar la capacidad de una organización para controlar su pila tecnológica (Edelman et al..,2018).

#### *2.5.2. Tipos de API*

La clasificación de las Interfaces de Programación de Aplicaciones (APIs) se basa en el sistema específico para el que están diseñadas, reflejando así la diversidad y la especialización en el campo del desarrollo de software. Existen varios tipos de APIs, cada uno adaptado a distintas necesidades y entornos entre las cuales se tiene:

**APIs de Base de Datos:** estas APIs son cruciales para la interacción entre las aplicaciones y los sistemas de gestión de bases de datos. Permiten a los desarrolladores ejecutar consultas y recuperar datos en tiempo real de manera eficiente. Estas APIs eliminan la necesidad de escribir extensos códigos en el lado del servidor, facilitando así el proceso de desarrollo y mantenimiento de las aplicaciones. Son ampliamente utilizadas en sistemas que requieren un acceso frecuente y dinámico a bases de datos, como aplicaciones de comercio electrónico, plataformas de datos en tiempo real, y sistemas de información empresarial (Tzoras, 2022).

**APIs de Sistemas Operativos:** las API basadas en sistemas operativos son elementos cruciales que facilitan la interacción entre las aplicaciones y los recursos del sistema operativo. Estas interfaces permiten a las aplicaciones acceder y utilizar una variedad de funciones esenciales del sistema, como la gestión de archivos, la comunicación en red y los elementos de la interfaz gráfica de usuario. Al proporcionar un acceso estandarizado a estos recursos, estas API desempeñan un papel fundamental en la creación de aplicaciones versátiles y eficientes. Permiten a los desarrolladores escribir software que no solo es compatible en diferentes plataformas, sino que también aprovecha al máximo las características únicas de cada sistema operativo. Esta capacidad de adaptación y aprovechamiento de recursos específicos del sistema operativo es lo que hace a estas APIs herramientas valiosas para el desarrollo de aplicaciones más potentes y optimizadas (Ajam et al., 2020).

**APIs Remotas:** estas APIs son fundamentales para la comunicación entre aplicaciones que se ejecutan en hardware diferente, permitiendo la interacción entre programas que no están en el mismo entorno físico. Son una pieza clave en el desarrollo de aplicaciones distribuidas, como las aplicaciones en la nube, donde diferentes componentes pueden estar alojados en distintos servidores o incluso en diferentes partes del mundo (Tzoras, 2022).

**Web APIs:** las APIs basadas en web (Web APIs) son interfaces de programación de aplicaciones (APIs) que permiten que diferentes sistemas se comuniquen y compartan información a través de la web. Estas APIs permiten que aplicaciones y servicios interactúen entre sí a través de una conexión en línea. Son esenciales para el desarrollo de aplicaciones web y móviles, permitiendo a estas aplicaciones intercambiar datos y funcionalidades con facilidad. Las Web APIs son versátiles utilizan protocolos como HTTP y HTTPS para realizar solicitudes y pueden entregar datos en varios formatos, siendo JSON y XML los más comunes. Estas APIs han impulsado el desarrollo de aplicaciones basadas en la web, servicios de redes sociales, y soluciones de comercio electrónico, entre otros. Además, pueden integrar aplicaciones, servicios y datos en un solo sistema o para permiten que terceros accedan a datos o funciones específicas en una aplicación (Ajam et al., 2020).

#### *2.5.3. Arquitecturas y Protocolos*

Existen reglas, protocolos y diseños arquitectónicos particulares que hacen más fácil para los usuarios aprender y entender la API, a continuación, se presentan los protocolos y estilos arquitectónicos más comunes de API:

**SOAP (Simple Object Access Protocol)** es un protocolo de intercambio de información estructurada para la implementación de servicios web. Utiliza el formato XML para codificar sus peticiones y respuestas y se apoya en otros protocolos de la capa de aplicación, como HTTP o SMTP, para la negociación y transmisión de mensajes. A diferencia de REST, que es un estilo arquitectónico, SOAP es un protocolo formal con reglas estrictas para la codificación de mensajes. SOAP se utiliza a menudo cuando se necesita una estructura más rígida y seguridad para el intercambio de datos, como en entornos empresariales donde los datos deben transmitirse a través de cortafuegos o cuando se requieren características avanzadas como fiabilidad, gestión de transacciones y autenticación (Koftikian, 2013).

SOAP es un protocolo ligero que permite a las aplicaciones pasar mensajes y datos entre sistemas dispares en un entorno distribuido permitiendo la invocación remotos (Papazoglou, 2009). Por ligero entendemos que el protocolo SOAP posee sólo dos propiedades fundamentales. En puede:

- Enviar y recibir paquetes HTTP (u otros) paquetes de protocolo de transporte,
- Procesar mensajes XML.

**La Llamada a Procedimiento Remoto:** conocida como RPC, es un modelo de comunicación basado en el intercambio de peticiones y respuestas que permite a una aplicación invocar un procedimiento en otra. Este proceso implica que, cuando un cliente emplea RPC, se ejecuta un método específico y posteriormente se devuelven los resultados de dicha ejecución. RPC se caracteriza por su adaptabilidad a diversos protocolos de transporte, tales como XML-RPC, que utiliza XML para el intercambio de datos, y JSON-RPC, que se basa en el formato JSON para la codificación de llamadas. Adicionalmente, incluye tecnologías como NFS (Sistema de Archivos de Red) y el Protocolo Simple de Acceso a Objetos (SOAP). Este protocolo facilita la conexión a distancia de aplicaciones de manera relativamente sencilla. Su distintividad radica en el estándar de codificación que utiliza: XML-RPC y JSON-RPC, donde cada llamada remota puede incorporar varios parámetros, aunque siempre se espera un resultado único (Tzoras, 2022).

Para una mejor comprensión del modelo se puede ver la figura 2 que representa el modelo de solicitud/respuesta de llamada a procedimiento remoto (RPC) entre cliente y servidor.

#### **Figura 2**

*Modelo de solicitud/respuesta RPC, cliente – servidor*

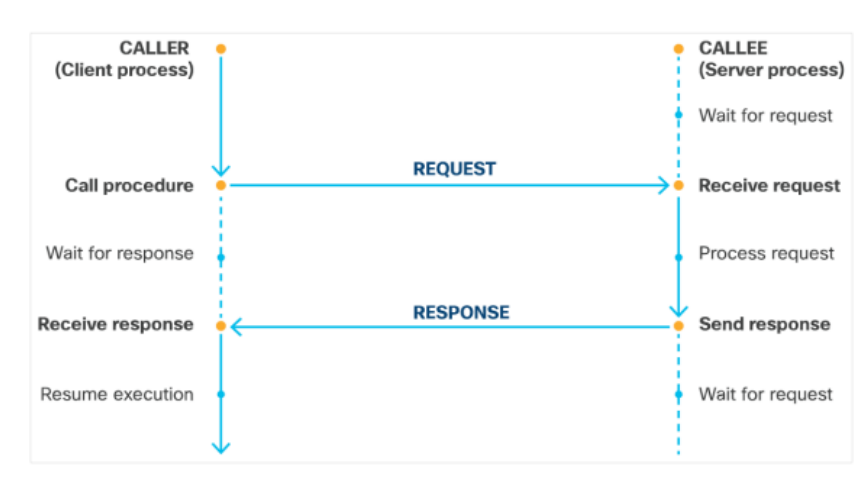

Como se observa en la figura 2 en la parte izquierda se tiene el proceso del cliente y empieza cuando se llama a un procedimiento, mientras tanto en el lado del servidor se espera una solicitud, cuando la recibe, procesa la solicitud y envía una respuesta al cliente que ha estado esperando por la respuesta una vez que recibe la respuesta del servidor el cliente reanuda la ejecución de su proceso.

**GraphQL** se destaca por su intuitividad de uso, operando con un enfoque basado en esquemas que facilita su lectura y construcción. Esta modelo reduce significativamente la necesidad de lógica adicional para reestructurar datos tras múltiples consultas, se denomina más como un lenguaje de consulta para API (Oggier, 2020).

#### **Arquitectura Simple**

La arquitectura más habitual en este contexto es la cliente-servidor, caracterizada por una instancia única del servidor conforme a las especificaciones de GraphQL. Dicho servidor, conectado a la base de datos, se encarga de responder a las solicitudes realizadas en el punto de acceso.

#### **Figura 3**

*Arquitectura Simple cliente-servidor GraphQL.*

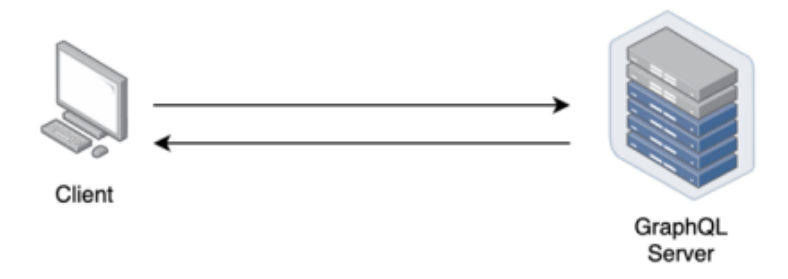

La conexión entre el servidor y el cliente puede establecerse a través de diversos protocolos, lo que implica que la transmisión puede efectuarse mediante WebSockets, TCP, entre otras opciones.

## **Arquitectura de Puerta de enlace**

La arquitectura de Gateway representa el primer caso de uso implementado por Facebook en 2012. En esta, el servidor GraphQL interactúa con múltiples servicios, como endpoints REST, servicios externos, otras instancias de GraphQL, para proporcionar un único punto de consulta.

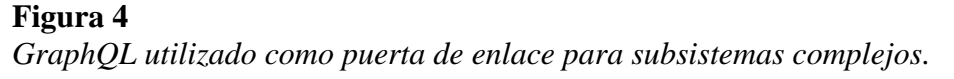

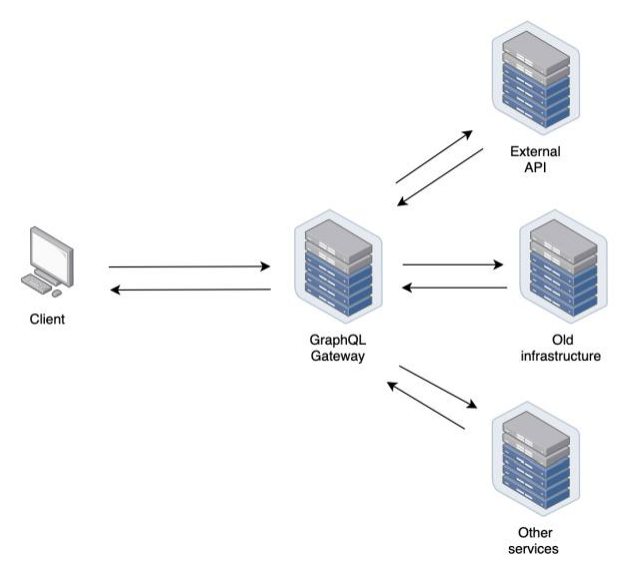

Esta configuración es muy práctica y reduce la complejidad al realizar consultas al backend desde el frontend. Además, es flexible porque permite integrar esta nueva tecnología manteniendo la infraestructura antigua. En este escenario, el Gateway de GraphQL tiene la responsabilidad de coordinar la colaboración entre todos los subsistemas y determinar qué servicio necesario debe invocarse para atender la solicitud.

#### **Arquitectura Híbrida**

La arquitectura híbrida representa la combinación tanto de la configuración de Gateway como de la simple. En esta arquitectura, el Gateway se sitúa en el centro del sistema como el punto de acceso principal. Este Gateway tiene una base de datos conectada directamente a él, al igual que en la arquitectura simple.

*Figura 5 Arquitectura GraphQL híbrida*

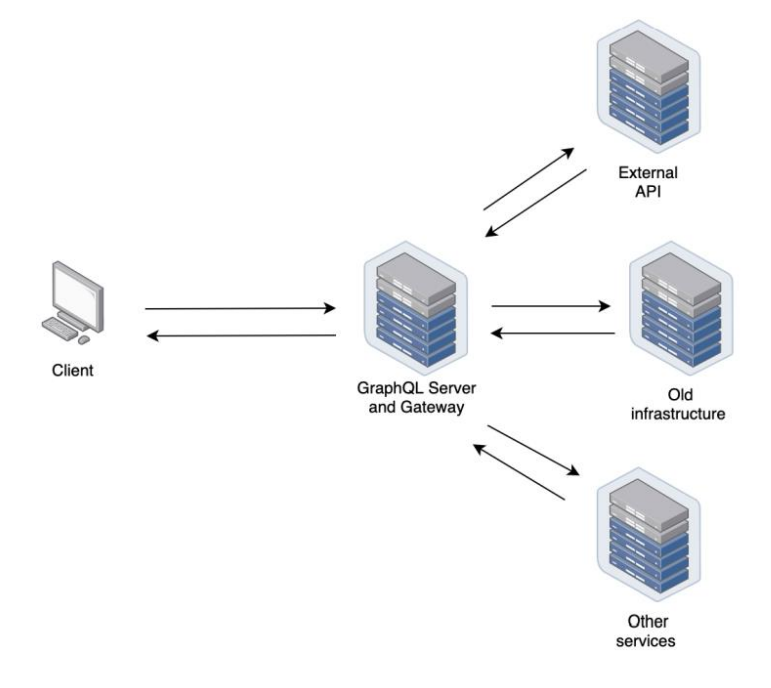

**REST (Representational State Transfer)** es una arquitectura con un método para transmitir datos entre servidores y aplicaciones basadas en web como mecanismo de comunicación petición-respuesta. Utiliza métodos HTTP como GET, POST, PUT, DELETE, para interactuar con recursos, en los que cada recurso se identifica mediante un único URI (Identificador Uniforme de Recursos). Las API RESTful se utilizan habitualmente para acceder a servicios basados en web y bases de datos, proporcionando a los sistemas externos una forma de interactuar con ellos (Ajam et al., 2020).

La arquitectura REST se caracteriza por ser un protocolo sin estado, ya que la información no se mantiene en el servidor, sino que se encuentra en la solicitud del cliente. En este enfoque arquitectónico, las funciones se muestran a través de URI (Identificador Universal de Recursos), y se debe evitar el uso de verbos que estén asociados con una acción, ya que estas acciones se especifican a través de los comandos HTTP (Roldán et al., 2018).

Para facilitar la comprensión de la arquitectura REST, se ofrece la figura 6 adjunta como una representación visual.

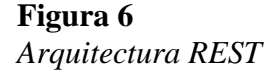

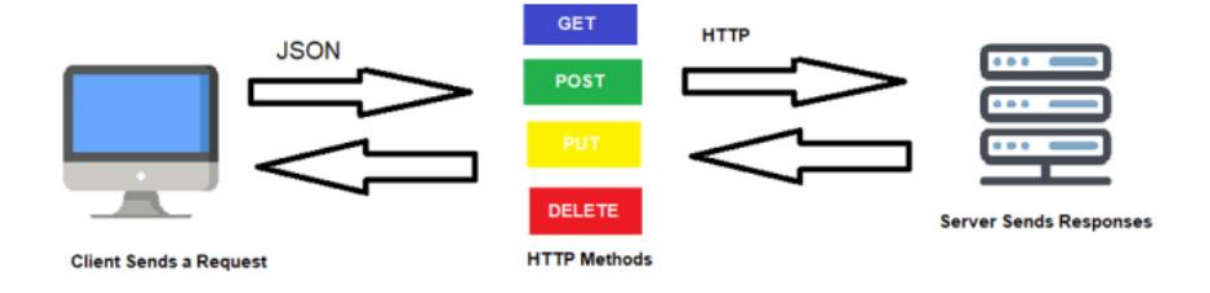

Se muestra un diagrama de flujo que ilustra una interacción típica en una arquitectura REST. En el lado izquierdo, un cliente (computadora) envía una solicitud en formato JSON. Esta solicitud atraviesa el protocolo HTTP y es procesada por métodos HTTP específicos: GET para recuperar datos, POST para crear, PUT para actualizar y DELETE para eliminar recursos. Estos métodos están coloreados y apilados en el centro de la imagen, destacando su papel como operaciones fundamentales de REST. En el lado derecho, un servidor, responde a las solicitudes del cliente. Las flechas bidireccionales entre los métodos HTTP y el servidor indican que la comunicación es de doble vía. Este esquema encapsula la esencia de la arquitectura REST, donde los clientes y servidores interactúan a través de un conjunto estandarizado de operaciones sobre los datos representados en la web.

#### *2.5.4. Frontend y backend con una API*

El "Frontend" de una aplicación o página web es la interfaz que permite la interacción del usuario con ella, conocido como el lado del cliente. Incluye todo lo que aparece en la pantalla, facilitando una presentación de la información de forma amigable para el usuario.

Para el desarrollo del frontend, es esencial comprender técnicas y diseños de interacción con el usuario. Esto implica ubicar elementos de manera que permitan una navegación rápida y eficiente, buscando optimizar la interacción entre el usuario y la aplicación móvil.

Los componentes de un frontend incluyen distintos tipos de letra, colores variados, adaptabilidad a diferentes tamaños de pantalla, efectos de teclado y ratón, efectos visuales, desplazamientos y otros elementos que facilitan la navegación en una aplicación o página web, mejorando así la experiencia del usuario.

Para desarrollar un frontend se utilizan varios lenguajes de programación, como JavaScript, CSS, HTML, Dart, Java, entre otros. También se emplean lenguajes para la transferencia de datos como XML, JSON y Ajax, que facilitan la realización de solicitudes al servidor (YAZBEK ALMEIDA, 2022).

El término "Backend" hace referencia a la sección de un software que no es visible ni accesible directamente por los usuarios. Esta parte es crucial para asegurar la funcionalidad, seguridad y eficiencia en el uso de recursos de sitios web o aplicaciones. Incluye la lógica interna necesaria para el funcionamiento adecuado de la aplicación, así como la base de datos que guarda la información en un servidor.

El backend facilita la realización e implementación de varios procesos esenciales, como la gestión de operaciones lógicas, la conexión con bases de datos, la optimización de recursos y el manejo de archivos. Se emplean diversas bibliotecas para funciones específicas, como la compresión de imágenes o su previsualización, lo que contribuye a la eficiencia del proceso.

En el backend se pueden usar múltiples lenguajes de programación orientados al servidor, como Java, PHP, C#, Node.JS, entre otros. Hay ejemplos de bases de datos relacionales como MySQL, PostgreSQL, SQL Server, etc., y en el ámbito de las no relacionales, MongoDB es notablemente destacado (YAZBEK ALMEIDA, 2022).

## **Figura 7**

*Funcionamiento del Frontend, Backend y API.*

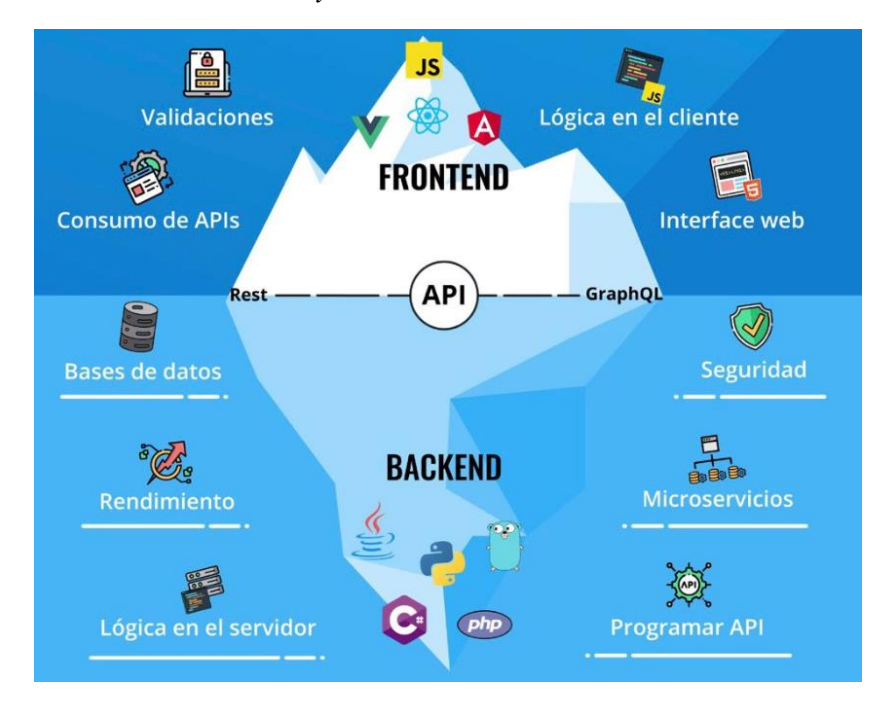

**Nota.** Relación entre los componentes del frontend, backend y API en el desarrollo de software. Tomado de (ECDISIS, 2021)

En la figura 7 se muestra la relación existente entre los distintos componentes de una aplicación web, en la parte superior, se encuentra el Frontend definida como la cara de la aplicación ante el usuario, representando la estética y la parte visual mediante validaciones y frameworks que utilizan tecnologías como JavaScript, Angular o React. En la parte central de la figura se encuentra la arquitectura API, facilitadora de la conexión entre el Frontend y el Backend, esencial para la transferencia de datos y la comunicación cliente-servidor. Abajo, el Backend se despliega como el epicentro de la lógica de programación del servidor, encargado de las bases de datos, la protección de datos, la eficiencia operativa, los servicios independientes y la elaboración de la API. El esquema contribuye a una comprensión integrada de la unión de estos componentes para generar una experiencia de usuario integrada y efectiva.

#### **3. Capítulo III. Diseño e Implementación**

El siguiente capítulo se basa de acuerdo el apartado 1.4, donde se habla de los procesos técnicos de la norma IEEE 15288, fundamental para estructurar el desarrollo del sistema en etapas esenciales. Este capítulo del proyecto abarca tres procesos esenciales, comenzando con el Análisis del Negocio, en el cual se recopila información de la situación de las operaciones actuales de la empresa para identificar necesidades y expectativas. Este análisis profundo es esencial para garantizar que la plataforma en desarrollo no solo sea funcional, sino que también esté perfectamente alineada con los objetivos del negocio.

La siguiente fase es Diseño y Arquitectura, tras definir los requerimientos empresariales, el proyecto procede al diseño y a la planificación arquitectónica de la plataforma. Esta etapa conlleva la creación de un modelo visual, funcional, priorizando la intuición y facilidad de uso, además de establecer la estructura técnica subyacente. La arquitectura concebida debe integrarse de forma cohesiva con la tecnología preexistente de la empresa, estableciendo así una base firme para el desarrollo subsiguiente.

Finalmente, el proceso de Desarrollo e Implementación convierte el diseño en una plataforma operativa, de acuerdo con el plan previamente elaborado se lleva a la práctica mediante la construcción de la aplicación con un lenguaje de programación adecuado, enfocándose en una integración impecable con el hardware existente. Además, esta fase incluye pruebas rigurosas y ajustes necesarios para asegurar el funcionamiento óptimo de la plataforma, cumpliendo con todas las necesidades identificadas en el análisis inicial.

#### **3.1. Análisis del Negocio**

Este apartado tiene como objetivo analizar la situación actual de la empresa PENTATELGROUP S.A.S en tres áreas clave: los recursos físicos, lógicos de la red, la estructura organizacional y los procesos de gestión de usuarios finales. Para lograr este objetivo, se realiza un convenio con la empresa mediante una carta compromiso **(Anexo A),**  **(Anexo B)**, además de aplicar una visita técnica a la empresa en la cual se llevó a cabo una entrevista que **(Anexo C)**, para identificar las deficiencias actuales en los procedimientos de gestión de usuarios finales, cuando no existe el pago a tiempo. La visita técnica permitió constatar las características de la red y cómo interactúa el área técnica con el área contable.

Por otro lado, la entrevista se centró en los procesos de gestión de usuarios finales y permitió identificar algunas deficiencias en los procedimientos actuales. Algunos de los problemas identificados incluyen:

- Políticas de pago y las consecuencias del incumplimiento.
- Procedimientos manuales y poco eficientes para la gestión de usuarios finales.
- Falta de integración entre el área técnica y el área contable en la gestión de usuarios finales.

El análisis de la situación actual permite identificar las integraciones requeridas, los procesos a optimizar y las características técnicas necesarias en la plataforma para cumplir con los objetivos planteados.

## *3.1.1. PENTATELGROUP S.A.S*

PENTATELGROUP S.A.S, es un proveedor de servicios de Internet ubicado en la provincia de Imbabura, se constituyó legalmente en el 2021. La empresa ha optado por la tecnología de fibra óptica o FTTH (fibra hasta el hogar) para conectar a los clientes a Internet, debido a que esta tecnología permite satisfacer de mejor manera las demandas de ancho de banda para el tráfico de datos. La red implementada es punto a multipunto, utilizando Divisores Ópticos Pasivos, lo que da lugar a una "Red Óptica Pasiva" (Abdellaoui et al., 2021).

Los dispositivos ópticos que conforman la red incluyen:

• **Router de Borde:** marca MikroTik CCR1036 -8G-2S, router especializado situado en el límite de una red que permite a una red interna conectarse a redes externas.

- **Terminal de línea óptica (OLT):** provee enlaces de fibra óptica hacia la red del operador y hacia los usuarios.
- **Red óptica de distribución (ODN):** consta de fibras ópticas, disyuntores (splitters), empalmes y conectores.
- **Red óptica de acceso (OAN):** son todas las conexiones que provienen de un mismo OLT.
- **Equipos terminales de red (MDU):** proveen interfaces de fibra óptica hacia la red ODN, a la vez de interfaces xDSL a los usuarios.
- **Terminal de red óptica (ONT) o Unidad de red óptica (ONU):** se encuentra en las instalaciones del cliente, y provee diversas interfaces de conexión como fibra óptica, FastEthernet, GigabitEthernet, televisión por cable, conexiones de telefonía analógica (POTS), entre otras.
- **Equipos terminales de usuario (TE):** dispositivo de acceso a Internet propio del cliente.
- **Interfaz usuario red (UNI):** presente en el equipo ONT.
- **Interfaz red a red (NNI):** presente en el equipo OLT.

**Figura 8** *Componentes que constituyen una red óptica pasiva*

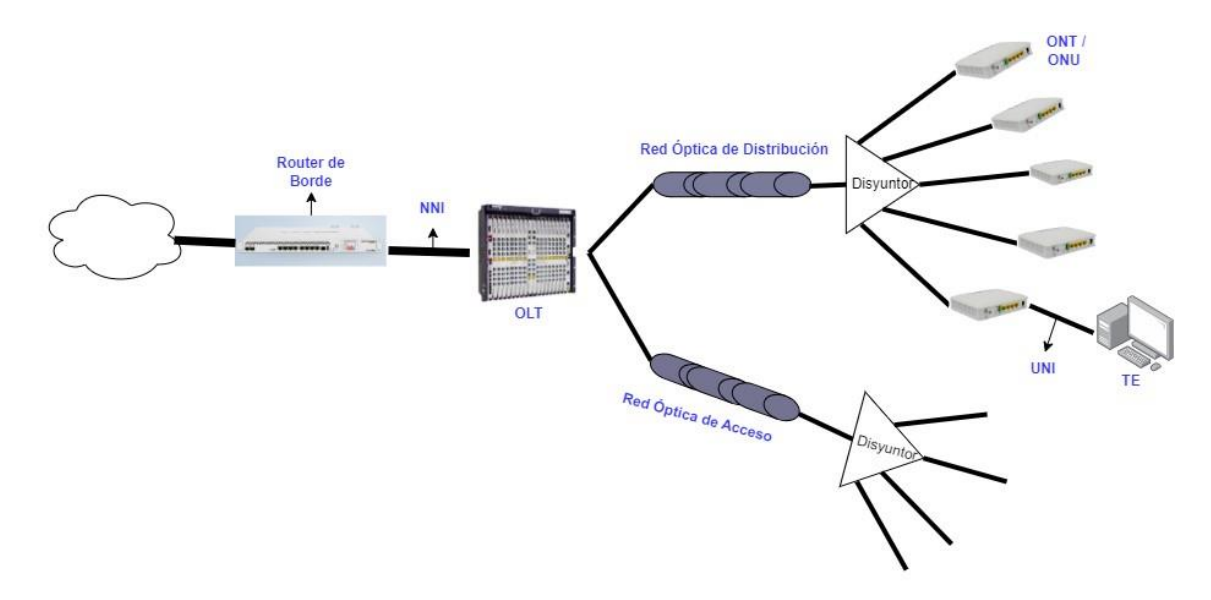

*Nota.* Adaptado de Radiacelli et al.,( 2019)

Entre los elementos que conforman la parte lógica de una red de computadoras, se encuentran varios conceptos que se pueden explicar haciendo referencia a las capas del modelo OSI. Por ejemplo, en la capa física se definen aspectos como la transmisión de bits a través de los medios de red (Tanenbaum & Wetherall, 2012). En la capa de enlace de datos, se lleva a cabo la conmutación de direcciones MAC, que identifican de forma única a cada tarjeta o dispositivo de red (Forouzan, 2007).

Luego, en la capa de internet, entran en consideración dos componentes esenciales: las direcciones IP, que permiten el direccionamiento lógico de dispositivos, y la distinción entre IPs públicas (únicas globalmente) y locales (válidas solo dentro de una red interna) (Kurose, J. F., & Ross, 2017). Más arriba en la pila de protocolos, en la capa de transporte, se definen los puertos lógicos de comunicación, que pueden utilizar los protocolos TCP (orientado a conexión) o UDP (no orientado a conexión). Algunos ejemplos son los puertos web (TCP 80), puertos de control y datos (TCP/UDP varios), puertos de inicio de sesión (TCP 22), y puertos específicos para aplicaciones multimedia o juegos en red.

Actualmente, la estructura organizacional de la empresa cuenta con varios niveles jerárquicos bien definidos, liderados por la gerencia general y la presidencia. Debajo de ellos, se encuentran tres departamentos claves para la operación del negocio: el departamento comercial y de finanzas, que concentra las funciones de ventas, relacionamiento con clientes, así como las de gestión contable, financiera y presupuestaria; el departamento técnico, que gestiona la parte operativa y de producción; y el departamento de marketing, responsable de la investigación de mercados, publicidad y branding. Cada uno de estos departamentos tiene equipos de trabajo especializados en sus ámbitos, lo que permite una estructura organizada en áreas funcionales, donde existen canales claros de mando y supervisión desde la alta gerencia hasta los cargos operativos. Este modelo facilita la coordinación de actividades y es adecuado para los procesos del negocio.

#### *3.1.2. Requerimientos*

Esta sección detalla las características identificadas que serán la base para desarrollar la "Plataforma de Gestión de Servicios Técnicos para acceso de usuarios finales a la red en la empresa de Telecomunicaciones PENTATELGROUP S.A.S."

Estas características son reconocidas y descritas en detalle, complementándose para asegurar que el proyecto cumpla con los objetivos planteados, posteriormente, se lleva a cabo una revisión detallada de las necesidades identificadas, se toma como referencia las especificaciones de acuerdo con la norma ISO/IEC/IEEE 29148, entre la nomenclatura que tiene la norma esta:

- **StRS:** Especificación de requerimientos de las partes interesadas (Stakeholders).
- **SyRP:** Especificación de requerimientos de la plataforma.
- **SyRA:** Especificación de requerimientos de arquitectura

## *3.1.3. Parte interesada o Stakeholders*

Las partes interesadas son individuos u organizaciones que tienen un interés en un sistema. Este interés puede ser de naturaleza económica, social, ambiental o incluso política. Las partes interesadas pueden verse afectadas por el sistema o pueden tener la capacidad de influir en su funcionamiento (ISO/IEC/IEEE 15288, 2015).

# **Tabla 2**

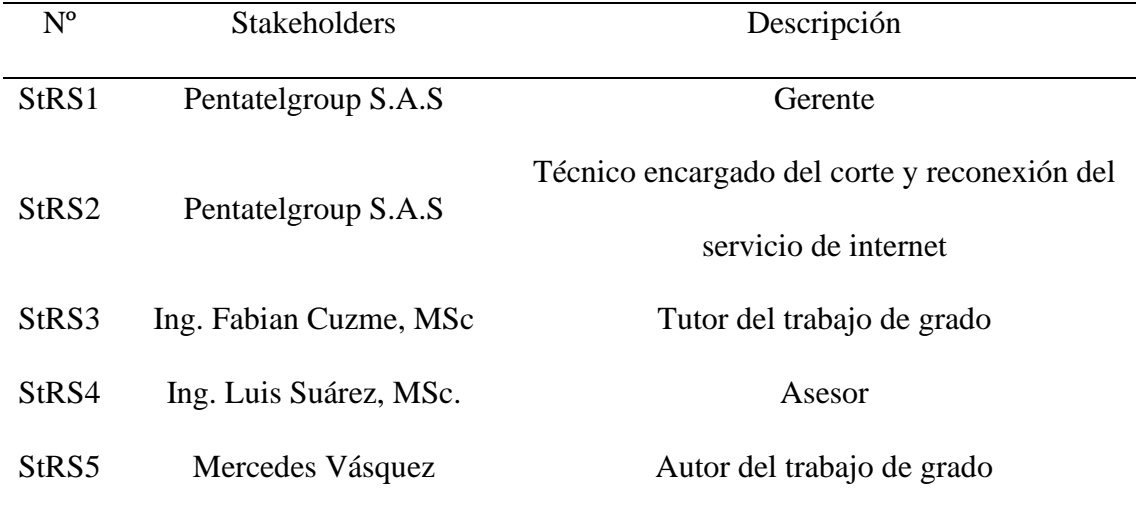

*Definición de las partes interesadas*

## *3.1.4. Requerimientos de la Plataforma*

En esta sección se describe los requisitos de la plataforma se basan en las necesidades y expectativas de las partes interesadas identificadas en la entrevista realizada en la empresa

descrita en el **Anexo C**.

## **Tabla 3**

*Requerimientos de la plataforma*

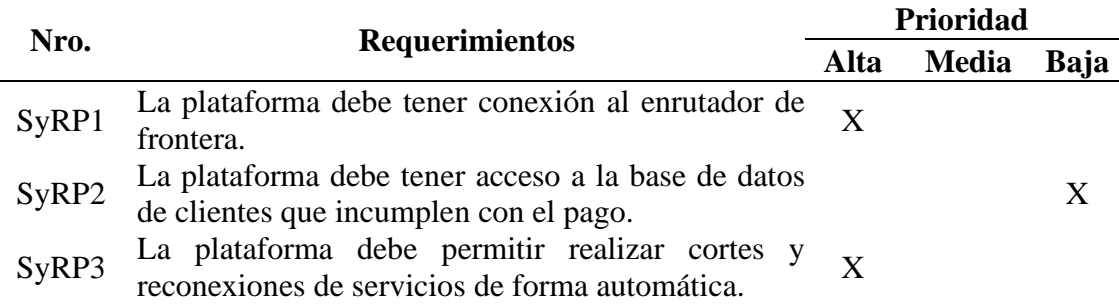

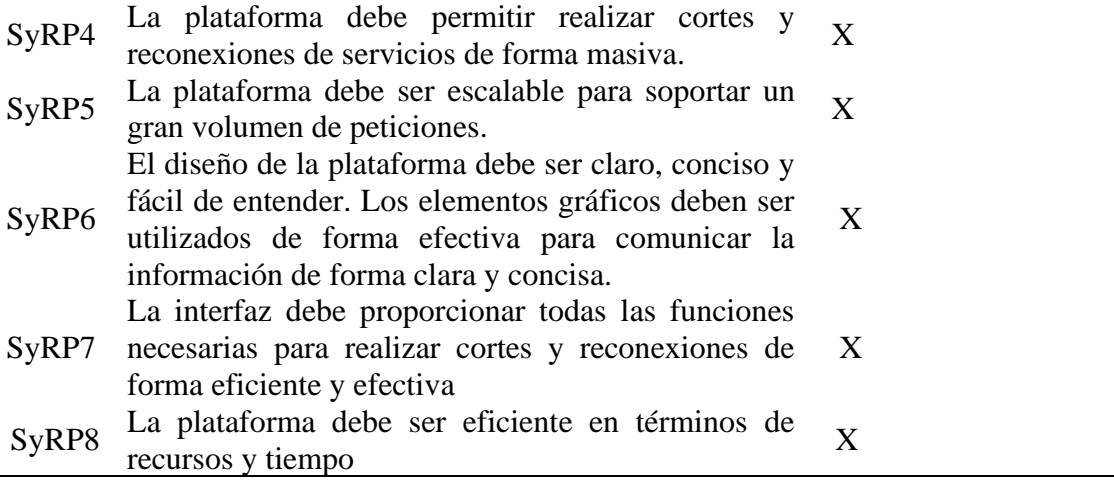

#### *3.1.5. Requerimientos de la Arquitectura*

En esta parte del documento, se expondrán los requisitos en términos de infraestructura necesaria para cumplir con los objetivos del proyecto. A continuación, se describen de manera general los componentes clave que conforman la Plataforma de Gestión de Servicios Técnicos para el acceso de usuarios finales a la red en PentatelGroup S.A.S., una empresa de telecomunicaciones.

Se debe tener en cuenta los elementos para el desarrollo como son:

Router de Borde de la Empresa: la infraestructura de red de la empresa se apoya en un enrutador de la marca Mikrotik, que juega un papel crucial en la gestión del tráfico de datos, asegurando la conectividad eficiente, segura entre la red interna de la empresa y las redes externas.

Lenguaje de Programación de la Api: los lenguajes de programación desempeñan un papel crucial en el desarrollo y la integración de APIs (Interfaces de Programación de Aplicaciones), siendo fundamentales para establecer comunicaciones eficientes entre distintos sistemas de software.

Base de Datos: es imprescindible disponer de una base de datos robusta y confiable, que servirá como el repositorio centralizado para registrar y almacenar información detallada de las acciones de corte y reconexión de servicios que se ejecutan mensualmente.

Herramientas de desarrollo: se escoge un lenguaje de programación que asegure estabilidad y esté respaldado por una comunidad activa; paralelamente, se configurará un entorno de desarrollo integrado (IDE) que agilice la escritura, prueba y depuración del código; y se integrará un framework compatible con el lenguaje escogido para reforzar el desarrollo ágil y sostenible de la plataforma.

# **Tabla 4**

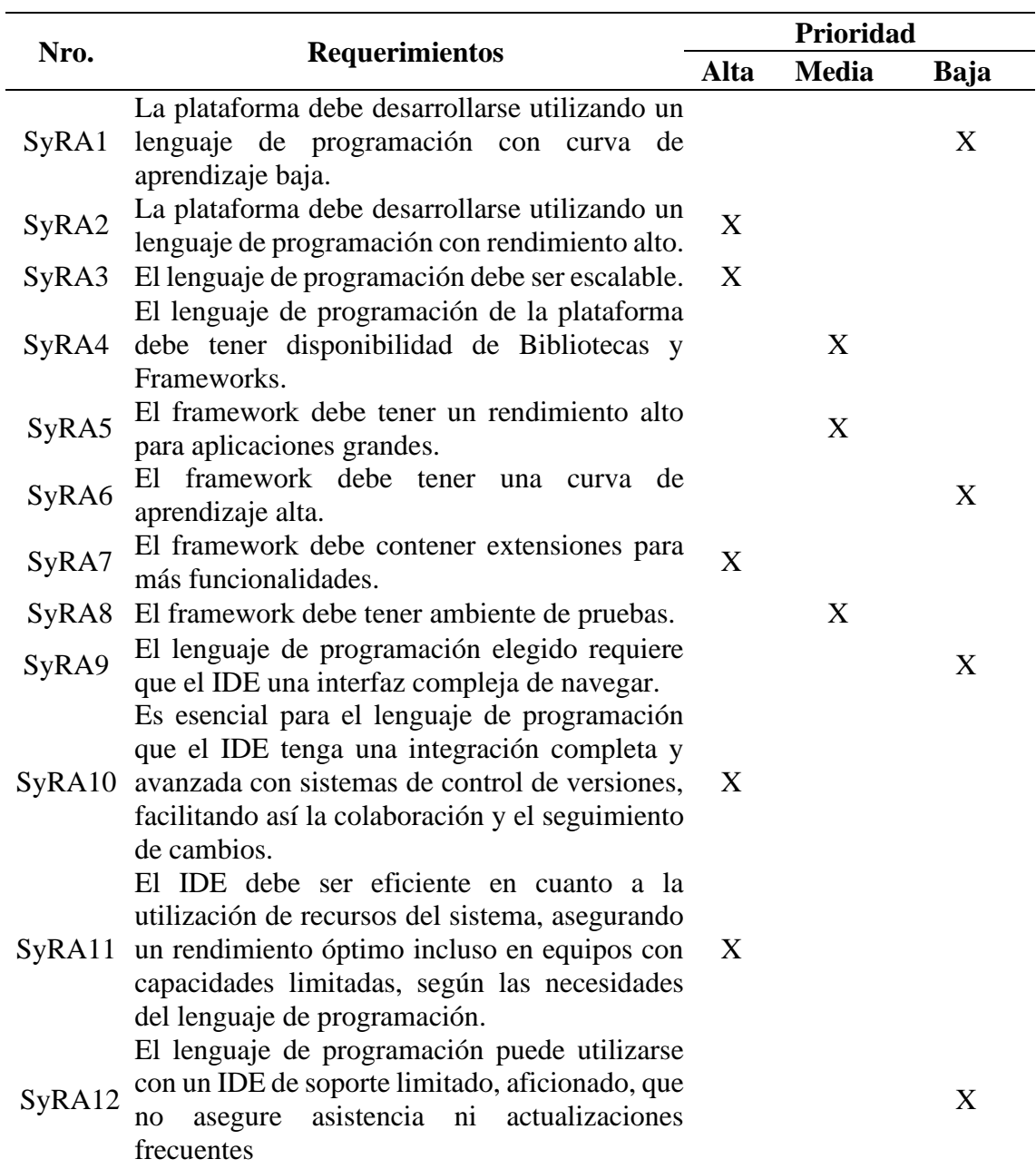

*Criterios de diseño arquitectónico.*

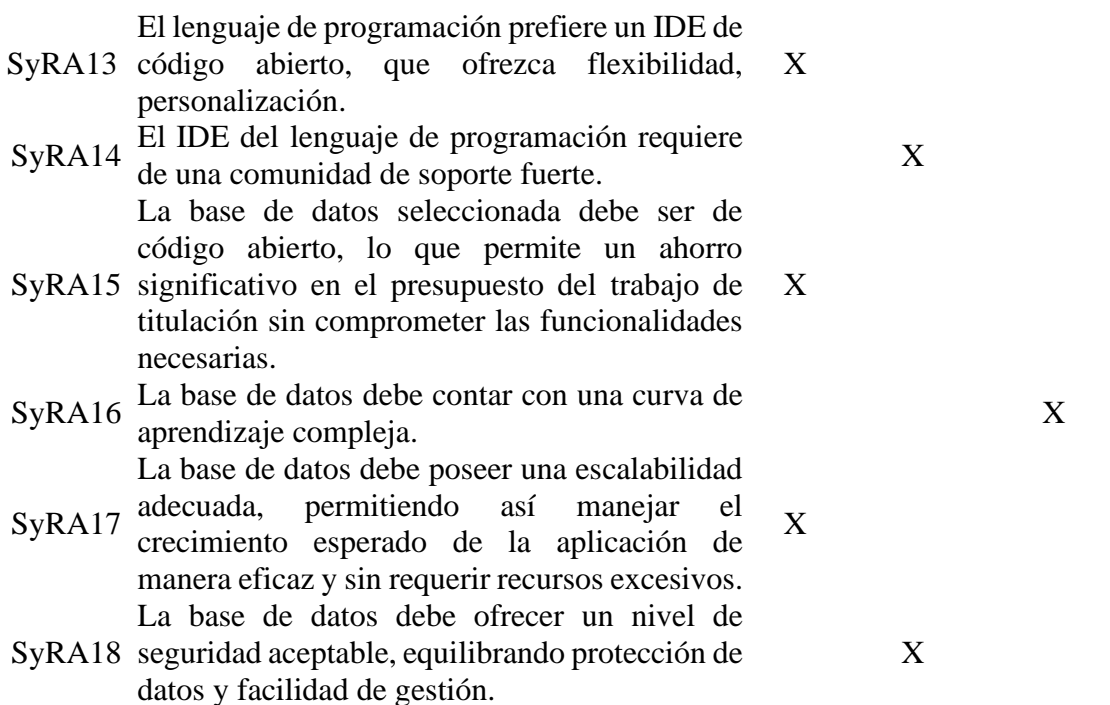

## *3.1.6. Elección del lenguaje de programación para la Plataforma*

Al elegir el lenguaje de programación para desarrollar la plataforma, se realizó un análisis comparativo considerando aquellos compatibles con el enrutador de borde empresarial. La evaluación evidenció que Python constituye la mejor opción. Debido a que este lenguaje destaca por su escalabilidad y alto desempeño, ideales para la solución objetivo.

## **Tabla 5**

| Lenguaje de  |                          |                          |                          |        |                          |        |
|--------------|--------------------------|--------------------------|--------------------------|--------|--------------------------|--------|
| Programación | PHP                      | $C++$                    | Java                     | Python | Ruby                     | Delphi |
| SyRA1        | -                        | X                        | X                        | X      |                          |        |
| SyRA2        | $\qquad \qquad -$        | X                        | X                        | X      | $\overline{\phantom{a}}$ | -      |
| SyRA3        | $\overline{\phantom{a}}$ | $\overline{\phantom{a}}$ | X                        | X      | $\overline{\phantom{a}}$ | -      |
| SyRA4        | X                        | $\overline{\phantom{0}}$ | $\overline{\phantom{a}}$ | X      | X                        | -      |

*Elección del Lenguaje de programación.*

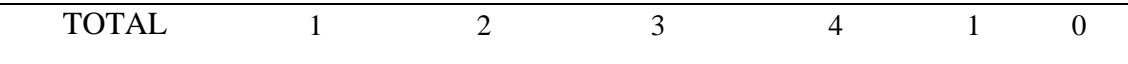

Python exhibe una curva de aprendizaje sumamente corta, facilitando la adopción en los equipos de desarrollo. Asimismo, su motor de ejecución optimizado garantiza un rendimiento excepcional al momento de operar cargas de trabajo intensivas. A esto se suma una escalabilidad intrínseca, que permite ampliar fácilmente los recursos para manejar incrementos en la demanda.

Además, Python goza de un ecosistema inigualable en cuanto a módulos y librerías especializadas para casi cualquier dominio tecnológico. Todas estas cualidades posicionan al lenguaje como la opción ideal para implementar la nueva plataforma de manera ágil y orientada al futuro (Mészárosová, 2015).

## *3.1.7. Elección del Framework*

#### **Tabla 6**

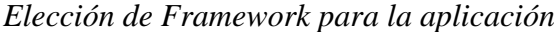

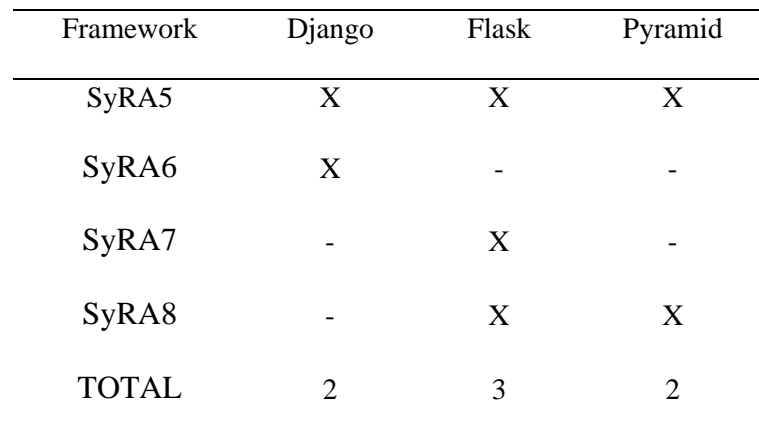

Flask, aunque comúnmente se percibe como más adecuado para aplicaciones pequeñas y medianas debido a su naturaleza minimalista, puede alcanzar un alto rendimiento en aplicaciones grandes cuando se utiliza adecuadamente con una arquitectura bien planificada. La eficiencia inherente de Flask, combinada con la habilidad de optimizar y escalar el sistema subyacente, lo hace capaz de manejar aplicaciones de gran escala con eficacia. Además, una de las fortalezas de Flask radica en su sistema de extensiones, el cual permite a los desarrolladores agregar una amplia gama de funcionalidades según sea necesario. Desde la integración de bases de datos hasta la autenticación de usuarios y la gestión de formularios, estas extensiones amplían significativamente las capacidades del framework sin sobrecargarlo con funcionalidades no necesarias. Por último, Flask proporciona un robusto ambiente de pruebas, facilitando el desarrollo de pruebas unitarias y la integración de prácticas de pruebas en el proceso de desarrollo. Esto asegura que las aplicaciones desarrolladas con Flask no solo sean eficientes y extensibles, sino también confiables y fáciles de mantener (Ghimire, 2020).

#### *3.1.8. Elección del Entorno de desarrollo*

Python es un lenguaje de programación ampliamente utilizado, reconocido por su versatilidad y facilidad de uso. A pesar de su popularidad, no está vinculado a un único Entorno de Desarrollo Integrado (IDE) oficial. En su lugar, existe una variedad de IDEs y editores de texto.

## **Tabla 7**

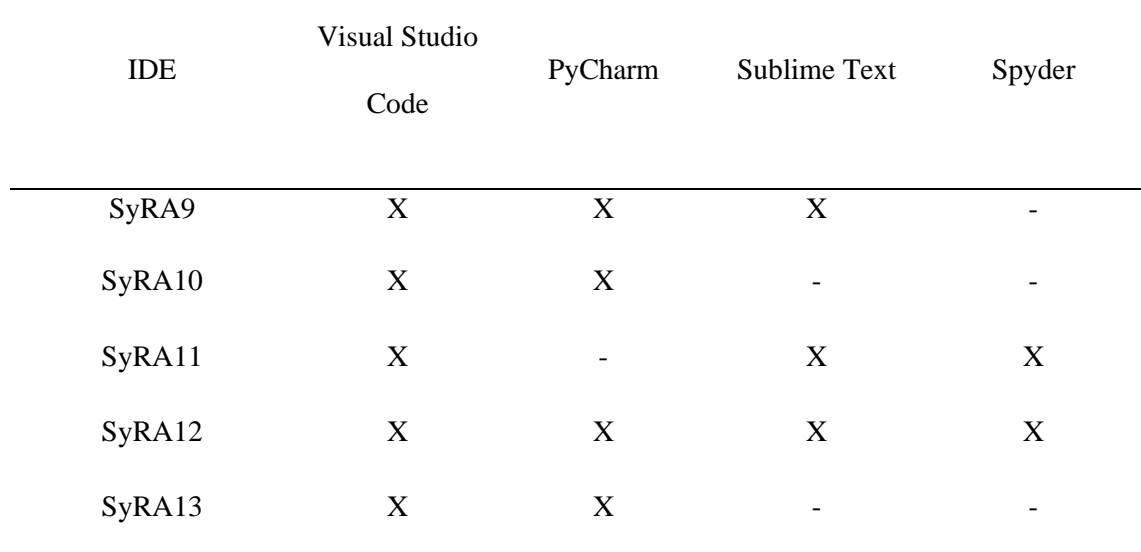

*Elección de IDE para Python.*

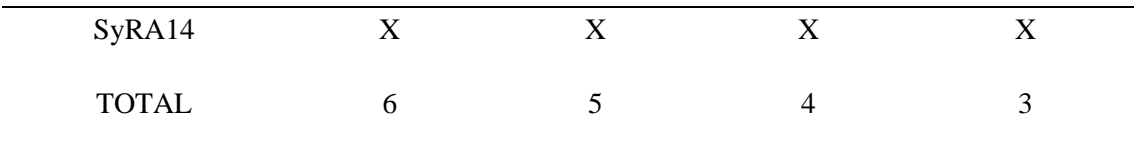

Visual Studio Code ha sido seleccionado como el IDE ideal basado en criterios específicos que demanda el lenguaje de programación en uso. Cumple con los requisitos de alta usabilidad, ofreciendo una interfaz de usuario intuitiva y fácil de navegar que es amigable para los desarrolladores de todos los niveles. Su integración avanzada con sistemas de control de versiones como Git facilita la colaboración entre equipos y el seguimiento eficiente de cambios en el código. Visual Studio Code es conocido por su eficiencia en la gestión de recursos del sistema, asegurando un rendimiento sólido incluso en computadoras con especificaciones más bajas. Además, cuenta con un soporte amplio y profesional, proporcionado por Microsoft, junto con actualizaciones regulares que aseguran un entorno de desarrollo actualizado y seguro. A pesar de no ser completamente de código abierto como otros editores, su naturaleza extensible y su mercado de extensiones lo hacen altamente personalizable, y posee una comunidad robusta que contribuye a su ecosistema (Tzoras, 2022).

## *3.1.9. Elección de la base de Datos*

A continuación, se muestra una tabla comparativa con las diferentes bases de datos contempladas para esta aplicación. Realizar esta evaluación comparativa es indispensable para seleccionar la tecnología más apropiada, considerando aspectos críticos como escalabilidad ante el crecimiento en volumen de datos, rendimiento en operaciones de lectura y escritura intensivas, facilidad de integración con el lenguaje de programación seleccionado, continuidad y protección de la información introducida por los usuarios, así como la madurez y adopción de la herramienta. Todos estos factores impactan directamente en la calidad de la experiencia del usuario final y en la consistencia de la solución.

#### **Tabla 8**

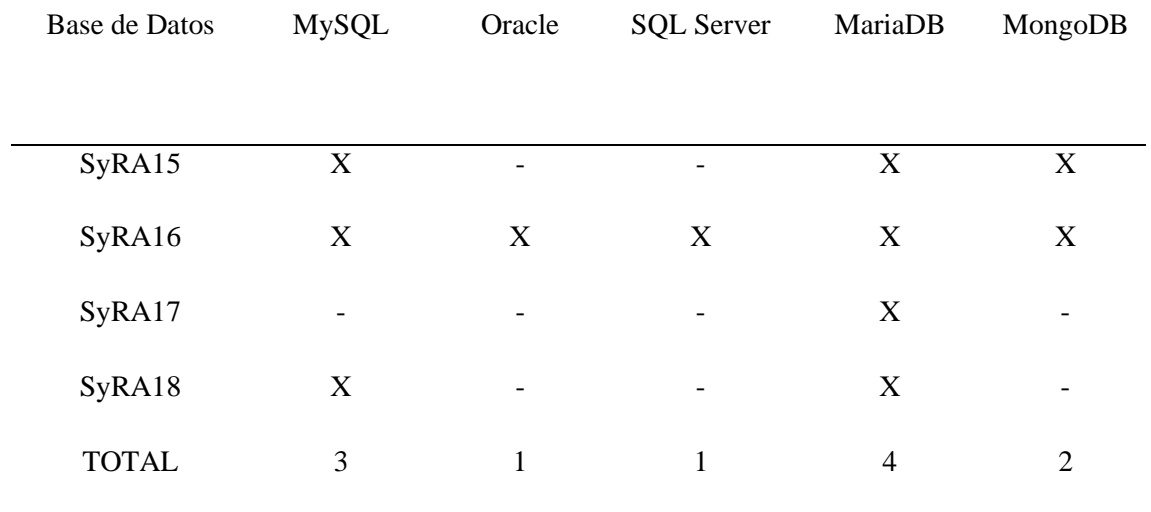

*Elección de Base de Datos.*

Se escogió MariaDB como el sistema de gestión de base de datos para esta aplicación web, principalmente por dos razones:

En primer lugar, MariaDB es el SGBD de código abierto más popular y adoptado en entornos de desarrollo web. Su amplio uso e integración hace que exista gran soporte, documentación e integraciones disponibles para facilitar su implementación.

MariaDB ofrece excelente rendimiento en aplicaciones web intensivas en lectura de datos y con baja tasa de modificación simultánea. Esto concuerda con el uso común de bases de datos para respaldar aplicaciones web y CMS populares. Adicionalmente, al ser de código abierto, MariaDB puede ejecutarse en múltiples plataformas como Linux, Windows, y permite el uso de distintos lenguajes de programación para acceder a la información almacenada (Ghimire, 2020).

## **3.2. Diseño**

En esta fase se presenta un diagrama de bloques en la figura 9, que detalla la estructura funcional esencial de la plataforma. En el cual se desarrolla una página de autenticación, seguida de una página de bienvenida, y la creación de las páginas para efectuar los cortes y las reconexiones del Servicio.

## **Figura 9**

*Diagrama de bloques de los elementos visuales de la plataforma.*

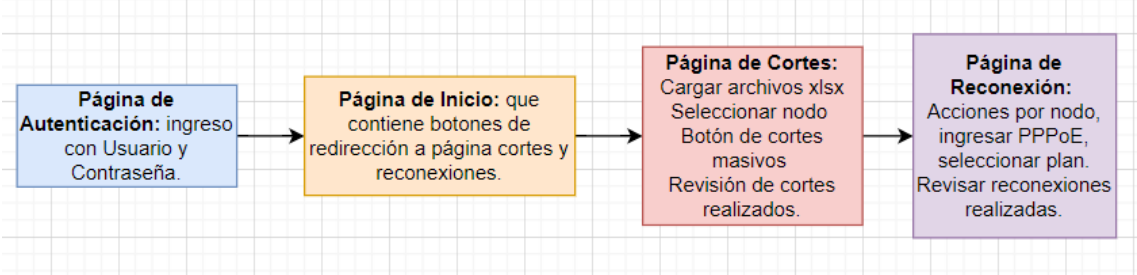

El bosquejo visual preliminar de las pantallas de la plataforma se detalla a continuación en diversas figuras. Por ejemplo, la Figura 10 ilustra la "Página de Autenticación", que es el punto de entrada seguro al sistema, requiriendo que los usuarios proporcionen un nombre de usuario y contraseña para acceder.

# **Figura 10**

*Diseño preliminar de la página autenticación.*

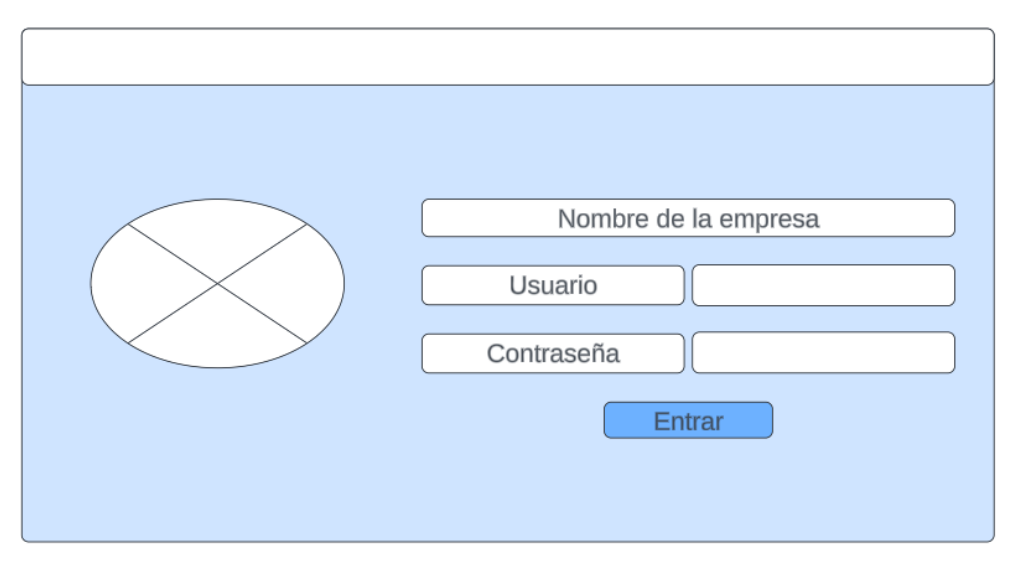

Una vez dentro, los usuarios son dirigidos a la "Página de Inicio", que puede ser visualizada en la figura 11, la cual sirve como centro de navegación principal, ofreciendo botones de redirección hacia las páginas específicas de cortes y reconexiones.

**Figura 11**

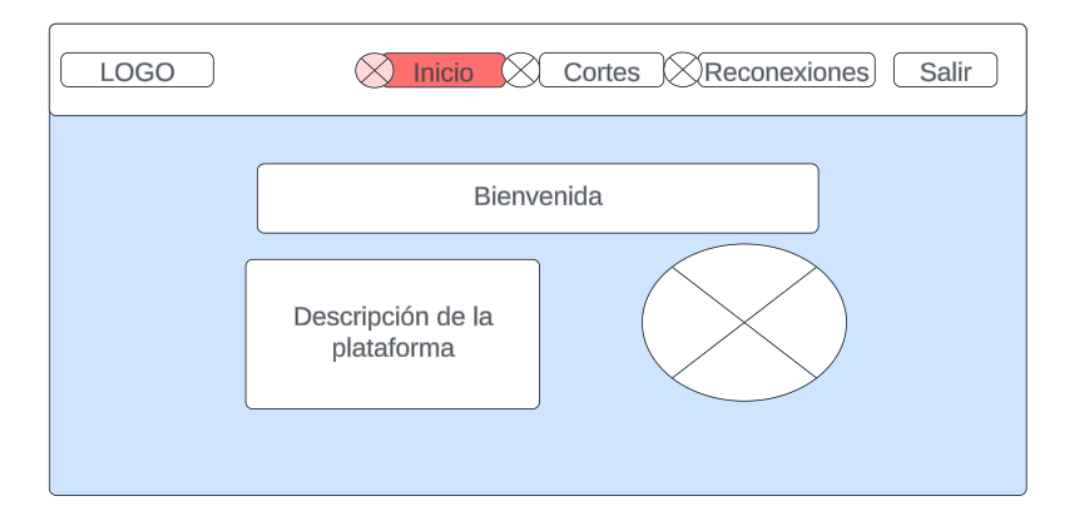

*Diseño preliminar de la página Inicio.*

En la figura 12 se visualiza la "Página de Cortes" que está diseñada para manejar operaciones relacionadas con la suspensión del servicio, permitiendo a los usuarios cargar archivos en formato .xlsx, seleccionar nodos específicos para las acciones de corte y realizar cortes masivos. Además, esta página ofrece una función para revisar los cortes que ya se han efectuado, asegurando un seguimiento detallado de las acciones realizadas.

*Diseño preliminar de la página Cortes.*

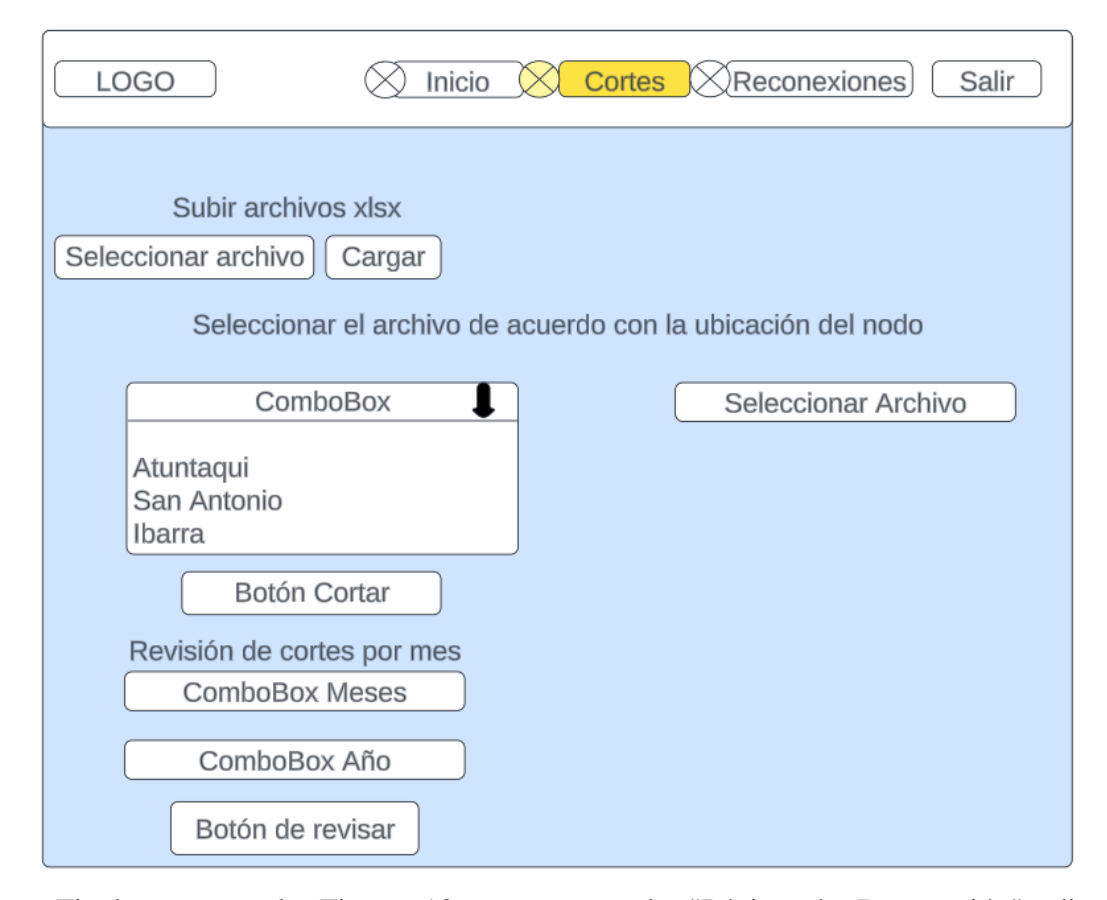

Finalmente, en la Figura 13 se presenta la "Página de Reconexión", diseñada específicamente para facilitar la reconexión individual de clientes. Esta página permite al usuario introducir el PPPoE, seleccionar el plan correspondiente y efectuar la reconexión a través de un botón. Adicionalmente, incluye una sección dedicada a la carga de archivos .xlsx proporcionados por el equipo contable, habilitando así la reconexión masiva. También ofrece la posibilidad de monitorear las reconexiones que se han llevado a cabo

#### **Figura 13**

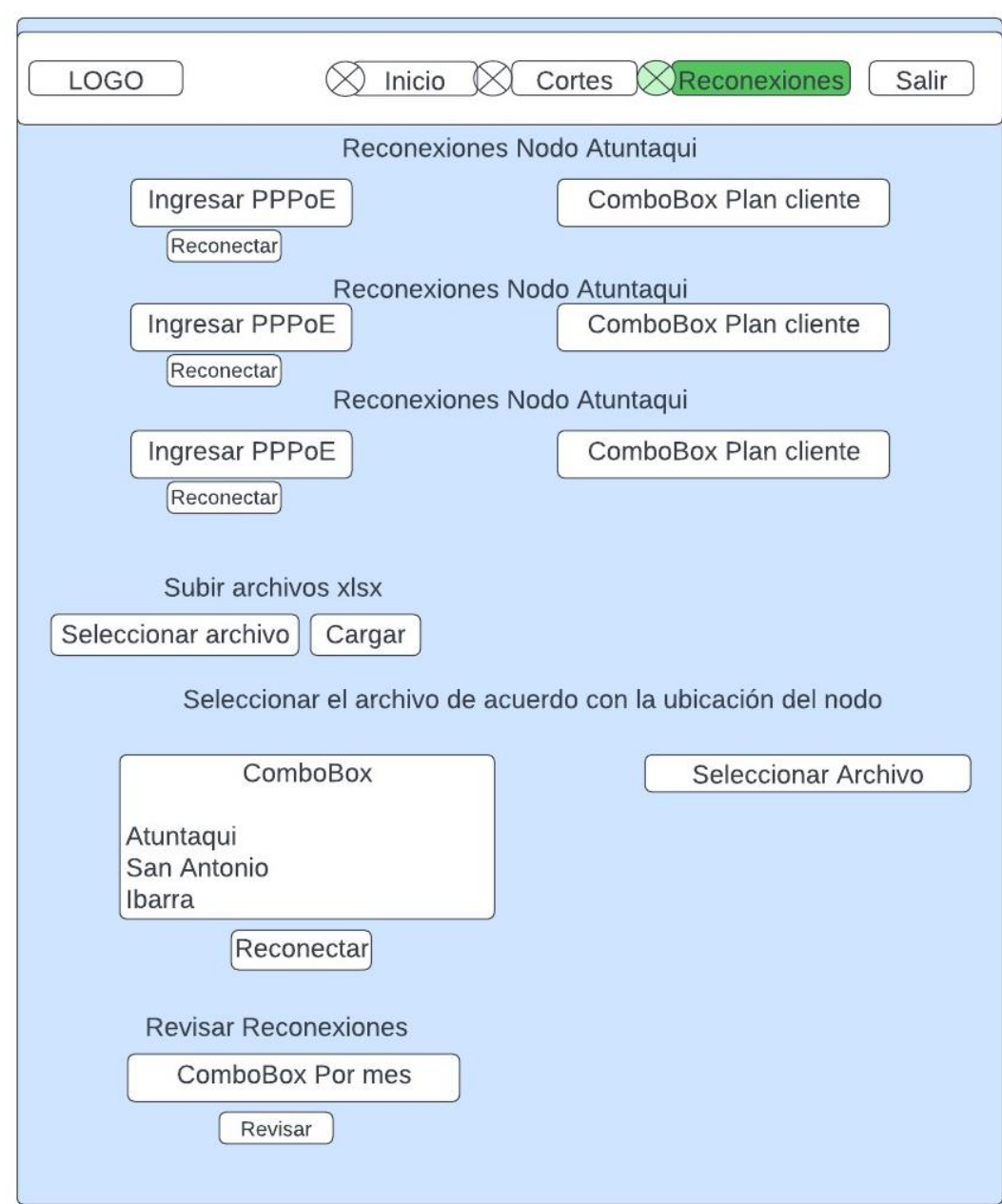

*Diseño preliminar página Reconexiones.*

# *3.2.1. Diagramas de Secuencia para el desarrollo del código*

Una vez realizado el bosquejo visual de la plataforma, se procede a desarrollar diagramas de secuencia, los cuales tienen como objetivo mostrar la interacción entre diferentes componentes en tres situaciones específicas: el inicio de sesión de un usuario, la acción de cortes del servicio y el proceso de reconexión tras estos cortes.

En la Figura 14, se representa el proceso de inicio de sesión en la plataforma, el cual se inicia cuando el usuario envía una solicitud POST a /login con sus datos de inicio de sesión, dirigida a la aplicación desarrollada en Flask. A continuación, la aplicación consulta a la base de datos MariaDB para verificar las credenciales del usuario. Una vez que MariaDB retorna el resultado de esta verificación, la aplicación Flask procede según el caso:

- **Si las Credenciales son Válidas:** la aplicación le solicita al LoginManager la creación de una sesión para el usuario. Tras recibir la confirmación de LoginManager sobre la sesión creada, la aplicación redirige al usuario a la página principal (/home).
- **Si las Credenciales son Inválidas:** en este escenario, la aplicación Flask responde al usuario mostrando un mensaje de error.

#### **Figura 14**

*Esquema de secuencia para el acceso a la plataforma.*

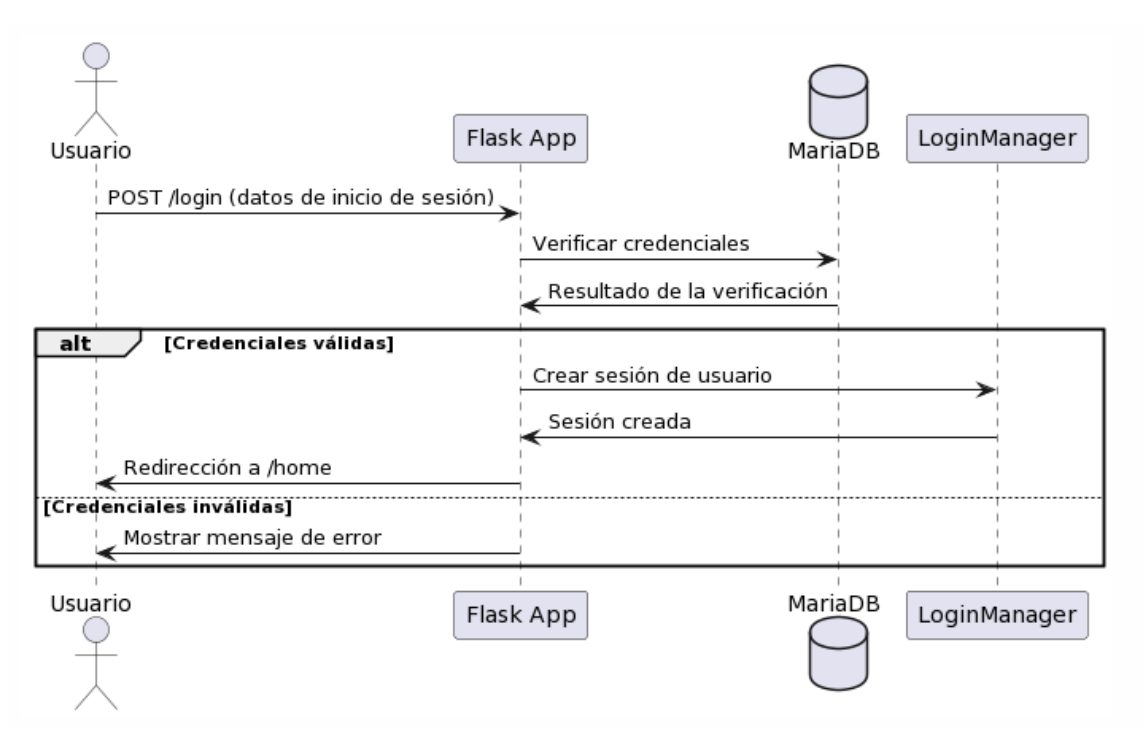

En la figura 15 se muestra el diagrama de secuencia que describe el proceso de cortes masivos en una aplicación web, el proceso se inicia con la actuación de la contadora, quien es responsable de descargar y verificar los archivos .xlsx que contienen información sobre los cortes necesarios. Estos archivos, una vez revisados, son entregados al técnico, el cual sube los archivos y de acuerdo con la ubicación del nodo se selecciona en la interfaz del frontend HTML. Luego, este frontend envía una solicitud POST a la aplicación Flask, que incluye los datos del archivo y el nodo seleccionado.

A continuación, la aplicación Flask confirma la carga y selección del nodo al frontend, que a su vez muestra la página de cortes masivos al usuario. El usuario procede a enviar una solicitud de corte a través del frontend. Esta acción desencadena otra solicitud POST desde el frontend hacia la aplicación Flask, llevando los detalles necesarios para el corte.

En este punto, la aplicación Flask solicita a MariaDB, la base de datos, los datos del usuario. Una vez que MariaDB proporciona estos datos, la aplicación Flask establece una conexión con el nodo seleccionado a través de un cliente SSH. Una vez confirmada la conexión, la aplicación Flask inicia un bucle para cada cuenta PPPoE listada en el archivo, enviando comandos de corte a través del cliente SSH y recibiendo confirmaciones de estos cortes.

Por cada corte realizado, la aplicación Flask registra la acción en la base de datos MariaDB y recibe una confirmación de este registro. Al finalizar el proceso de cortes, la aplicación Flask utiliza un Gestor de Correo para enviar notificaciones por correo electrónico a los usuarios afectados por los cortes. Tras la confirmación de envío de estos correos por parte del Gestor de Correo, la aplicación Flask notifica al frontend sobre la finalización del proceso de cortes.

Finalmente, el frontend HTML muestra al técnico el resultado del proceso de cortes, completando así el flujo del proceso desde la interfaz de usuario hasta las operaciones en el backend y las notificaciones. el técnico recibe en el frontend HTML una visualización detallada del resultado del proceso de cortes. Como paso final, se comunica los resultados a la contadora, quien realiza una verificación final en la Base de Datos Externa Contable para asegurarse de que los cortes se han ejecutado correctamente.
## **Figura 15**

*Esquema de secuencia para corte del servicio.*

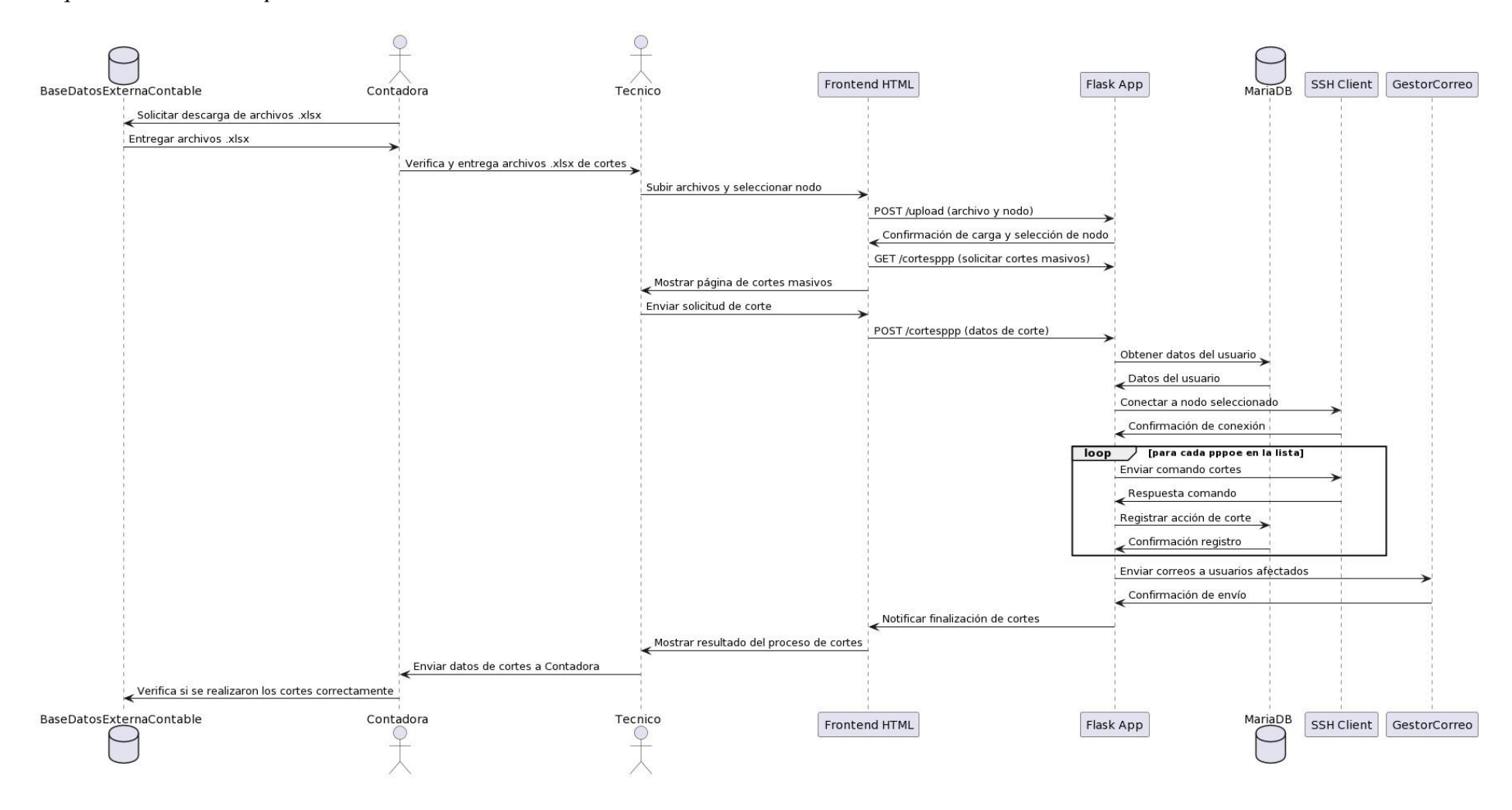

En la figura 16 se puede apreciar el diagrama de secuencia para reconexiones el cual comienza con la contadora solicitando información del cliente para la reconexión desde la Base de Datos Externa Contable (BDE). La BDE responde proporcionando los datos requeridos del cliente a la contadora. Acto seguido, la contadora utiliza la interfaz del frontend HTML para seleccionar el PPPoE, el plan y el nodo específico para la reconexión. Esta elección desencadena una serie de eventos: el frontend envía una solicitud POST a la aplicación Flask, la cual contiene los datos necesarios para la reconexión, incluyendo el nodo específico (atuntaqui, sanantonio o ibarra).

Posteriormente, la aplicación Flask se encarga de establecer una conexión con el nodo seleccionado utilizando ParamikoSSH, una herramienta de SSH. Tras confirmar la conexión, Flask procede a ejecutar comandos de reconexión para el PPPoE y el plan especificados. ParamikoSSH, tras ejecutar estos comandos, devuelve una respuesta a Flask, indicando el resultado de la ejecución.

Seguidamente, la aplicación Flask registra la acción de reconexión en la base de datos MariaDB. Una vez que MariaDB confirma el registro de la acción, Flask informa al frontend sobre el éxito o fallo de la reconexión. El frontend, a su vez, muestra un mensaje correspondiente a la contadora, indicando si la reconexión fue exitosa o no.

En un desarrollo posterior del proceso, la contadora tiene la opción de solicitar el historial de reconexiones. Esta solicitud se realiza a través del frontend, que envía una petición GET a Flask para obtener los datos históricos de reconexión. Flask, actuando sobre esta solicitud, consulta a MariaDB para recopilar el historial de reconexiones.

Una vez que MariaDB proporciona estos datos, Flask los transmite al frontend, que se encarga de presentar la información al usuario. De esta manera, el usuario puede visualizar el historial completo de reconexiones, completando así el ciclo de interacción entre el usuario, el frontend, la aplicación Flask y la base de datos.

# **Figura 16**

*Esquema de secuencia para reconexión del servicio individual.*

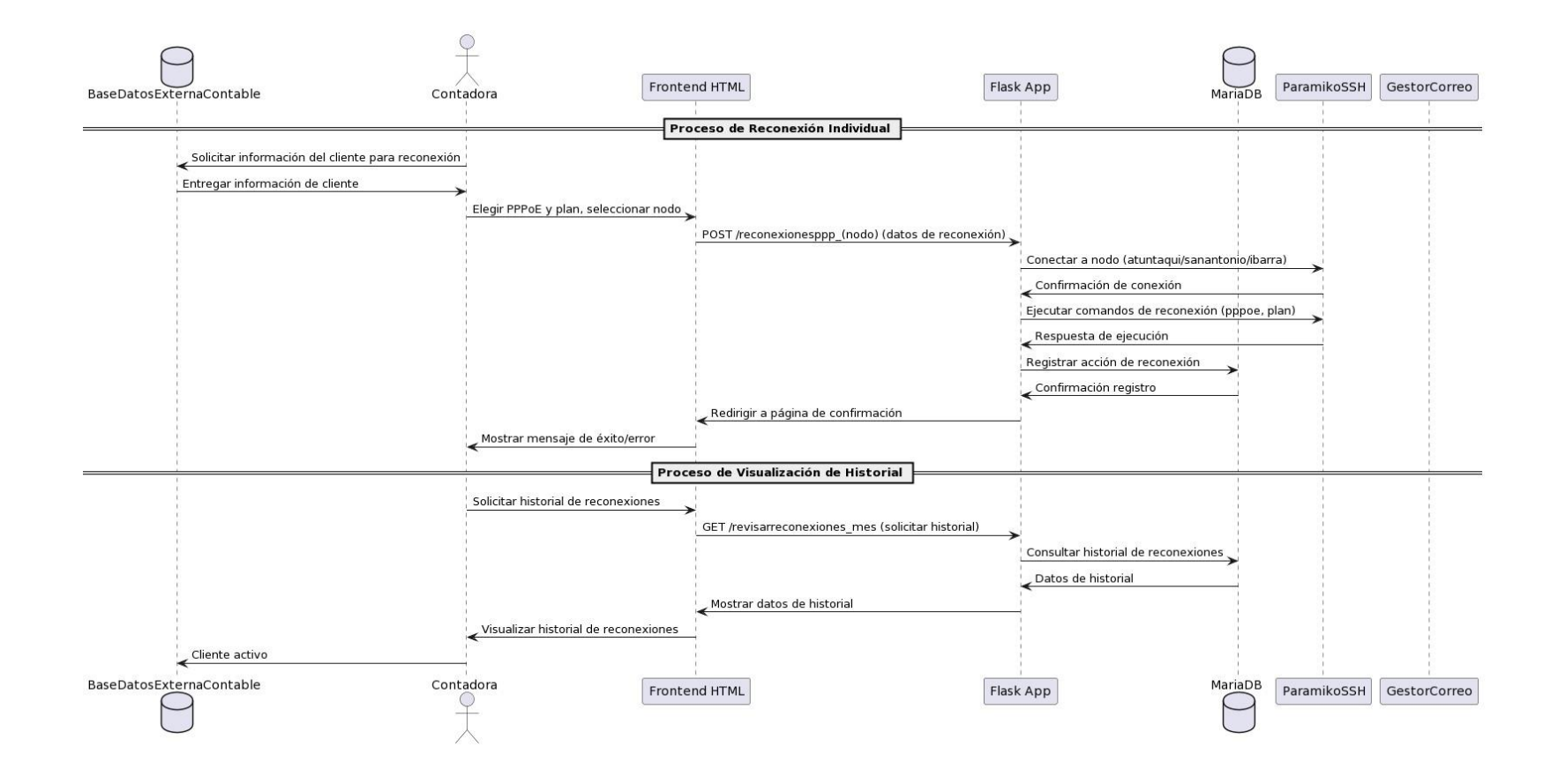

# *Figura 17*

*Esquema de secuencia para reconexiones masivas.*

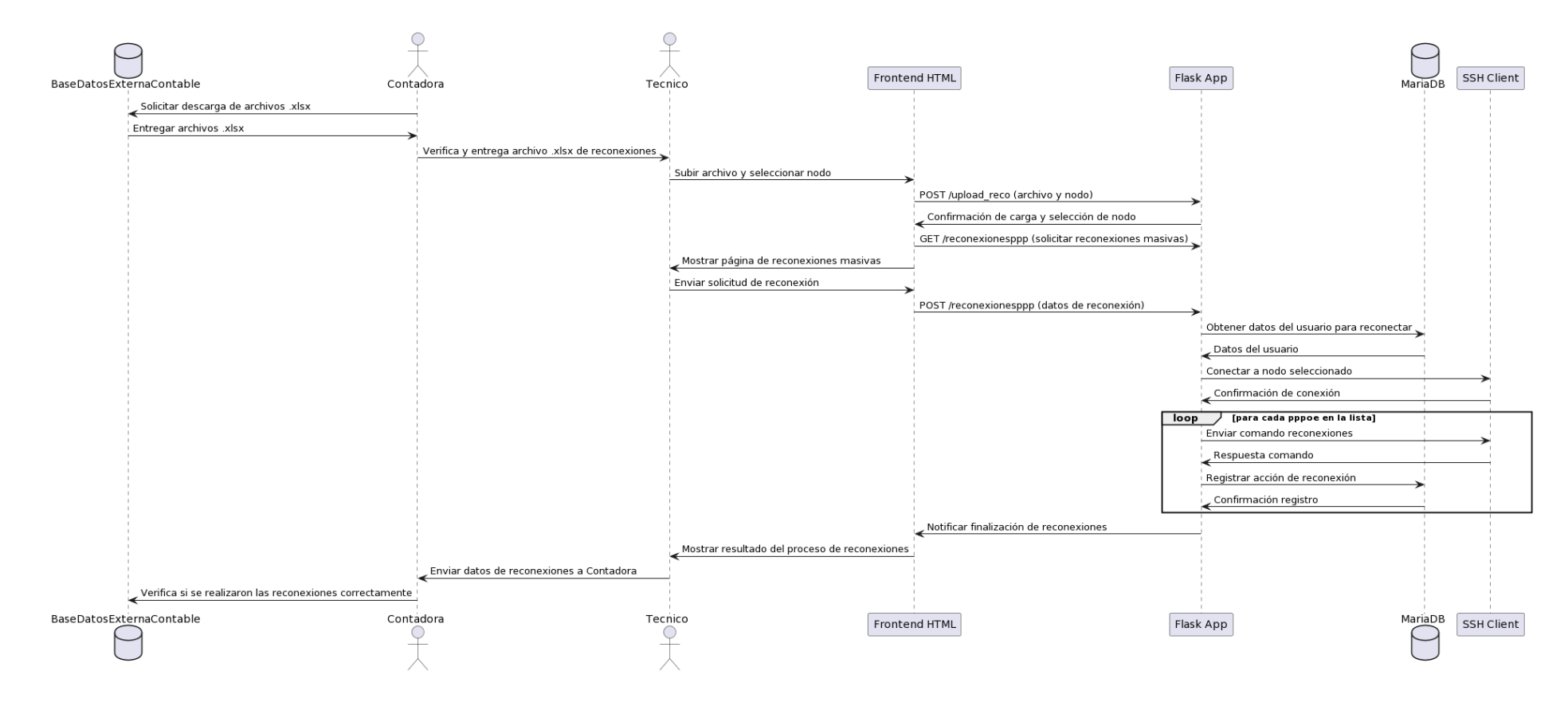

En la figura 17 se observa el diagrama de secuencia representa el flujo de operaciones para el proceso de reconexiones masivas en una aplicación gestionada por un técnico. Comienza con la contadora, que obtiene archivos de reconexión en formato .xlsx de una base de datos contable externa y los entrega al técnico. Este técnico sube el archivo a través de una interfaz de usuario web y selecciona el nodo correspondiente a través de la aplicación Flask.

Una vez cargado el archivo y seleccionado el nodo, la aplicación Flask confirma la correcta carga del archivo y procede a iniciar la secuencia de reconexiones. Internamente, la aplicación Flask consulta a su base de datos MariaDB para obtener los datos necesarios de los usuarios que deben ser reconectados.

Posteriormente, la aplicación establece una conexión SSH con el nodo seleccionado, utilizando Paramiko, una biblioteca de cliente SSH. Dentro de un bucle, la aplicación envía comandos de reconexión para cada usuario PPPoE incluido en la lista, recibe la respuesta de estos comandos y registra cada acción de reconexión en la base de datos MariaDB.

Finalmente, una vez completado el proceso de reconexión, la aplicación Flask notifica al técnico a través de la interfaz de usuario web, informándole sobre el resultado del proceso de reconexiones, el técnico envía los datos de reconexiones a la contadora y ella verifica si se han realizado correctamente.

# **Figura 18** *Estructura de la base de datos .*

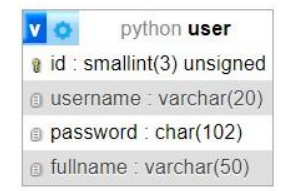

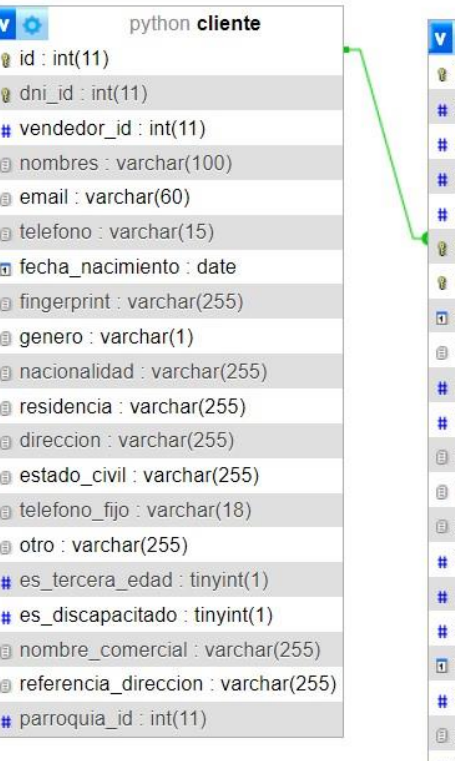

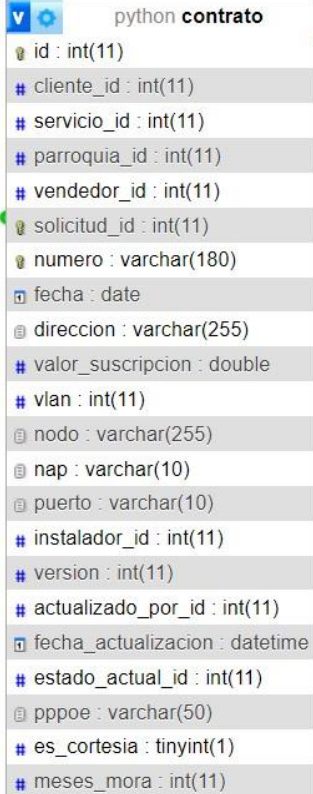

v o python cortes\_realizados  $\#$  contrato: int(11) pppoe : text plan : text error : text nodo: text a usuario : text  $\blacksquare$  fecha : datetime v o python reconexiones\_realizadas  $#$  contrato : int(11) g pppoe\_contrato : text plan\_reconectado : text error : text nodo: text

a usuario: text

fecha\_reconexion : datetime

Para finalizar, se muestra la estructura de las bases de datos en la figura 18, en la que se puede observar 5 tablas, la tabla user se mantiene aislada de las demás, ya que su función primordial es la de regular el acceso a la plataforma mediante procesos de autenticación y autorización de usuarios. Por otro lado, las tablas cliente y contrato se derivan del sistema de facturación externo utilizado por la compañía, reflejando la relación entre clientes y sus contratos correspondientes; es decir, un cliente puede estar vinculado a múltiples contratos. Finalmente, las tablas cortes y reconexiones se generan como resultado de las operaciones ejecutadas en la plataforma, sirviendo como registros de las acciones efectuadas y relacionándose con la tabla contratos.

#### **3.3. Mecanismos de seguridad a considerar**

La protección y la integridad de la plataforma durante su etapa de diseño se enfocan en adoptar un enfoque integral hacia la seguridad, que incluye medidas como la configuración de políticas de firewall específicas por parte de la empresa para asegurar el servidor, la selección cuidadosa de librerías de código orientadas a fortalecer la seguridad, y la utilización de sistemas de gestión de versiones para garantizar un respaldo eficiente del código. Se presta especial atención al desarrollo de estrategias de respaldo para la base de datos, subrayando la importancia de mantener una postura proactiva en la protección de datos y asegurando la sostenibilidad del proyecto en el futuro, estos mecanismos de seguridad se pueden apreciar en la tabla 9.

#### **Tabla 9**

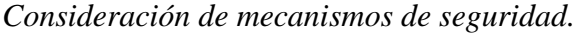

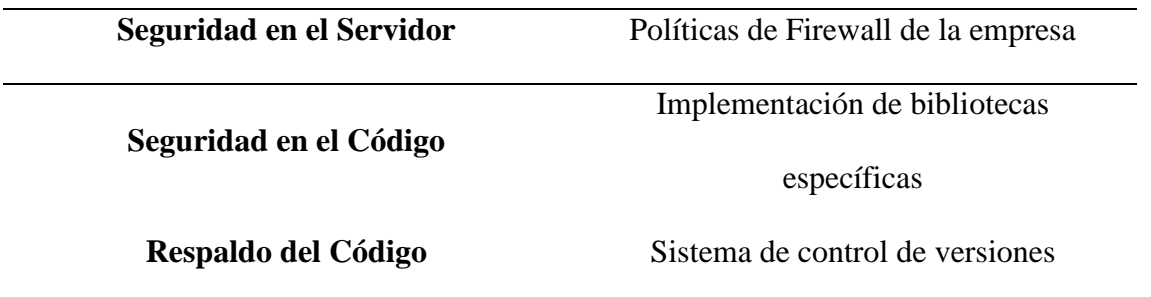

# **3.4. Arquitectura de la Plataforma**

La arquitectura se define mediante patrones coherentes que crean un marco específico para trabajar de acuerdo con los requerimientos. Como se ilustra en la figura 19, esta arquitectura se desglosa en tres capas principales: Infraestructura, Backend y Frontend, cada una con funciones específicas, claramente delimitadas que se complementan entre sí para formar un sistema completo y funcional.

## **Figura 19**

*Arquitectura para el desarrollo de la plataforma.*

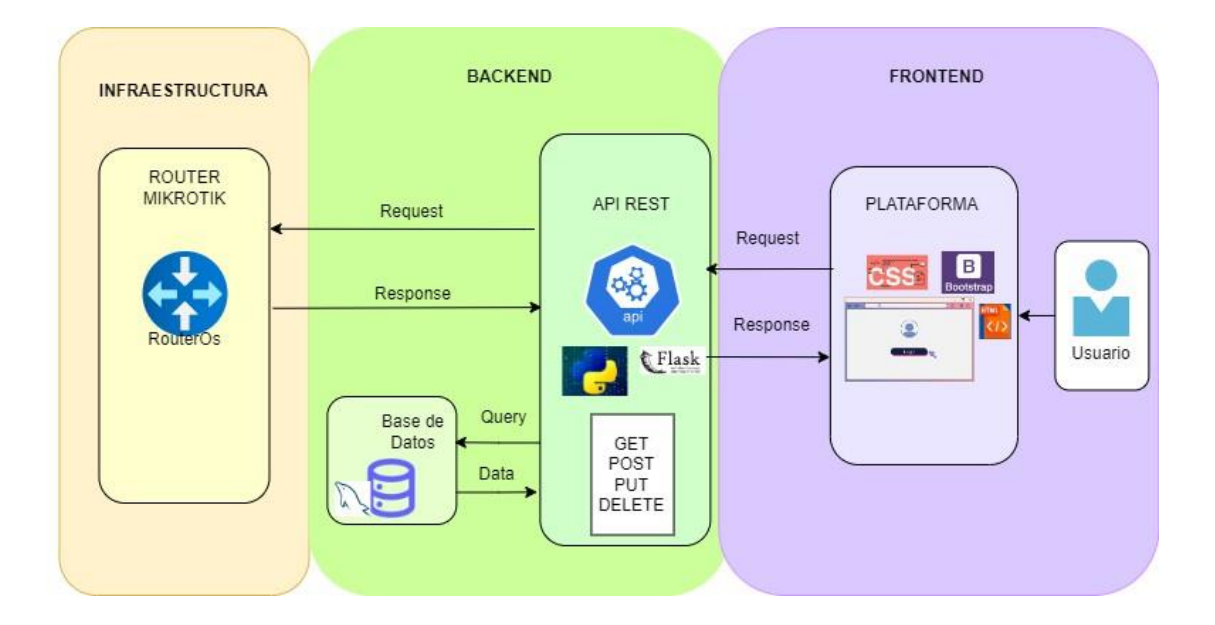

Cada capa que presenta la figura se describe a continuación:

La capa de Infraestructura es la base sobre la cual operan las otras dos capas. Incluye el hardware que contiene la empresa que es el enrutador de borde, el cual es mencionado en la sección 3.1.1, este dispositivo es el encargado de la gestión y administración de toda la red.

El Backend constituye el epicentro funcional del sistema, encargándose del manejo, acceso y preservación de la información. La figura muestra cómo esta capa central incorpora una API REST, que proporciona una interfaz de abstracción para la manipulación de datos. Esta API facilita una serie de servicios y funcionalidades accesibles a componentes externos, como la aplicación web, que utiliza estos servicios para administrar la información y ejecutar operaciones específicas, y también se conecta con el enrutador de borde para llevar a cabo las acciones requeridas por la plataforma.

Respecto a la base de datos, esta desempeña un papel crucial al ser el repositorio que conserva todos los datos pertinentes, incluidos los archivos subidos a la plataforma. Estos datos son esenciales para realizar procedimientos operativos, tales como el corte y la reconexión de servicios. La base de datos, por lo tanto, no solo almacena, sino que también organiza la información para que pueda ser recuperada y gestionada de manera eficiente por la aplicación.

Como capa final se tiene a Frontend es la interfaz a través de la cual los usuarios interactúan con la aplicación. Esta capa se encarga de la presentación y la experiencia del usuario, utilizando tecnologías como HTML, CSS, con frameworks como Bootstrap para asegurar un diseño responsivo y accesible. En conjunto, estas tres capas trabajan en armonía para crear una experiencia de usuario cohesiva y eficiente, asegurando que cada solicitud del usuario sea procesada y respondida de manera efectiva.

#### **3.5. Desarrollo e Implementación**

En esta sección, se realiza el desarrollo integral de la plataforma CR, un proceso que combina armoniosamente el diseño visual de la interfaz de usuario (frontend) con la programación del funcionamiento interno (backend). Como inicio se detalla la programación realizada para dar vida a los bocetos detallados en la sección anterior, donde se verifica que cada pantalla está cuidadosamente ideada para reflejar el aspecto y la facilidad de uso planeados. A la vez, el enfoque se dirige al backend, donde la lógica de programación cobra vida. Aquí, cada acción definida en el frontend se conecta con operaciones complejas en el servidor, desde gestionar bases de datos hasta ejecutar procesos de negocio. La integración entre frontend y backend resulta fundamental para convertir los bocetos conceptuales en una plataforma plenamente operativa.

#### *3.5.1. Programación del Frontend*

En el desarrollo del frontend de la plataforma, se diseñan plantillas HTML para las páginas de inicio de sesión, bienvenida, cortes y reconexiones. Estas plantillas definen la estructura visual que verá el usuario. Luego, mediante la programación del backend, se vincula el funcionamiento interno con cada plantilla HTML, permitiendo que los usuarios puedan iniciar sesión, ver información relevante, gestionar cortes y reconexiones, interactuando así de forma fluida con todas las funcionalidades de la plataforma.

#### **Plantilla para Inicio de sesión**

La codificación de la plantilla HTML, se muestra en la figura 20 en donde presenta un bloque de contenido diseñado para integrarse en la estructura base de la página. Esta sección, creada para ocupar el 100% de la altura de la ventana, se organiza mediante elementos <div> equipados con clases de Bootstrap como container, row, y col-md-8. Esta estructuración asegura una disposición ordenada y un estilo efectivo de la página.

Dentro de esta sección, se incorpora una imagen, que podría tener un propósito decorativo o ilustrativo, relacionada con la pantalla de inicio de sesión. Además, un segmento importante del código está dedicado a la gestión de los mensajes 'flash', los cuales son notificaciones temporales enviadas desde el servidor, como confirmaciones o alertas. Estos mensajes solo se muestran si existen, utilizando elementos <div> acompañados de alertas estilizadas por Bootstrap.

El área de inicio de sesión incluye dos campos principales manejados por etiquetas input: uno para el nombre de usuario y otro para la contraseña. Un botón tipo submit, con la etiqueta "Sign in", se encarga de enviar el formulario.

## **Figura 20**

*Plantilla para Inicio de Sesión.*

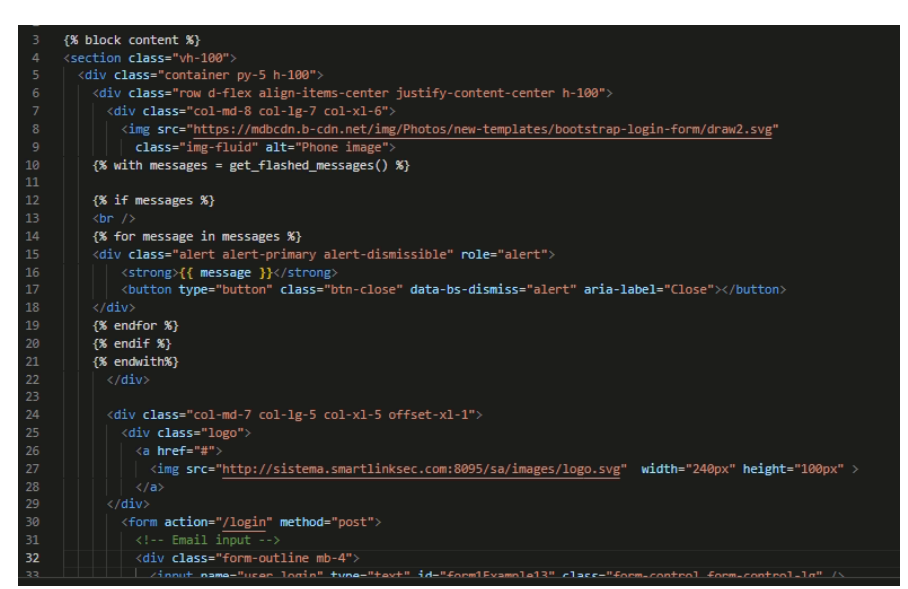

La figura 21 ilustra la ejecución del diseño preliminar para la pantalla de inicio, en la

que se destacan los campos requeridos para el ingreso del nombre de usuario y la contraseña.

# **Figura 21** *Pantalla final Inicio de sesión a la plataforma.*

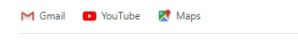

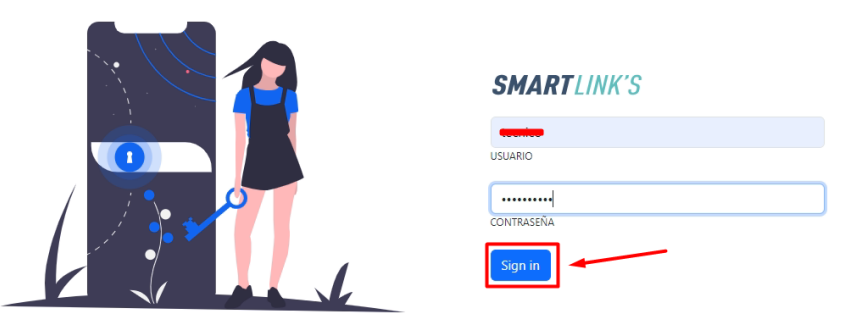

# **Plantilla Principal Inicio**

La plantilla de bienvenida es codificada inicialmente mediante la extensión de 'layout', que es un archivo HTML que contiene la estructura básica, tal como se ilustra en la figura 22. Se emplean HTML y Bootstrap para organizar el contenido de forma estilizada y estructurada. La plantilla incorpora elementos que aportan dinamismo a la pantalla, como un fondo con degradado animado, una imagen en movimiento, y un título y descripción que definen el propósito de la plataforma a la que se va a ingresar.

**Figura 22** *Plantilla para inicio.*

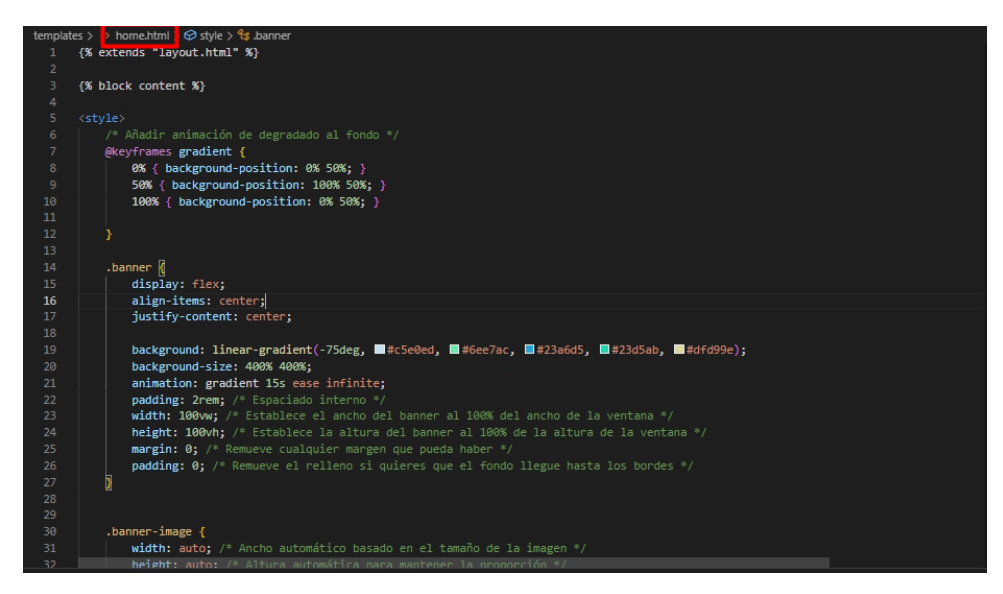

En la Figura 23 se presenta la materialización del diseño preliminar, donde se observa un fondo vibrante que establece la base visual. Sobre este, se realza un título claro que encabeza la sección, junto a un texto explicativo que detalla el propósito y la función de la plataforma.

## **Figura 23**

*Pantalla de inicio a la Plataforma.*

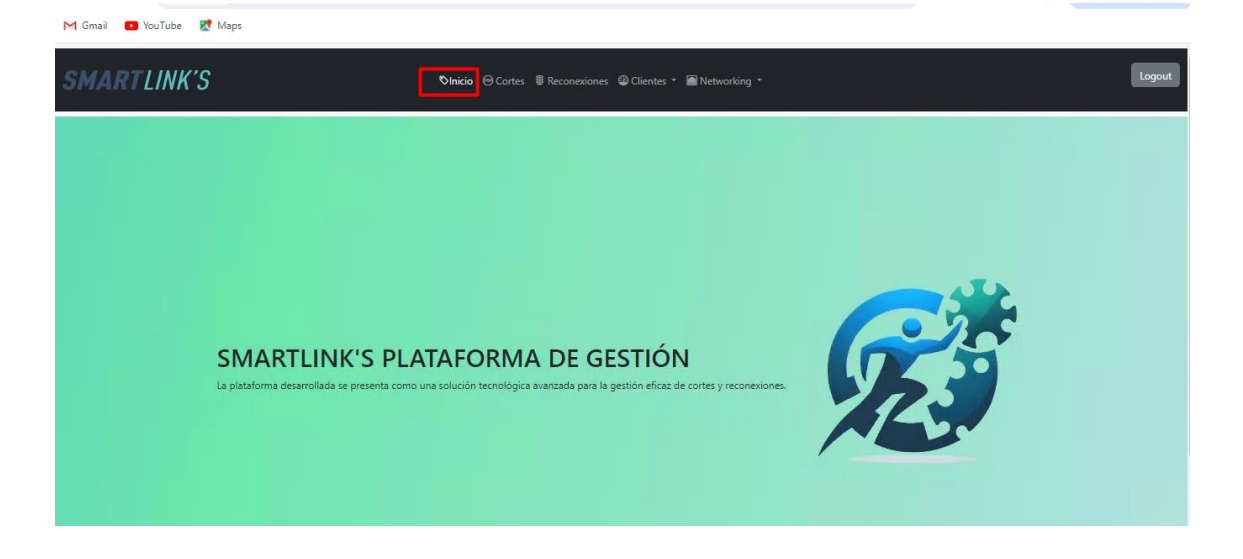

#### **Plantilla Cortes**

En la Figura 24 se presenta la plantilla para cortes, la cual incluye varias secciones clave:

Mensajes Flash: Inicialmente, se gestionan mensajes flash, que son notificaciones temporales mostradas mediante alertas de Bootstrap, apareciendo solo cuando son necesarios.

Formulario de Carga de Archivo: Se presenta un formulario que habilita al usuario para seleccionar y subir archivos en formatos como .xlsx, .csv, .xls. Este proceso se destina a cortes masivos y se vincula con la ruta "/upload".

Formulario de Selección para Cortes Masivos: Otro formulario permite escoger un archivo ya cargado y un nodo específico, destinado a ejecutar cortes masivos. Se envía a través de la ruta "/cortesppp".

Revisión de Cortes por Mes: Finalmente, hay un formulario para revisar los cortes realizados seleccionando un mes y un año, conectado a la ruta "revisarcortes\_mes".

Cada formulario se organiza en un div individual, utilizando clases de Bootstrap para la estilización, y se complementa con botones para las respectivas acciones. La plantilla emplea elementos HTML estándares como select para las selecciones desplegables y button para el envío de los formularios.

**Figura 24** *Plantilla para cortes***.**

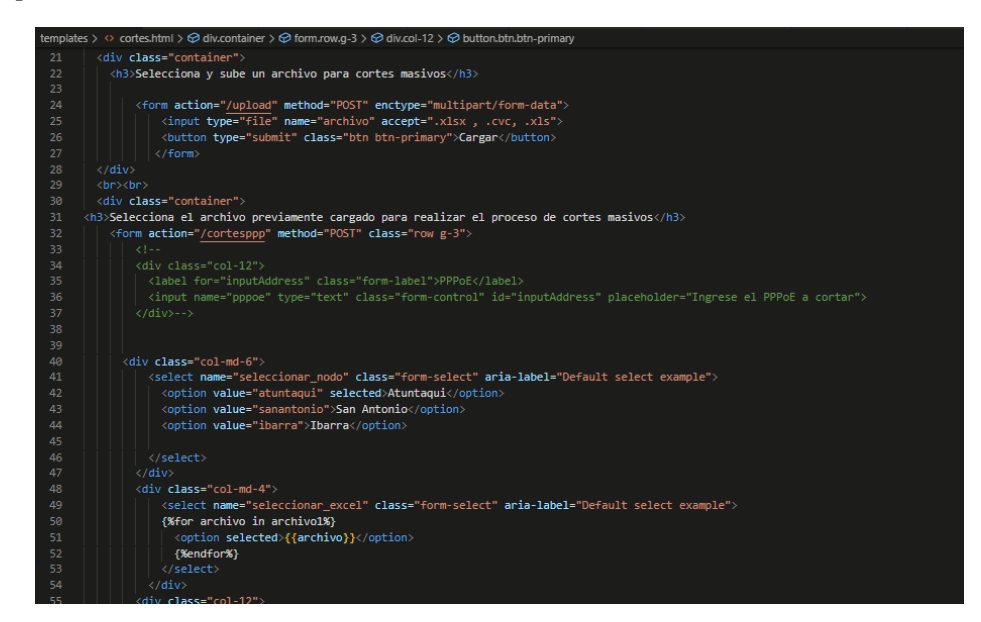

En la Figura 25 se muestra la implementación práctica del código que fue detallado en la figura previa. Se ilustra una interfaz de usuario donde resaltan botones diseñados para subir archivos en formato .xlsx. Asimismo, se presenta un menú desplegable que le permite al usuario escoger un nodo en específico, así como la visualización de los archivos correspondientes. Por último, se incluye una funcionalidad para revisar los cortes programados, los cuales están organizados, filtrados por mes y año, lo que facilita la administración cronológica de dichos eventos.

#### **Figura 25** *Pantalla de cortes***.**

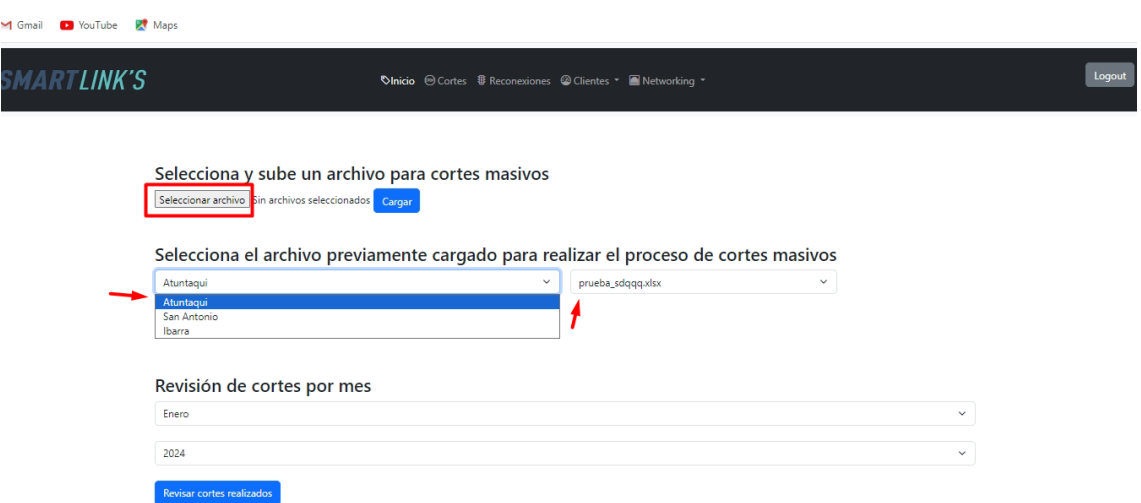

# **Plantilla Reconexiones**

En la figura 26 se muestra la plantilla para cortes que contiene mensajes flash: para manejar mensajes temporales para indicar que las acciones de los botones son realizadas con satisfacción. Contiene formularios para reconexión por Nodo: Se presentan tres formularios separados para las reconexiones en los nodos ATUNTAQUI, SAN ANTONIO e IBARRA. Cada formulario permite ingresar el PPPoE y seleccionar el plan del cliente para realizar la reconexión. Cada formulario incluye un botón para enviar los datos, etiquetado como "Reconectar".

Además, presenta la selección de mes para revisión de Reconexiones: Un formulario adicional permite seleccionar un mes específico para revisar las reconexiones realizadas, con un botón para realizar esta consulta.

# **Figura 26** *Plantilla para reconexiones individuales.*

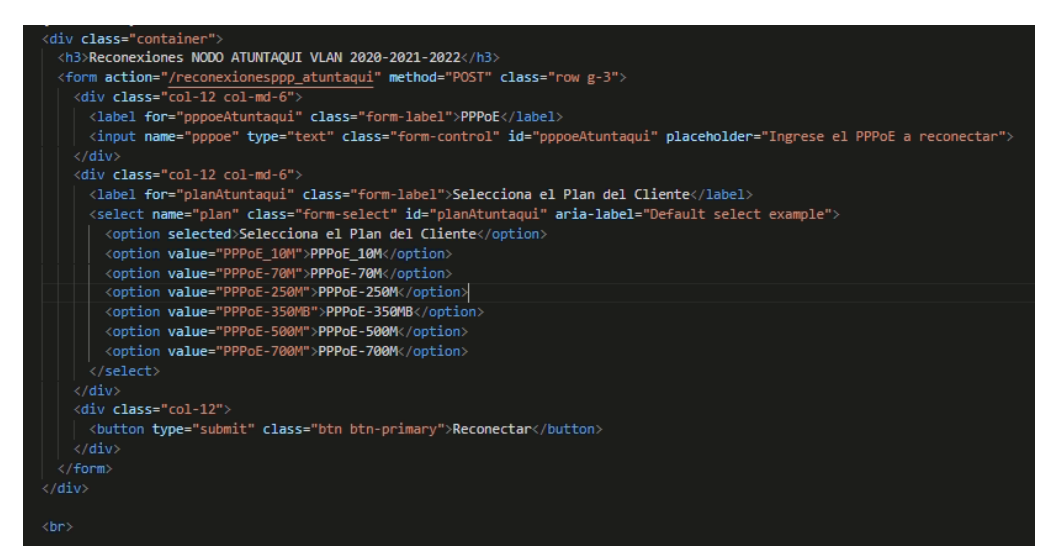

*Nota.* Se replica el mismo proceso para nodo San Antonio e Ibarra.

La Figura 27 muestra la representación del código expuesto, donde se puede verificar que la interfaz permite ingresar el PPPoE para cada nodo individualmente y seleccionar el plan de servicio adecuado, además cuenta con un botón de reconexión para facilitar dicho proceso.

## **Figura 27**

*Pantalla reconexiones sección individual.*

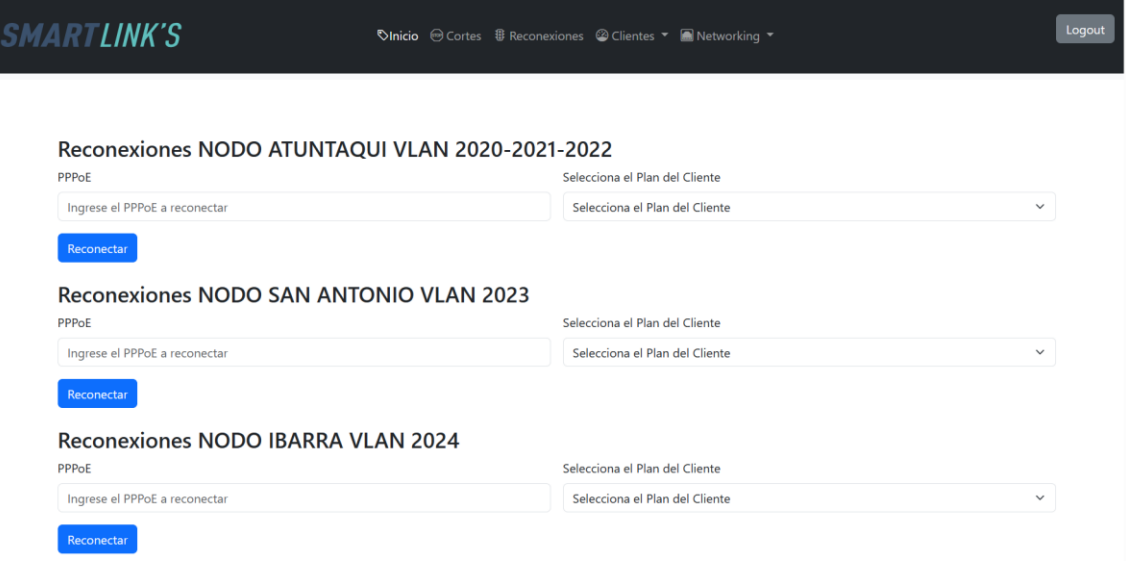

En la Figura 28 se ilustra el desarrollo de la funcionalidad para la reconexión masiva. Esta incluye métodos para la carga de archivos, un botón específico para subir dichos archivos, y el uso del método HTTP POST para sincronizar las acciones realizadas en la interfaz de usuario (frontend) con el servidor (backend).

# **Figura 28**

*Plantilla para reconexiones masivas.*

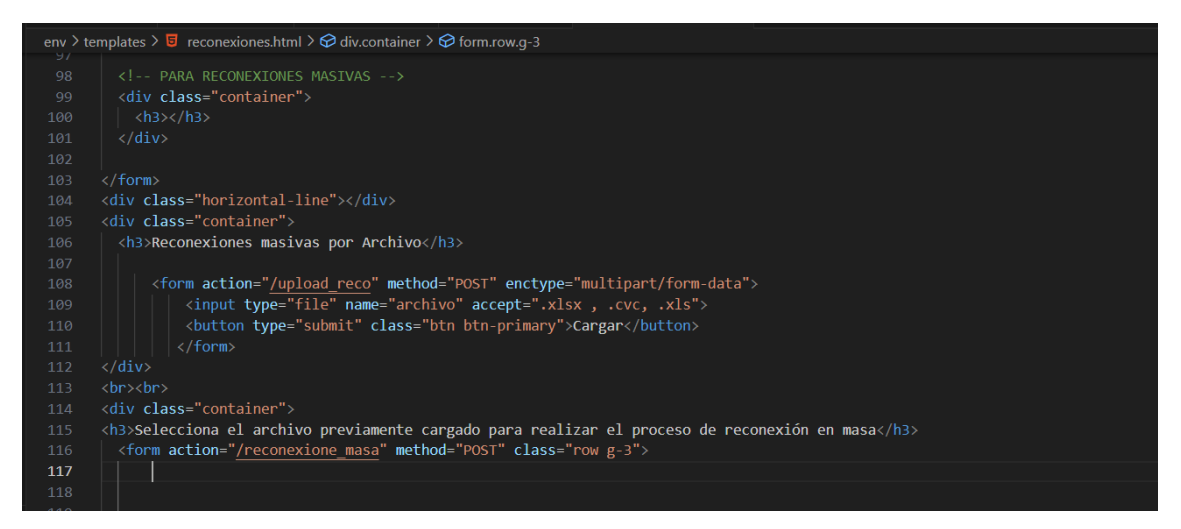

La Figura 29 ilustra la pantalla destinada a las reconexiones masivas, donde se ofrece la funcionalidad de cargar un archivo y, en función de la ubicación específica de cada nodo, se

ejecutan las reconexiones correspondientes.

# **Figura 29**

*Pantalla de reconexiones masivas.*

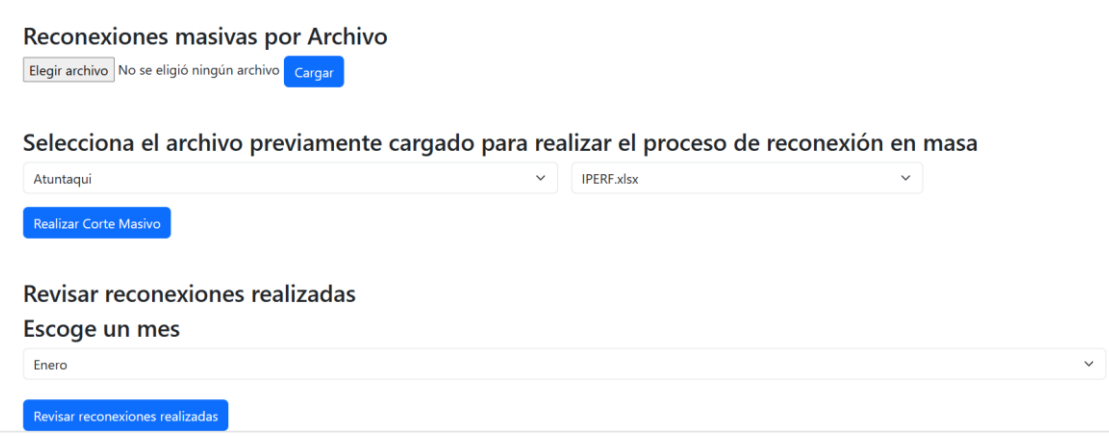

#### *3.5.2. Programación de la Aplicación*

La programación eficiente y segura de la plataforma requiere la creación de un entorno virtual en Python. Como se puede observar en la figura 30, se crea el entorno virtual, el cual funciona como una zona aislada, dotada de un conjunto único de paquetes y dependencias. Así, se asegura que únicamente los paquetes instalados de manera explícita en dicho entorno estén accesibles. Este enfoque garantiza que el desarrollo se lleve a cabo con herramientas específicas y adecuadas, eliminando el riesgo de conflictos con otras configuraciones o dependencias presentes en el sistema general.

### **Figura 30**

*Creación de entorno virtual.*

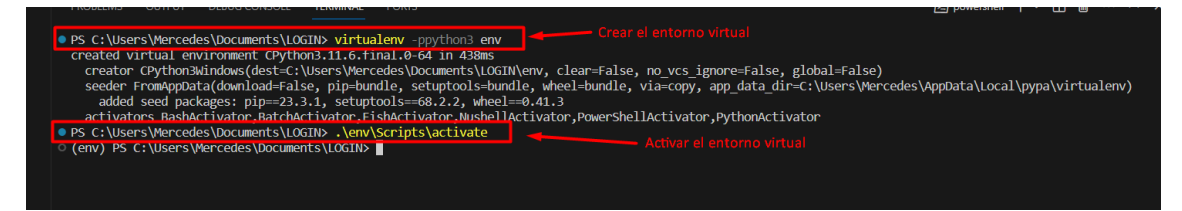

Una vez que se ha creado el entorno virtual, lo siguiente es instalar las librerías necesarias para construir la plataforma. La Tabla 10 que se presenta a continuación enumera cada biblioteca junto con una descripción concisa. Todas estas bibliotecas se pueden instalar utilizando el comando **pip install**.

# **Tabla 10**

*Lista de librerías*

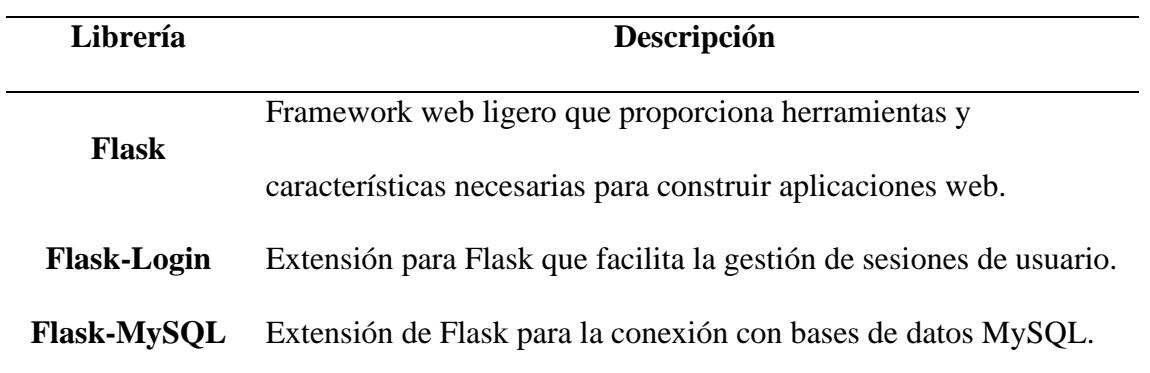

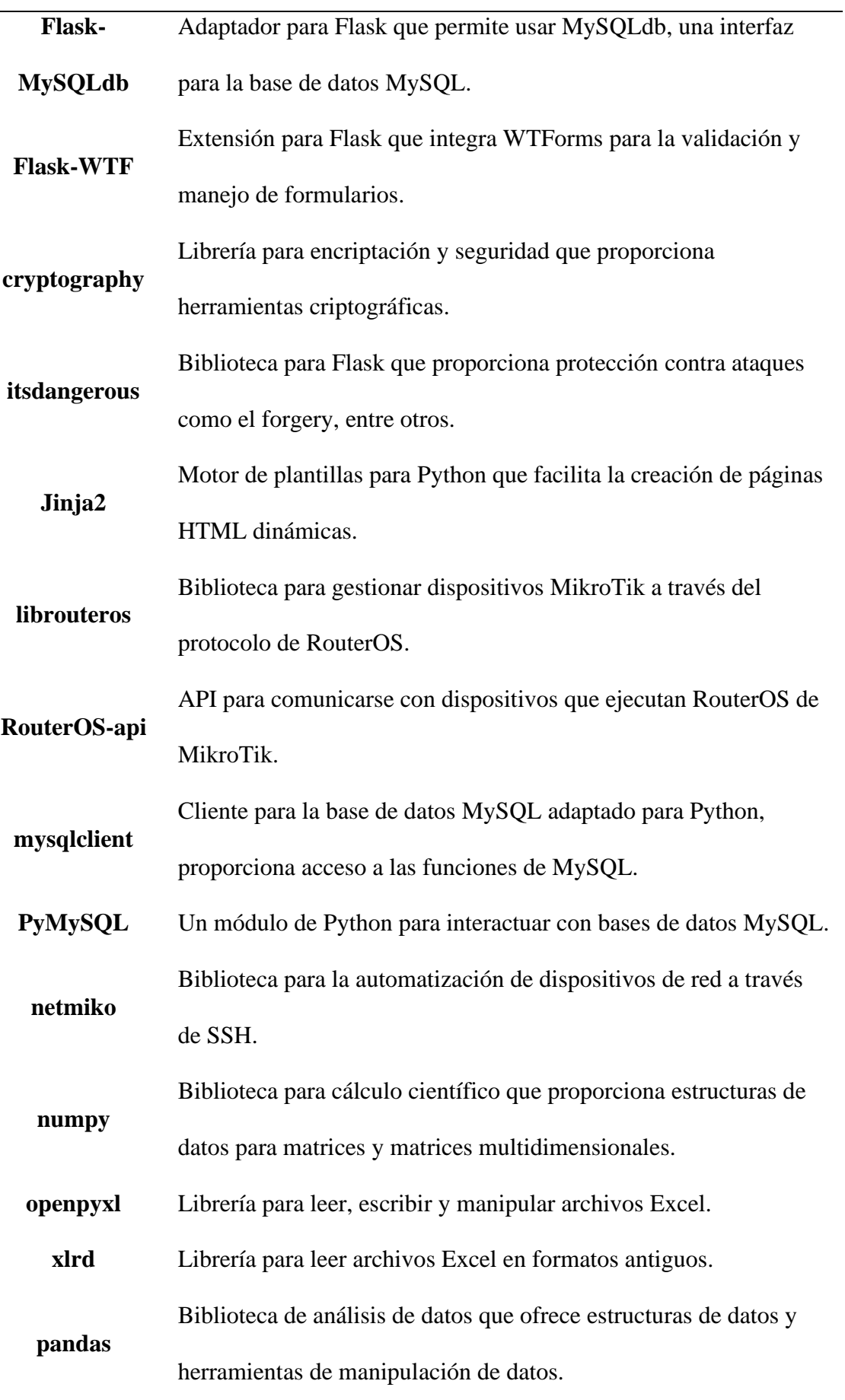

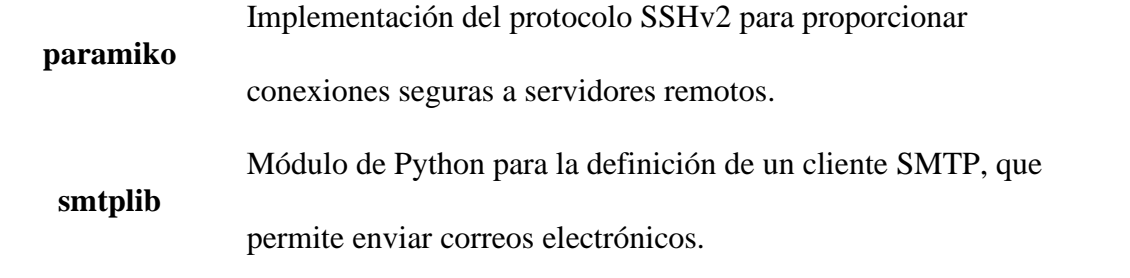

*Nota.* La tabla contiene todas las librerías necesarias para el desarrollo de la Plataforma. Fuente: Python (2024).

En el entorno virtual, se crea un archivo importante llamado **index.py**, que contiene todo el código principal del proyecto. Al inicio de este archivo, es necesario incluir las librerías que se han descargado antes, una vez importadas las librerías, el siguiente paso en index.py es iniciar la aplicación Flask, que actúa como un servidor web, gestionando las solicitudes y respuestas que se hacen a la aplicación. Una vez que se encuentre funcionando la aplicación, se configura para conectar con la base de datos MariaDB, tal como se puede observar en la figura 31 estableciendo host, puerto, usuario, contraseña y base de datos específica. Además, se incluye medidas de seguridad como la protección CSRF y manejo de sesiones con LoginManager.

### **Figura 31**

*Conexión con la base de datos.*

#configuracion de mysql app.config['MYSQL\_DATABASE\_HOST'] = 'localhost' app.config['MYSOL DATABASE PORT'] = 3307  $apo.config['MYSOL$  DATABASE USER'] = ' app.config['MYSQL DATABASE DB'] = 'python'  $csrf = CSRFProtect()$ mysql = MySQL(app, autocommit=True) mysql.init\_app(app) login\_manager\_app = LoginManager(app) #inicializar la sesion app.secret\_key = 'mysecretkey'

#### **3.5.2.1. Codificación del inicio de sesión a la plataforma**

Para realizar el código del inicio de sesión se crea dos clases User.py en conjunto con model\_user.py, en la figura 32 se muestra la clase User.py integra Flask-Login para el manejo de sesiones de usuario y Werkzeug para la verificación de contraseñas. La clase **User**, que incluye atributos como id, nombre de usuario y contraseña, se utiliza para representar a los usuarios en la aplicación. Además, proporciona un método de clase para verificar si una contraseña coincide con su hash almacenado.

#### **Figura 32** *Clase User para inicio de sesión.*

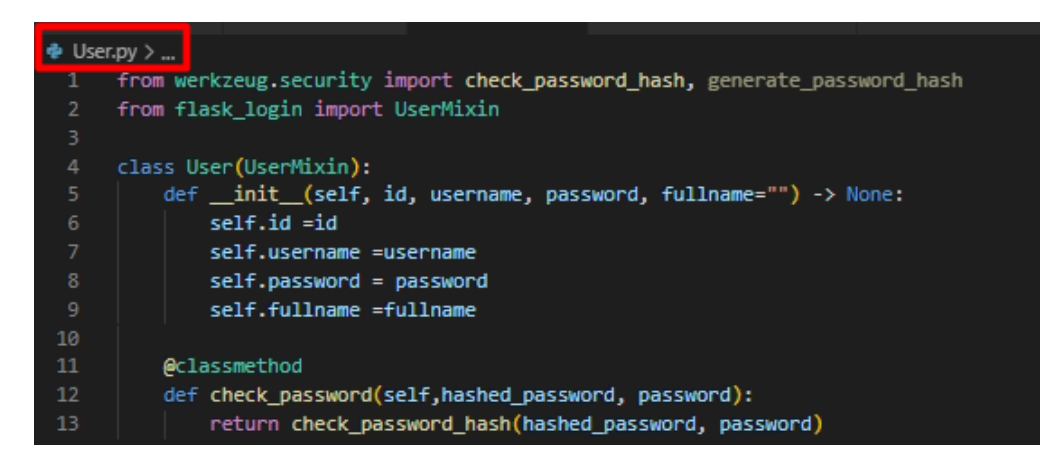

La figura 33 muestra el archivo model\_user.py, que incluye la importación de la clase User, anteriormente descrita. Este archivo se realiza para gestionar datos de usuarios en la base de datos. Cuenta con dos funciones clave: la primera, login, se encarga de validar el nombre de usuario y la contraseña, permitiendo el acceso al usuario si estos son correctos. Para ello, realiza búsquedas en la base de datos mediante comandos SQL y verifica las contraseñas utilizando una función de seguridad específica. La segunda función, get\_by\_id, se utiliza para localizar a un usuario mediante su identificador único, y proporciona los detalles asociados a dicho usuario.

### **Figura 33** *Validación de usuarios con la base de datos.*

```
P model_user.py > ..
     from User import User
      from werkzeug.security import check_password_hash, generate_password_hash
      class model user():
              @classmethod
              def login(self, mysql, user):
                   try:
                       cursor=mysql.get_db().cursor()
                       sql="""Select id, username, password, fullname FROM user<br>sql="""Select id, username, password, fullname FROM user
                       cursor.execute(sql)
                       row=cursor.fetchone()
                        if row != None:
                           user=User(row[0],row[1],User.check_password(row[2],user.password),row[3])
                            return user
                       else:
                            return None
                   except Exception as ex:
                       raise Exception(ex)
              @classmethod
               def get_by_id(self, mysql, id):
                   try:
                      cursor=mysql.get_db().cursor()
```
Finalmente, como se puede observar en la imagen 34, dentro del archivo index.py, se lleva a cabo la integración de la clase model\_user, lo cual es clave para el funcionamiento de la aplicación. Esta integración permite que las capacidades de Flask-Login se alineen efectivamente con las operaciones de las clases creadas para el inicio de sesión de la plataforma.

## **Figura 34**

*Integración de las clases al programa principal.*

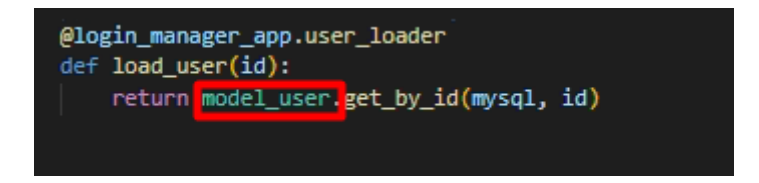

### **3.5.2.2. Codificación de Corte del servicio a los usuarios**

Para llevar a cabo la programación del corte de servicio, es necesario establecer variables que contengan las credenciales requeridas para acceder a los nodos. Estas incluyen la dirección IP, el nombre de usuario, la contraseña y la ubicación específica de cada nodo.

En la figura 35 se ilustra los comandos que definen tanto la ubicación de la carpeta destinada a almacenar los archivos subidos como las extensiones de archivo que se permiten para dichas cargas.

### **Figura 35**

*Código para ubicación de archivos en la plataforma.*

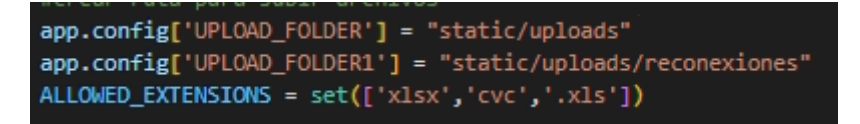

La figura 36, representa el código para subir archivos a la plataforma en el cual se utiliza una ruta y los métodos Post y Get, para manejar la carga de archivos al servidor. Cuando un usuario envía un archivo utilizando el método POST, el archivo se extrae de la solicitud y se verifica su nombre para garantizar la seguridad. Luego, se guarda en una carpeta específica configurada en UPLOAD\_FOLDER, finalmente se agrega un mensaje flash indicando que el archivo ha sido subido.

#### **Figura 36**

*Código para subir archivos. xlsx a la plataforma.*

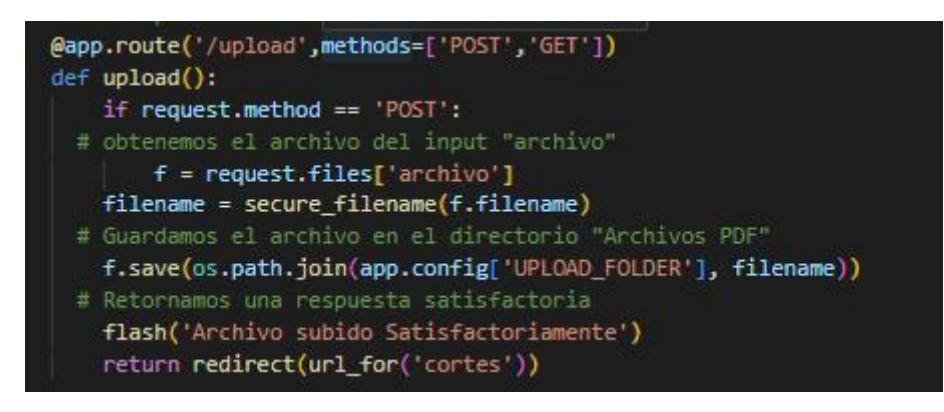

La Figura 37 muestra un segmento de código que se encarga de la selección y procesamiento de un archivo Excel. Primero, se obtiene el nombre del archivo y la información del nodo a través de un formulario. Luego, utilizando Pandas, una biblioteca de Python, el archivo Excel, localizado en "static/uploads/", es leído y almacenado en un DataFrame, del cual se extrae la primera columna, que alberga los identificadores cruciales para ejecutar cortes de servicio que será usada posteriormente.

**Figura 37** *Código para seleccionar archivos. xlxs.*

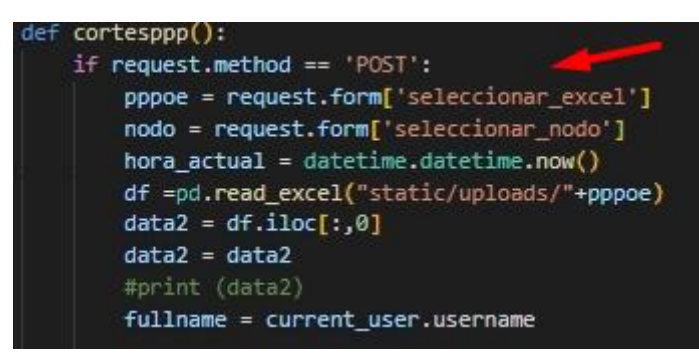

Para ejecutar los cortes de servicio, se inicia con una condición que verifica el nombre del nodo especificado. Si coincide con el esperado, se establece una conexión SSH al enrutador utilizando las credenciales adecuadas. A continuación, se itera a través de los identificadores PPPoE obtenidos del archivo Excel, aplicando un comando que modifica el perfil de cada usuario al estado correspondiente a 0 Mbps, se debe remover el estado para efectuar el corte de servicio, esta acción se muestra en la figura 38.

### **Figura 38**

*Codificación para cortar servicio.*

stdin, stdout, stderr = client.exec\_command('/ppp secret set "'+n+'" profile=PPPoE\_CORTES') eurson.execute('INSERT INTO cortes\_realizados (pppoe,plan,error,nodo,usuario,fecha) VALUES (%s,%s,%s,%s,%s,%s)'**,(n,**'PPPoE\_CORTES<br>curson.execute('SELECT cliente.id, cliente.nombres, cliente.email, cliente.telefono, contra stdin, stdout, stderr = client.exec\_command('/ppp active remove [/ppp active find name='+n+']')

*Nota.* Este proceso se repite para los nodos "Atuntaqui", "San Antonio", "Ibarra" variables que fueron definidas en un principio.

Adicionalmente, se procede al envío de correos electrónicos informativos a aquellos usuarios cuyos servicios han sido suspendidos. Se emplea una secuencia de operaciones con la base de datos para unir los registros de las tablas cliente y contrato mediante el cliente\_id. Esto permite extraer la dirección de correo electrónico de la tabla cliente y asociarla con el PPPoE correspondiente de la tabla contrato. Una vez confirmado que la consulta ha retornado datos, se realiza una iteración por cada PPPoE para localizar y utilizar el correo electrónico asociado. Posteriormente, se configura una plantilla de correo para el recordatorio de pago. La codificación se muestra en la figura 39.

# **Figura 39** *Codificación para enviar correos.*

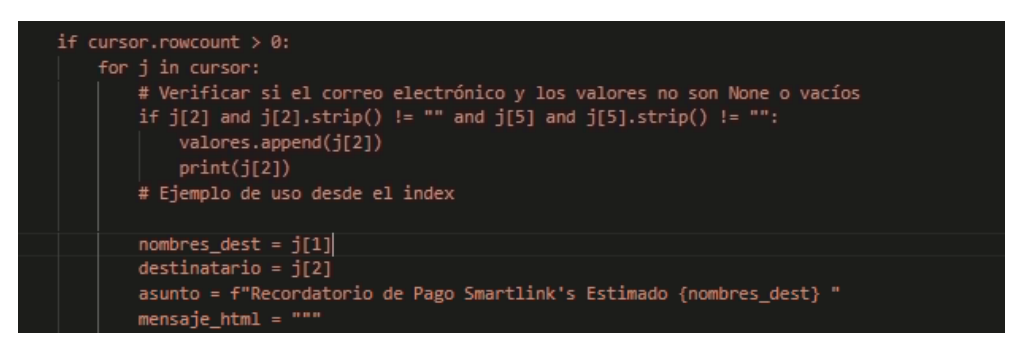

*Nota.* Esta codificación se realiza en los tres nodos "Atuntaqui", "San Antonio", "Ibarra"

# **3.5.2.3. Codificación de Reconexión del servicio a los usuarios**

Para gestionar las reconexiones individuales, se establecen rutas específicas en la aplicación, cada una asociada a un nodo distinto. La función definida para este propósito recupera el nombre de usuario PPPoE y el plan de servicio a partir de los datos enviados a través del formulario. Una vez obtenidos estos datos, se establece una conexión SSH utilizando las credenciales correspondientes. A través de esta conexión, se ejecutan comandos destinados a la reconexión del usuario y a la actualización de su estado en el dispositivo Mikrotik, que se observa en la figura 40.

#### **Figura 40**

*Codificación para reconectar servicio individualmente.*

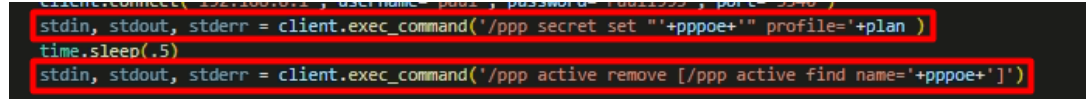

En la Figura 41 se presenta el proceso de programación empleado para efectuar reconexiones masivas. Tras la carga de los archivos pertinentes, el sistema utiliza la biblioteca Paramiko para establecer una conexión SSH con un servidor remoto. Este paso es crucial para ejecutar comandos que procesan una lista predefinida de usuarios. Durante este proceso, se realiza una iteración a través de la lista, modificando el perfil PPPoE de cada usuario para asignarle el plan correspondiente. Paralelamente, se ejecuta un comando adicional que remueve el perfil actual del usuario, permitiendo así que las nuevas configuraciones tomen efecto. Además, el sistema implementa un comando de ejecución (execute) que es fundamental para llevar un registro detallado de todas las reconexiones efectuadas.

### **Figura 41**

*Codificación de reconexiones en masa.*

```
o, p in zip(data3,planes):
stdin, stdout, stderr = client.exec_command('/ppp secret set "'+o+'" profile='+p )
        [("stdout.read().decode("ut+-8");
 print (error)
 rrint (crior)<br><mark>cursor.execute(</mark>'INSERT INTO reconexiones_realizadas (pppoe_contrato,plan_reconectado,error, nodo, usuario, fecha_reconexion) VA
 time.sleep(.5)
stdin, stdout, stderr = client.exec_command('/ppp active remove [/ppp active find name='ppp secret set+']')
```
### **3.6. Mecanismos de seguridad en la Plataforma**

En esta parte del documento, se describe cómo se protege la plataforma utilizando dos enfoques principales de seguridad. Primero, las reglas de firewall que maneja la empresa para controlar el acceso y prevenir entradas no autorizadas. Además, se explica la seguridad aplicada directamente en el código de la plataforma, que incluye la encriptación de información delicada y sistemas de autenticación para verificar la identidad de los usuarios. Todo esto demuestra el compromiso con la protección de los datos y la privacidad de quienes usan la plataforma.

### *3.6.1. Seguridad en el Servidor*

A continuación, se ilustra en la figura 42 la topología de red implementada por la empresa, destacando la conexión directa entre el router proveedor de servicios de Internet y el router de borde de Smartlink's. En esta configuración, se incorpora una Zona Desmilitarizada (DMZ), así como la conexión a la red GPON. La presencia de una DMZ, un componente crítico en la arquitectura de seguridad facilita la separación de servicios expuestos al internet público de la red interna, mejorando así la protección general del sistema.

Para fortalecer la seguridad y preservar la integridad de los datos tanto de los clientes como de la DMZ, se implementa un servidor de firewall avanzado dentro del router de borde de Smartlink's. Este enfoque permite la configuración de una serie de reglas de firewall meticulosamente diseñadas, incluyendo permisos de acceso, bloqueos y redireccionamientos específicos (forwarding). Estas reglas están estratégicamente establecidas para ejecutar acciones defensivas esenciales, asegurando así una protección robusta contra posibles amenazas y ataques externos, y garantizando la seguridad de la plataforma, en términos generales, la estrategia incluye:

**Bloqueo de Puertos Estándar:** Se aplican restricciones a los puertos comúnmente utilizados para servicios como SMTP, SSH y FTP. Esta medida proactiva se orienta a prevenir ataques de spam y fuerza bruta, mitigando así el riesgo de accesos no autorizados y compromiso de datos.

**Detección de Actividad Sospechosa:** Mediante el monitoreo de intentos fallidos de acceso y la detección de patrones anómalos, como los que se presentan en ataques de fuerza bruta a través de Telnet, se establece un sistema de alerta temprana que permite responder rápidamente ante posibles brechas de seguridad.

**Protección contra Escaneo de Puertos:** Se implementan reglas específicas para identificar y bloquear el escaneo de puertos, una técnica frecuentemente empleada para descubrir vulnerabilidades en la red. Al impedir estos escaneos, se reduce significativamente la superficie de ataque disponible para los actores malintencionados.

**Mitigación de Ataques de Inundación SYN:** Se incluyen medidas defensivas contra ataques de denegación de servicio (DoS), particularmente contra inundaciones SYN, que buscan explotar el protocolo de control de transmisión (TCP) para sobrecargar y desestabilizar el sistema.

# **Figura 42**

*Topología de Red Smartlink's.*

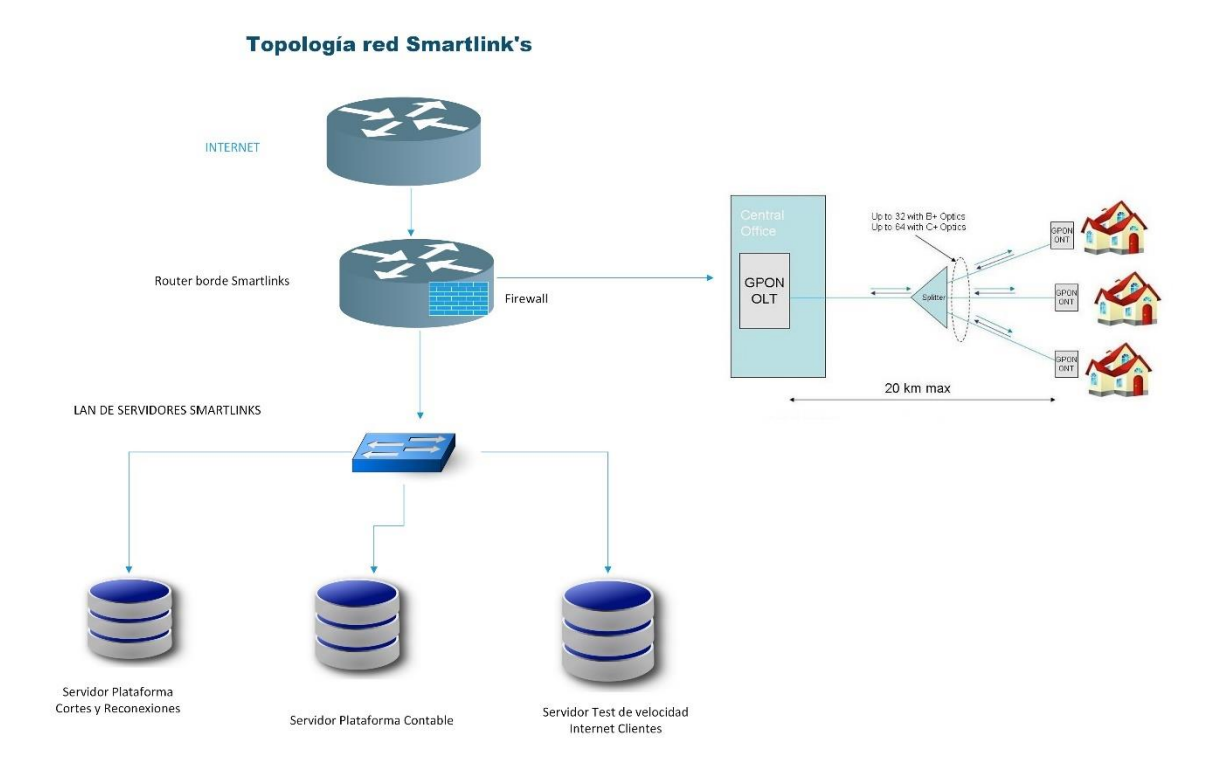

## *3.6.2. Seguridad en el Código*

Durante la fase de desarrollo de la plataforma, tal y como se describe en el Capítulo III, se ha priorizado la seguridad integrando librerías especializadas. Se destacan las medidas contra los ataques de Cross-Site Request Forgery (CSRF) mediante la adopción de la librería flask\_wtf.csrf. Esta herramienta es fundamental para confirmar la autenticidad y seguridad de cada formulario y petición, incorporando y verificando tokens CSRF únicos en cada sesión de usuario.

Paralelamente, se ha implementado un sistema de codificación y autenticación de acceso diferenciado por niveles de usuario, lo cual refuerza la seguridad de la navegación dentro de la plataforma. Funciones como Flask\_Login y login\_required juegan un papel crucial en este esquema, restringiendo el acceso a ciertas rutas únicamente a usuarios autenticados. Además, la integridad de las credenciales de los usuarios se fortalece gracias al uso de werkzeug.security, que permite la encriptación avanzada de contraseñas.

### *3.6.3. Respaldo del Código*

Un aspecto importante que se considera es la adopción de Git en el entorno de Visual Studio Code, reconocida por su vital papel en el respaldo y gestión de versiones, donde la creación de un repositorio Git constituye el primer paso hacia un seguimiento exhaustivo de las modificaciones en el código. Este enfoque no solo facilita la identificación de cambios específicos y el momento en que se efectuaron, sino que también habilita la posibilidad de revertir o ajustar versiones anteriores si se considera necesario. Permite la colaboración en múltiples ramas de desarrollo de manera simultánea, se promueve un flujo de trabajo ágil, donde las nuevas funcionalidades pueden desarrollarse y probarse de forma independiente antes de su integración en la línea principal, enlace del repositorio [https://github.com/mercedesvasquez/Plataformapy.](https://github.com/mercedesvasquez/Plataformapy)

### *3.6.4. Respaldo de la Base de Datos*

Para asegurar la integridad y seguridad de la base de datos, se adopta una estrategia de respaldo exhaustivo. Esto implica la exportación total de la base de datos al concluir cada semana, con el objetivo de almacenar dicha copia en un sistema de almacenamiento en la nube. Es crucial garantizar que, dentro de este esquema de respaldo, se preserve de manera destacada la última copia correspondiente a cada mes. Dicha práctica asegura no solo la disponibilidad de los datos para su recuperación en caso de ser necesario, sino también la conservación de un punto de restauración crítico mensual, facilitando así la gestión de la información y la minimización de riesgos asociados a la pérdida de datos.

#### **4. Capítulo IV: Verificación y Validación**

Este capítulo se enfoca en examinar meticulosamente la plataforma desde una perspectiva de aseguramiento de calidad, con el objetivo de garantizar que cumple con los estándares establecidos y satisface las necesidades de los usuarios finales. Este proceso integral implica una serie de pruebas funcionales y evaluaciones detalladas. Además, se incluye el análisis de retroalimentación obtenido a través de encuestas al personal, proporcionando una medida crucial de la aceptación y eficacia de la plataforma en escenarios reales de uso.

# **4.1. Pruebas de Funcionamiento**

Esta sección, se centra en el análisis total del desempeño operativo de la plataforma, a través de una serie de evaluaciones planteadas para asegurar que la plataforma funciona. Estas pruebas abordan desde la validación de las características básicas hasta la verificación de las funcionalidades más complejas.

### *4.1.1. Plan de Pruebas*

Se elabora un plan de pruebas detallado con el propósito de verificar el funcionamiento óptimo de la plataforma, sincronizándose con los objetivos establecidos al comienzo de este trabajo de grado. Este plan es esencial para asegurar que la plataforma se entregue completamente funcional y cumpla con todas las expectativas en conjunto con los requerimientos previstos.

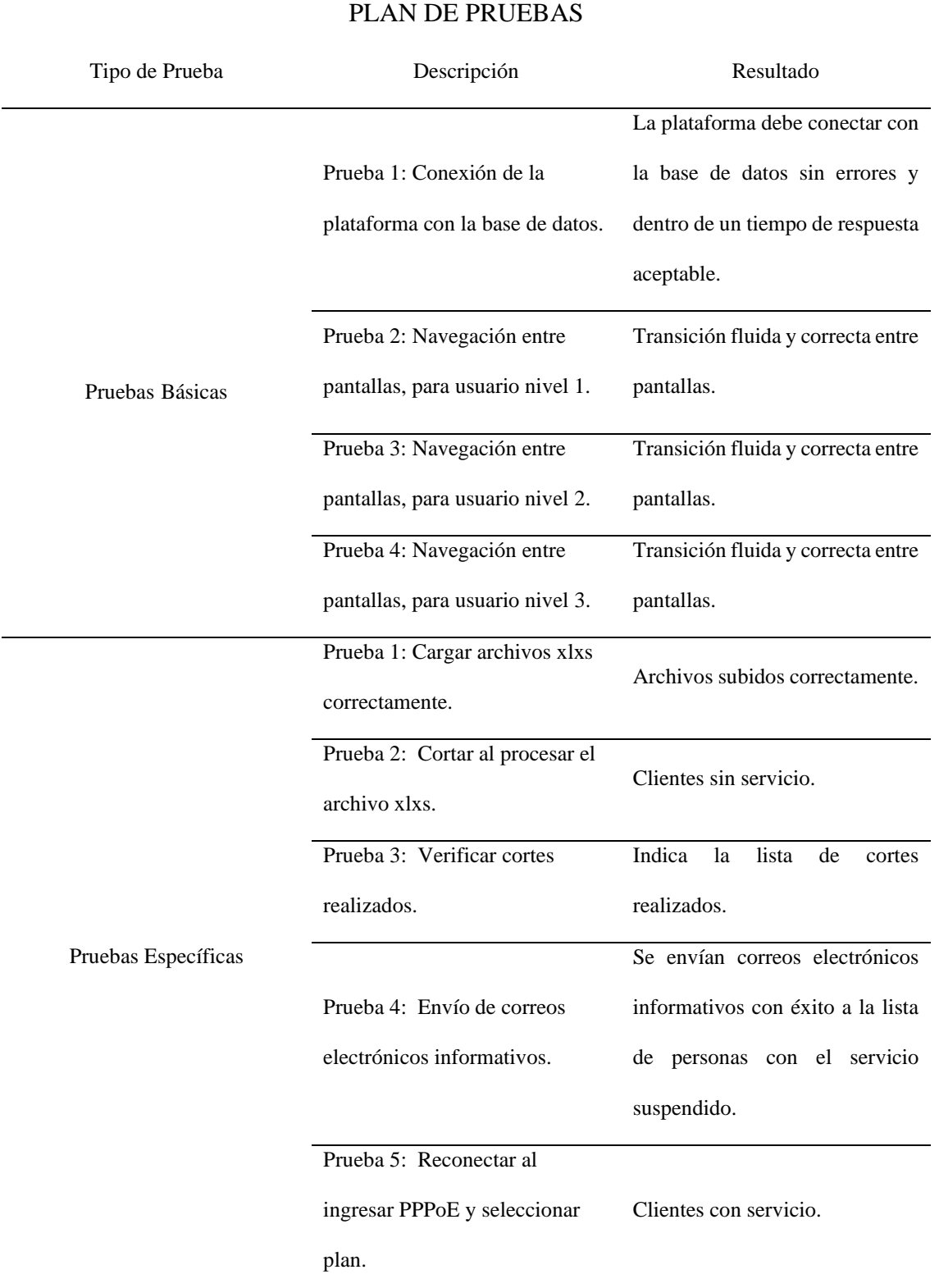

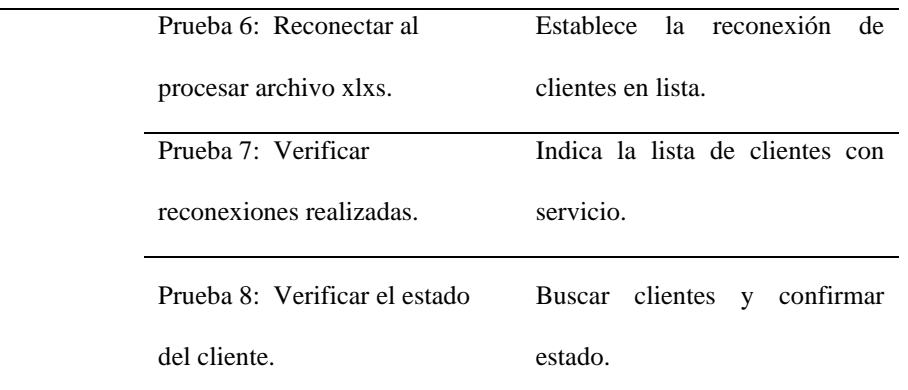

## *4.1.2. Pruebas Básicas*

Dentro de las pruebas básicas, se examina la capacidad de la plataforma para establecer y mantener una conexión con la base de datos. Adicionalmente, se pone a prueba la fluidez de las transiciones entre distintas pantallas. Dicha evaluación toma en cuenta los variados niveles de acceso de los usuarios para asegurar que cada transición a la pantalla adecuada se ejecute correctamente. La Tabla 12, por su parte, indica claramente a qué pantallas puede acceder cada usuario según su nivel asignado.

### **Tabla 12**

*Acceso a la plataforma por niveles.*

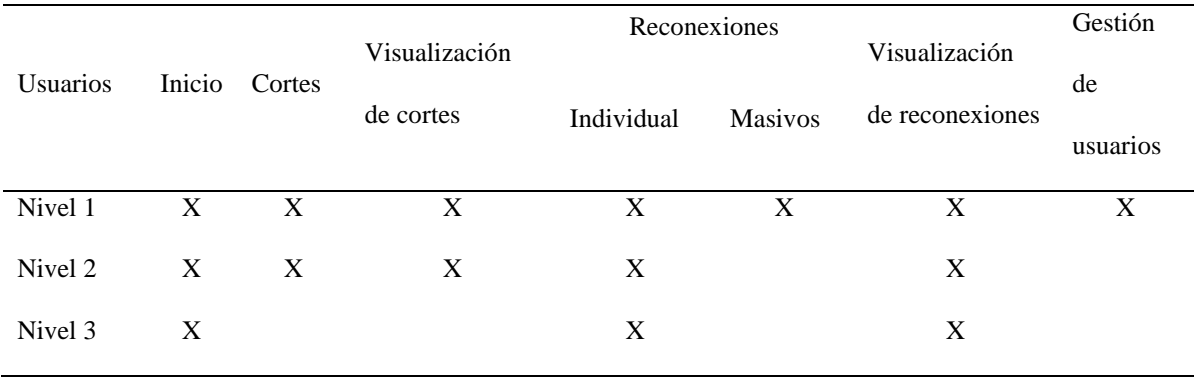

**Prueba 1:** consiste en evaluar la conexión de la plataforma con la base de datos. En la Figura 43 se presenta la interfaz del terminal de la aplicación, que muestra mensajes específicos cada vez que se establece una conexión con la base de datos de MariaDB. Este proceso se monitorea mediante la implementación de un comando 'print' en el código, que se activa en cada ocasión que la plataforma ejecuta una consulta hacia la base de datos.

# **Figura 43**

*Verificación conexión a la base de datos.*

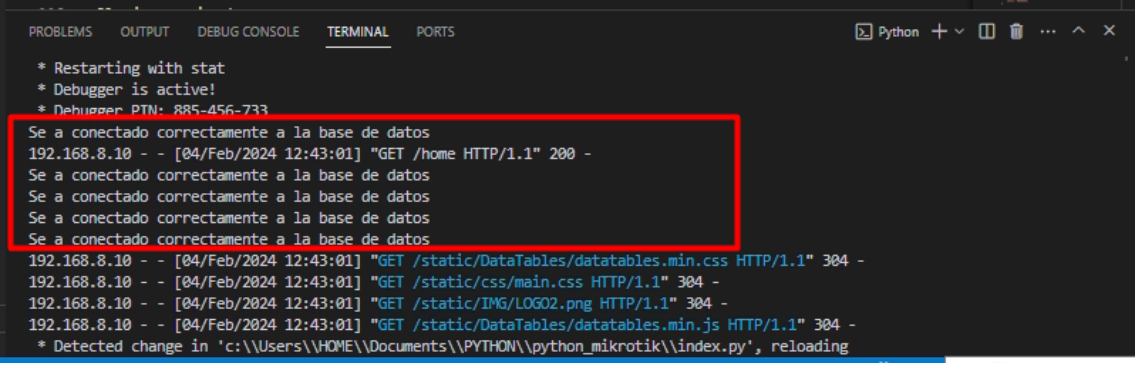

La evaluación de las pruebas 2, 3, y 4 se ilustra en la Figura 44, la cual exhibe la pantalla de inicio de sesión de la plataforma. Para acceder, es imprescindible ingresar credenciales válidas, según el rango.

# **Figura 44**

*Página de inicio de sesión.*

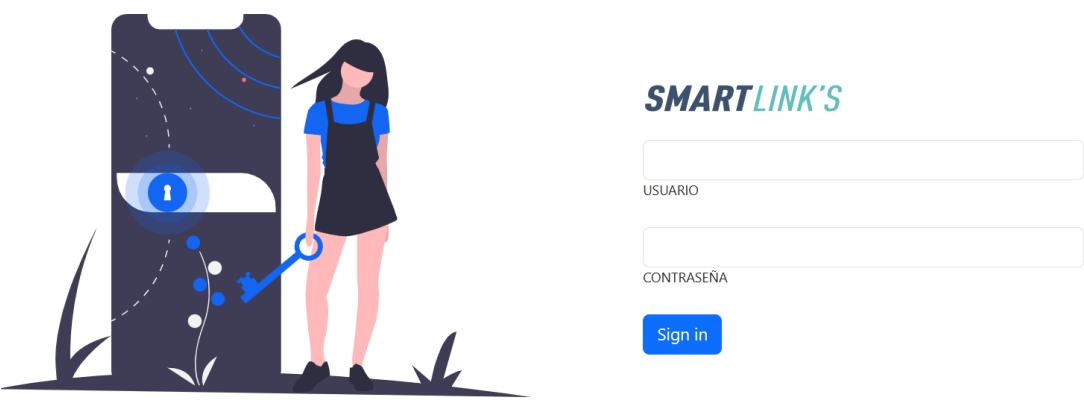

Dependiendo del usuario se muestran las diferentes pantallas a continuación se detalla la tabla 13 que especifica los niveles de los usuarios.

# **Tabla 13**

*Niveles de usuario.*

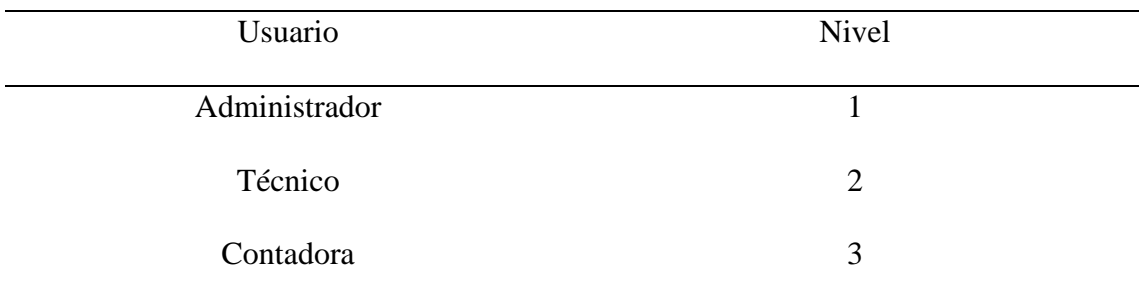

**Prueba 2:** Navegación entre pantallas, para usuario nivel 1.

Como se indica en la tabla 12 el usuario con nivel uno es aquel que tiene acceso a todas las opciones de la plataforma, la figura 45 muestra el ingreso a la plataforma la pantalla de Inicio que a su derecha se observa los ítems para navegar a cortes, reconexiones sea individuales o masivas y tiene la opción de crear más usuarios.

## **Figura 45**

*Pantalla de inicio de sesión usuario nivel 1.*

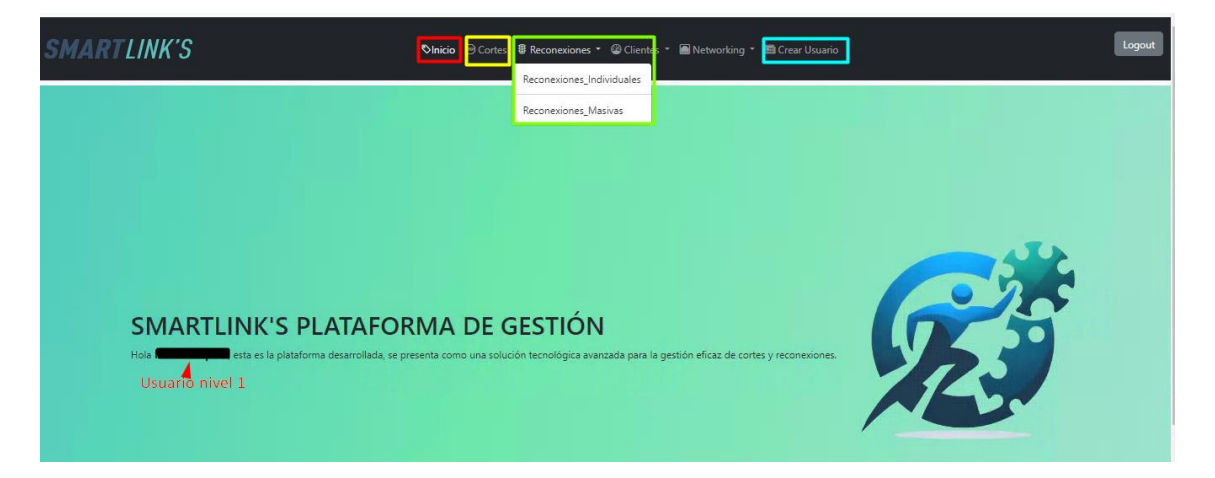

Cuando el usuario nivel 1 selecciona la opción de corte, es redirigido a la página dedicada a la realización de cortes. Como se mencionó en secciones anteriores, esta página incluye botones para la carga de archivos y una lista desplegable que permite seleccionar el archivo adecuado según la ubicación del nodo, cuenta con un botón específico para ejecutar la acción de corte, y puede verificar los cortes realizados esto se representa en la Figura 46.

# *Figura 46*

*Página de cortes.*

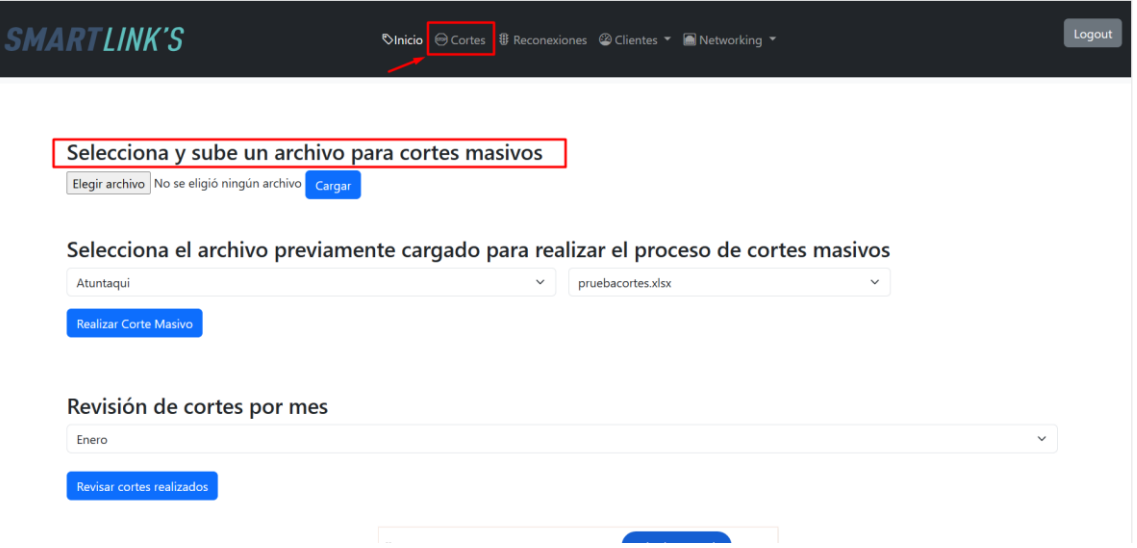

Al seleccionar la opción de reconexiones, el usuario nivel 1 es llevado a una página que le permite realizar reconexiones de manera individual o masiva, según lo necesite. Además, esta página ofrece la posibilidad de visualizar las reconexiones efectuadas, organizadas por mes, detalle que se puede apreciar en la Figura 47.
# **Figura 47**

*Página de reconexiones.*

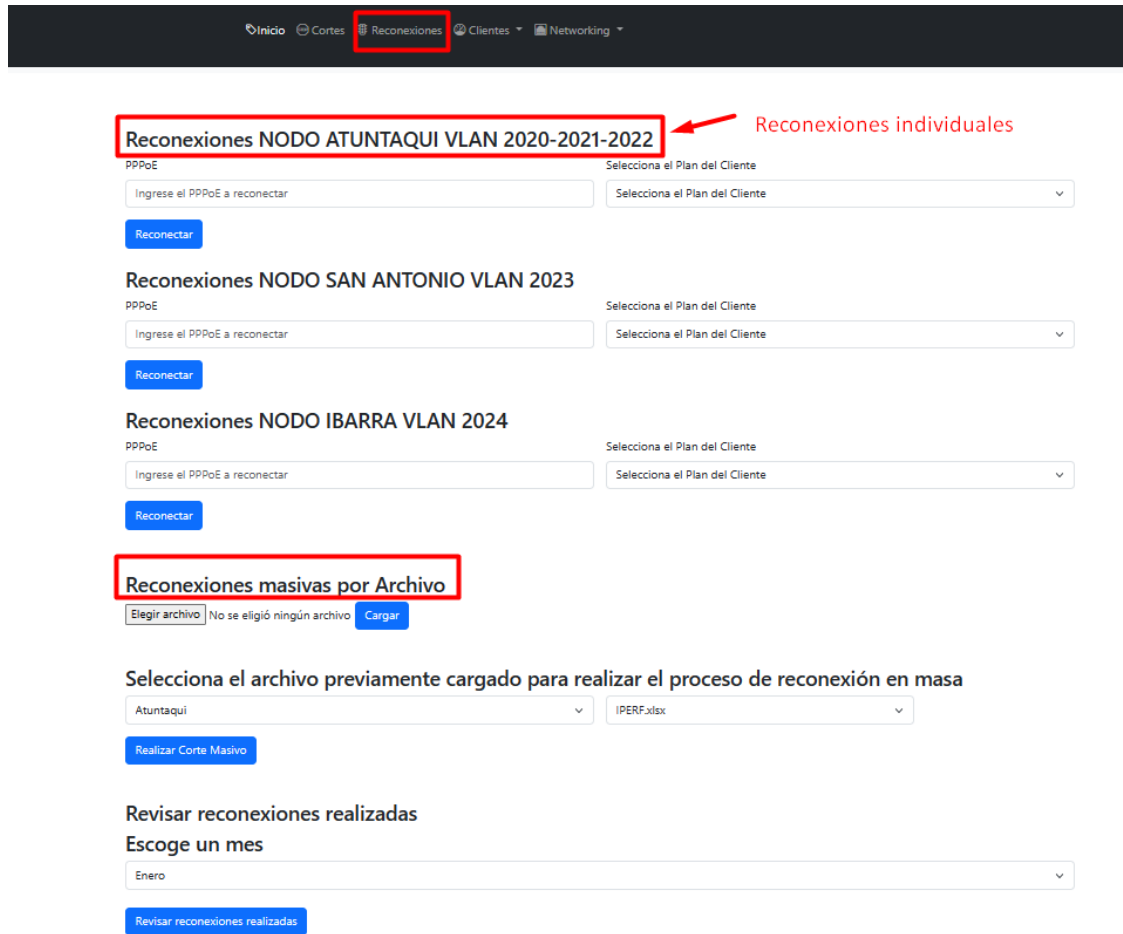

Además, en la figura 48 se observa la pantalla para crear nuevos usuarios.

# **Figura 48**

*Pantalla de crear nuevos usuarios.*

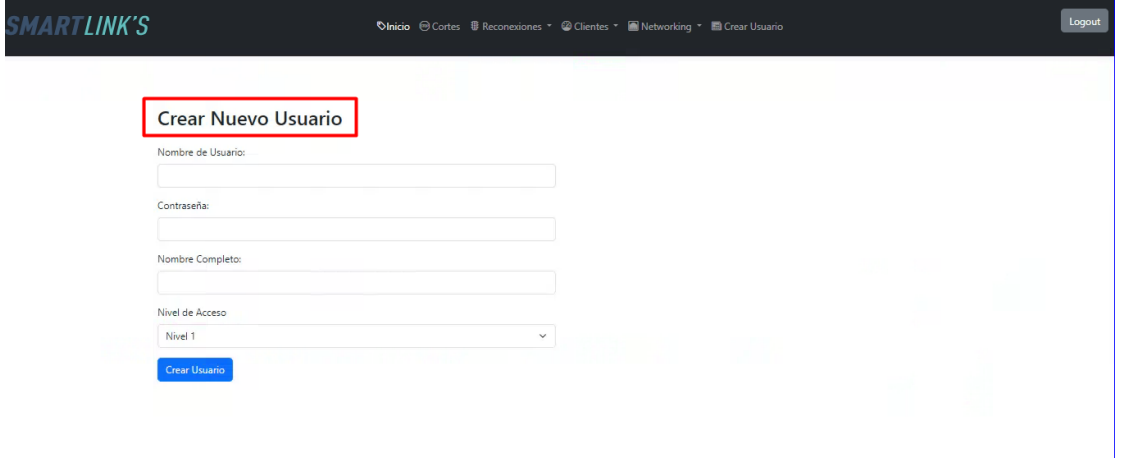

**Prueba 3:** Navegación entre pantallas, para usuario nivel 2.

Para un usuario con privilegios de nivel 2, la pantalla de inicio ilustrada en la figura 49 revela que su acceso se limita únicamente a las funciones de corte y reconexiones individuales, situadas en la parte superior derecha de la interfaz.

# **Figura 49**

*Pantalla de inicio usuario nivel 2.*

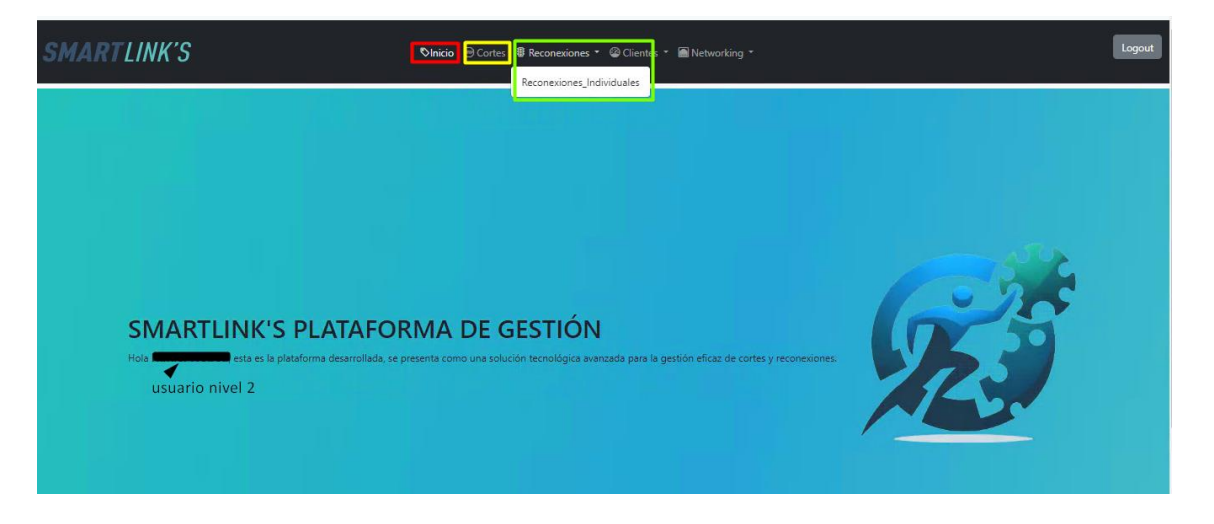

Similar al usuario de nivel 1, al usuario de nivel 2 se le muestra la pantalla de corte, como se observa en la figura 50. En esta pantalla, el usuario tiene la capacidad de subir archivos y seleccionar el archivo específico para ejecutar la acción de corte. Además, puede visualizar un historial de los cortes ya realizados.

# **Figura 50**

*Pantalla de cortes usuario nivel 2.*

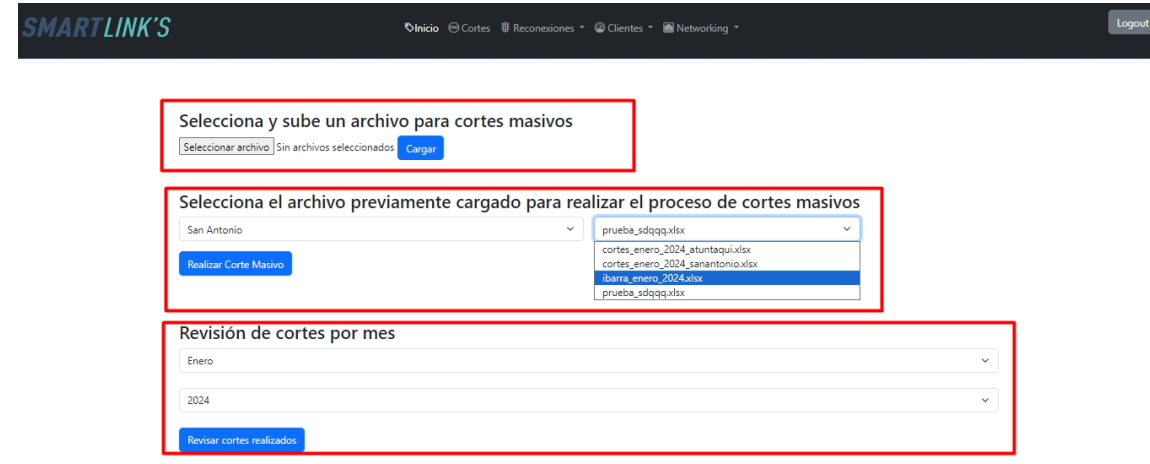

Al acceder a la sección de reconexiones, ilustrada en la figura 51, el usuario dispone exclusivamente de la opción para realizar reconexiones de manera individual. Esto implica la necesidad de introducir el identificador del cliente y seleccionar el plan correspondiente. Adicionalmente, el usuario tiene la capacidad de visualizar un registro de las reconexiones ya efectuadas.

# **Figura 51**

*Pantalla de reconexiones individuales usuario 2.*

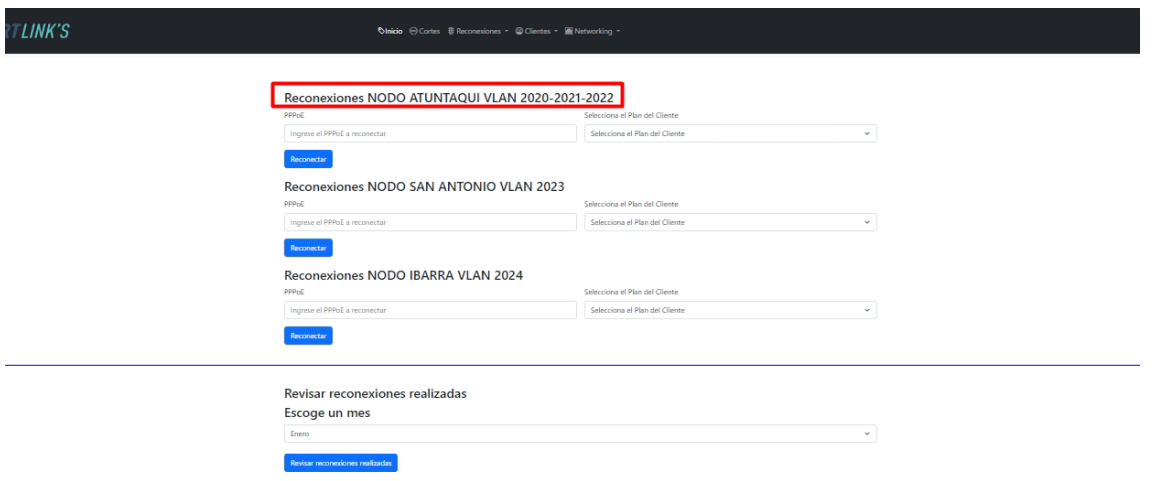

**Prueba 4:** Navegación entre pantallas, para usuario nivel 3.

El usuario de nivel 3 está designado como contadora y representa a la persona que trabaja en la oficina. Sus funciones están limitadas exclusivamente a la realización de reconexiones individuales. La figura 52 ilustra la pantalla de inicio específica para este tipo de usuario.

# **Figura 52**

*Pantalla de inicio usuario nivel 3.*

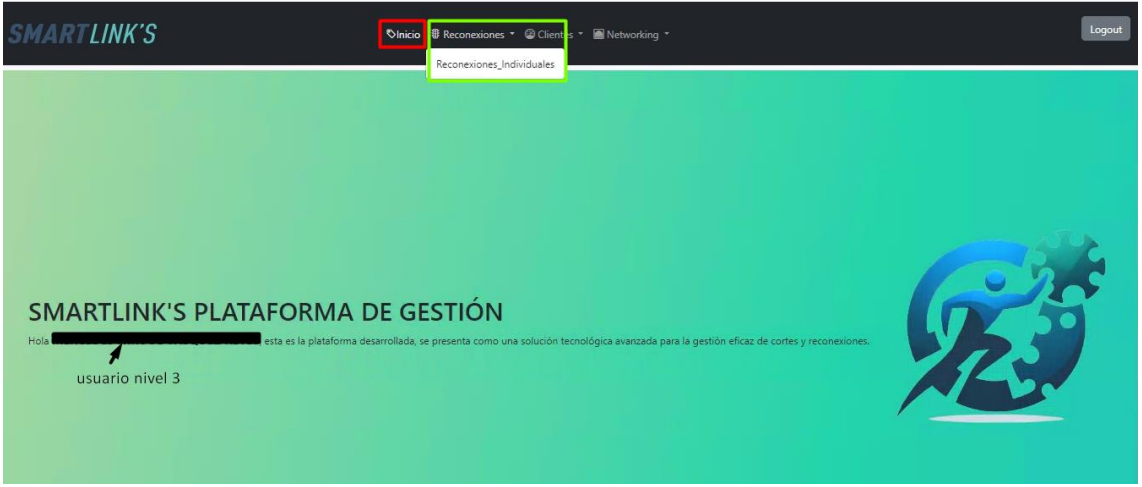

Tal como el usuario de nivel 2 se muestra la pantalla de reconexiones en la figura 53.

# **Figura 53**

*Pantalla de cortes usuario nivel 3.*

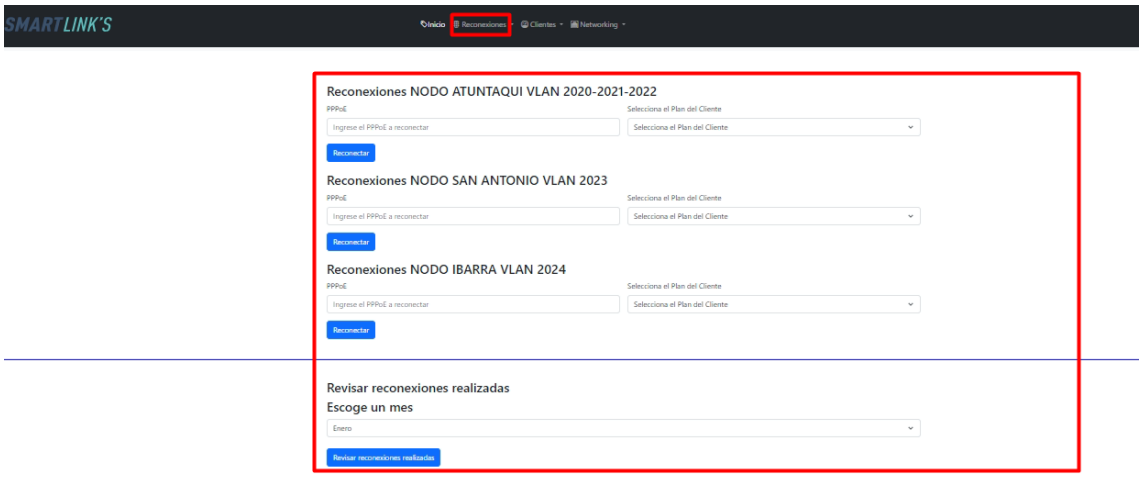

# *4.1.3. Pruebas Específicas*

En esta sección se llevan a cabo la verificación y validación de las funcionalidades específicas de cada página, incluyendo el correcto ingreso y el análisis detallado del proceso para ejecutar tanto los cortes como las reconexiones.

**Prueba 1:** Cargar archivos xlxs correctamente.

Para llevar a cabo la Prueba Específica 1, es necesario acceder a la plataforma mediante el dominio sistema.smartlinksec.com:5000. La Figura 54 detalla el proceso de acceso, mostrando la interfaz donde el usuario debe introducir sus credenciales, tales como nombre de usuario y contraseña. Se establece que solo los usuarios con nivel de administrador tienen permiso para cargar archivos, ya sean para cortes o reconexiones, mientras que los técnicos únicamente pueden realizar cortes.

# **Figura 54**

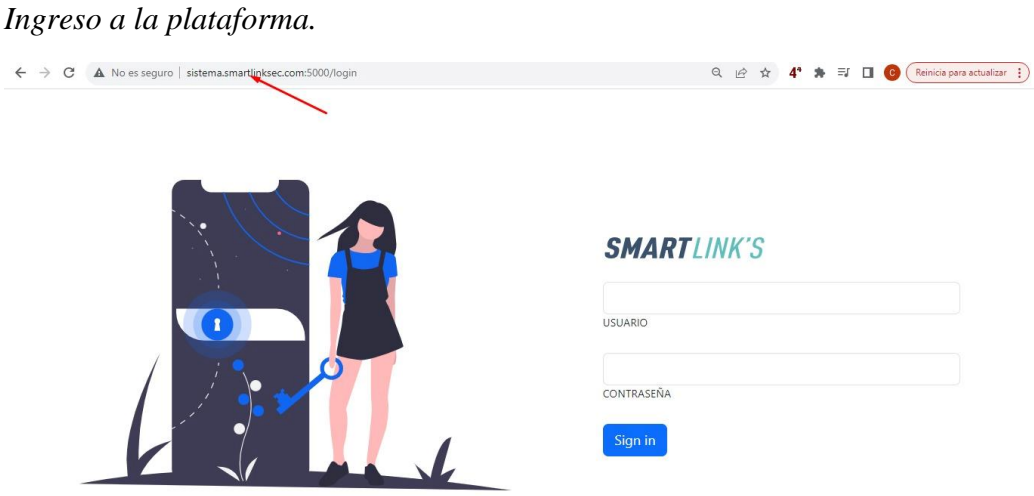

Una vez que el usuario ha iniciado sesión, se encuentra con la página de inicio, como se describió en secciones anteriores. Para la carga de archivos, el usuario puede dirigirse tanto a la sección de cortes como a la de reconexiones masivas. En el caso de los cortes, la contadora proporciona tres archivos, cada uno especificando la ubicación de los nodos: Atuntaqui, San Antonio e Ibarra. La Figura 55 ilustra el procedimiento para subir estos archivos. Al hacer clic en el botón "Seleccionar archivos", se despliega una ventana que permite seleccionar los archivos desde el dispositivo del usuario para su posterior carga.

### **Figura 55**

*Carga de archivos para cortes.*

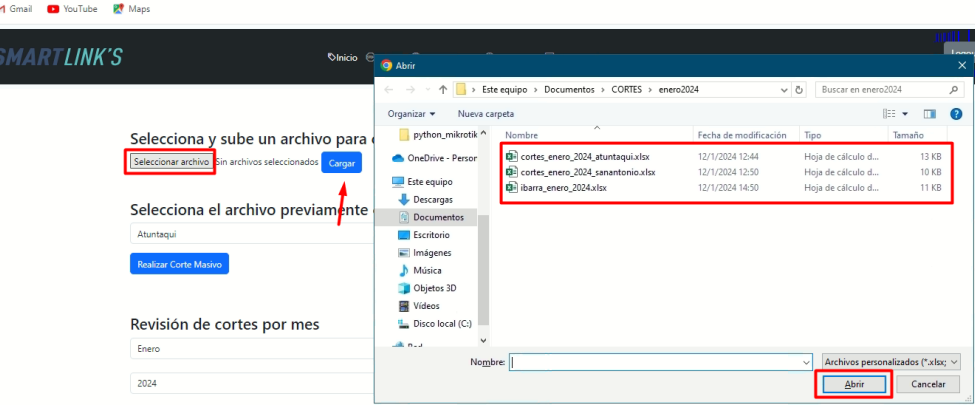

*Nota.* Este proceso lo puede realizar usuario nivel 1 "administrador", usuario nivel 2 "técnico".

Y para el proceso de reconexiones masivas, se realiza el mismo proceso que se puede observar en la Figura 56, donde se debe buscar la ubicación de los archivos y subirlos con el botón "abrir".

### **Figura 56**

 $\overline{1}$ 

*Carga de archivos para reconexiones.*

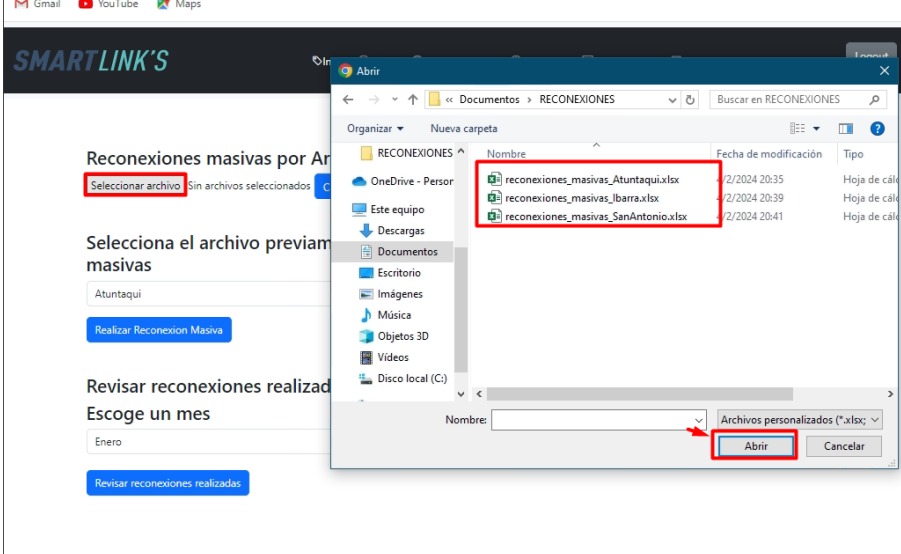

*Nota.* Este proceso solo lo realiza el usuario nivel 1 "administrador"

**Prueba 2:** Cortar al procesar el archivo xlxs.

Tras subir los archivos, el usuario elige el nodo específico para realizar cortes, como se muestra en la figura 55. Según el nodo seleccionado, se escoge el archivo correspondiente, proceso que se ilustra en la figura 57.

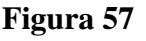

*Selección del nodo.*

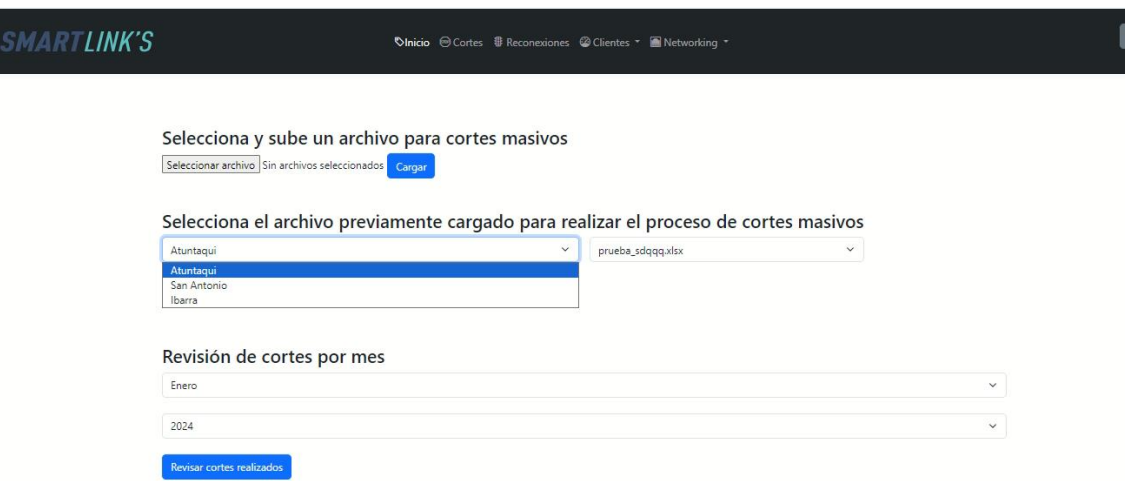

Una vez que se selecciona la ubicación del nodo, en la parte derecha como se observa en la figura 58 se debe elegir el archivo de acuerdo con la ubicación.

# **Figura 58**

*Selección del archivo.*

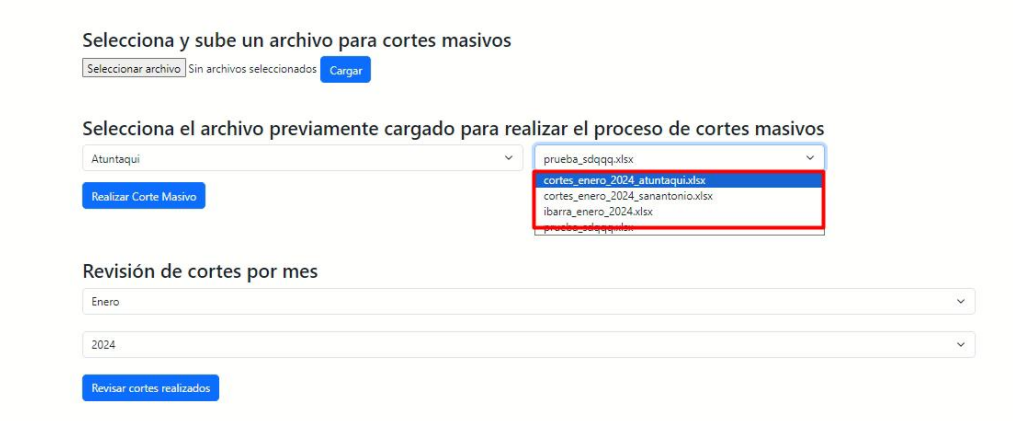

Seguidamente para ejecutar el proceso de corte se presiona el botón "Corte masivo", tal como se muestra en la figura 59.

# **Figura 59**

*Cortar el servicio.*

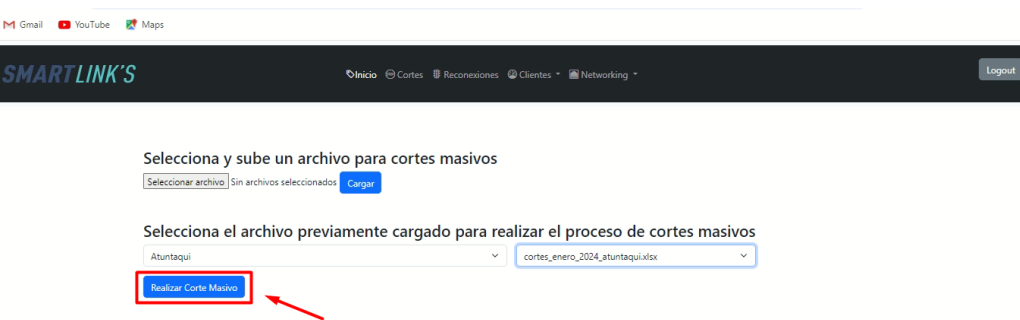

**Prueba 3:** Verificar cortes realizados.

Para llevar a cabo la Prueba 3, enfocada en la verificación de los cortes realizados, se dispone de una sección específica dentro de la misma pestaña. En esta, el usuario debe seleccionar tanto el mes como el año que desea revisar, proceso que se detalla en la Figura 60.

### **Figura 60**

*Verificar cortes por mes.*

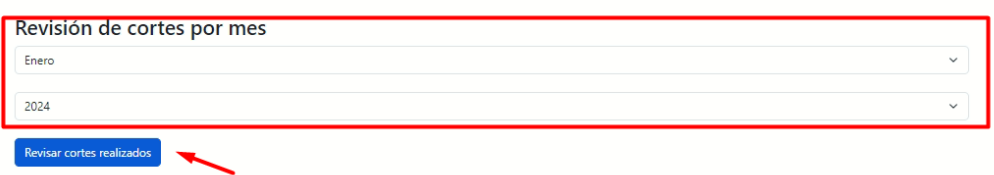

Al hacer clic en el botón, se abre una nueva página que muestra un listado de todas las personas que han sido desconectadas, identificadas por su PPPoE. Esta lista también incluye detalles como el estado, el nodo, el usuario que efectuó el corte y la fecha exacta en que se realizó, este proceso se muestra en la figura 61 y 62.

*Cantidad de personas cortadas.*

# Cortes Realizados

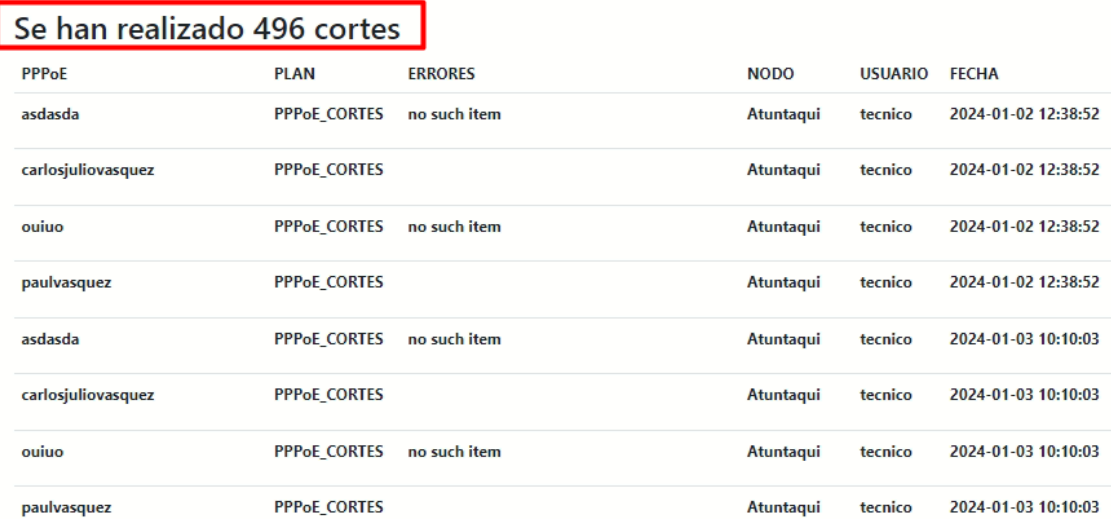

٦

# *Figura 62*

*Cortes realizados en enero 2024.*

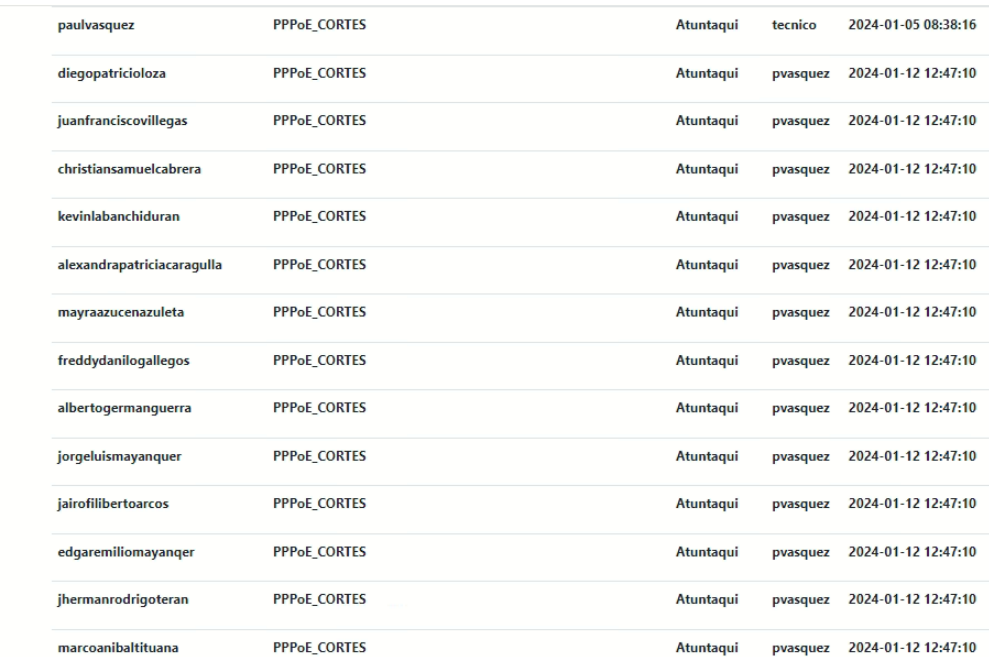

**Prueba 4:** Envío de correos electrónicos informativos.

La Prueba 4 se centra en el proceso de envío de correos electrónicos. Es relevante mencionar que algunos clientes de la empresa no facilitan una dirección de correo electrónico. Para estos casos, se utiliza una dirección predeterminada proporcionada por la empresa, detalle que se ilustra en la Figura 63. Además, esta figura también muestra que el envío de correos se realiza de manera inmediata, en conjunto con la ejecución de cortes en lista.

## *Figura 63 Envió de correo informativo.*

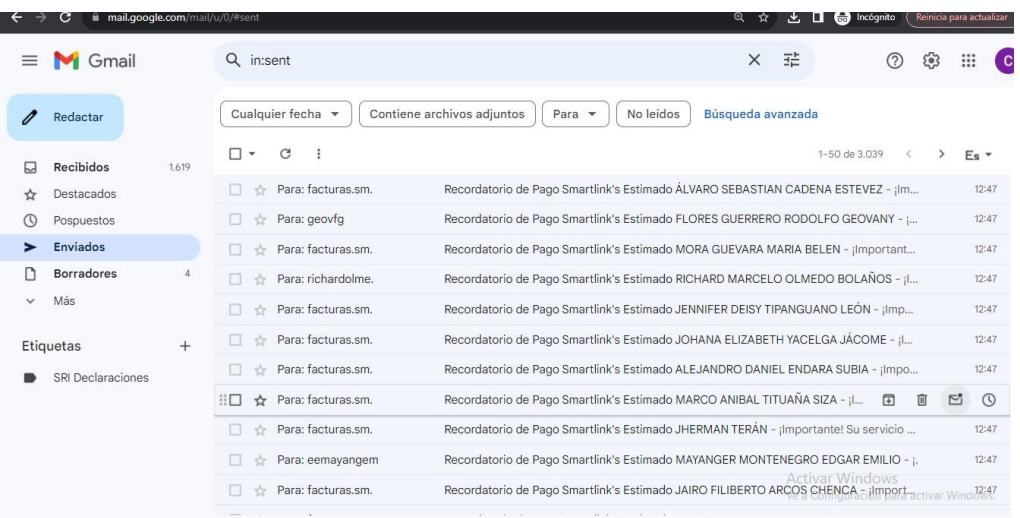

**Prueba 5:** Reconectar al ingresar PPPoE y seleccionar plan.

Para realizar la prueba número 5, que es la reconexión individual implica el ingreso del PPPoE y el plan correspondiente al cliente, seguido por la ejecución de la acción de reconexión, tal como se especifica en la Figura 64. Este procedimiento se aplica en situaciones donde un cliente efectúa un pago tardío en la oficina. En estos casos, el personal procede a registrar el pago, accede a la plataforma, introduce el PPPoE del cliente, elige el plan apropiado y lleva a cabo la reconexión.

# **Figura 64** *Página de reconexiones.*

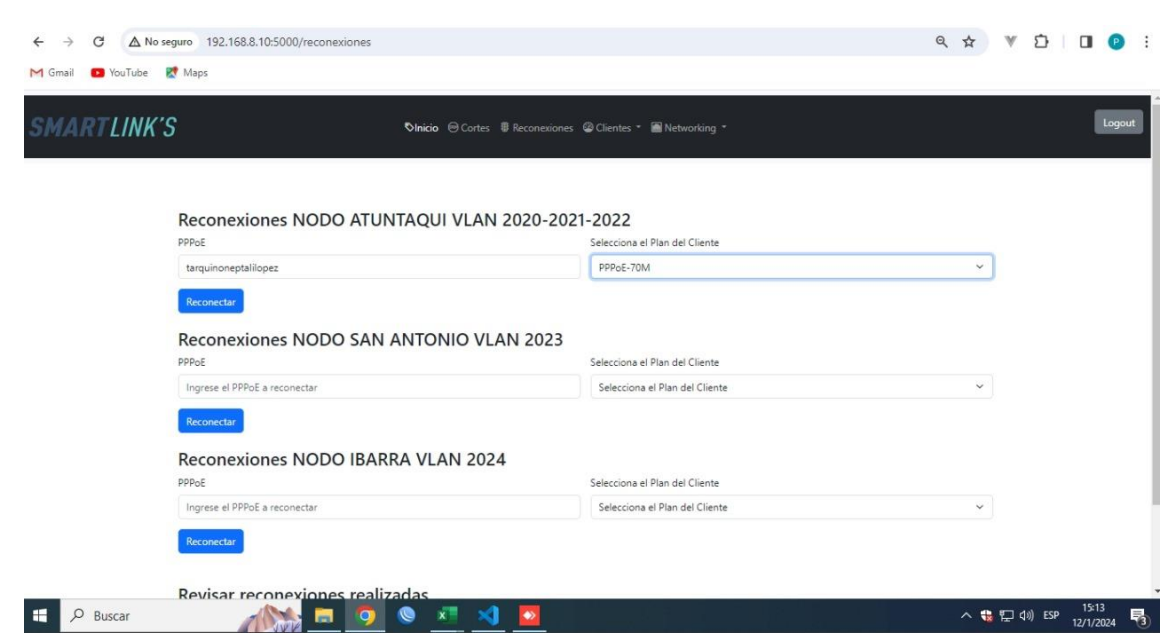

*Nota.* Esta acción la puede realizar usuario nivel 1, 2 y 3.

Una vez que se ejecuta el botón "Reconectar", se muestra un mensaje relámpago indicando que la reconexión fue exitosa, tal como lo muestra la figura 65.

# **Figura 65**

*Mensaje informativo.*

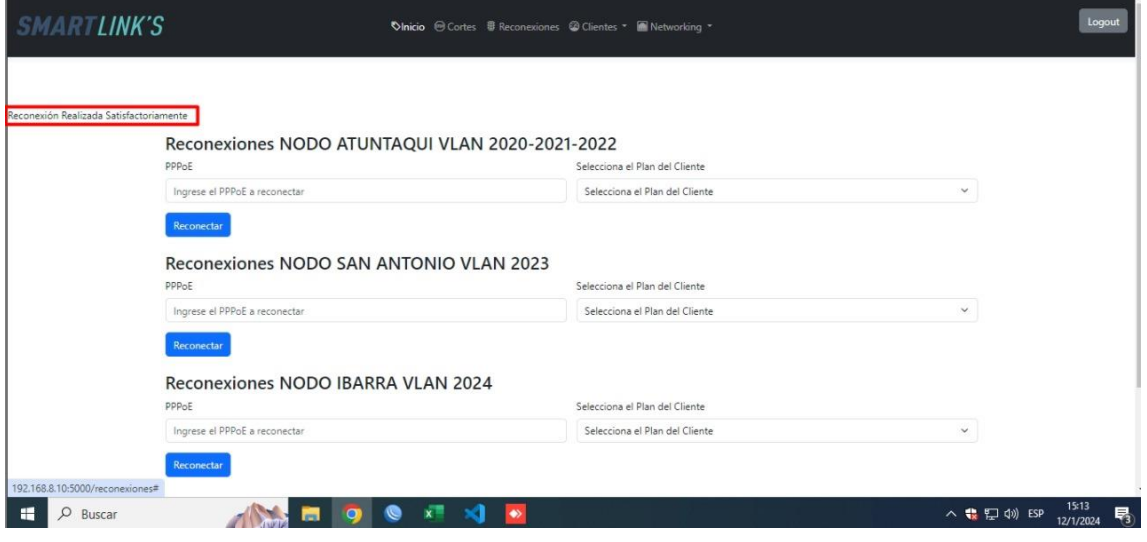

Para constatar que la acción se está realizando en el router, en la sección de PPP de Winbox apartado secrets se ingresa el identificativo del abonado reconectado en la plataforma y se verifica que está activo con el plan de 70Mbps, al igual muestra la hora en la que fue reconectado, tal como lo muestra la figura 66.

### **Figura 66**

*Verificación de reconexión en Winbox.*

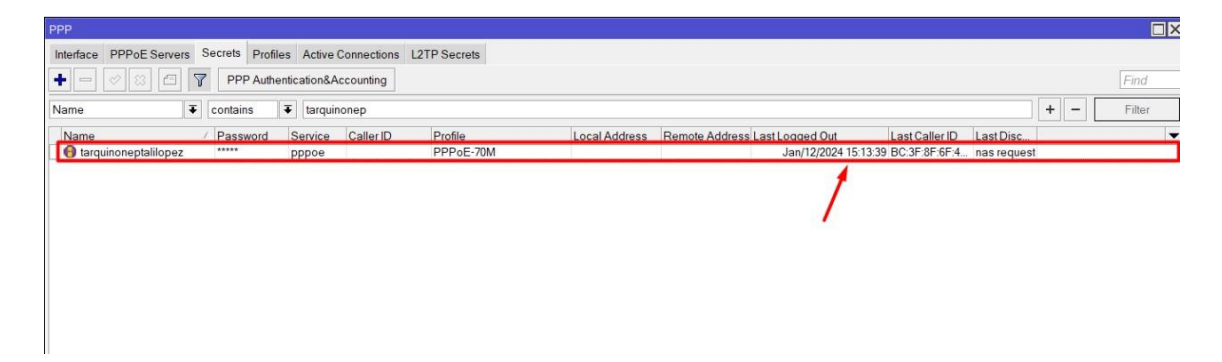

**Prueba 6:** Reconectar al procesar archivo xlxs.

En la Prueba 6, enfocada en la reconexión masiva, el procedimiento inicia con la carga de los archivos de pago en la plataforma. A continuación, se requiere seleccionar tanto el nodo como el archivo, basándose en su ubicación. Después de cargar el archivo, el sistema analiza los datos individualmente y ejecuta las reconexiones necesarias de manera automática, proceso que se detalla en la figura 67.

# **Figura 67**

*Reconectar masivamente.*

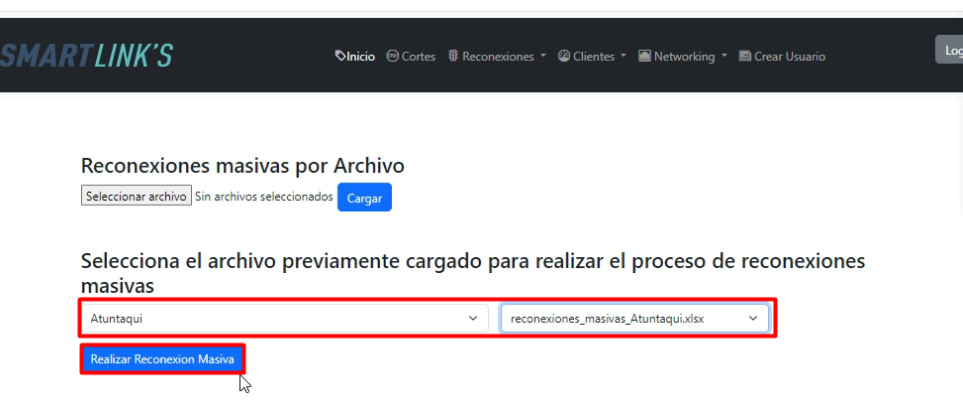

**Prueba 7:** Verificar reconexiones realizadas.

Para verificar los resultados de la Prueba 7, la plataforma ofrece la funcionalidad de consultar un registro de todas las reconexiones realizadas. Esta característica se explica en la Figura 68, donde el usuario debe seleccionar el mes deseado y hacer clic en el botón "Revisar"

para acceder a la información.

#### **Figura 68**

*Verificación de las reconexiones.*

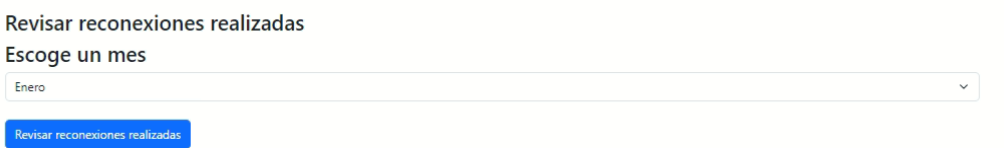

Se abre una nueva pestaña en la que es posible verificar la cantidad de reconexiones efectuadas, lo cual se puede apreciar en la Figura 69.

#### **Figura 69**

*Información de reconexiones realizadas.*

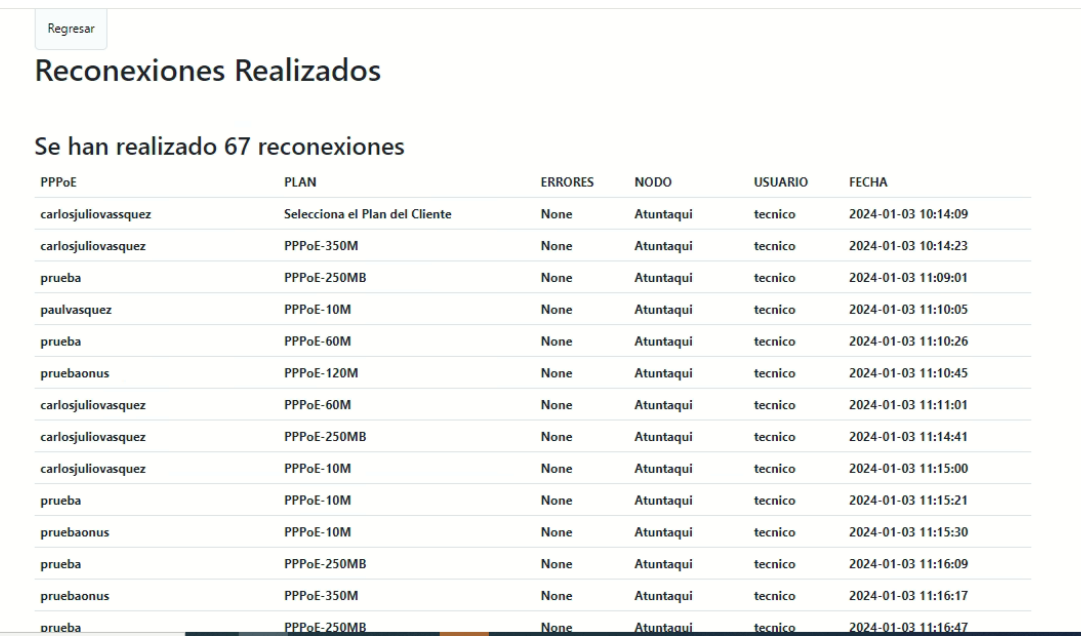

**Prueba 8:** Verificar el estado del cliente.

En la Prueba 8, en el apartado "Clientes" de la plataforma, se puede verificar el estado actual de los clientes, según la ubicación. Esta sección presenta información, como el identificador PPPoE y el plan asociado a cada cliente, permitiendo determinar si su estado es

activo o si han sido sujetos a corte. Este proceso se ilustra en la figura 70.

# **Figura 70**

*Verificación de estado de los clientes.*

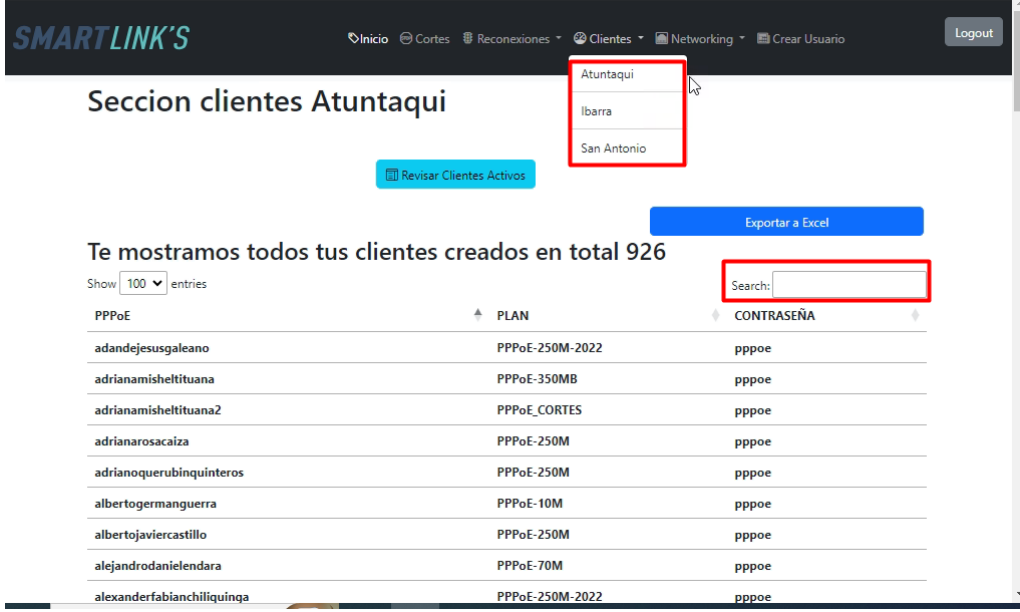

*Nota.* Todos los niveles de usuario poder ver esta sección.

# **Resumen del plan de pruebas**

Se presenta como una tabla organizada que enumera las preguntas de las pruebas, junto con una columna que indica si se cumplió cada criterio establecido. Esta estructura permite una revisión clara y concisa del desempeño de la plataforma frente a los objetivos de prueba predeterminados.

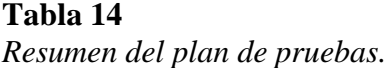

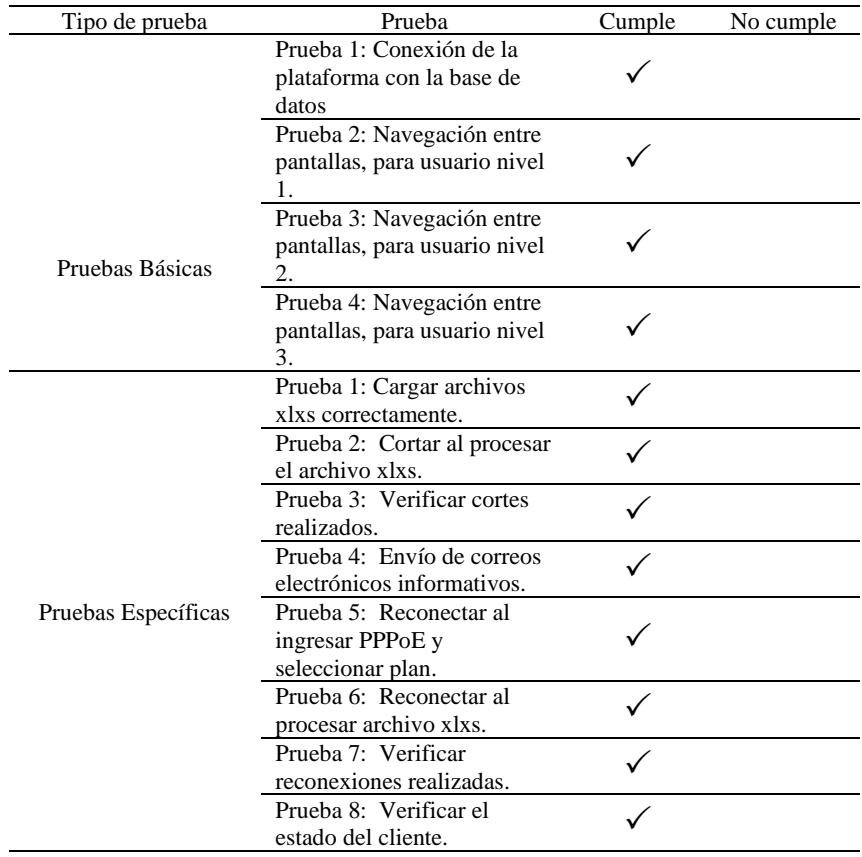

# *4.1.4. Eficiencia de la plataforma.*

Con el fin de evaluar el rendimiento de la plataforma se realizaron encuestas a personal directamente involucrado con el uso de la plataforma recientemente implementada. La finalidad principal de esta iniciativa fue evaluar de manera absoluta la eficiencia de esta plataforma, definida como la capacidad de esta para cumplir con las necesidades operativas y las expectativas de los usuarios empleando el mínimo esfuerzo y recursos posibles. Esta retroalimentación busca identificar las fortalezas, con el objetivo de asegurar que la plataforma no solo alcance los estándares de funcionalidad y usabilidad previstos, sino que también contribuya significativamente a la optimización de los procesos organizacionales y al cumplimiento de los objetivos establecidos.

A continuación, se presentan un resumen de la tabulación **Anexo E** de las encuestas realizadas al personal involucrado **Anexo D**.

#### **Pregunta 1: Frecuencia de Uso para Realizar Cortes**

75% de los encuestados utilizan la plataforma una vez al mes.

25% no la usan debido a restricciones de su rol.

#### **Pregunta 2: Tiempo Promedio para Realizar un Corte por Cliente**

Todos los participantes indicaron que el proceso toma menos de 1 minuto, mostrando una mejora significativa en eficiencia temporal comparado con métodos manuales anteriores.

#### **Pregunta 3: Complejidad del Proceso de Corte**

75% encontraron el proceso muy sencillo.

25% lo describieron como sencillo, sin complicaciones.

### **Pregunta 4: Frecuencia de Errores o Problemas al Cortar el Servicio**

75% nunca enfrentan problemas.

25% raramente encuentran errores, sugiriendo una operación estable.

#### **Pregunta 5: Frecuencia de Uso para Realizar Reconexiones**

100% de los participantes usan la plataforma de manera esporádica, dependiendo de la demanda de reconexiones.

#### **Pregunta 6: Tiempo Promedio para Realizar una Reconexión por Cliente**

Todos los encuestados completan el proceso en menos de 1 minuto, evidenciando una notable mejora en la eficiencia temporal frente a métodos manuales que se demoraban por cada cliente entre 1 a 5 minutos.

#### **Pregunta 7: Complejidad del Proceso de Reconexión**

75% calificaron el proceso como muy sencillo, destacando la falta de necesidad de conocimientos técnicos avanzados.

25% lo consideraron relativamente fácil, necesitando un breve período de familiarización.

#### **Pregunta 8: Frecuencia de Errores o Problemas al Realizar Reconexiones**

100% de los participantes indicaron que nunca se encuentran con errores o problemas durante las reconexiones, demostrando la fiabilidad de la plataforma.

#### **Pregunta 9: Reducción en el Tiempo Necesario para Resolver Problemas Técnicos**

100% observaron una reducción significativa en el tiempo de resolución de problemas técnicos, estimando una reducción superior al 50%.

#### **Pregunta 10: Mejora en la Eficiencia Empresarial**

75% afirmaron que la eficiencia empresarial ha mejorado significativamente.

25% la consideraron moderadamente mejorada, reflejando una percepción positiva general sobre el impacto de la plataforma en la gestión operativa.

#### **Pregunta 11: Efectividad del Proceso de Reconexión**

75% calificaron la efectividad del proceso de reconexión como muy efectiva en términos de rapidez y fiabilidad.

25% lo consideraron efectivo, sugiriendo espacio para futuras mejoras e integraciones.

#### **Pregunta 12: Disminución de la Incidencia de Olvidos al Reconectar**

75% observaron una disminución moderada en los olvidos al reconectar, atribuyéndolo a errores personales.

25% notaron una mejora notable, especialmente con el proceso de reconexión mediante la carga de archivos.

#### **Pregunta 13: Gestión Unificada de Cortes y Reconexiones**

100% confirmaron que la plataforma permite una gestión unificada de cortes y reconexiones con Mikrotik, eliminando la necesidad de operaciones manuales individuales a través de Winbox.

#### **Pregunta 14: Reducción en el Número de Pasos para Cortes y Reconexiones**

Todos los participantes indicaron que la plataforma ha reducido significativamente el número de pasos necesarios para realizar cortes y reconexiones en comparación con el método anterior.

#### **Pregunta 15: Eficiencia de Uso de la Plataforma**

Cada uno de los participantes en la encuesta coincide en que la eficiencia operativa de la empresa en las actividades de cortes y reconexiones con los clientes se ha incrementado significativamente tras la implementación de la plataforma integrada con Mikrotik.

#### **Pregunta 16: Facilidad de Uso de la Plataforma**

75% de los encuestados consideran que la plataforma es extremadamente fácil de usar, indicando que su operación no requiere esfuerzo significativo.

25% la describen como sencilla, sin enfrentar complicaciones.

#### **Pregunta 17: Gestión de Múltiples Cortes o Reconexiones Simultáneamente**

100% de los participantes afirman que la plataforma facilita la gestión de múltiples cortes o reconexiones de manera simultánea, mejorando significativamente la eficiencia operativa en comparación con los métodos manuales anteriores.

#### **Pregunta 18: Facilidad de Uso para Individuos sin Experiencia Técnica**

100% de los encuestados están de acuerdo en que la plataforma es fácil de usar para personas sin experiencia técnica, lo que demuestra su accesibilidad y diseño intuitivo.

#### **Pregunta 19: Tiempo de Adaptación y Familiarización con la Plataforma**

Todos los participantes indicaron que les tomó menos de una semana adaptarse y familiarizarse completamente con la plataforma, destacando la curva de aprendizaje rápida y eficiente del sistema.

#### **Pregunta 19: Facilitación de la Realización de Tareas Diarias**

100% de los encuestados confirman que la interfaz de usuario de la plataforma facilita la realización de tareas diarias sin complicaciones, mejorando la eficiencia y la productividad en el trabajo cotidiano.

La encuesta, compuesta por 19 preguntas, evalúa diversos aspectos del uso de la plataforma, desde la frecuencia de uso hasta la facilidad de adaptación por parte de los usuarios. Los hallazgos clave incluyen:

**Eficiencia Mejorada:** Una reducción significativa en el tiempo necesario para completar cortes y reconexiones, con la mayoría de las tareas realizadas en menos de un minuto. Esta mejora en la eficiencia se destaca como una de las ventajas más significativas de la plataforma.

**Simplicidad y Facilidad de Uso:** La plataforma se describe como intuitiva y fácil de usar, incluso para aquellos sin experiencia técnica previa, con un tiempo de adaptación rápido, generalmente menos de una semana.

**Fiabilidad y Reducción de Errores:** Los usuarios reportan una baja incidencia de errores durante la operación, lo que indica una alta fiabilidad del sistema. Además, la capacidad para manejar múltiples operaciones simultáneamente ha simplificado procesos que anteriormente eran más complejos y propensos a errores.

**Impacto en la Eficiencia Empresarial:** La implementación de la plataforma ha llevado a una mejora significativa en la eficiencia empresarial, con una reducción notable en el tiempo dedicado a resolver problemas técnicos y una gestión más eficaz de las tareas diarias.

En general, el resumen de la encuesta evidencia que la adopción de la plataforma digital ha resultado en una optimización significativa de los procesos de la organización. La simplificación de las tareas operativas, la mejora en la eficiencia del tiempo, la reducción de errores, y la facilidad de uso son aspectos destacados que reflejan el éxito de la implementación.

#### *4.1.5. Presentación de Resultados*

Como se explica en el capítulo 4, se realizaron pruebas exhaustivas para evaluar a fondo la funcionalidad de la plataforma en distintos escenarios. Estas abarcaron desde la conexión básica a la base de datos, hasta operaciones complejas como carga, procesamiento de archivos, la gestión de cortes y reconexiones.

Los resultados evidencian la robustez, eficiencia y confiabilidad de la plataforma para ejecutar tareas específicas. Aseguran una transición ágil entre pantallas para distintos usuarios y una manipulación efectiva de los datos en las operaciones. Además, al realizar las encuestas al personal complementa estos resultados técnicos, proporcionando una valiosa evaluación del funcionamiento adecuado de la plataforma, tal evaluación se refleja en la satisfacción general, la cual está documentada en el **Anexo F**. La retroalimentación obtenida confirma la usabilidad y aceptación, destacando la habilidad para satisfacer las necesidades operativas y las expectativas del personal en su rutina laboral diaria.

#### **5. CONCLUSIONES Y RECOMENDACIONES**

#### **5.1. Conclusiones**

- La programabilidad de redes mediante el uso de API transforma radicalmente la gestión y operación de redes. Automatiza procesos que anteriormente requerían configuraciones manuales, reduciendo significativamente el margen de error, acelerando la implementación de servicios y mejorando la eficiencia operativa.
- La programabilidad de las redes otorga a las organizaciones la flexibilidad para diseñar y desplegar sistemas de red personalizados que se ajustan a necesidades específicas sin la necesidad de depender directamente de los fabricantes de los equipos de red.
- La facilidad de aprendizaje de Python, junto con su amplia biblioteca estándar y la abundante disponibilidad de ejemplos de código y herramientas, convierte a este lenguaje en la opción preferida de quien busca implementar soluciones de automatización eficaces y eficientes.
- La evaluación exhaustiva del método de gestión del servicio de corte y reconexión que era empleado por la empresa desveló varias deficiencias críticas que impactaban negativamente la eficiencia y la efectividad operativa. Mediante un enfoque analítico, con entrevistas se identificaron las principales áreas susceptibles de mejora, particularmente en lo que respecta a la dependencia de procesos manuales y la falta de integración tecnológica.
- Por lo tanto, con la definición de los requerimientos de la plataforma, se proporcionó un fundamento sólido que orientó el desarrollo de la plataforma, desde su diseño visual hasta la selección de herramientas empleadas para su finalización, al igual que las pruebas de campo han jugado un papel indispensable en la verificación del rendimiento y la funcionalidad de la plataforma, asegurando que esta cumpla la ejecución de cortes y reconexiones para todas las ubicaciones de los nodos que posee la empresa. Este proceso de verificación ha permitido realizar ajustes finos y garantizar que la plataforma no solo

sea operativamente robusta, sino también flexible frente a las demandas cambiantes y los desafíos futuros.

• Los resultados obtenidos tras la implementación de la plataforma indican una optimización significativa del tiempo dedicado a los procesos de corte y reconexión. La reducción de los tiempos de operación, junto con una mayor precisión y menor incidencia de errores.

### **5.2. Recomendaciones**

- Se recomienda obtener información detallada sobre todos los elementos que interactuarán con la plataforma desde el inicio, ya que esto es esencial para determinar con qué lenguaje de programación se puede integrar y extender funcionalidades con Mikrotik.
- Implementar una gestión de acceso diferenciado por niveles de usuario en la plataforma, asegura que los roles sean claramente distintivos y que el personal se enfoque eficazmente en las tareas específicamente asignadas a su rol.
- Se aconseja mantener una comunicación constante con todas las partes involucradas, garantizando así que el desarrollo de la plataforma se realice de manera eficiente.
- Como recomendación, existe la posibilidad de mejorar aún más la plataforma mediante su integración directa con el sistema de facturación utilizado por la empresa. Esto permitiría automatizar los procesos de manera más eficiente. No obstante, se enfrentaron limitaciones ya que el sistema de facturación, especialmente en lo referente a la gestión contable, fue desarrollado por un tercero.
- La plataforma tiene el potencial de intensificar su interacción con el router de borde, incorporando funcionalidades adicionales como el registro de nuevos clientes y la verificación de la potencia de los equipos directamente a través de la plataforma, en lugar de realizar estas tareas manualmente en la consola. Esto contribuiría a una mayor automatización de otros procesos técnicos.

#### **6. Bibliografía**

- Abdellaoui, Z., Dieudonne, Y., & Aleya, A. (2021). Design, implementation and evaluation of a Fiber To The Home (FTTH) access network based on a Giga Passive Optical Network GPON. *Array*, *10*, 100058. https://doi.org/10.1016/J.ARRAY.2021.100058
- Ajam, G., Rodriguez, C., & Benatallah, B. (2020). API Topic Issues Indexing, Exploration and Discovery for API Community Knowledge. *Proceedings - 2020 46th Latin American Computing Conference, CLEI 2020*, 178–185. https://doi.org/10.1109/CLEI52000.2020.00028
- ARCOTEL. (2020). *SERVICIO DE ACCESO A INTERNET*. https://www.arcotel.gob.ec/wpcontent/uploads/2020/12/BOLETIN-NOVIEMBRE-2020-25-11-2020.pdf
- ARCOTEL. (2023). *Reporte estadístico mensual*.
- Asamblea Nacional. (2021). LEY ORGÁNICA DE PROTECCIÓN DE DATOS PERSONALES. *Archiv Für Entwicklungsmechanik Der Organismen*, *43*(3), 407–407. https://doi.org/10.1007/bf02189201

Berry, A. J., Broadbent, J., & Otley, D. T. (2018). *Management control theory*.

- Charro Salazar, W. D., & Cajas Chávez, B. X. (2016). *DISEÑO DE UNA SOLUCIÓN DE RED DE ACCESO Y DE CONECTIVIDAD (CORE) DE BAJO COSTE Y ALTA DISPONIBILIDAD PARA EMPRESAS PROVEEDORAS DE SERVICIOS DE INTERNET (ISP), UTILIZANDO HERRAMIENTAS EN SOFTWARE LIBRE COMPATIBLES CON ARQUITECTURAS DE ACCESO OPERATIVAS EN*. https://dspace.udla.edu.ec/bitstream/33000/5897/1/UDLA-EC-TIRT-2016-13.pdf
- ECDISIS. (2021). *¿QUÉ ES FRONTEND Y BACKEND?* https://ecdisis.com/que-es-frontendy-backend/
- Edelman, Jason; Lowe, Scott; Oswalt, M. (2018). *Network Programmability and Automation*. http://www.pkt.edu.my/pdf\_sys/home/pdf/165
- Forouzan, B. A. (2007). *Transmisión de datos y redes de comunicaciones*. McGraw-Hill. https://books.google.com.ec/books?id=GiEzjwEACAAJ
- Fuentes-Tenorio, E. (2022). El consumidor ecuatoriano y los derechos que brinda la ley orgánica de defensa del consumidor Ciencias Sociales y Políticas Artículo de Investigación. *Dom. Cien.*, *8*(3), 437–457. http://dominiodelasciencias.com/ojs/index.php/es/index
- Ghimire, D. (2020). Comparative study on Python web frameworks: Flask and Django. *Metropolia University of Applied Sciences*, *May*, 13–33. https://urn.fi/URN:NBN:fi:amk-2020052513398
- Gunning, P. (2019). Programmability and end-to-end automation for Telecommunication Operators (TELCOs). *Optics InfoBase Conference Papers*, *Part F160*-, 1–3.
- Haleplidis, E., Hadi Salim, J., Halpern, J. M., Hares, S., Pentikousis, K., Ogawa, K., Weiming, W., Denazis, S., & Koufopavlou, O. (2015). Network Programmability with ForCES. *IEEE Communications Surveys and Tutorials*, *17*(3), 1423–1440. https://doi.org/10.1109/COMST.2015.2439033
- ISO/IEC/IEEE 15288. (2015a). International Standard ISO/IEC/IEEE 15288 Systems and Software engineering - System life cycle processes. *ISO*, *17*(1), 108.
- ISO/IEC/IEEE 15288. (2015b). *Systems and softward engineering--Systems life cycle processes*. *17*. https://ieeexplore.ieee.org/document/7106435
- ITU. (2023). *Recomendaciones UIT-T*. https://www.itu.int/es/ITU-T/publications/Pages/recs.aspx
- Jensen, C. (2018). *Delphi in Depth: FireDAC*. https://books.google.com.ec/books/about/Delphi\_in\_Depth\_FireDAC.html?id=sjAbtAE ACAAJ&redir\_esc=y
- Keranen, R. (2018). *The Power of Ruby*.

https://books.google.com.ec/books?id=sClmDwAAQBAJ&printsec=frontcover&hl=es# v=onepage&q&f=false

- Koftikian, J. (2013). Simple Object Access Protocol. *Encyclopedia of Systems Biology*, 1941– 1941. https://doi.org/10.1007/978-1-4419-9863-7\_1369
- Kurose, J. F., & Ross, K. W. (2017). REDES DE COMPUTADORAS Un enfoque descendente. *PEARSON Educación*, *5*, 793. http://dialnet.unirioja.es/servlet/dcart?info=link&codigo=2741660&orden=17 0694
- Lutz, M. (2009). *Learning Python*. https://cfm.ehu.es/ricardo/docs/python/Learning\_Python.pdf
- Mathai, M. K., Venugopal, R., & Abraham, J. T. (2015). Software Engineering Process in Web Application Development. *IOSR Journal of Computer Engineering Ver. V*, *17*(1), 28–32. https://doi.org/10.9790/0661-17152832
- Mészárosová, E. (2015). *IS PYTHON AN APPROPRIATE PROGRAMMING LANGUAGE FOR TEACHING PROGRAMMING IN SECONDARY SCHOOLS? 4*(2), 5–14. https://doi.org/10.1515/ijicte-2015-0005
- MINTEL. (2023). *¿Sabe cuáles son las entidades adscritas y relacionadas al Mintel?* https://www.telecomunicaciones.gob.ec/sabe-cuales-son-las-entidades-adscritas-yrelacionadas-al-mintel/
- Nuñez, E. (2018). *IMPLEMENTACIÓN DE UN SISTEMA INFORMÁTICO PARA LA GESTIÓN DE VENTAS DE LA EMPRESA "MIGUELITO LUBRICANTES"\_ SULLANA; 2018.* 1–134.
- Oggier, C. (2020). *How fast GraphQL is compared to REST APIs*. 1–44.
- Papazoglou, M. P. (2009). Web services: principles and technology. *Choice Reviews Online*, *46*(07), 46-3896-46–3896. https://doi.org/10.5860/choice.46-3896
- Python. (2024). The Python Standard Library. In *Python documentation*. https://docs.python.org/3/library/index.html
- Radiacelli, C., Pomboza, M., Samaniego, N., & Villacrés, E. (2019). Red óptica pasiva para proveer de Internet a la ciudad de Riobamba-Ecuador Optic network to provide internet to the city of Riobamba-Ecuador Contenido. *Espacios*, *40*(40), 1–12. https://w.revistaespacios.com/a19v40n40/a19v40n40p12.pdf
- Rassokhin, D. (2020). The C++ programming language in cheminformatics and computational chemistry. *Journal of Cheminformatics*, *12*(1), 1–16. https://doi.org/10.1186/S13321- 020-0415-Y/METRICS
- Roldán, D., Valderas, P., & Torres, V. (2018). *Microservicios Un enfoque integrado* . https://books.google.com.ec/books?id=2o6fDwAAQBAJ&printsec=copyright&redir\_es c=y#v=onepage&q&f=false
- Santos, O. (2020). *Software-Defined Networking Security and Network Programmability*. https://www.ciscopress.com/articles/article.asp?p=3004581&seqNum=3
- Singh, G. (2022, November 25). *What Is Network Programmability And Different Types Of Methods For It?* https://www.networkingsignal.com/network-programmability-detailexplained/
- Suarez Choez, H., & Velastegui, J. (2008). *Proyecto de inversión de un proveedor de internet inalambrico con enlaces de alta velocidad en la ciudad de Guayaquil (cdla. guayacanes)*. 1–109. http://www.dspace.espol.edu.ec/handle/123456789/21538
- Tanenbaum, A., & Wetherall, D. (2012). Redes de computadoras. In *Redes de computadoras*. https://bibliotecavirtualapure.files.wordpress.com/2015/06/redes\_de\_computadorasfreelibros-org.pdf
- Tzoras, V. (2022). *Web API Programming for Cloud based Applications Interoperability Vasileios Tzoras*. *January*, 1–94. https://repository.ihu.edu.gr/xmlui/handle/11544/29926
- Uzayr, S. (2022). *PHP: The Ultimate Guide* . https://books.google.com.ec/books?hl=es&lr=&id=7pucEAAAQBAJ&oi=fnd&pg=PT2 3&dq=what+is+php+programming+language&ots=ToK9AJfB1H&sig=Nr43oqWDdW kMqD5rl1pZR1ZSZsU#v=onepage&q=what is php programming language&f=false
- Yánez, L. (2023). *Fundamentos de la programación 1*. https://www.fdi.ucm.es/profesor/luis/fp/FP01.pdf
- YAZBEK ALMEIDA, F. G. (2022). *Implementación del Backend y Frontend para una empresa de servicio de mantenimiento de equipos de Laboratorio Clínico*.
- Zambrano, R. (2014). *LEY ORGÁNICA DE TELECOMUNICACIONES*. https://www.asambleanacional.gob.ec/es/contenido/ley-organica-de-telecomunicaciones

### **7.1. ANEXO A**

Carta de Compromiso para el Desarrollo de la Plataforma de Servicios Técnicos.

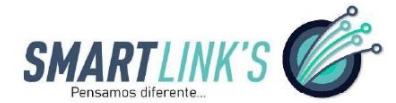

Atuntaqui, 22 de noviembre 2022

#### **CARTA DE COMPROMISO**

Por medio de la presente, me permito informar que la empresa PENTATELGROUP S.A.S con nombre comercial SmartLink's pone a disposición la infraestructura de la empresa a la Srta. Vásquez Reyes Mercedes Nikool con cédula de identidad 1004548226 alumna de la carrera de Ingeniería en Telecomunicaciones de la Universidad Técnica del Norte para que realice la implementación de una Plataforma de gestión de servicios técnicos para acceso a la red en la empresa.

Es todo cuanto puedo certificar en honor a la verdad, pudiendo el interesado hacer uso de este documento como estime conveniente.

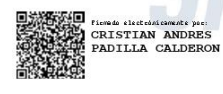

Pensamos diferente

Atentamente,

#### **GERENTE GENERAL**

Ing. Cristian Padilla

CC: 100374242-4

135

Matriz: Atuntaqui – Sucre y Abdón Calderón<br>Telf: 0981 172 796 / 0988 231 434<br>www.smartlinksec.com

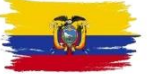

#### **7.2. ANEXO B**

Carta de colaboración con la empresa PENTATELGROUP S.A.S

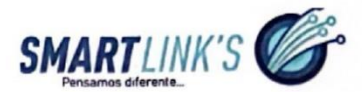

Atuntaqui, 23 de febrero 2023

Dirigido a:

Universidad Técnica del Norte

Asunto: Carta de Compromiso

MSc. Jaime Michilena

Coordinador de la carrera CIERCOM-CITEL

Un cordial saludo a la Universidad Técnica del Nore de parte de la empresa

PENTATELGROUP S.A.S. de nuestra consideración:

Por presente, Yo Cristian Andrés Padilla Calderón en calidad de Representante legal de PENTATELGROUP S.A.S., empresa dedicada a proveer servicio de Internet, nos comprometemos a apoyar al estudiante Vásquez Reyes Mercedes Nikool con cédula de identidad número 1004548226, para la realización del proyecto "Plataforma de Gestión de servicios Técnicos para usuarios finales a la red en la empresa de Telecomunicaciones PENTATELGROUP S.A.S" a ser desarrollado con las siguientes condiciones:

PENTATELGROUP S.A.S se compromete al auspicio concerniente al costo, información perene y acceso a instalaciones para el desarrollo del proyecto de titulación.

Se llevará seguimiento al trabajo efectuado con el fin de presentar una carta de

conformidad al finalizar el proyecto.

Aceptamos que la propiedad intelectual es la de Universidad Técnica del Norte

(UTN), sin embargo, el trabajo puntual podrá ser utilizado por nuestra empresa sin requerimiento de autorización alguna.

Matriz: Atuntaqui – Sucre y Abdón Calderón<br>Telf: 0981 172 796 / 0988 231 434<br>www.smartlinksec.com

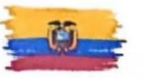

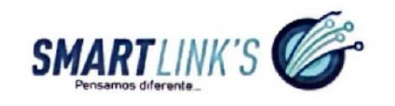

Atuntaqui, 23 de febrero 2023

Por la atención a lo presente anticipo mis agradecimientos.

so benefit SMARTLINK'S Atentamente, GERENTE GENERAL TREE CHARGE TO SERENTE GENERAL TREE CHARGE CHARGE CHARGE Ing. Cristian Padilla CC.: 100374242-4

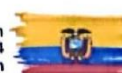

Matriz: Atuntaqui – Sucre y Abdón Calderón<br>Telf: 0981 172 796 / 0988 231 434<br>www.smartlinksec.com

# **7.3. ANEXO C**

Se realiza una entrevista-encuesta al personal involucrado en PENTATELGROUP

S.A.S para identificar los procesos actuales de cortes y reconexiones de servicio de internet

posfecha de pago.

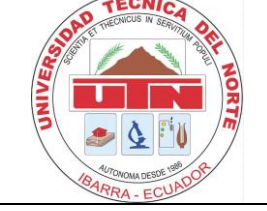

# **UNIVERSIDAD TÉCNICA DEL NORTE CARRERA DE INGENIERÍA EN TELECOMUNICACIONES**

Proyecto: Plataforma de Gestión de Servicios Técnicos para acceso de usuarios finales a la red en la empresa de Telecomunicaciones PentatelGroup S.A.S

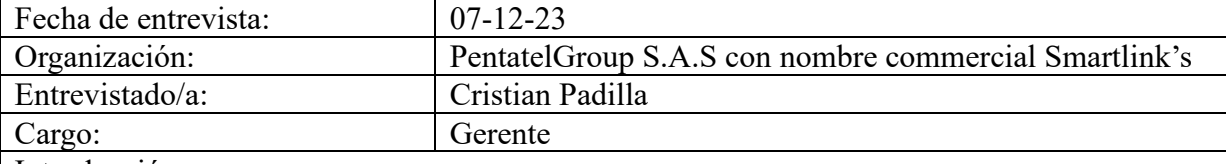

Introducción:

El propósito de esta entrevista es realizar el análisis del negocio sobre los procedimientos actuales de la empresa PENTATELGROUP S.A.S, relacionado con los cortes y reconexiones del servicio de internet, posterior a la fecha de pago establecida. Esta entrevista-encuesta es esencial para identificar, comprender las necesidades específicas que serán abordadas y resueltas en el marco del trabajo de titulación presente.

# PREGUNTAS:

# **1. ¿Cuál es el proceso actual para el corte y reconexión del servicio que ofrece la empresa?**

El proceso actual de la empresa para cortes y reconexiones se realiza manualmente: un técnico verifica el pago del cliente en el sistema y, de no estar al día, usa Mikrotik para cortar el servicio. Cuando se confirma el pago, el técnico restablece el servicio a través de la misma aplicación.

# **2. ¿Qué medios de comunicación se utilizan para informar a los clientes sobre el corte y reconexión del servicio?**

Se utilizan las redes sociales para informar a los clientes que la fecha máxima de pago es el 10 de cada mes.

# **3. ¿Qué herramientas o sistemas informáticos se emplean actualmente para gestionar estos procesos?**

Se tiene el sistema de facturación, que facilita verificar si los clientes no han pagado, y se tiene el sistema operativo de Mikrotik, Winbox que ofrece una interfaz gráfica para realizar el corte y la reconexión.

# **4. ¿Existen procedimientos estandarizados para el personal que ejecuta los cortes y reconexiones?**

El técnico encargado ya sabe del procedimiento que debe ejecutar, el paso a paso tanto para cortes como para reconexiones.

# **5. ¿Cómo se manejan los casos de excepción o emergencias en el proceso de corte y reconexión?**

Al ser el proceso manual, los casos de excepción a veces no son tomados en cuenta, la empresa es consiente de casos como que la fecha 10 caiga un sábado o sea feriado siempre se corta en días hábiles.

# **6. ¿Qué indicadores de rendimiento se utilizan para medir la eficiencia del proceso de corte y reconexión?**

No se tienen indicadores de rendimiento, pero al ser un proceso manual se sabe que no es tan efectivo.

# **7. ¿Cómo se capacita al personal involucrado en estos procesos y con qué frecuencia se actualizan sus habilidades?**

Las tres personas encargadas del negocio son las que están capacitadas para realizar este trabajo, que es mes a mes.

# **8. ¿Puede describir un escenario típico de un corte y reconexión de servicio y el tiempo que toma completar cada paso?**

El escenario típico para cortes del servicio, es una vez que la encargada de la contabilidad entrega los documentos de las personas que no han pagado, el técnico debe ingresar a winbox e ir cortando uno a uno esto implica ir buscando el identificativo del cliente PPPoE, seleccionar el perfil **PPPoE\_Cortes**, dar apply y ok para guardar, ir a la sección **Active connections** y remover al cliente para que se actualice la configuración y así con cada cliente, este proceso por cliente se demora 4 minutos, entonces todo el proceso dependiendo de la cantidad de personas que no han pagado, para un aproximado de 100 personas que no han pagado el proceso se tardaría 6 horas con 40 minutos.

Para el proceso de reconexión, cuando se realiza un pago en efectivo, la persona encargada de los cobros envía la lista de clientes que han realizado sus pagos al técnico para proceder con la reconexión. Este proceso toma aproximadamente 5 minutos por cliente. Sin embargo, el tiempo para que el cliente recupere el servicio puede variar de 15 a 30 minutos. Esta variación se debe a la espera necesaria para que la persona de cobros finalice sus tareas y envíe la información al técnico, especialmente si hay un volumen alto de pagos. De manera similar, los pagos realizados a través de servicios bancarios requieren alrededor de 5 minutos por cliente para procesarse.

# **9. ¿Cuáles son los desafíos más comunes que enfrenta el técnico al realizar cortes y reconexiones?**

Los cortes con Winbox presentan pocos problemas, gracias a un perfil dedicado que facilita su gestión. No obstante, cortar servicios cliente por cliente resulta tedioso y

susceptible a fallos. Para las reconexiones, es esencial saber el plan del cliente para efectuarlas correctamente.

# **10. ¿Qué procedimientos de seguimiento y control se implementan después de una reconexión?**

La encargada de oficina debe revisar si el pago se hizo efectivo, en caso de un pago por sistema bancario, y para reconexión de pago en efectivo debe preguntar al encargado si la reconexión fue realizada.

# **11. ¿Cómo se documentan y se reportan los cortes y las reconexiones en el sistema?**

No se tiene registro de las reconexiones que se realizan, y de los cortes solo se tiene los documentos que son entregados por el sistema contable.

# **12. ¿Qué feedback han recibido de los clientes respecto al proceso de corte y reconexión?**

Existen desventajas, debido a que, tras la cancelación por parte del cliente, hay un período de espera antes de que el servicio sea restablecido.

# **13. ¿Existen diferencias en el proceso de corte y reconexión en los diferentes nodos o clientes?**

No, el proceso es el mismo al ingresar a Winbox hay que verificar si se ingresa a la red del nodo correspondiente.

# **14. ¿Se ha realizado alguna evaluación de riesgo para identificar posibles fallas en el proceso?**

La evaluación que se realiza es revisar uno a uno los clientes que han cancelado, para hacer la reconexión y el corte del servicio se lo realiza de igual forma manual, pero con el archivo que es descargado del sistema contable.

# **15. ¿Qué mejoras se han considerado o implementado recientemente en el proceso de corte y reconexión?**

El proceso continúa siendo manual, lo que lo hace susceptible a errores.

# **16. ¿Con qué frecuencia utilizaba el proceso manual para cortes antes de la implementación de la plataforma digital?**

Diariamente **Semanalmente** Mensualmente Raramente Nunca

### **17. ¿Cuánto tiempo, en promedio, le tomaba realizar un corte manual de cada cliente?**

Menos de 5 minutos 5-15 minutos

15-30 minutos Más de 30 minutos

#### **18. ¿Qué tan complejo consideraba el proceso de corte manual?**

Muy simple Algo simple Ni simple ni complejo Algo complejo Muy complejo

# **19. Al realizar cortes de manera manual, ¿con qué frecuencia se encontraban errores o problemas?**

Muy frecuentemente **Frecuentemente** Ocasionalmente Raramente Nunca

### **20.** ¿**Con qué frecuencia realiza reconexiones de manera manual?**

**Diariamente** Semanalmente Mensualmente Raramente Nunca

### **21. ¿Cuánto tiempo, en promedio, le toma realizar una reconexión de manera manual de cada cliente?**

 Menos de 5 minutos 5-15 minutos 15-30 minutos Más de 30 minutos

### **22. ¿Qué tan complejo considera el proceso de reconexión de manera manual?**

 Muy simple Algo simple Ni simple ni complejo Algo complejo Muy complejo

# **23. Al realizar reconexiones de manera manual, ¿con qué frecuencia encuentra errores o problemas?**

 Muy frecuentemente **Frecuentemente** Ocasionalmente Raramente Nunca

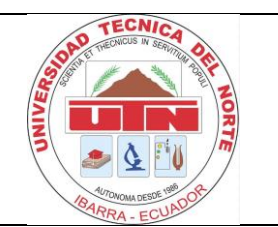

# **UNIVERSIDAD TÉCNICA DEL NORTE CARRERA DE INGENIERÍA EN TELECOMUNICACIONES**

Proyecto: Plataforma de Gestión de Servicios Técnicos para acceso de usuarios finales a la red en la empresa de Telecomunicaciones PentatelGroup S.A.S

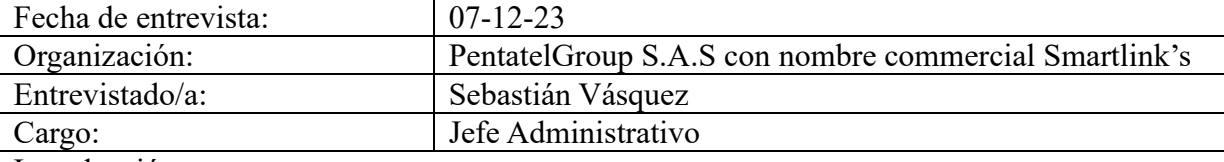

Introducción:

El propósito de esta entrevista es realizar el análisis del negocio sobre los procedimientos actuales de la empresa PENTATELGROUP S.A.S, relacionado con los cortes y reconexiones del servicio de internet, posterior a la fecha de pago establecida. Esta entrevista entrevistaencuesta es esencial para identificar, comprender las necesidades específicas que serán abordadas y resueltas en el marco del trabajo de titulación presente.

# PREGUNTAS:

# **1. ¿Cuál es el proceso actual para el corte y reconexión del servicio que ofrece la empresa?**

El método actual que la empresa sigue para la gestión de cortes y reconexiones es un enfoque manual. Consiste en que un técnico comprueba el estatus de pago de un cliente en el sistema interno. Si el cliente no ha pagado, el técnico utiliza la aplicación Mikrotik para desactivar el servicio. Cuando se confirma el pago, el técnico tiene la responsabilidad de verificar nuevamente en el sistema y habilitar el servicio a través de Mikrotik.

# **2. ¿Qué medios de comunicación se utilizan para informar a los clientes sobre el corte y reconexión del servicio?**

Son informados cuando, firman la solicitud de servicio las condiciones de pago que son los primeros 10 días del mes pasada esta fecha se realiza corte, y en redes sociales se tiene un post informativo.

# **3. ¿Qué herramientas o sistemas informáticos se emplean actualmente para gestionar estos procesos?**

Para gestionar el proceso es con la ayuda de la interfaz gráfica de Mikrotik y con los reportes generados en el sistema de facturación.

# **4. ¿Existen procedimientos estandarizados para el personal que ejecuta los cortes y reconexiones?**

Los encargados de este trabajo saben perfectamente como proseguir, además deben tener en claro conceptos del PPPoE.

# **5. ¿Cómo se manejan los casos de excepción o emergencias en el proceso de corte y reconexión?**
Los casos de excepción con clientes solo se realizan para cortes cuando la fecha de corte cae en un día no hábil, y en las reconexiones pueden pasar por alto algunas debido a que pueden ser olvidadas mucha gente paga el servicio por las noches, con procesos bancarios.

# **¿Qué indicadores de rendimiento se utilizan para medir la eficiencia del proceso de corte y reconexión?**

No se tiene ningún indicador de rendimiento para estos procesos.

# **6. ¿Cómo se capacita al personal involucrado en estos procesos y con qué frecuencia se actualizan sus habilidades?**

El personal, sabe de los procesos y tiene conocimiento sobre los protocolos que son aplicados para la administración de los clientes, las habilidades se las utiliza mes a mes.

# **7. ¿Puede describir un escenario típico de un corte y reconexión de servicio y el tiempo que toma completar cada paso?**

Para cortar el servicio, el técnico, tras recibir de contabilidad la lista de morosos, usa Winbox para desconectarlos individualmente. Este proceso incluye buscar el identificador PPPoE del cliente, aplicar el perfil de corte, guardar los cambios y eliminar la conexión activa, tardando unos 4 minutos por cliente. Con 100 clientes morosos, el tiempo total varía según el número.

En reconexiones, tras un pago en efectivo, el encargado de cobros notifica al técnico para reactivar el servicio, tomando unos 5 minutos por cliente. El servicio se restablece entre 15 y 30 minutos después, dependiendo del flujo de pagos y la gestión de la información al técnico. Los pagos bancarios también requieren cerca de 5 minutos por cliente para su procesamiento.

# **8. ¿Cuáles son los desafíos más comunes que enfrenta el técnico al realizar cortes y reconexiones?**

Al realizar cortes no hay tantos inconvenientes, con Winbox ya que el perfil creado específicamente para cortes aclara su propósito. Sin embargo, buscar y cortar el servicio de cada cliente individualmente puede ser tedioso y propenso a errores. En cuanto a las reconexiones, es crucial conocer el plan del cliente para proceder adecuadamente con la reconexión.

## **9. ¿Qué procedimientos de seguimiento y control se implementan después de una reconexión?**

Es responsabilidad de la persona a cargo de la oficina verificar la realización del pago a través del sistema bancario y, en situaciones de reconexión por pagos en efectivo, consultar al responsable si la reconexión se ha efectuado correctamente.

# **10. ¿Cómo se documentan y se reportan los cortes y las reconexiones en el sistema?**

Del proceso de corte, se tiene el registro que se baja del sistema de facturación, mientras que las reconexiones como son aleatorias después del corte no se documentan.

## **11. ¿Qué feedback han recibido de los clientes respecto al proceso de corte y reconexión?**

Son adversos, del proceso de corte no habido quejas debido a que el olvido de pago viene del cliente, mientras que para la reconexión existe un lapso entre la cancelación del cliente y la reactivación del servicio.

**12. ¿Existen diferencias en el proceso de corte y reconexión en los diferentes nodos o clientes?**

No, el proceso es el mismo ingresar a Winbox buscar el cliente cortar o reconectar el servicio.

**13. ¿Se ha realizado alguna evaluación de riesgo para identificar posibles fallas en el proceso?**

Antes de proceder, se efectúa un chequeo manual de cada cliente para confirmar si sus pagos están al día. Aunque esta revisión permite un control detallado, es propensa a errores debido a su naturaleza manual.

**14. ¿Qué mejoras se han considerado o implementado recientemente en el proceso de corte y reconexión?**

Ninguna, la tarea en cuestión no ha sido optimizada a través de la automatización.

#### **15. ¿Con qué frecuencia utilizaba el proceso manual para cortes antes de la implementación de la plataforma digital?**

**Diariamente** Semanalmente Mensualmente Raramente Nunca

**16. ¿Cuánto tiempo, en promedio, le tomaba realizar un corte manual de cada cliente?**

Menos de 5 minutos 5-15 minutos 15-30 minutos Más de 30 minutos

#### **17. ¿Qué tan complejo consideraba el proceso de corte manual?**

Muy simple Algo simple Ni simple ni complejo Algo complejo Muy complejo

## **18. Al realizar cortes de manera manual, ¿con qué frecuencia se encontraban errores o problemas?**

Muy frecuentemente Frecuentemente

Ocasionalmente Raramente Nunca **19.** ¿**Con qué frecuencia realiza reconexiones de manera manual?** Diariamente **Semanalmente** Mensualmente Raramente Nunca **20. ¿Cuánto tiempo, en promedio, le toma realizar una reconexión de manera manual de cada cliente?** Menos de 5 minutos 5-15 minutos 15-30 minutos Más de 30 minutos **21. ¿Qué tan complejo considera el proceso de reconexión de manera manual?** Muy simple Algo simple Ni simple ni complejo Algo complejo Muy complejo **22. Al realizar reconexiones de manera manual, ¿con qué frecuencia encuentra errores o problemas?** Muy frecuentemente **Frecuentemente** Ocasionalmente Raramente Nunca

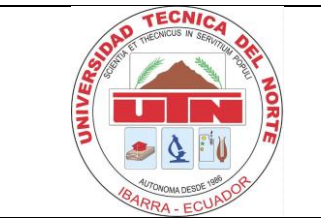

# **UNIVERSIDAD TÉCNICA DEL NORTE CARRERA DE INGENIERÍA EN TELECOMUNICACIONES**

Proyecto: Plataforma de Gestión de Servicios Técnicos para acceso de usuarios finales a la red en la empresa de Telecomunicaciones PentatelGroup S.A.S Fecha de entrevista:  $07-12-23$ Organización: PentatelGroup S.A.S con nombre commercial Smartlink's Entrevistado/a: Rafael Noboa Cargo: Jefe Técnico Introducción:

El propósito de esta entrevista es realizar el análisis del negocio sobre los procedimientos actuales de la empresa PENTATELGROUP S.A.S, relacionado con los cortes y reconexiones del servicio de internet, posterior a la fecha de pago establecida. Esta entrevista-encuesta es esencial para identificar, comprender las necesidades específicas que serán abordadas y resueltas en el marco del trabajo de titulación presente.

# PREGUNTAS:

# **1. ¿Cuál es el proceso actual para el corte y reconexión del servicio que ofrece la empresa?**

Actualmente, la empresa realiza el corte y reconexión de forma manual ya que un técnico es encargado de realizar dicho proceso, es decir, revisa en el sistema de la empresa si el cliente a pagado, si no ha cancelado, pues ingresa a la aplicación Mikrotik y procede a cortar el servicio, por lo tanto, cuando el cliente ya cancela, el técnico se encarga de revisar en sistema y procede a activar en la aplicación Mikrotik.

# **2. ¿Qué medios de comunicación se utilizan para informar a los clientes sobre el corte y reconexión del servicio?**

Al momento de realizar la instalación, se explica al cliente que el corte de servicio es hasta el 10 de cada mes, por lo tanto, el cliente firma una solicitud de servicio la cual explica que el corte del servicio es hasta fecha, además, cada mes en oficina se envía un mensaje a cada cliente indicando la fecha de corte.

# **3. ¿Qué herramientas o sistemas informáticos se emplean actualmente para gestionar estos procesos?**

Existen dos herramientas informáticas para realizar el proceso de corte y reconexión, el sistema de la empresa donde se verifica si cada cliente realizo el pago o no y la aplicación Mikrotik la cual conecta al router de borde de la empresa donde se configura el estado del cliente sea activo o en estado corte.

**4. ¿Existen procedimientos estandarizados para el personal que ejecuta los cortes y reconexiones?**

Claro, el técnico encargado debe realizar ciertos pasos para lograr el proceso de corte y reconexión, además la persona encargada debe estar enrolada con la teoría básica en redes, así como, un alto conocimiento en protocolo pppoe.

**5. ¿Cómo se manejan los casos de excepción o emergencias en el proceso de corte y reconexión?**

Debido a que el corte se realiza manual hay veces que estos clientes se pasan por alto, y hay molestia por parte de estos clientes.

**6. ¿Qué indicadores de rendimiento se utilizan para medir la eficiencia del proceso de corte y reconexión?**

Actualmente la empresa no cuenta con indicadores de rendimiento de la eficiencia, ya que el corte se hace manual y se revisa a los clientes uno por uno.

**7. ¿Cómo se capacita al personal involucrado en estos procesos y con qué frecuencia se actualizan sus habilidades?**

Por el momento los encargados, mes a mes deben estar pendiente de cada actualización del sistema con nuevos clientes para realizar el proceso de corte y reconexión.

**8. ¿Puede describir un escenario típico de un corte y reconexión de servicio y el tiempo que toma completar cada paso?**

El proceso tarda alrededor de 6 horas con 25 minutos, ya que, el técnico a cargo debe revisar si cada cliente cancela su plan en el sistema de pagos, después ingresa a la aplicación del router y procede a configurar el estado del cliente.

**9. ¿Cuáles son los desafíos más comunes que enfrenta el técnico al realizar cortes y reconexiones?**

La configuración en el Mikrotik, debido a que puede realizar algún procedimiento mal y cambiar alguna configuración especifica.

**10. ¿Qué procedimientos de seguimiento y control se implementan después de una reconexión?**

La verificación de cada cliente en el sistema identificando si su pago esta al día o no, para llevar esta información a cobranzas.

- **11. ¿Cómo se documentan y se reportan los cortes y las reconexiones en el sistema?** Como el procedimiento se realiza manual esto no sucede, ya que tomaría tiempo y costo del técnico a cargo.
- **12. ¿Qué feedback han recibido de los clientes respecto al proceso de corte y reconexión?**

Negativos, ya que al momento que el cliente cancela hay un tiempo estimado hasta que se le reconecte el servicio.

**13. ¿Existen diferencias en el proceso de corte y reconexión en los diferentes nodos o clientes?**

No, en cada nodo o cliente se realiza el mismo proceso.

**14. ¿Se ha realizado alguna evaluación de riesgo para identificar posibles fallas en el proceso?**

Previamente siempre se realizar una evaluación de cada cliente si cancelo o no, esto permite verificar detenidamente si el pago esta al día, pero es un proceso manual en el cual puede tener fallas.

**15. ¿Qué mejoras se han considerado o implementado recientemente en el proceso de corte y reconexión?**

Ninguna, el proceso sigue siendo manual y propenso a varias fallas.

- **16. ¿Con qué frecuencia utilizaba el proceso manual para cortes antes de la implementación de la plataforma digital?**
	- **Diariamente** Semanalmente Mensualmente Raramente Nunca
- **17. ¿Cuánto tiempo, en promedio, le tomaba realizar un corte manual de cada cliente?**

Menos de 5 minutos 5-15 minutos 15-30 minutos Más de 30 minutos

#### **18. ¿Qué tan complejo consideraba el proceso de corte manual?**

Muy simple Algo simple Ni simple ni complejo Algo complejo Muy complejo

**19. Al realizar cortes de manera manual, ¿con qué frecuencia se encontraban errores o problemas?**

Muy frecuentemente Frecuentemente Ocasionalmente Raramente Nunca **20.** ¿**Con qué frecuencia realiza reconexiones de manera manual? Diariamente Semanalmente** Mensualmente Raramente Nunca **21. ¿Cuánto tiempo, en promedio, le toma realizar una reconexión de manera manual de cada cliente?** Menos de 5 minutos 5-15 minutos 15-30 minutos Más de 30 minutos **22. ¿Qué tan complejo considera el proceso de reconexión de manera manual?** Muy simple Algo simple Ni simple ni complejo Algo complejo Muy complejo **23. Al realizar reconexiones de manera manual, ¿con qué frecuencia encuentra errores o problemas?** Muy frecuentemente **Frecuentemente** Ocasionalmente Raramente Nunca

148

# **7.4. ANEXO D**

El objetivo es evaluar el rendimiento y verificar la eficiencia de la plataforma mediante

la realización de encuestas a los cuatro encargados de su manejo.

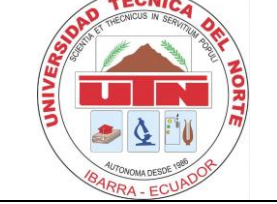

# **UNIVERSIDAD TÉCNICA DEL NORTE CARRERA DE INGENIERÍA EN TELECOMUNICACIONES**

Proyecto: Plataforma de Gestión de Servicios Técnicos para acceso de usuarios finales a la red en la empresa de Telecomunicaciones PentatelGroup S.A.S

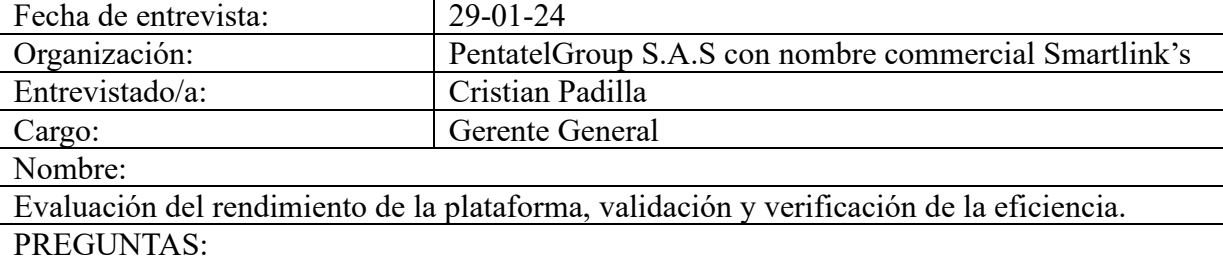

# **1. ¿Con qué frecuencia utiliza la plataforma digital para realizar cortes?**

Uso Esporádico: Aunque el proceso de cortes está programado para el día 11 de cada mes, mi uso de la plataforma puede variar ligeramente según las necesidades operativas.

Uso Planificado Mensual: La interacción con la plataforma está rigurosamente planificada para el día 11 de cada mes, dedicado a la ejecución de cortes masivos sin variación.

Sin Uso: No utilizo la plataforma digital para realizar cortes, ya que mi rol no involucra la gestión directa de este proceso.

# **2. ¿Cuánto tiempo, en promedio, le toma realizar un corte de cada cliente usando la plataforma?**

# Menos de 1 minuto 1-5 minutos 5-10 minutos Más de 10 minutos

# **3. ¿Qué tan complejo considera el proceso de corte usando la plataforma digital?**

El proceso es sencillo, ya que se debe subir los archivos que son entregados por la parte contable, establecer el nodo y el archivo correspondiente y presionar el botón de la acción.

# **4. Al realizar cortes usando la plataforma, ¿con qué frecuencia se encuentra con errores o problemas?**

 Muy frecuentemente Frecuentemente Ocasionalmente Raramente Nunca

# **5. ¿Con qué frecuencia utiliza la plataforma digital para realizar reconexiones?**

La plataforma se emplea de manera ocasional para las reconexiones, especialmente en situaciones donde se experimenta un volumen masivo de pagos. Se utiliza intensivamente durante un día para gestionar este pico de actividad y posteriormente, se continúa su uso de forma gradual a medida que los clientes realizan sus pagos.

#### **6. ¿Cuánto tiempo, en promedio, le toma realizar una reconexión de cada cliente usando la plataforma?**

Menos de 1 minuto 1-5 minutos 5-10 minutos Más de 10 minutos

## **7. ¿Qué tan complejo considera el proceso de reconexión usando la plataforma digital?**

El uso no es complicado, ya sea el uso masivo con la subida de los archivos o individualmente digitando el identificativo y seleccionando el plan, es muy fácil.

## **8. Al realizar reconexiones usando la plataforma, ¿con qué frecuencia se encuentra con errores o problemas?**

 Muy frecuentemente Frecuentemente Ocasionalmente Raramente **Nunca** 

#### **9. ¿Ha notado una reducción en el tiempo necesario para resolver problemas técnicos con la implementación de la plataforma?**

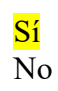

Si respondió "Sí", **¿en qué porcentaje estima que se redujo el tiempo de resolución?**

Menos del 25% Entre 25% y 50% Más del 50%

**10. En términos de gestión operativa, ¿cuánto considera que ha mejorado la eficiencia empresarial con la plataforma?**

Significativamente Moderadamente Poco o nada

#### **11. Con la implementación de la plataforma, ¿cómo calificaría la efectividad general del proceso de reconexión de clientes en términos de rapidez y fiabilidad?**

**Muy efectivo:** La plataforma ha hecho el proceso tanto rápido como fiable, superando las expectativas.

**Efectivo:** Hay una mejora en la rapidez y fiabilidad, aunque hay margen de mejora. **Poco efectivo:** No se ha visto una mejora significativa en la rapidez o fiabilidad del proceso de reconexión.

#### **12. ¿Ha disminuido la incidencia de olvidar reconectar a un cliente desde la implementación de la plataforma?**

Sí, notablemente: Los olvidos han disminuido significativamente, prácticamente eliminando este problema.

Sí, pero moderadamente: Aunque los olvidos han disminuido, ocasionalmente pueden suceder.

No, sigue siendo un problema: No se ha observado una disminución en la incidencia de olvidos en las reconexiones.

**13. ¿Permite la plataforma la gestión unificada de cortes y reconexiones con Mikrotik, eliminando la necesidad de operar manualmente a través de Winbox para cada cliente?**

Si No

**14. ¿Ha reducido la plataforma el número de pasos necesarios para realizar cortes y reconexiones en comparación con el método anterior a través de Winbox?**

Sí, significativamente

Sí, pero solo moderadamente No, es prácticamente el mismo número de pasos

**15. ¿Considera que la integración de la plataforma con Mikrotik ha mejorado la eficiencia operativa de la empresa con los clientes en el proceso de cortes y reconexiones?**

Sí, de manera notable Sí, aunque con mejoras marginales No, ha habido poca o ninguna mejora **16. ¿Facilita la plataforma la gestión de múltiples cortes o reconexiones simultáneamente, en comparación con el método manual anterior?**

Sí, permite gestionar múltiples casos simultáneamente No, se gestiona un caso a la vez, similar al método anterior

**17. ¿Considera que la plataforma es fácil de usar para personas sin experiencia técnica?**

Sí, Interfaz intuitiva y amigable con el usuario, Soporte técnico accesible y eficiente, Procesos y flujos de trabajo simplificados

No

**18. ¿Cuánto tiempo, en promedio, le tomó a usted familiarizarse completamente con la plataforma?**

Menos de una semana Entre una semana y un mes Más de un mes

**19. ¿La interfaz de usuario de la plataforma facilita la realización de tareas diarias sin complicaciones?**

Sí, la interfaz de usuario es efectiva en simplificar las tareas diarias gracias a su clara presentación de información, organización lógica, herramientas de búsqueda eficientes, atajos útiles y respuestas rápidas del sistema.

No

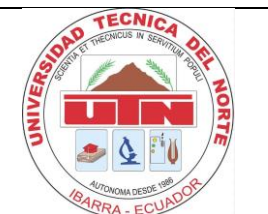

# **UNIVERSIDAD TÉCNICA DEL NORTE CARRERA DE INGENIERÍA EN TELECOMUNICACIONES**

Proyecto: Plataforma de Gestión de Servicios Técnicos para acceso de usuarios finales a la red en la empresa de Telecomunicaciones PentatelGroup S.A.S Fecha de entrevista: 29-01-24 Organización: PentatelGroup S.A.S con nombre commercial Smartlink's Entrevistado/a: Sebastián Vásquez Cargo: Jefe Administrativo. Nombre: Evaluación del rendimiento de la plataforma, validación y verificación de la eficiencia. PREGUNTAS:

# **1. ¿Con qué frecuencia utiliza la plataforma digital para realizar cortes?**

**Uso Esporádico:** Aunque el proceso de cortes está programado para el día 11 de cada mes, mi uso de la plataforma puede variar ligeramente según las necesidades operativas.

**Uso Planificado Mensual:** La interacción con la plataforma está rigurosamente planificada para el día 11 de cada mes, dedicado a la ejecución de cortes masivos sin variación.

**Sin Uso:** No utilizo la plataforma digital para realizar cortes, ya que mi rol no involucra la gestión directa de este proceso.

## **2. ¿Cuánto tiempo, en promedio, le toma realizar un corte de cada cliente usando la plataforma?**

Menos de 1 minuto 1-5 minutos 5-10 minutos Más de 10 minutos

#### **3. ¿Qué tan complejo considera el proceso de corte usando la plataforma digital?**

**Muy Sencillo:** Considero el proceso de corte usando la plataforma digital extremadamente fácil de utilizar, sin ninguna complejidad involucrada.

**Sencillo:** La plataforma es intuitiva y funcional, lo que hace que el proceso de corte sea directo y sin complicaciones.

**Complejo:** A pesar de las afirmaciones sobre su facilidad de uso, encuentro algunos aspectos del proceso de corte ligeramente complejos, requiriendo atención adicional. **4. Al realizar cortes usando la plataforma, ¿con qué frecuencia se encuentra con errores o problemas?**

 Muy frecuentemente Frecuentemente Ocasionalmente Raramente **Nunca** 

#### **5. ¿Con qué frecuencia utiliza la plataforma digital para realizar reconexiones?**

**Uso Diario:** Utilizo la plataforma digital todos los días para realizar reconexiones, ya que constantemente se activan servicios de clientes previamente cortados.

**Uso Semanal:** Mi uso de la plataforma para reconexiones se concentra en determinados días de la semana, ajustándose al flujo de activaciones de servicio.

**Uso Mensual:** A pesar de que los clientes activan sus servicios a lo largo del mes, agrupo las reconexiones para realizarlas en momentos específicos mensualmente.

**Uso Esporádico:** Si bien el proceso de reconexión es inmediato gracias a la plataforma, la utilización de esta herramienta varía según la demanda de reconexiones.

**6. ¿Cuánto tiempo, en promedio, le toma realizar una reconexión de cada cliente usando la plataforma?**

Menos de 1 minuto

 1-5 minutos 5-10 minutos Más de 10 minutos

#### **7. ¿Qué tan complejo considera el proceso de reconexión usando la plataforma digital?**

**Muy Sencillo:** El proceso de reconexión es extremadamente intuitivo y directo, permitiendo una ejecución rápida sin necesidad de conocimientos técnicos avanzados.

**Relativamente Fácil:** Aunque el proceso requiere cierta familiarización inicial con la plataforma, una vez comprendido, resulta sencillo y eficiente de llevar a cabo.

**Moderadamente Complejo:** El proceso de reconexión tiene varios pasos y puede requerir una comprensión detallada de la plataforma, pero es manejable con un poco de práctica.

**Muy Complejo:** El proceso es técnico y desafiante, requiriendo un conocimiento profundo de la plataforma y posiblemente asistencia adicional para usuarios sin experiencia previa.

**8. Al realizar reconexiones usando la plataforma, ¿con qué frecuencia se encuentra con errores o problemas?**

 Muy frecuentemente Frecuentemente Ocasionalmente Raramente **Nunca** 

**9. ¿Ha notado una reducción en el tiempo necesario para resolver problemas técnicos con la implementación de la plataforma?**

 Sí No

Si respondió "Sí", **¿en qué porcentaje estima que se redujo el tiempo de resolución?**

Menos del 25% Entre 25% y 50% Más del 50%

**10. En términos de gestión operativa, ¿cuánto considera que ha mejorado la eficiencia empresarial con la plataforma?**

**Significativamente** Moderadamente Poco o nada

**11. Con la implementación de la plataforma, ¿cómo calificaría la efectividad general del proceso de reconexión de clientes en términos de rapidez y fiabilidad?**

**Muy efectivo:** La plataforma ha hecho el proceso tanto rápido como fiable, superando las expectativas.

**Efectivo:** Hay una mejora en la rapidez y fiabilidad, aunque hay margen de mejora. **Poco efectivo:** No se ha visto una mejora significativa en la rapidez o fiabilidad del proceso de reconexión.

#### **12. ¿Ha disminuido la incidencia de olvidar reconectar a un cliente desde la implementación de la plataforma?**

Sí, notablemente: Los olvidos han disminuido significativamente, prácticamente eliminando este problema.

Sí, pero moderadamente: Aunque los olvidos han disminuido, ocasionalmente pueden suceder.

No, sigue siendo un problema: No se ha observado una disminución en la incidencia de olvidos en las reconexiones.

**13. ¿Permite la plataforma la gestión unificada de cortes y reconexiones con Mikrotik, eliminando la necesidad de operar manualmente a través de Winbox para cada cliente?**

Si No

**14. ¿Ha reducido la plataforma el número de pasos necesarios para realizar cortes y reconexiones en comparación con el método anterior a través de Winbox?**

Sí, significativamente Sí, pero solo moderadamente No, es prácticamente el mismo número de pasos

**15. ¿Considera que la integración de la plataforma con Mikrotik ha mejorado la eficiencia operativa de la empresa con los clientes en el proceso de cortes y reconexiones?**

Sí, de manera notable Sí, aunque con mejoras marginales No, ha habido poca o ninguna mejora

**16. ¿Facilita la plataforma la gestión de múltiples cortes o reconexiones simultáneamente, en comparación con el método manual anterior?**

Sí, permite gestionar múltiples casos simultáneamente No, se gestiona un caso a la vez, similar al método anterior

**17. ¿Considera que la plataforma es fácil de usar para personas sin experiencia técnica?**

Sí, Interfaz intuitiva y amigable con el usuario, Soporte técnico accesible y eficiente, Procesos y flujos de trabajo simplificados

No

**18. ¿Cuánto tiempo, en promedio, le tomó a usted (o al equipo) familiarizarse completamente con la plataforma?**

Menos de una semana Entre una semana y un mes Más de un mes

**19. ¿La interfaz de usuario de la plataforma facilita la realización de tareas diarias sin complicaciones?**

Sí, la interfaz de usuario es efectiva en simplificar las tareas diarias gracias a su clara presentación de información, organización lógica, herramientas de búsqueda eficientes, atajos útiles y respuestas rápidas del sistema.

No

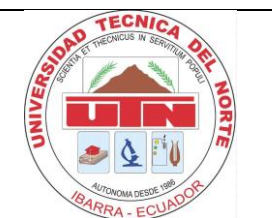

# **UNIVERSIDAD TÉCNICA DEL NORTE CARRERA DE INGENIERÍA EN TELECOMUNICACIONES**

Proyecto: Plataforma de Gestión de Servicios Técnicos para acceso de usuarios finales a la red en la empresa de Telecomunicaciones PentatelGroup S.A.S Fecha de entrevista: 29-01-24 Organización: PentatelGroup S.A.S con nombre commercial Smartlink's Entrevistado/a: Rafael Noboa Cargo: Jefe Técnico Nombre: Evaluación del rendimiento de la plataforma, validación y verificación de la eficiencia. PREGUNTAS:

## **1. ¿Con qué frecuencia utiliza la plataforma digital para realizar cortes?**

**Uso Esporádico:** Aunque el proceso de cortes está programado para el día 11 de cada mes, mi uso de la plataforma puede variar ligeramente según las necesidades operativas.

**Uso Planificado Mensual:** La interacción con la plataforma está rigurosamente planificada para el día 11 de cada mes, dedicado a la ejecución de cortes masivos sin variación.

**Sin Uso:** No utilizo la plataforma digital para realizar cortes, ya que mi rol no involucra la gestión directa de este proceso.

## **2. ¿Cuánto tiempo, en promedio, le toma realizar un corte de cada cliente usando la plataforma?**

Menos de 1 minuto 1-5 minutos 5-10 minutos Más de 10 minutos

#### **3. ¿Qué tan complejo considera el proceso de corte usando la plataforma digital?**

**Muy Sencillo:** Considero el proceso de corte usando la plataforma digital extremadamente fácil de utilizar, sin ninguna complejidad involucrada.

**Sencillo:** La plataforma es intuitiva y funcional, lo que hace que el proceso de corte sea directo y sin complicaciones.

**Complejo:** A pesar de las afirmaciones sobre su facilidad de uso, encuentro algunos aspectos del proceso de corte ligeramente complejos, requiriendo atención adicional.

# **4. Al realizar cortes usando la plataforma, ¿con qué frecuencia se encuentra con errores o problemas?**

 Muy frecuentemente Frecuentemente Ocasionalmente Raramente Nunca

## **5. ¿Con qué frecuencia utiliza la plataforma digital para realizar reconexiones?**

**Uso Diario:** Utilizo la plataforma digital todos los días para realizar reconexiones, ya que constantemente se activan servicios de clientes previamente cortados.

**Uso Semanal:** Mi uso de la plataforma para reconexiones se concentra en determinados días de la semana, ajustándose al flujo de activaciones de servicio.

**Uso Mensual:** A pesar de que los clientes activan sus servicios a lo largo del mes, agrupo las reconexiones para realizarlas en momentos específicos mensualmente.

**Uso Esporádico:** Si bien el proceso de reconexión es inmediato gracias a la plataforma, la utilización de esta herramienta varía según la demanda de reconexiones.

**6. ¿Cuánto tiempo, en promedio, le toma realizar una reconexión de cada cliente usando la plataforma?**

 Menos de 1 minuto 1-5 minutos 5-10 minutos Más de 10 minutos

## **7. ¿Qué tan complejo considera el proceso de reconexión usando la plataforma digital?**

**Muy Sencillo:** El proceso de reconexión es extremadamente intuitivo y directo, permitiendo una ejecución rápida sin necesidad de conocimientos técnicos avanzados.

**Relativamente Fácil:** Aunque el proceso requiere cierta familiarización inicial con la plataforma, una vez comprendido, resulta sencillo y eficiente de llevar a cabo.

**Moderadamente Complejo:** El proceso de reconexión tiene varios pasos y puede requerir una comprensión detallada de la plataforma, pero es manejable con un poco de práctica.

**Muy Complejo:** El proceso es técnico y desafiante, requiriendo un conocimiento profundo de la plataforma y posiblemente asistencia adicional para usuarios sin experiencia previa.

**8. Al realizar reconexiones usando la plataforma, ¿con qué frecuencia se encuentra con errores o problemas?**

 Muy frecuentemente Frecuentemente Ocasionalmente Raramente Nunca

**9. ¿Ha notado una reducción en el tiempo necesario para resolver problemas técnicos con la implementación de la plataforma?**

 Sí  $N<sub>0</sub>$ 

Si respondió "Sí", **¿en qué porcentaje estima que se redujo el tiempo de resolución?**

Menos del 25% Entre 25% y 50% Más del 50%

**10. En términos de gestión operativa, ¿cuánto considera que ha mejorado la eficiencia empresarial con la plataforma?**

**Significativamente** Moderadamente Nada

**11. Con la implementación de la plataforma, ¿cómo calificaría la efectividad general del proceso de reconexión de clientes en términos de rapidez y fiabilidad?**

**Muy efectivo:** La plataforma ha hecho el proceso tanto rápido como fiable, superando las expectativas.

**Efectivo:** Hay una mejora en la rapidez y fiabilidad, aunque hay margen de mejora. **Poco efectivo:** No se ha visto una mejora significativa en la rapidez o fiabilidad del proceso de reconexión.

## **12. ¿Ha disminuido la incidencia de olvidar reconectar a un cliente desde la implementación de la plataforma?**

Sí, notablemente: Los olvidos han disminuido significativamente, prácticamente eliminando este problema.

Sí, pero moderadamente: Aunque los olvidos han disminuido, ocasionalmente pueden suceder.

No, sigue siendo un problema: No se ha observado una disminución en la incidencia de olvidos en las reconexiones.

**13. ¿Permite la plataforma la gestión unificada de cortes y reconexiones con Mikrotik, eliminando la necesidad de operar manualmente a través de Winbox para cada cliente?**

Si No

**14. ¿Ha reducido la plataforma el número de pasos necesarios para realizar cortes y reconexiones en comparación con el método anterior a través de Winbox?**

Sí, significativamente Sí, pero solo moderadamente No, es prácticamente el mismo número de pasos

**15. ¿Considera que la integración de la plataforma con Mikrotik ha mejorado la eficiencia operativa de la empresa con los clientes en el proceso de cortes y reconexiones?**

Sí, de manera notable Sí, aunque con mejoras marginales No, ha habido mejoras

**16. ¿Facilita la plataforma la gestión de múltiples cortes o reconexiones simultáneamente, en comparación con el método manual anterior?**

Sí, permite gestionar múltiples casos simultáneamente No, se gestiona un caso a la vez, similar al método anterior

**17. ¿Considera que la plataforma es fácil de usar para personas sin experiencia técnica?**

Sí, Interfaz intuitiva y amigable con el usuario, Soporte técnico accesible y eficiente, Procesos y flujos de trabajo simplificados

No

**18. ¿Cuánto tiempo, en promedio, le tomó a usted familiarizarse completamente con la plataforma?**

Menos de una semana Entre una semana y un mes Más de un mes

**19. ¿La interfaz de usuario de la plataforma facilita la realización de tareas diarias sin complicaciones?**

Sí, la interfaz de usuario es efectiva en simplificar las tareas diarias gracias a su clara presentación de información, organización lógica, herramientas de búsqueda eficientes, atajos útiles y respuestas rápidas del sistema.

No

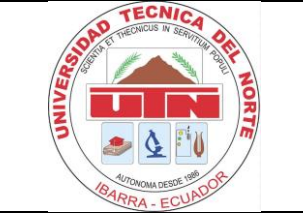

# **UNIVERSIDAD TÉCNICA DEL NORTE CARRERA DE INGENIERÍA EN TELECOMUNICACIONES**

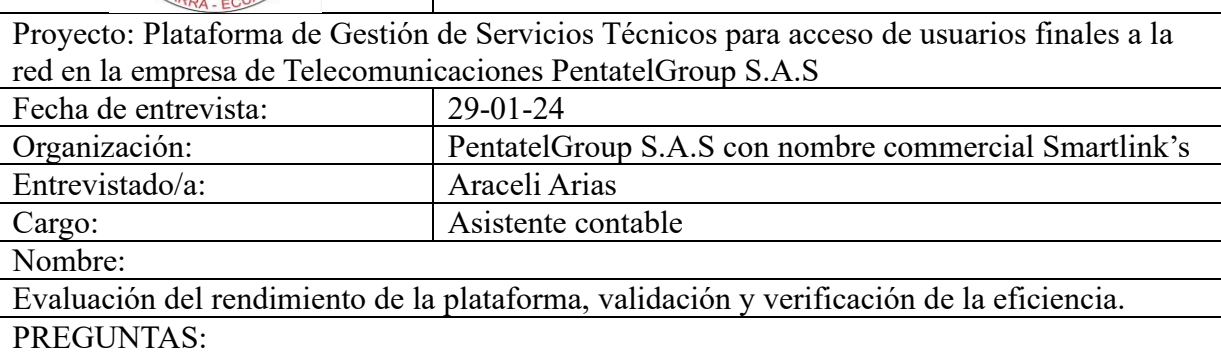

# **1. ¿Con qué frecuencia utiliza la plataforma digital para realizar cortes?**

**Uso Esporádico:** Aunque el proceso de cortes está programado para el día 11 de cada mes, mi uso de la plataforma puede variar ligeramente según las necesidades operativas.

**Uso Planificado Mensual:** La interacción con la plataforma está rigurosamente planificada para el día 11 de cada mes, dedicado a la ejecución de cortes masivos sin variación.

**Sin Uso:** No utilizo la plataforma digital para realizar cortes, ya que mi rol no involucra la gestión directa de este proceso.

# **2. ¿Con qué frecuencia utiliza la plataforma digital para realizar reconexiones?**

**Uso Diario:** Utilizo la plataforma digital todos los días para realizar reconexiones, ya que constantemente se activan servicios de clientes previamente cortados.

**Uso Semanal:** Mi uso de la plataforma para reconexiones se concentra en determinados días de la semana, ajustándose al flujo de activaciones de servicio.

**Uso Mensual:** A pesar de que los clientes activan sus servicios a lo largo del mes, agrupo las reconexiones para realizarlas en momentos específicos mensualmente.

**Uso Esporádico:** Si bien el proceso de reconexión es inmediato gracias a la plataforma, la utilización de esta herramienta varía según la demanda de reconexiones.

#### **3. ¿Cuánto tiempo, en promedio, le toma realizar una reconexión de cada cliente usando la plataforma?**

 Menos de 1 minuto 1-5 minutos 5-10 minutos Más de 10 minutos

#### **4. ¿Qué tan complejo considera el proceso de reconexión usando la plataforma digital?**

**Muy Sencillo:** El proceso de reconexión es extremadamente intuitivo y directo, permitiendo una ejecución rápida sin necesidad de conocimientos técnicos avanzados.

**Relativamente Fácil:** Aunque el proceso requiere cierta familiarización inicial con la plataforma, una vez comprendido, resulta sencillo y eficiente de llevar a cabo.

**Moderadamente Complejo:** El proceso de reconexión tiene varios pasos y puede requerir una comprensión detallada de la plataforma, pero es manejable con un poco de práctica.

**Muy Complejo:** El proceso es técnico y desafiante, requiriendo un conocimiento profundo de la plataforma y posiblemente asistencia adicional para usuarios sin experiencia previa.

**5. Al realizar reconexiones usando la plataforma, ¿con qué frecuencia se encuentra con errores o problemas?**

 Muy frecuentemente Frecuentemente Ocasionalmente Raramente **Nunca** 

**6. ¿Ha notado una reducción en el tiempo necesario para resolver problemas técnicos con la implementación de la plataforma?**

#### Sí No

Si respondió "Sí", **¿en qué porcentaje estima que se redujo el tiempo de resolución?**

Menos del 25% Entre 25% y 50% Más del 50%

**7. En términos de gestión operativa, ¿cuánto considera que ha mejorado la eficiencia empresarial con la plataforma?**

**Significativamente** 

Moderadamente Poco o nada

**8. Con la implementación de la plataforma, ¿cómo calificaría la efectividad general del proceso de reconexión de clientes en términos de rapidez y fiabilidad?**

**Muy efectivo:** La plataforma ha hecho el proceso tanto rápido como fiable, superando las expectativas.

**Efectivo:** Hay una mejora en la rapidez y fiabilidad, aunque hay margen de mejora. **Poco efectivo:** No se ha visto una mejora significativa en la rapidez o fiabilidad del proceso de reconexión.

#### **9. ¿Ha disminuido la incidencia de olvidar reconectar a un cliente desde la implementación de la plataforma?**

Sí, notablemente: Los olvidos han disminuido significativamente, prácticamente eliminando este problema.

Sí, pero moderadamente: Aunque los olvidos han disminuido, ocasionalmente pueden suceder.

No, sigue siendo un problema: No se ha observado una disminución en la incidencia de olvidos en las reconexiones.

**10. ¿Permite la plataforma la gestión unificada de cortes y reconexiones con Mikrotik, eliminando la necesidad de operar manualmente a través de Winbox para cada cliente?**

Si

No

**11. ¿Ha reducido la plataforma el número de pasos necesarios para realizar cortes y reconexiones en comparación con el método anterior a través de Winbox?**

Sí, significativamente Sí, pero solo moderadamente No, es prácticamente el mismo número de pasos

**12. ¿Considera que la integración de la plataforma con Mikrotik ha mejorado la eficiencia operativa de la empresa con los clientes en el proceso de cortes y reconexiones?**

Sí, de manera notable Sí, aunque con mejoras marginales No, ha habido poca o ninguna mejora

**13. ¿Facilita la plataforma la gestión de múltiples cortes o reconexiones simultáneamente, en comparación con el método manual anterior?**

Sí, permite gestionar múltiples casos simultáneamente No, se gestiona un caso a la vez, similar al método anterior **14. ¿Considera que la plataforma es fácil de usar para personas sin experiencia técnica?**

Sí, Interfaz intuitiva y amigable con el usuario, Soporte técnico accesible y eficiente, Procesos y flujos de trabajo simplificados

No

**15. ¿Cuánto tiempo, en promedio, le tomó a usted (o al equipo) familiarizarse completamente con la plataforma?**

Menos de una semana Entre una semana y un mes Más de un mes

**16. ¿La interfaz de usuario de la plataforma facilita la realización de tareas diarias sin complicaciones?**

Sí, la interfaz de usuario es efectiva en simplificar las tareas diarias gracias a su clara presentación de información, organización lógica, herramientas de búsqueda eficientes, atajos útiles y respuestas rápidas del sistema.

No

#### **7.5. ANEXO E**

El objetivo es presentar la tabulación de la encuesta del ANEXO D para exponer las estadísticas derivadas de las preguntas realizadas al personal de la empresa.

# **Tabla 15**

*Tabulación encuesta pregunta 1.*

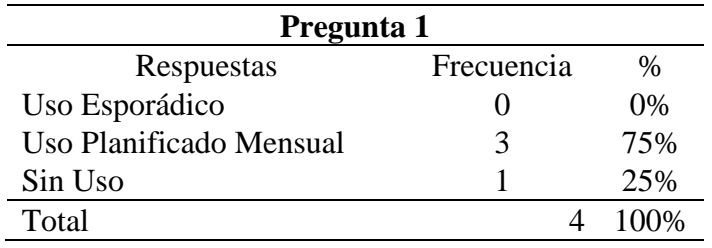

# **Figura 71**

*Gráfico pregunta 1.*

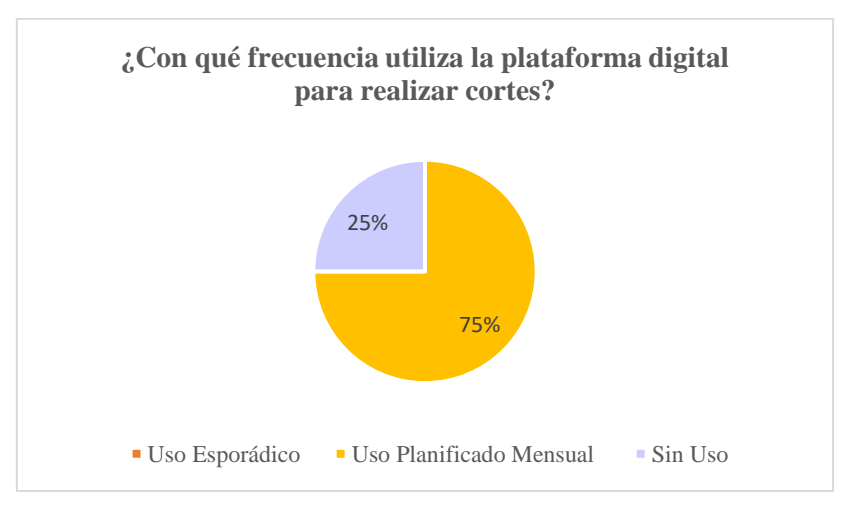

La tabla 1 revela que el tiempo requerido para ejecutar cortes en la plataforma por cliente es inferior a un minuto. Contrariamente, el método manual reportado en el Anexo A muestra un tiempo de ejecución significativamente mayor, con los participantes indicando que se demoran entre 1 y 5 minutos por cada corte realizado a los clientes. Esta diferencia evidencia la eficiencia temporal además contribuye significativamente a la mejora de la productividad operativa.

## **Tabla 16**

*Tabulación encuesta pregunta 2.*

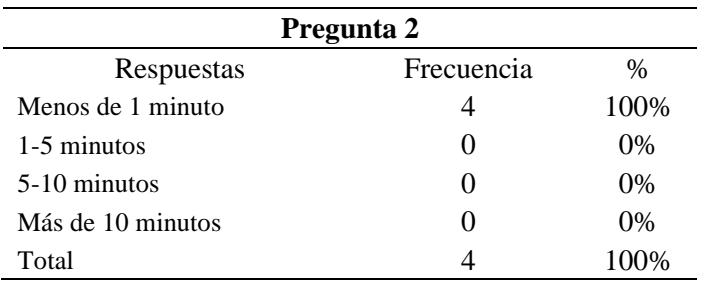

## **Figura 72**

*Gráfico pregunta 2.*

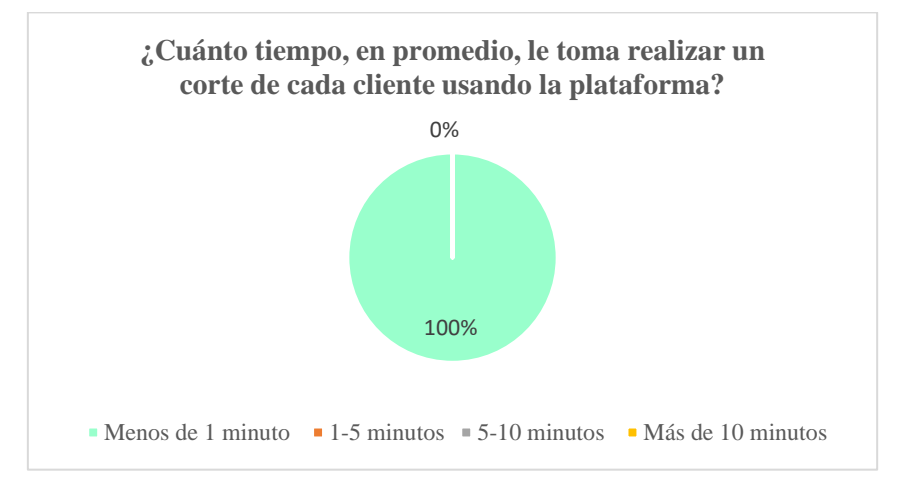

La tabla 2 evalúa la facilidad de uso de la plataforma. De los encuestados, tres indicaron que la plataforma es extremadamente fácil de usar, sugiriendo que su operación no requiere esfuerzo significativo. Por otro lado, otro participante describió su uso como sencillo, sin enfrentar complicaciones. Estas respuestas, en conjunto, son consideradas positivas para la evaluación de la plataforma.

#### **Tabla 17**

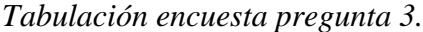

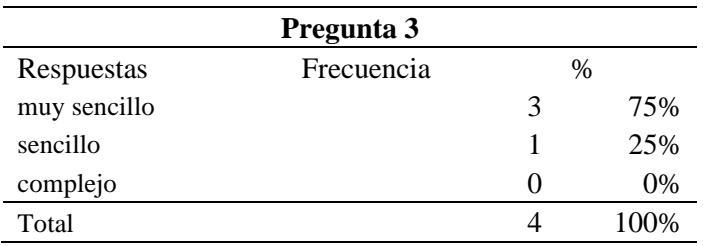

*Gráfico pregunta 3.*

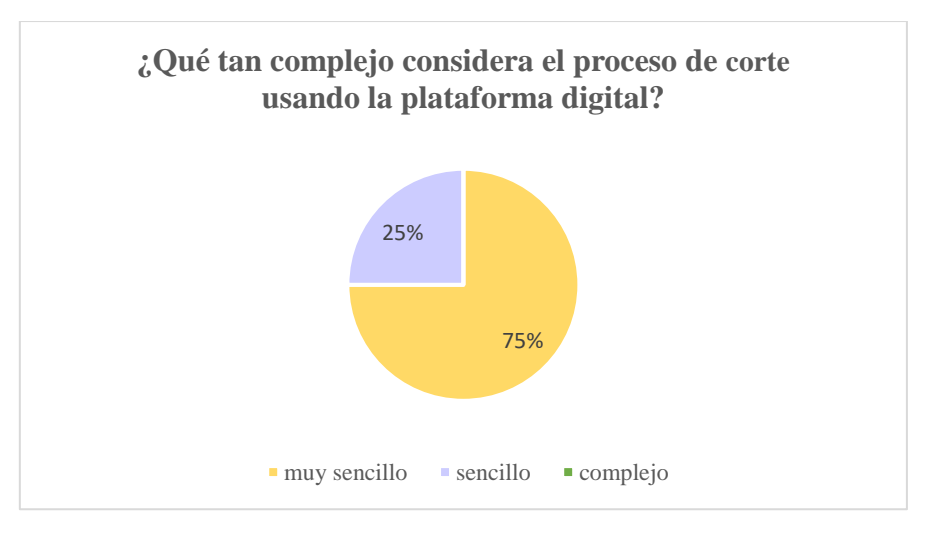

La tabla 3, evalúa la frecuencia con la que se tiene errores o problemas al utilizar la plataforma para cortar el servicio, 3 personas indicaron que nunca y una raramente presentando un gráfico del 75% con el 25%, cabe recalcar que estas respuestas son positivas al uso.

## **Tabla 18**

*Tabulación encuesta pregunta 4.*

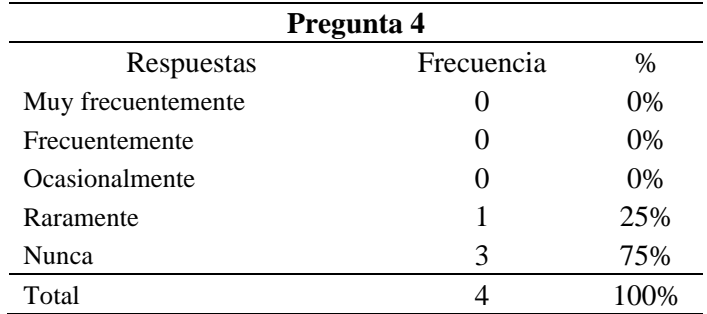

*Gráfico pregunta 4.*

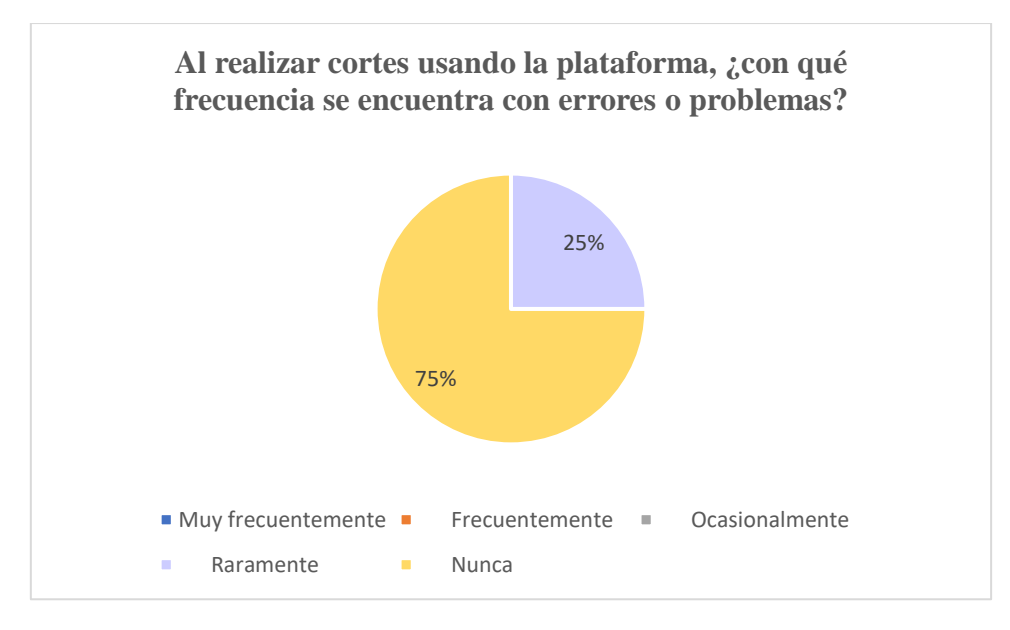

La tabla 4, evalúa el uso con el que el personal utiliza la plataforma para realizar reconexiones las 4 personas respondieron uso esporádico debido a que el uso varía según la demanda de reconexiones.

# **Tabla 19**

*Tabulación encuesta pregunta 5.*

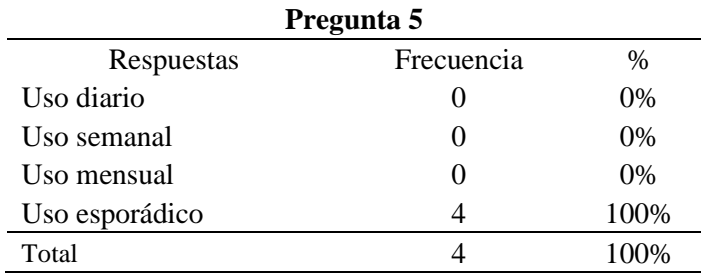

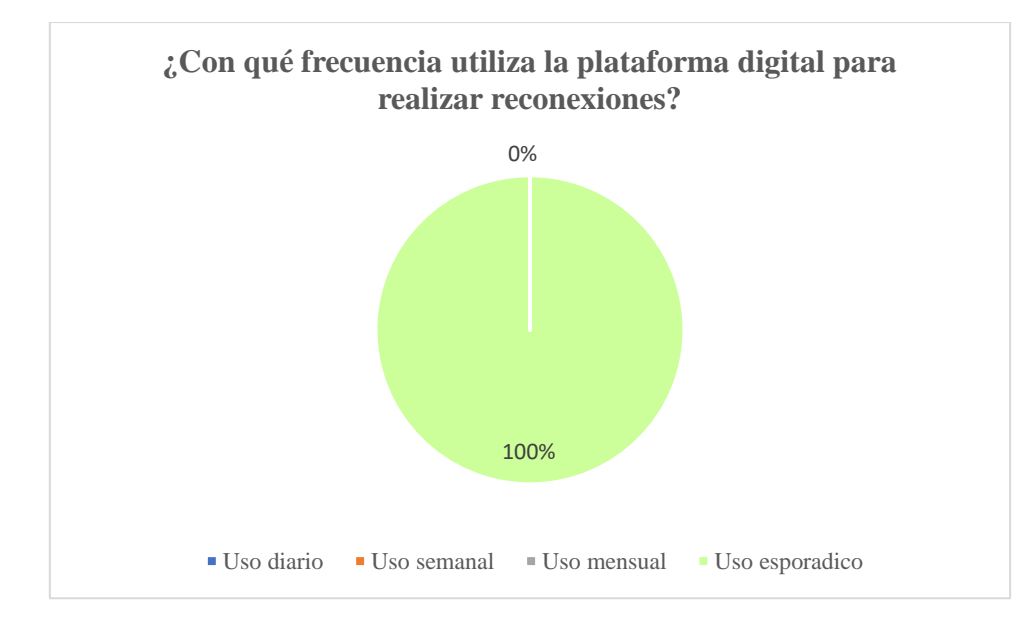

*Gráfico pregunta 5.*

La tabla 5 presenta una evaluación del tiempo promedio necesario para reconectar a cada cliente, donde todos los participantes indicaron que el proceso se completa en menos de un minuto. Al contrastar estos datos con el Anexo A, donde la misma pregunta reveló que la reconexión manual de un cliente tardaba entre 1 y 5 minutos, se evidencia un cambio significativo. Este mejoramiento en la eficiencia temporal destaca la ventaja sustancial que ofrece el nuevo sistema en comparación con los métodos anteriores.

#### **Tabla 20**

*Tabulación encuesta pregunta 6.*

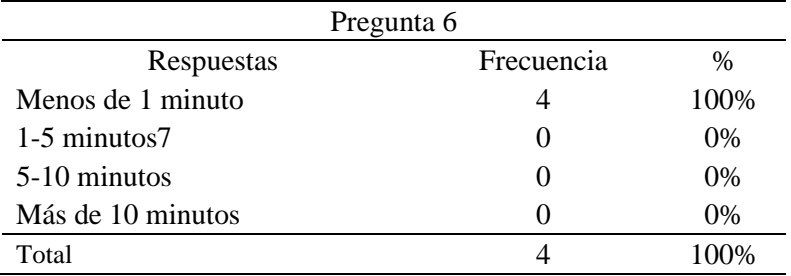

*Gráfico pregunta 6.*

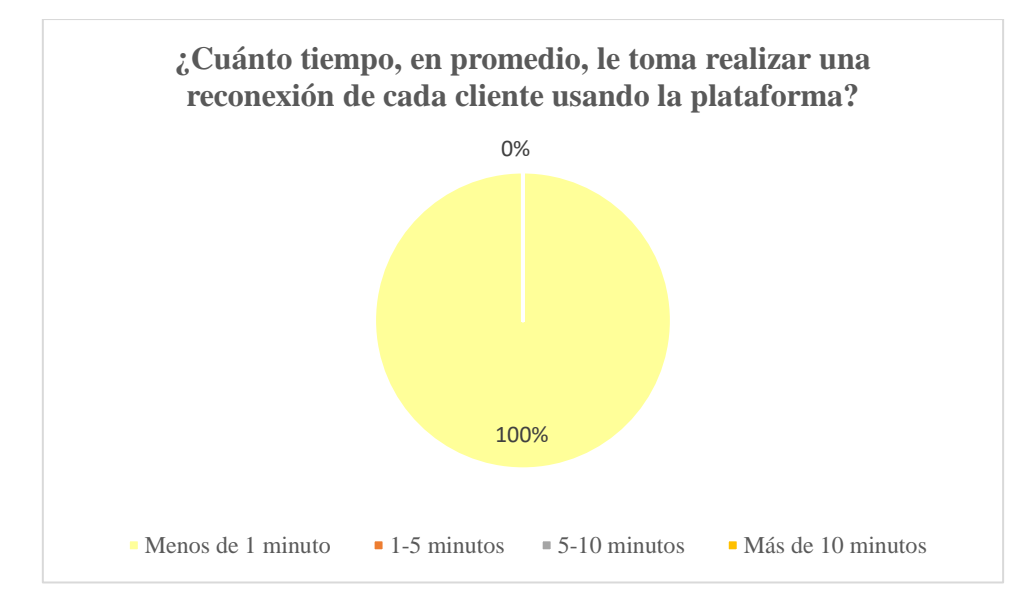

La tabla 6 evalúa la facilidad de uso de la plataforma en el proceso de reconexión, destacando que tres participantes calificaron el proceso como muy sencillo, subrayando la ausencia de la necesidad de conocimientos técnicos avanzados para su ejecución. Por otro lado, un participante lo consideró relativamente fácil, mencionando la necesidad de un breve período de familiarización con el proceso, que ahora puede llevar a cabo eficientemente desde la oficina.

#### **Tabla 21**

*Tabulación encuesta pregunta 7.*

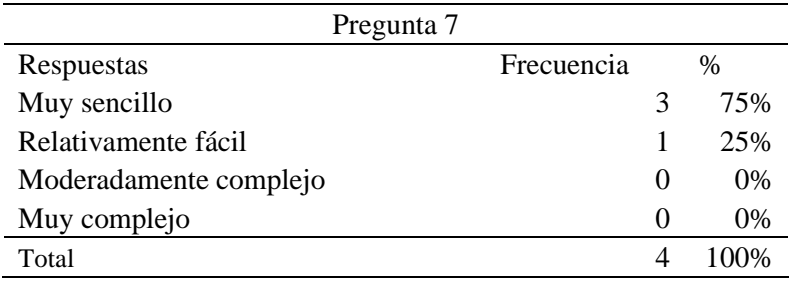

*Gráfico pregunta 7.*

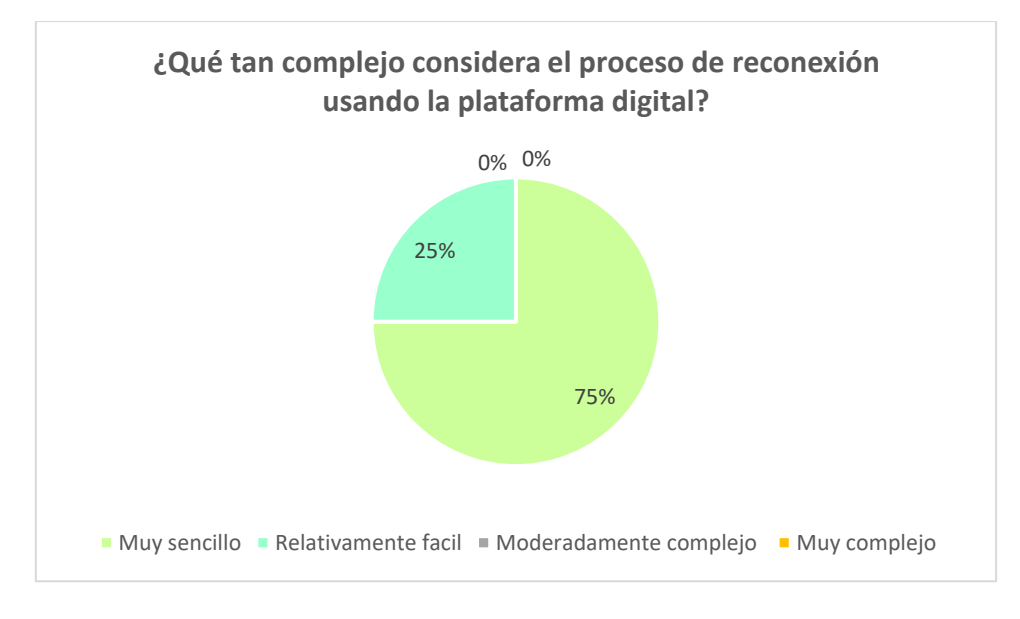

La tabla 7 analiza la incidencia de errores durante el proceso de reconexiones utilizando la plataforma. Todos los participantes, un total de cuatro personas, indicaron que nunca han experimentado problemas al ejecutar las reconexiones.

# **Tabla 22**

*Tabulación encuesta pregunta 8.*

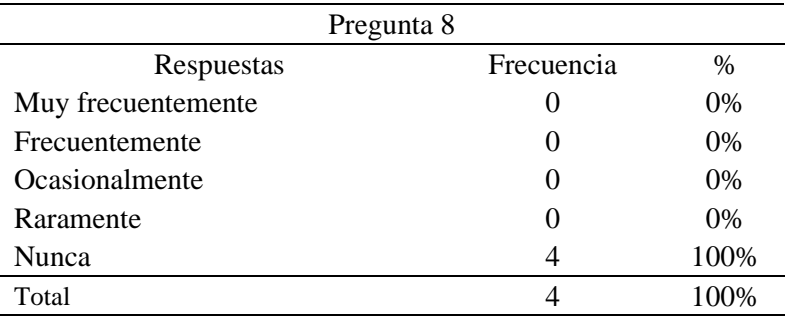

*Gráfico pregunta 8.*

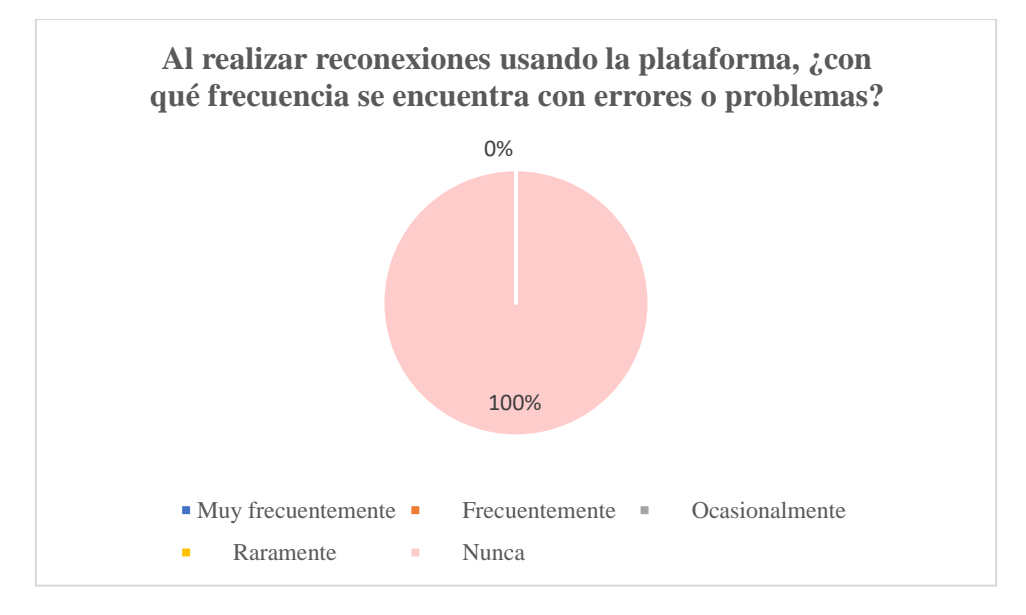

La tabla 8 examina cómo la implementación de la plataforma ha influenciado en la reducción del tiempo necesario para solucionar problemas técnicos. Todos los participantes confirmaron haber experimentado una disminución significativa en el tiempo de resolución, estimando una reducción superior al 50%.

# **Tabla 23**

*Tabulación encuesta pregunta 9.*

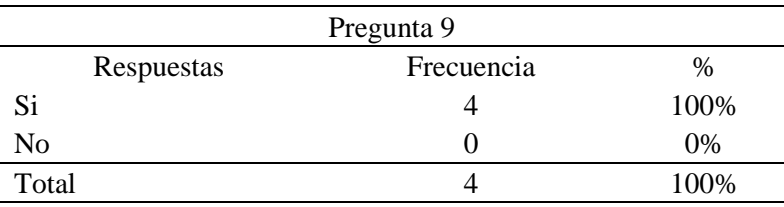

*Gráfico pregunta 9.*

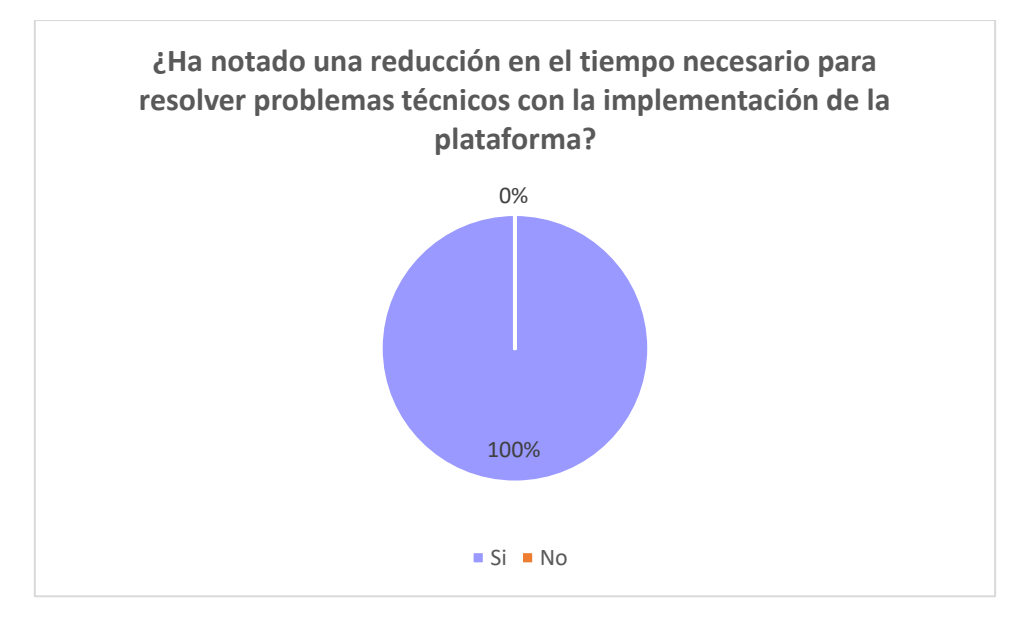

La tabla 9 se centra en evaluar aspectos de la gestión operativa, donde tres participantes afirmaron que la eficiencia empresarial ha experimentado una mejora significativa, mientras que otro la consideró moderadamente mejorada.

# **Tabla 24**

*Tabulación encuesta pregunta 10.*

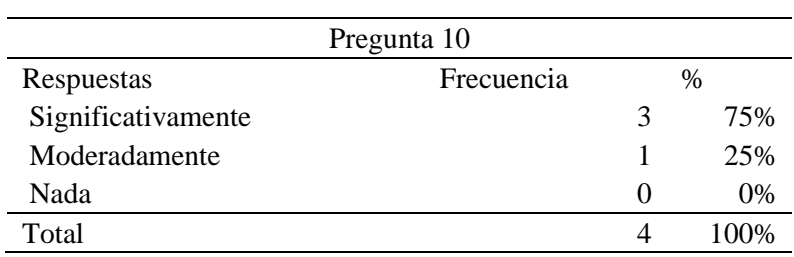

*Gráfico pregunta 10.*

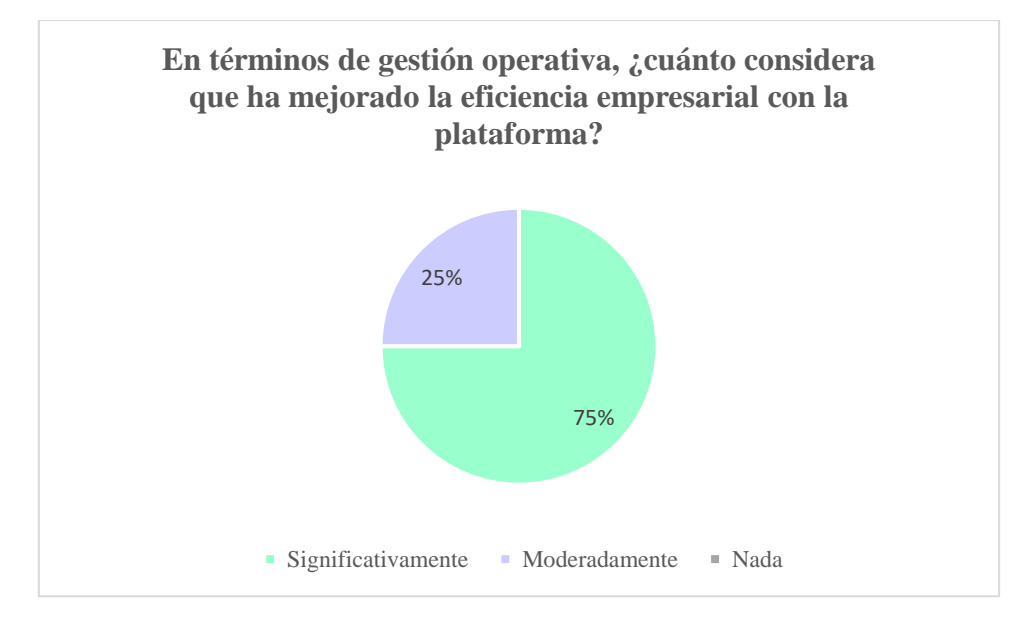

La tabla 10 evalúa la efectividad del proceso de reconexión, considerando su rapidez y fiabilidad. Tres personas lo calificaron como muy efectivo, mientras que otra lo consideró efectivo, lo que sugiere que hay margen para integrar aún más características con otros sistemas en el futuro.

#### **Tabla 25**

*Tabulación encuesta pregunta 11.*

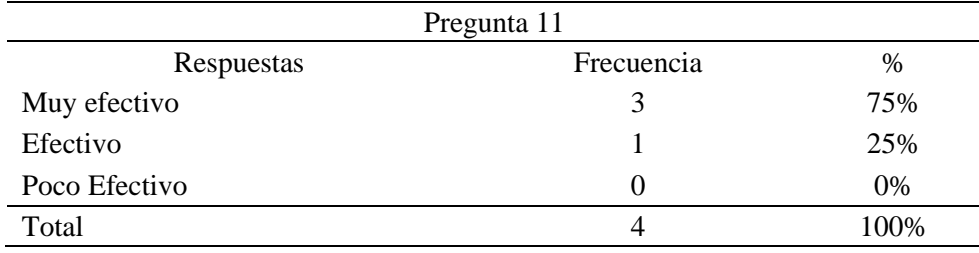

*Gráfico pregunta 11.*

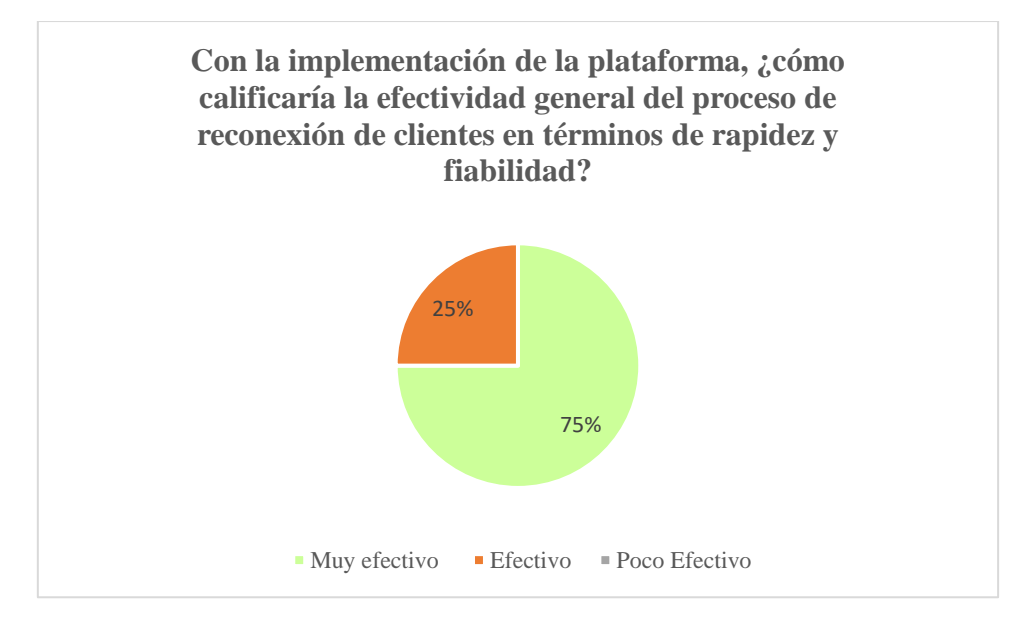

La tabla 11 investiga si ha habido una disminución en la incidencia de olvidos al reconectar clientes. Tres participantes indicaron que sí, pero de manera moderada, atribuyendo estos olvidos a errores personales. Un participante reportó una mejora notable, especialmente en los casos en que el proceso de reconexión se realiza mediante la carga de archivos.

## **Tabla 26**

*Tabulación encuesta pregunta 12.*

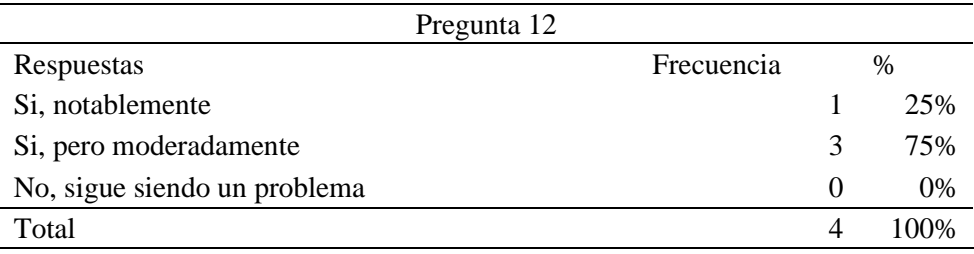

*Gráfico pregunta 12.*

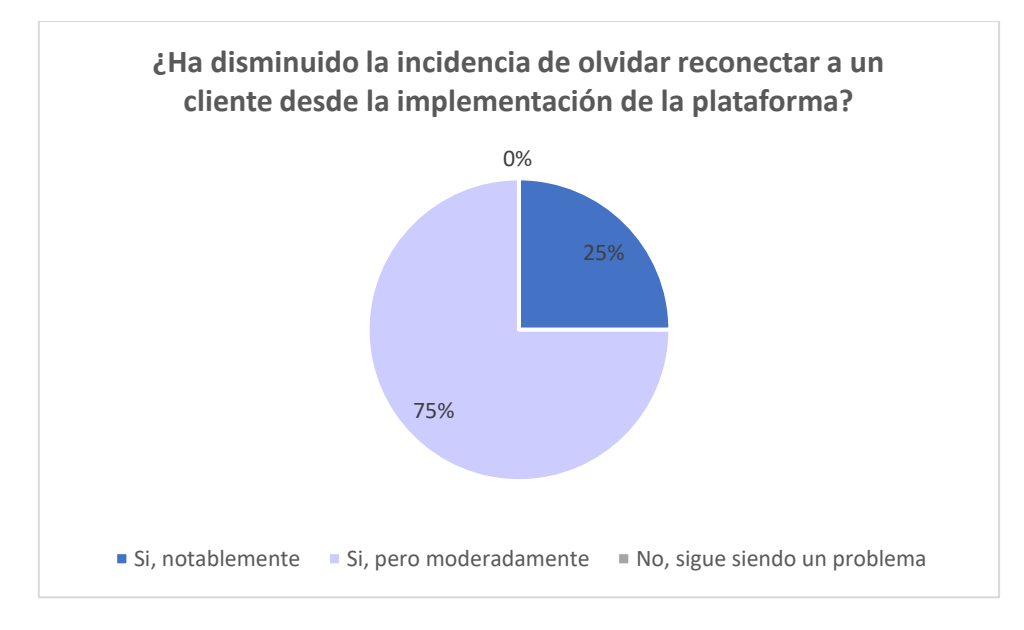

La tabla 12 muestra que las respuestas afirmativas confirman que la plataforma reduce significativamente la necesidad de interacción directa del usuario con el sistema operativo del router.

# **Tabla 27**

*Tabulación encuesta pregunta 13.*

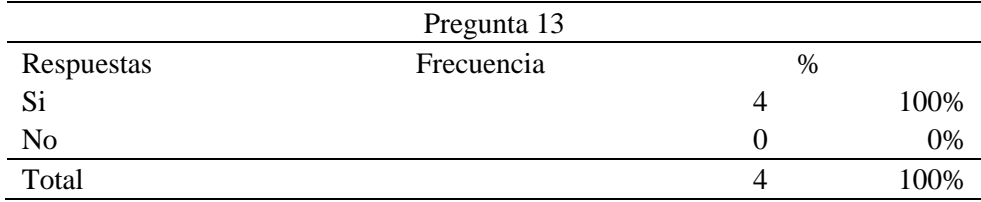

*Gráfico pregunta 13.*

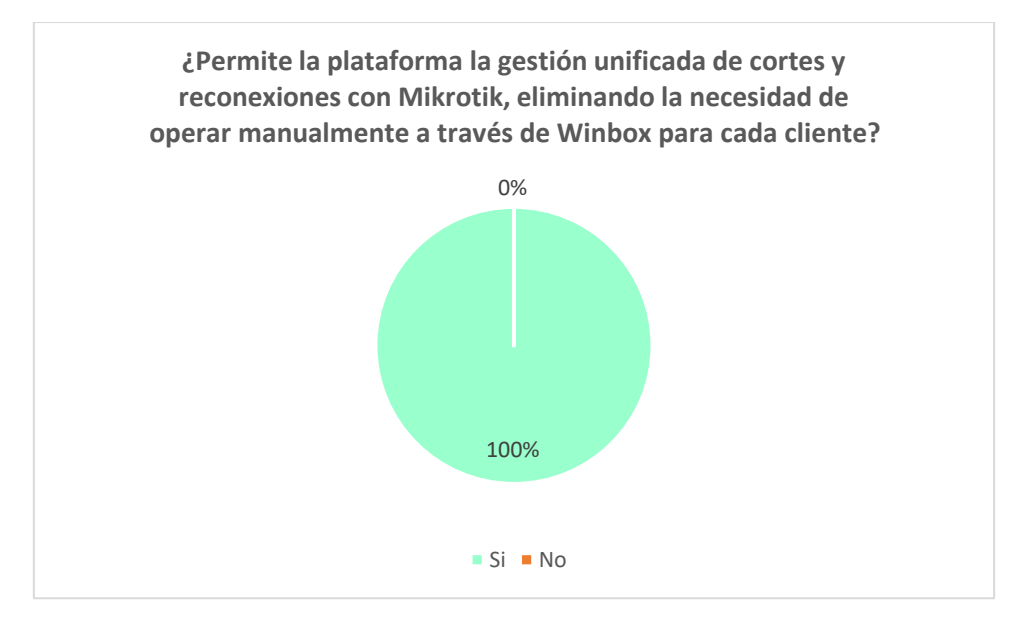

La tabla 13 analiza cómo el número de pasos necesarios para ejecutar cortes y reconexiones ha disminuido al utilizar la plataforma, en comparación con los procedimientos manuales previos.

# **Tabla 28**

*Tabulación encuesta pregunta 14.*

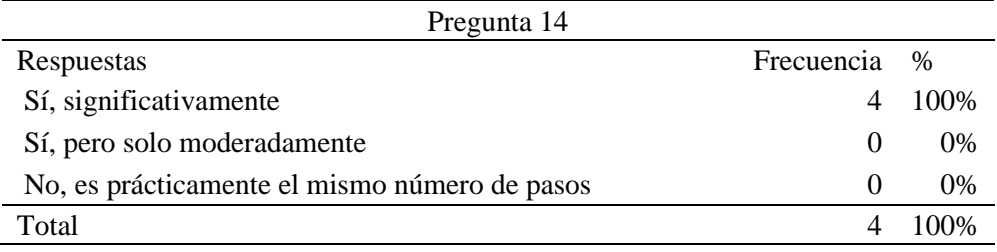
*Gráfico pregunta 14.*

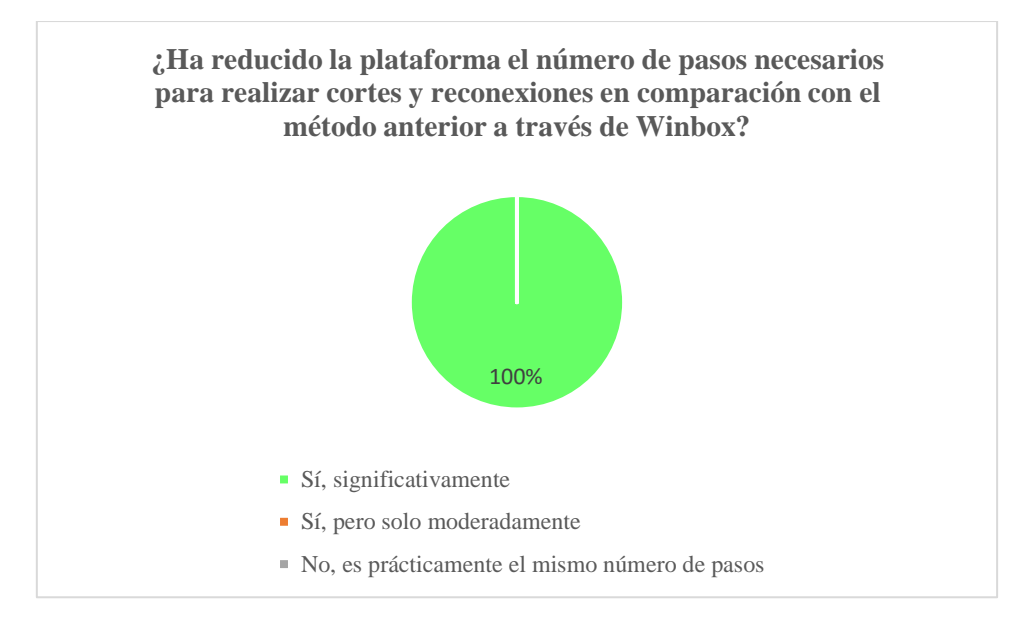

La tabla 15 muestra que el 100% de los encuestados, un total de 4 personas, afirman que la integración de la plataforma con Mikrotik ha mejorado de manera notable la eficiencia operativa de la empresa en el proceso de cortes y reconexiones con los clientes. Esto indica una percepción unánime de mejora significativa en la eficiencia operativa gracias a esta integración

## **Tabla 29**

*Tabulación encuesta pregunta 15.*

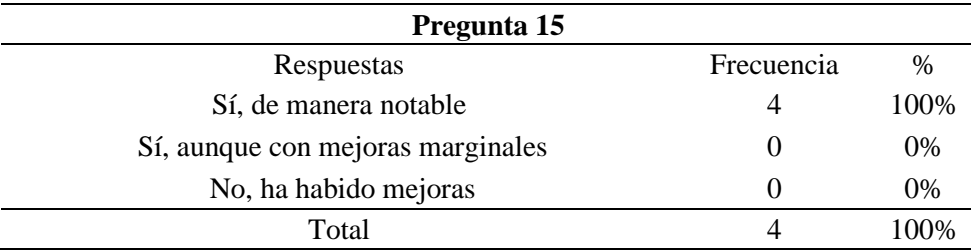

*Gráfico pregunta 15.*

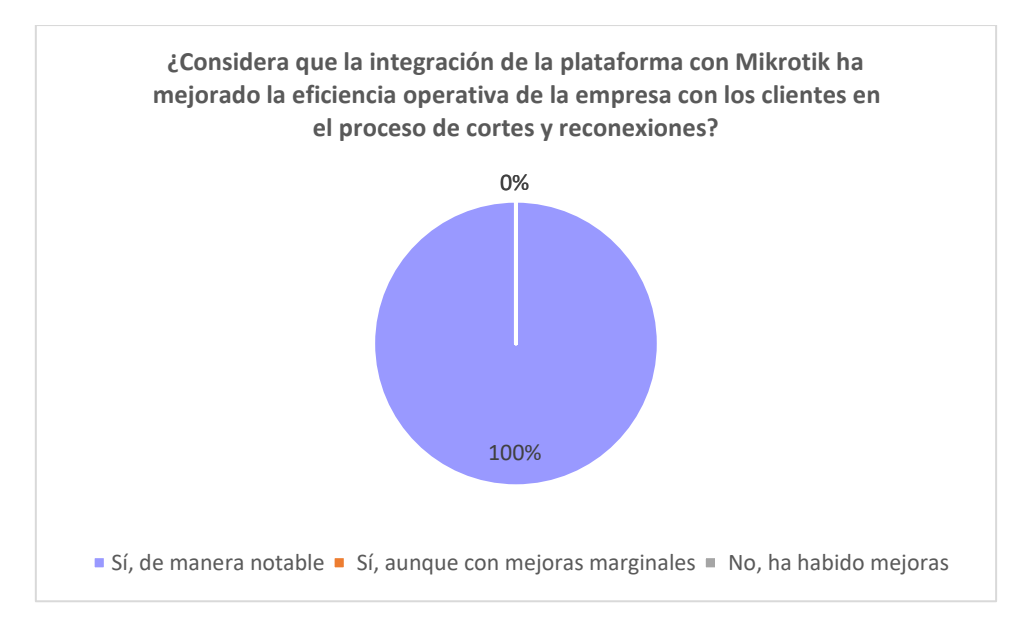

La tabla 16 examina la capacidad de efectuar cortes y reconexiones de manera múltiple y simultánea, recibiendo confirmaciones afirmativas de los cuatro participantes.

### **Tabla 30**

*Tabulación encuesta pregunta 16.*

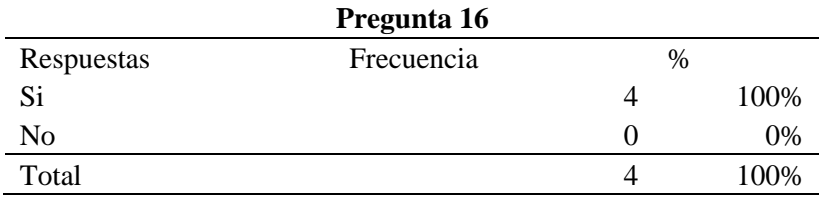

*Gráfico pregunta 16.*

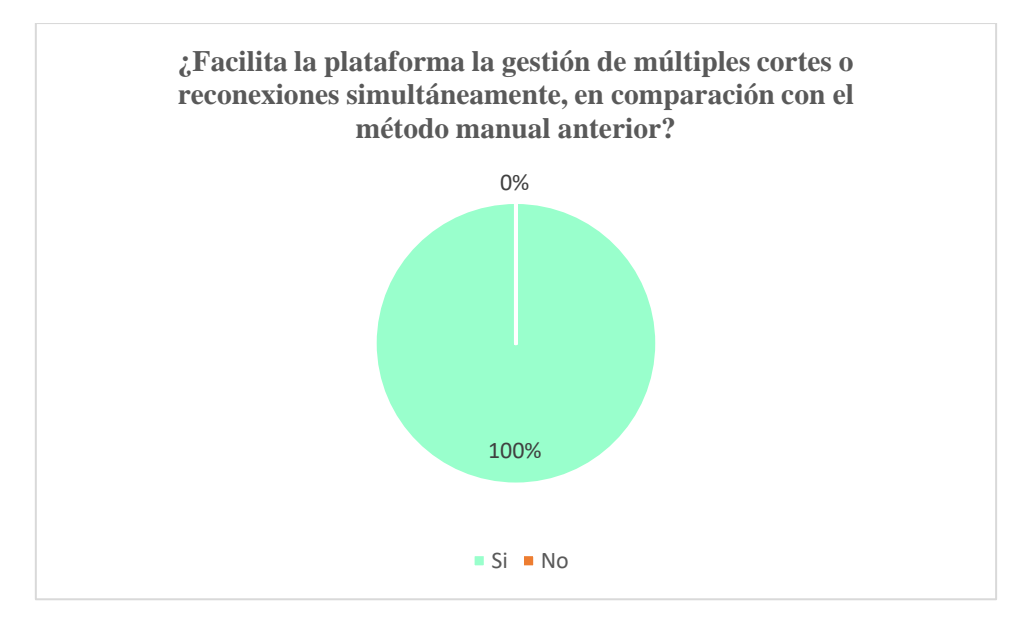

La tabla 17 evalúa la facilidad de uso de la plataforma para individuos sin experiencia técnica,

con todos los participantes, un total de cuatro, respondiendo de manera afirmativa.

### **Tabla 31**

*Tabulación encuesta pregunta 17.*

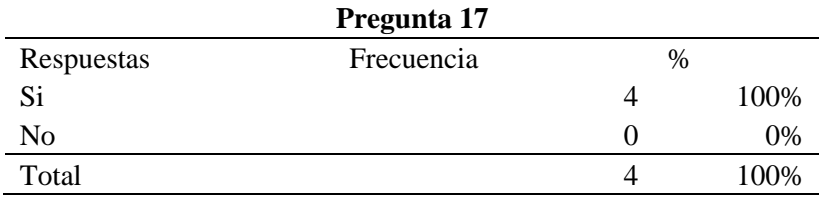

*Gráfico pregunta 17.*

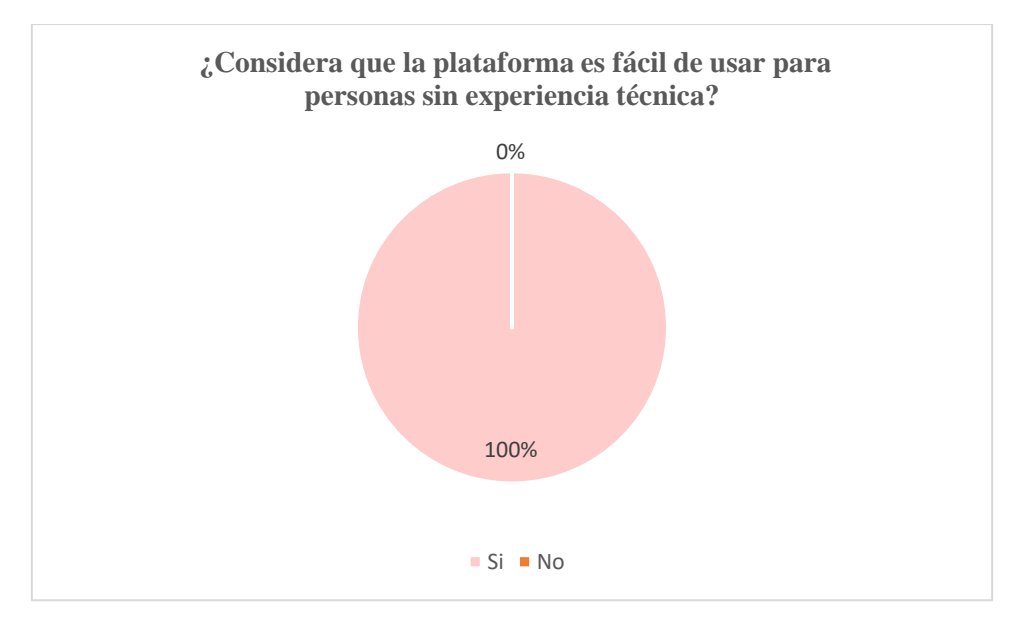

La tabla 18 muestra que todos los participantes, un total de cuatro personas, indicaron que les tomó menos de una semana adaptarse y familiarizarse con el uso de la plataforma.

## **Tabla 32**

*Tabulación encuesta pregunta 18.*

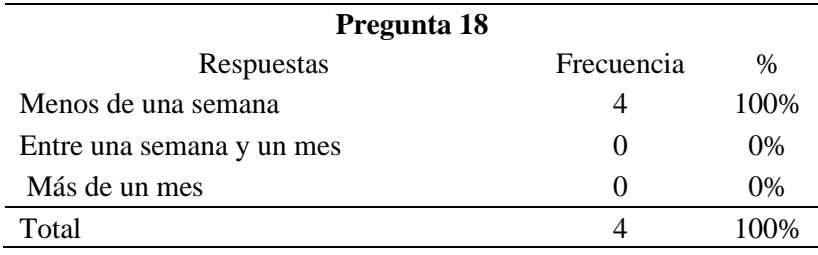

*Gráfico pregunta 18.*

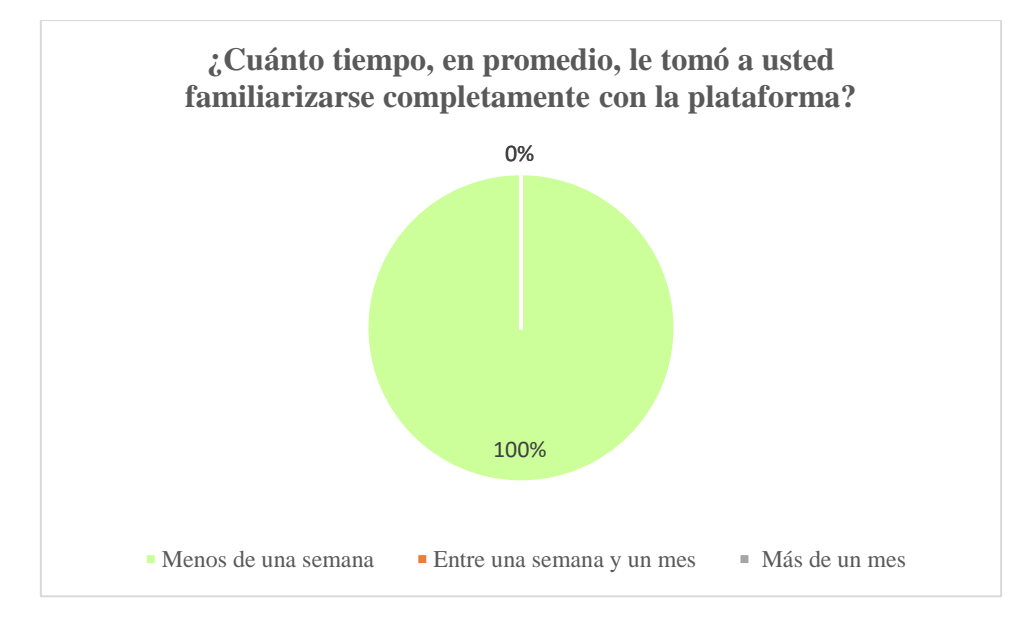

La tabla 19 evalúa cómo la plataforma facilita la ejecución de tareas de manera sencilla, con las cuatro personas encuestadas proporcionando respuestas positivas y asertivas.

#### **Tabla 33**

*Gráfico pregunta 19.*

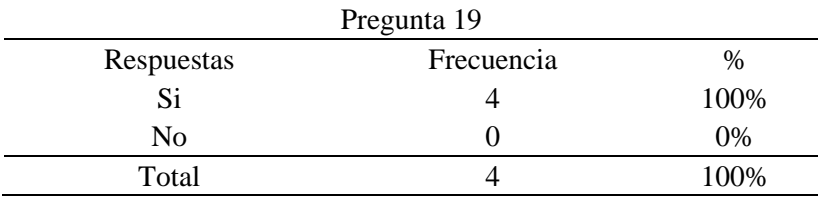

*Gráfico pregunta 19.*

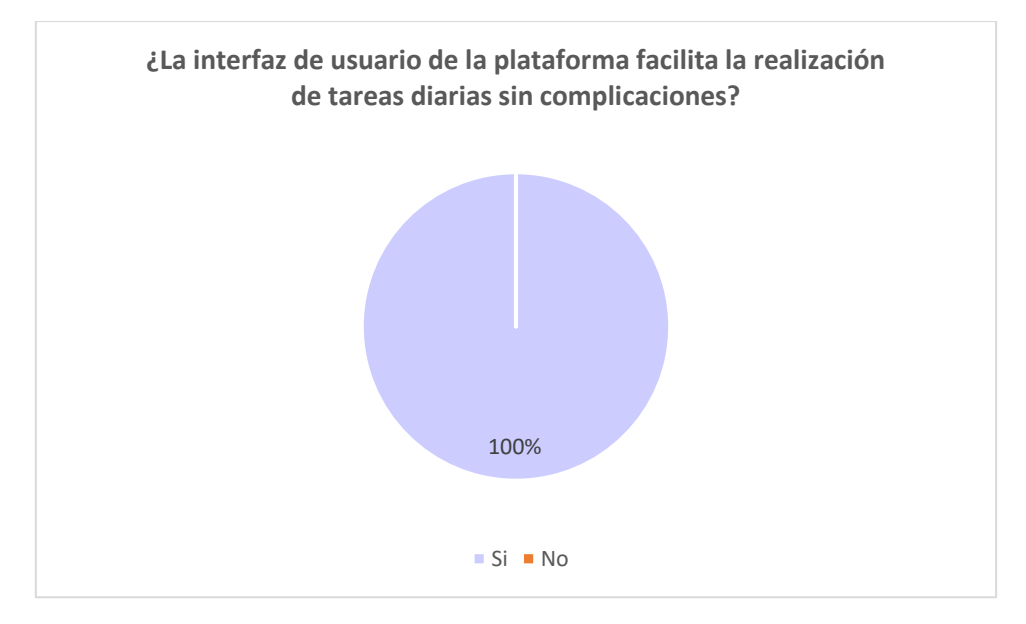

#### **7.6. ANEXO F**

Carta de satisfacción de la implementación de la Plataforma por parte de la empresa.

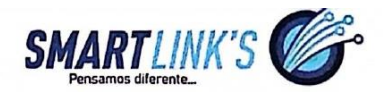

Atuntaqui, 23 de febrero 2023

#### **CERTIFICADO**

Por medio de la presente, me permito informar que la empresa PENTATELGROUP S.A.S con nombre comercial SmartLink's certifica que, la Srta Vásquez Reyes Mercedes Nikool con C.I 1004548226 realizó satisfactoriamente el proyecto de Tesis "Plataforma de gestión de servicios técnicos para acceso a la red en la empresa PENTATELGROUP S.A.S". Cumpliendo con todos los requerimientos solicitados por la empresa; se recibe el proyecto de manera SATISFACTORIA.

Es todo cuanto puedo certificar en honor a la verdad, pudiendo el interesado hacer uso de este documento como estime conveniente.

**SMARTI** Atentamepte, Cristian Dadille

**GERENTE GENERAL** 

Ing. Cristian Padilla

CC.: 100374242-4

Matriz: Atuntaqui – Sucre y Abdón Calderón<br>Telf: 0981 172 796 / 0988 231 434<br>www.smartlinksec.com

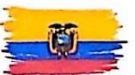

## **7.7. ANEXO G**

Manual de Usuario para la Plataforma, detalla instrucciones claras para operar eficazmente dentro de la plataforma, cubriendo desde el acceso hasta la gestión avanzada de funciones.

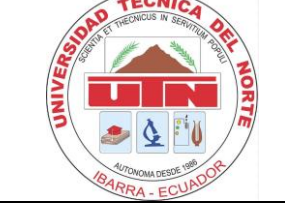

## **UNIVERSIDAD TÉCNICA DEL NORTE CARRERA DE INGENIERÍA EN TELECOMUNICACIONES**

Proyecto: Plataforma de Gestión de Servicios Técnicos para acceso de usuarios finales a la red en la empresa de Telecomunicaciones PentatelGroup S.A.S

Organización: PentatelGroup S.A.S con nombre commercial Smartlink's **MANUAL DE USUARIO PLATAFORMA**

A continuación, se presenta una instrucción enfocada en el aprovechamiento óptimo de la plataforma.

Ingresar en el navegador a **[http://sistema.smartlinksec.com,](http://sistema.smartlinksec.com/)** donde es redirigido a la página de acceso a la plataforma, debe ingresar su usuario y contraseña asignados por el administrador.

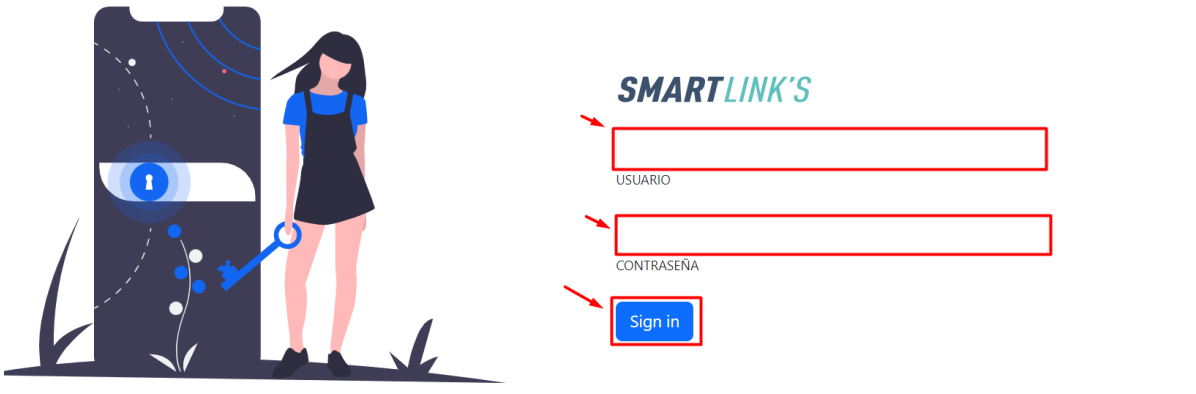

## **Ejecución de cortes**

En la página de inicio se tiene el menú para ejecutar la suspensión del servicio debe dar clic en "Cortes".

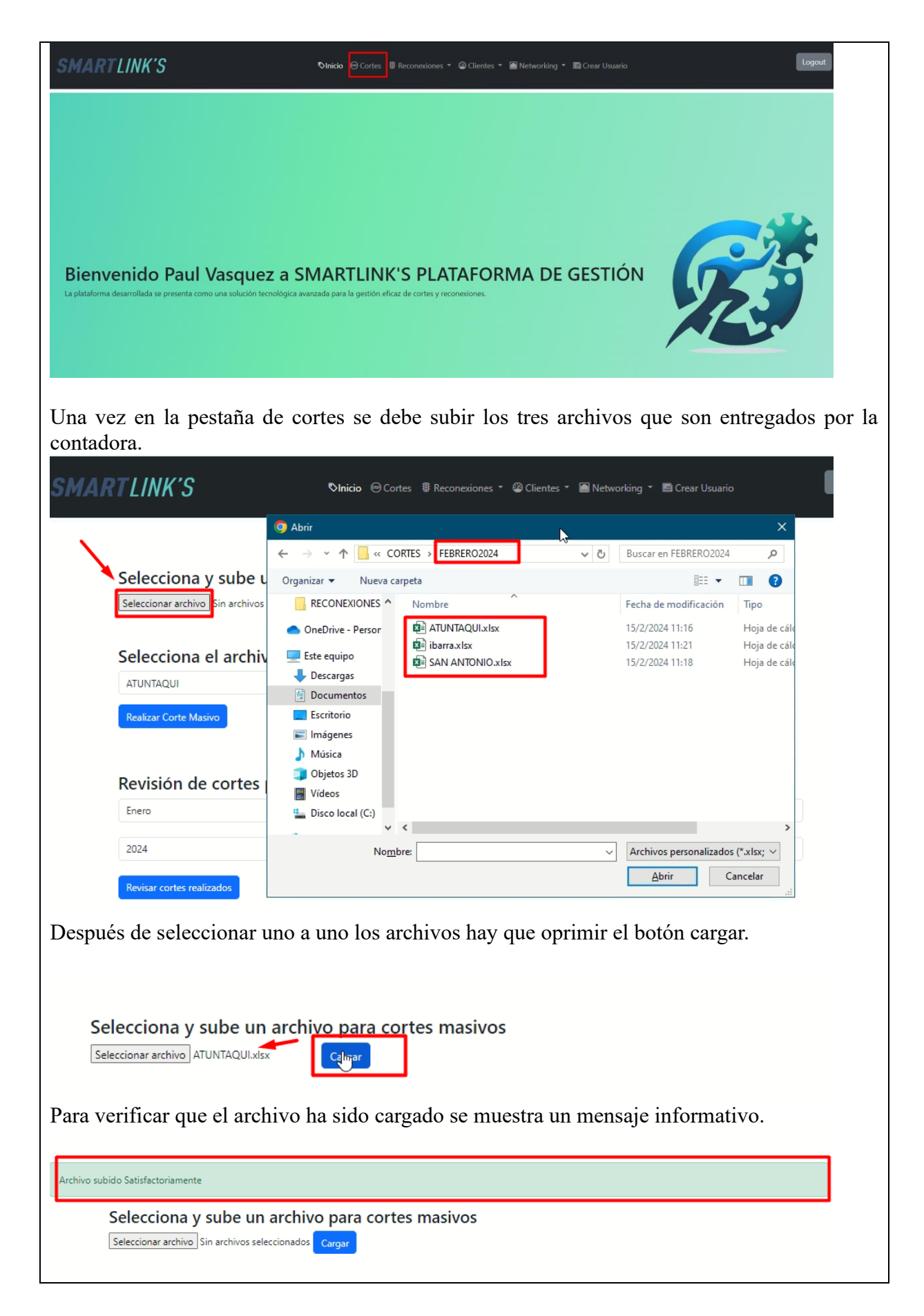

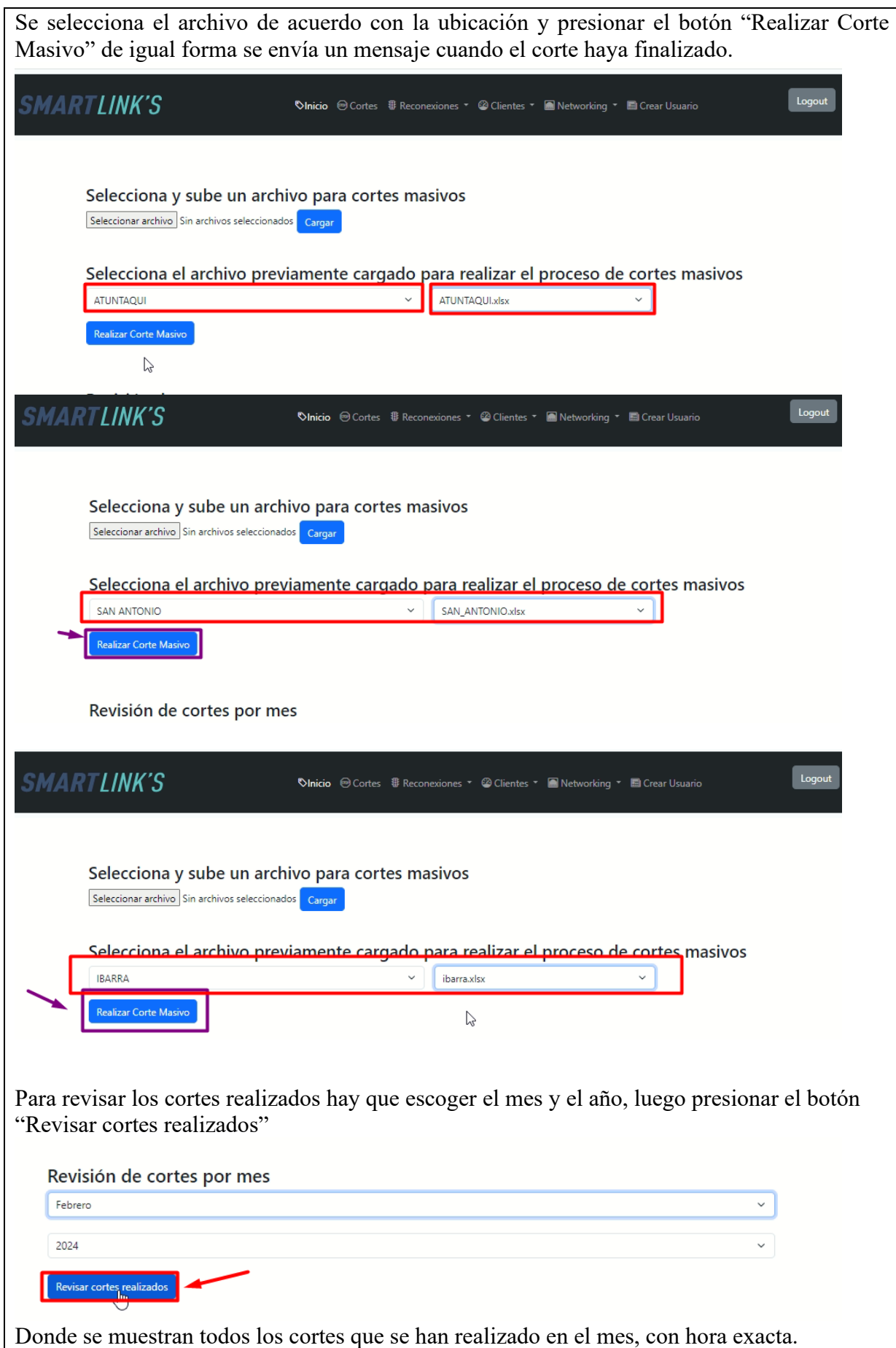

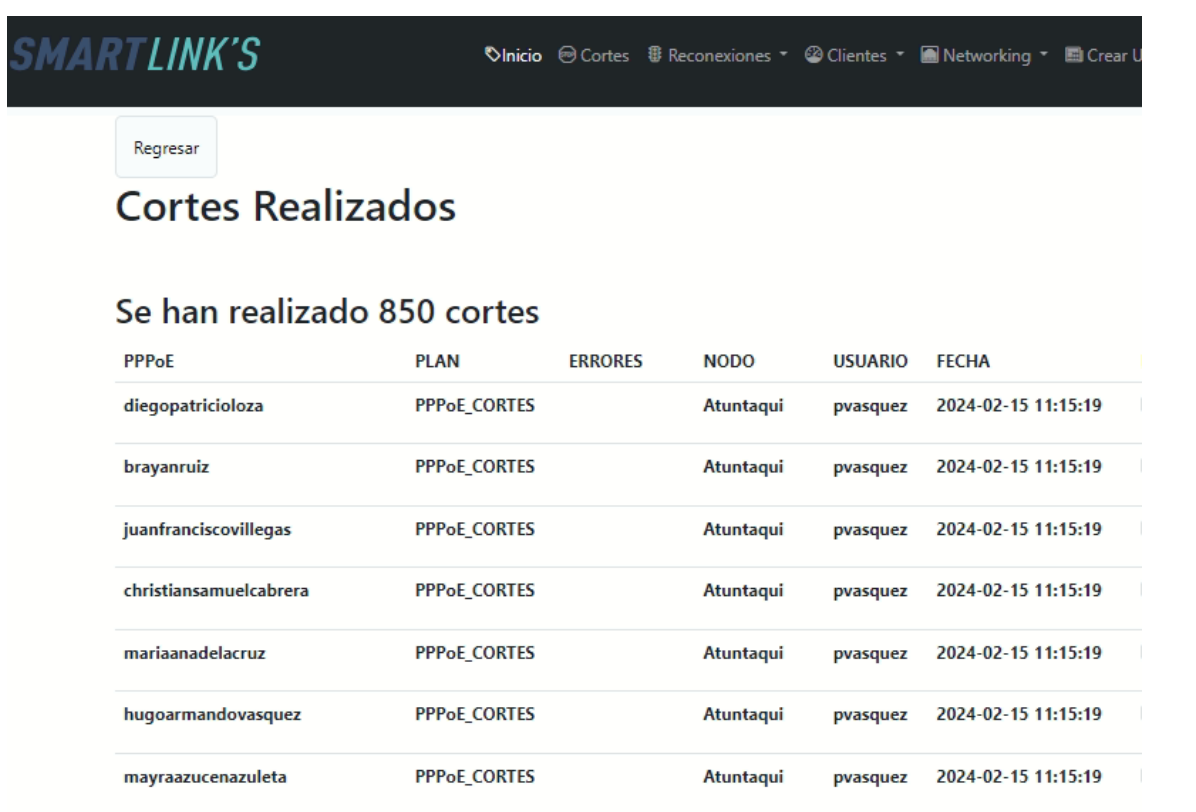

#### **Ejecución Reconexiones Masivas**

Para reconexiones masivas, la contadora entregará tres archivos de acuerdo con la ubicación del nodo, el usuario encargado deberá dar clic en **"Reconexiones"** y oprimir **"Reconexiones Masivas"**

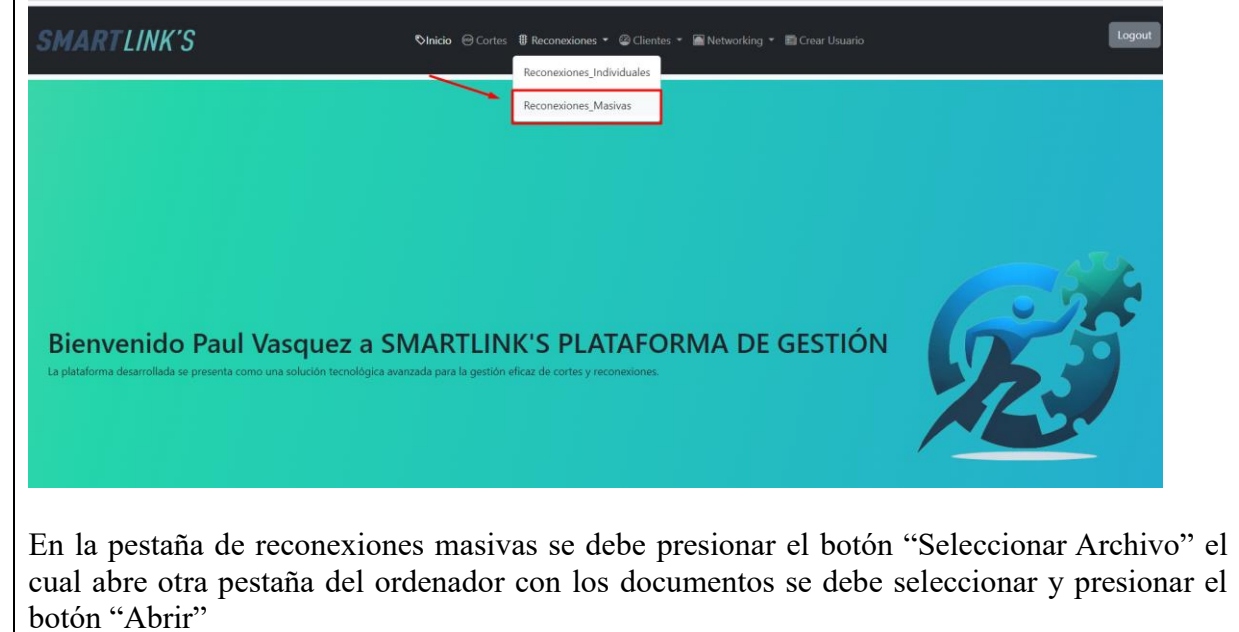

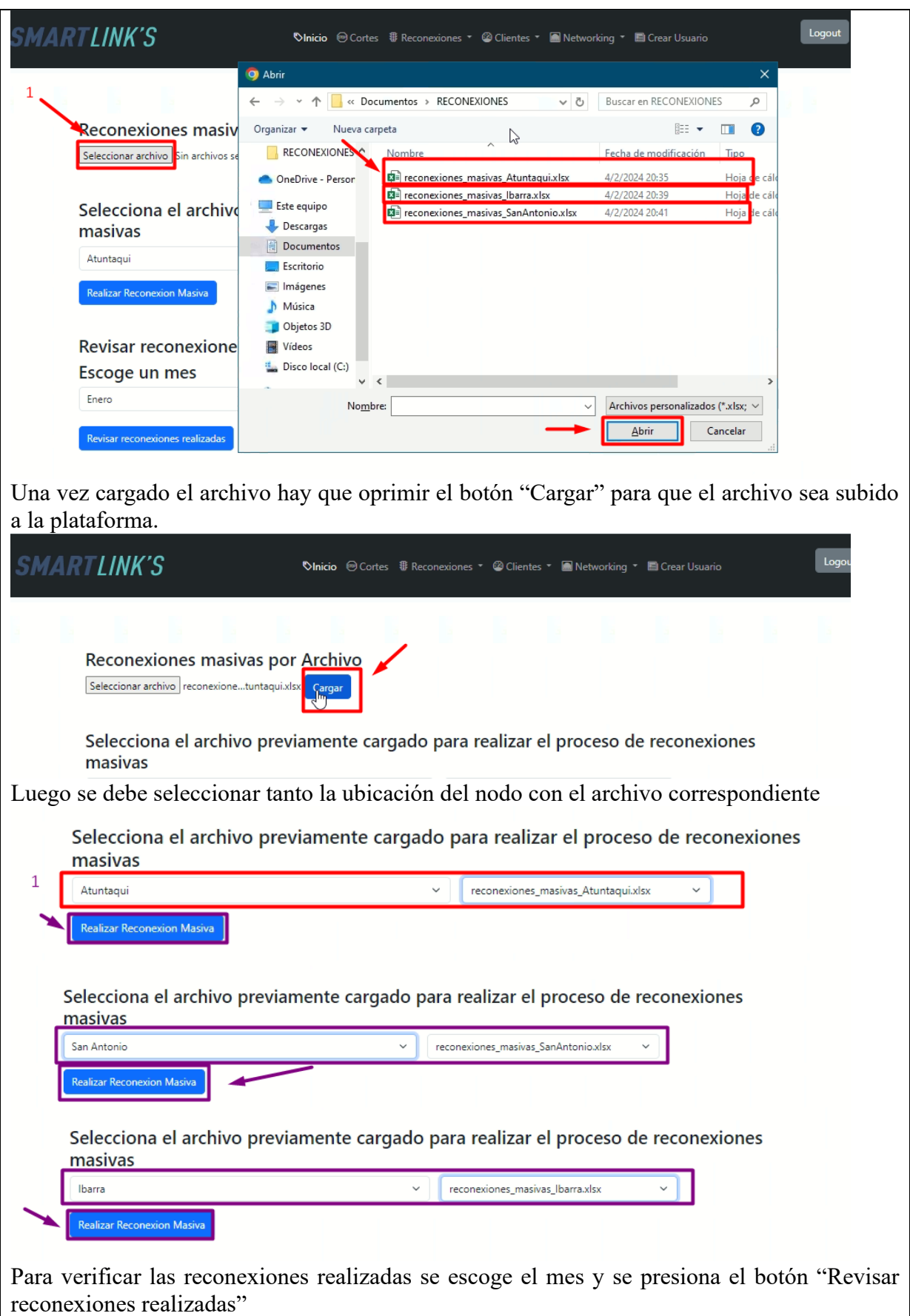

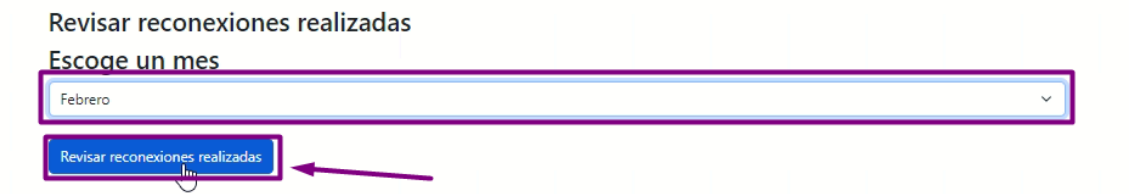

El cual, lleva a otra página donde indica cuantas reconexiones se han realizado, quien ha sido reconectado, si hubo errores, de que ubicación es el abonado reconectado, quien realiza la reconexión, la fecha y hora exacta.

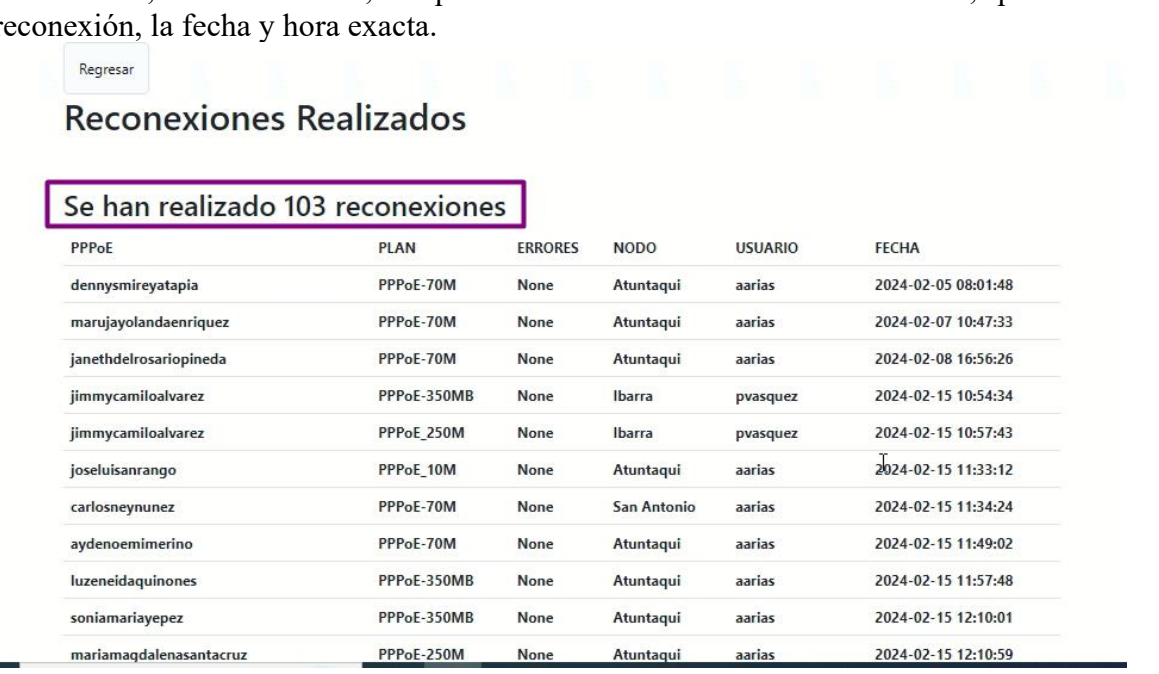

## **Ejecución de reconexiones Individuales}**

Î.

Como se observa en la figura al presionar en "Reconexiones" , aparece la sección de reconexiones individuales en la cual se debe acceder.

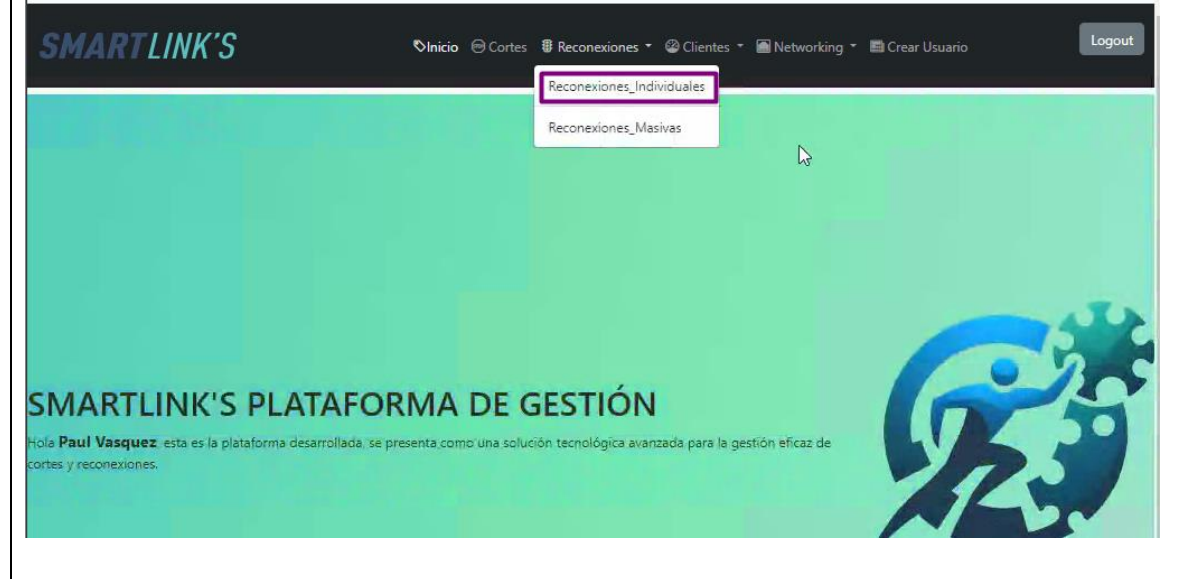

Una vez dentro, el usuario de la plataforma puede conectar al cliente digitando su identificador PPPoE que es el primer nombre, el segundo nombre y el primer apellido en minúsculas y luego selecciona el Plan, y dar clic en el botón "reconectar" .

Una vez que el usuario accede al apartado, puede establecer la reactivación del servicio, ingresando el identificador PPPoE, el cual se compone del primer nombre, segundo nombre y primer apellido del abonado, todo en minúsculas. Posteriormente, se debe seleccionar el Plan que tiene contratado y hacer clic en el botón "Reconectar" para completar el proceso.

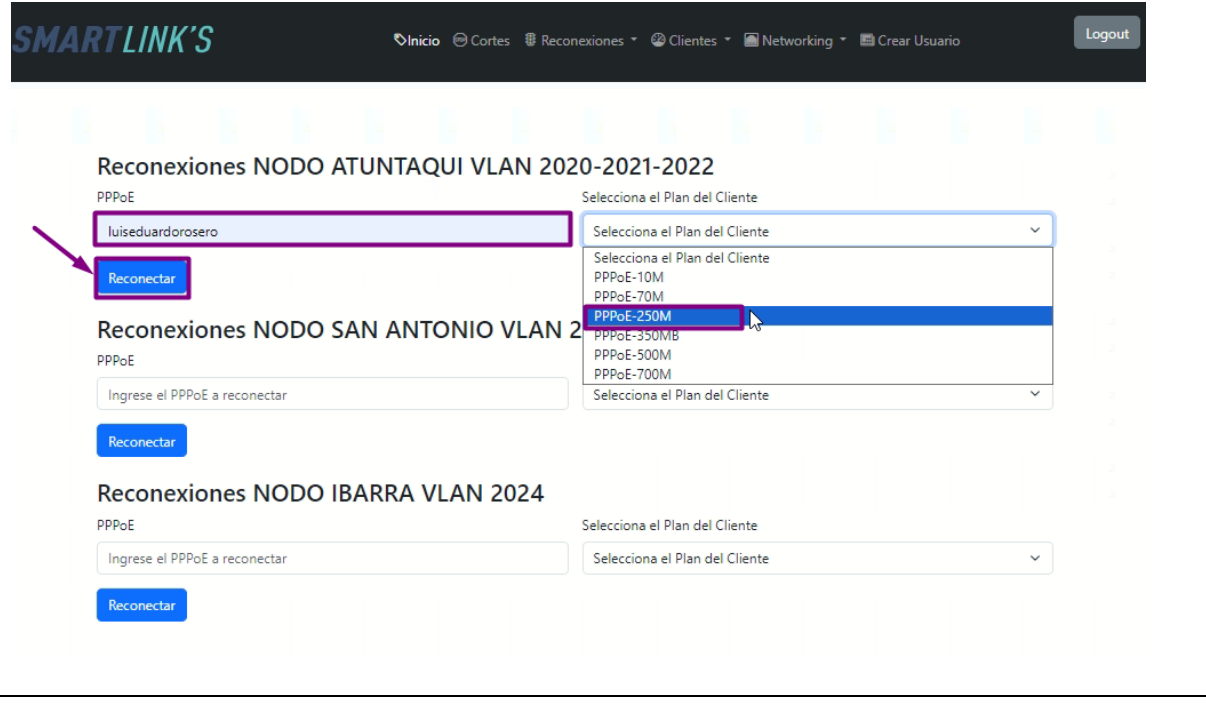